# **Oracle® Revenue Management and Billing**

Version 4.0.0.0.0

### **Database Administrator's Guide**

Revision 22.5

F54765-01 June 2022

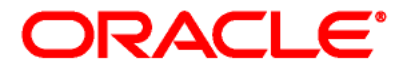

#### Oracle Revenue Management and Billing Database Administrator's Guide

F54765-01

#### **Copyright Notice**

Copyright © 2009, 2022 Oracle and/or its affiliates. All rights reserved.

#### **Trademark Notice**

Oracle, Java, JD Edwards, PeopleSoft, and Siebel are registered trademarks of Oracle Corporation and/or its affiliates. Other names may be trademarks of their respective owners.

Intel and Intel Xeon are trademarks or registered trademarks of Intel Corporation. All SPARC trademarks are used under license and are trademarks or registered trademarks of SPARC International, Inc. AMD, Opteron, the AMD logo, and the AMD Opteron logo are trademarks or registered trademarks of Advanced Micro Devices. UNIX is a registered trademark of The Open Group.

#### **License Restrictions Warranty/Consequential Damages Disclaimer**

This software and related documentation are provided under a license agreement containing restrictions on use and disclosure and are protected by intellectual property laws. Except as expressly permitted in your license agreement or allowed by law, you may not use, copy, reproduce, translate, broadcast, modify, license, transmit, distribute, exhibit, perform, publish, or display any part, in any form, or by any means. Reverse engineering, disassembly, or de-compilation of this software, unless required by law for interoperability, is prohibited.

#### **Warranty Disclaimer**

The information contained herein is subject to change without notice and is not warranted to be errorfree. If you find any errors, please report them to us in writing.

#### **Restricted Rights Notice**

If this software or related documentation is delivered to the U.S. Government or anyone licensing it on behalf of the U.S. Government, the following notice is applicable:

#### U.S. GOVERNMENT RIGHTS

Oracle programs, including any operating system, integrated software, any programs installed on the hardware, documentation, and/or technical data delivered to U.S. Government end users are "commercial computer software" or "commercial technical data" pursuant to the applicable Federal Acquisition Regulation and agency-specific supplemental regulations. As such, use, duplication, disclosure, modification, and adaptation of the programs, including any operating system, integrated software, any programs installed on the hardware, documentation, and/or technical data shall be subject to license terms and restrictions as mentioned in Oracle License Agreement, and to the extent applicable, the additional rights set forth in FAR 52.227-19, Commercial Computer Software-- Restricted Rights (June 1987). No other rights are granted to the U.S. Government.

#### **Hazardous Applications Notice**

This software is developed for general use in a variety of information management applications. It is not developed or intended for use in any inherently dangerous applications, including applications that may create a risk of personal injury. If you use this software in dangerous applications, then you shall be responsible to take all appropriate fail-safe, backup, redundancy, and other measures to ensure the safe use of this software. Oracle Corporation and its affiliates disclaim any liability for any damages caused by use of this software in dangerous applications.

#### **Third-Party Content, Products, and Services Disclaimer**

This software and documentation may provide access to or information on content, products, and services from third parties. Oracle Corporation and its affiliates are not responsible for and expressly disclaim all warranties of any kind with respect to third-party content, products, and services unless otherwise set forth in an applicable agreement between you and Oracle. Oracle Corporation and its affiliates will not be responsible for any loss, costs, or damages incurred due to your access to or use of third-party content, products, or services.

# **Preface**

# **About This Document**

This document will help you to understand how to install and maintain the Oracle Revenue Management and Billing (ORMB) database.

# **Intended Audience**

This document is intended for the following audience:

- End-Users
- Database Administrators
- Consulting Team
- Implementation Team

# **Organization of the Document**

The information in this document is organized into the following sections:

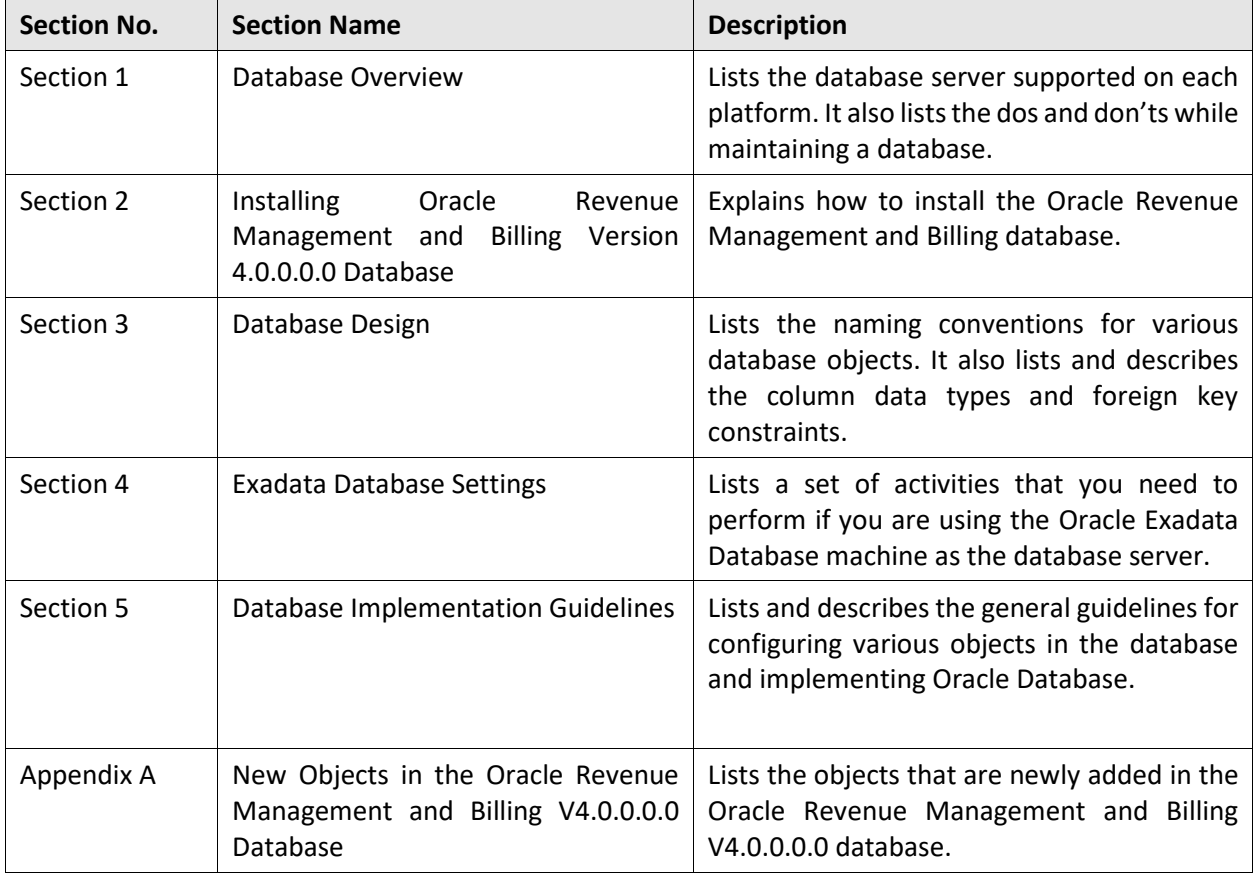

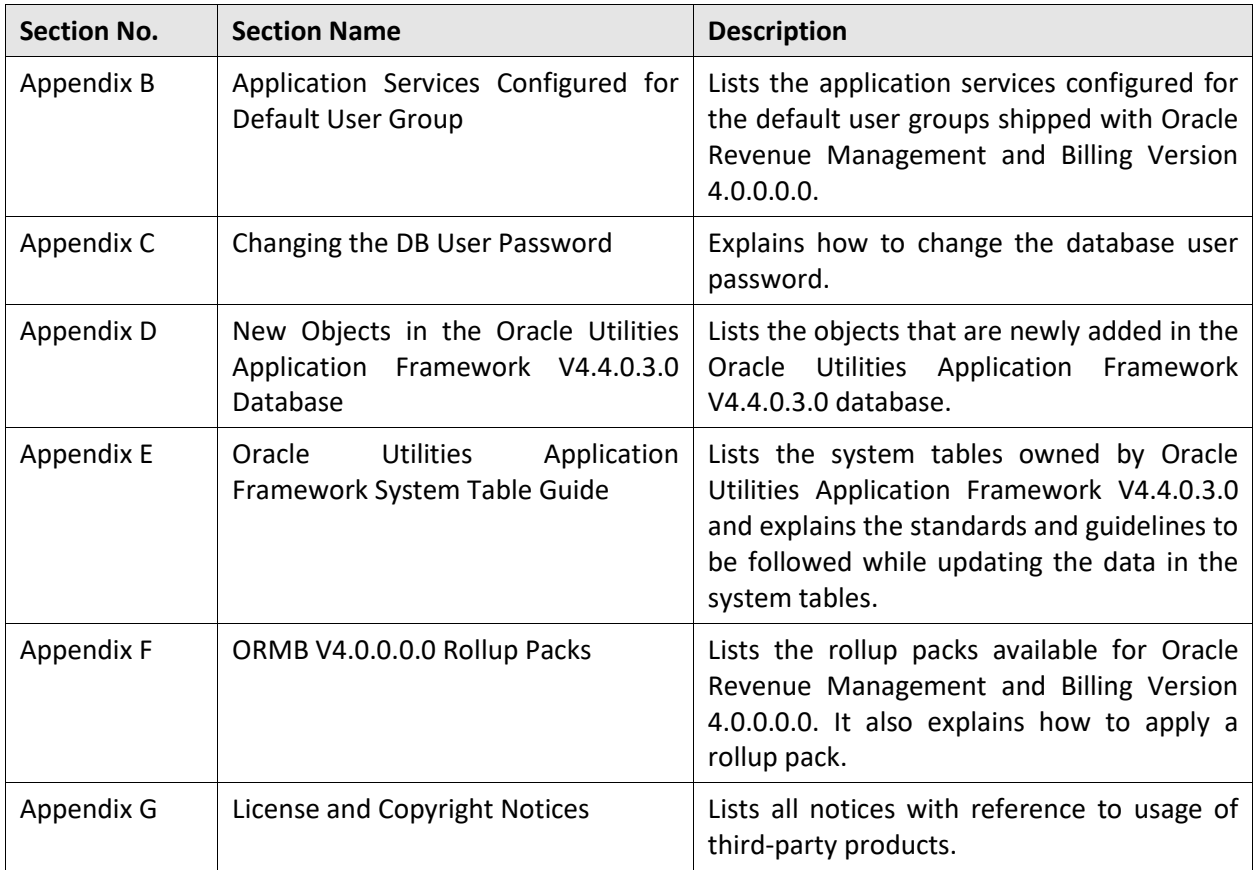

# **Conventions**

The following conventions are used across this document:

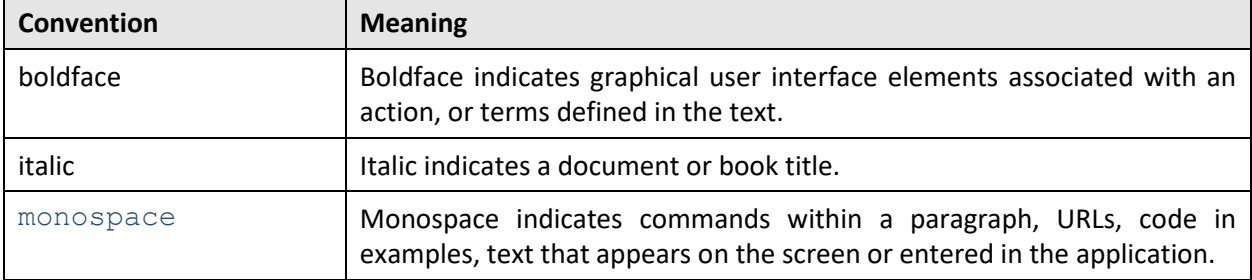

# **Acronyms**

The following acronyms are used in this document:

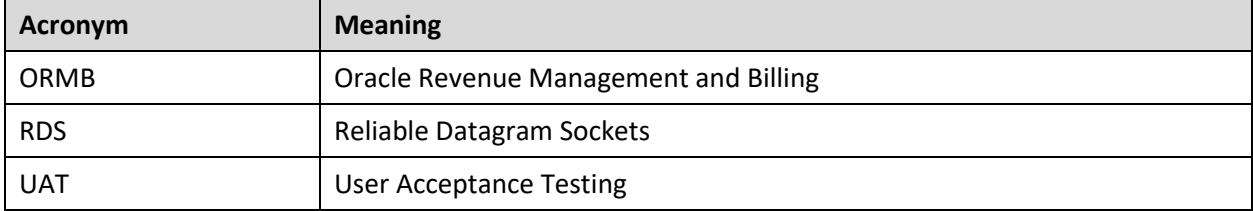

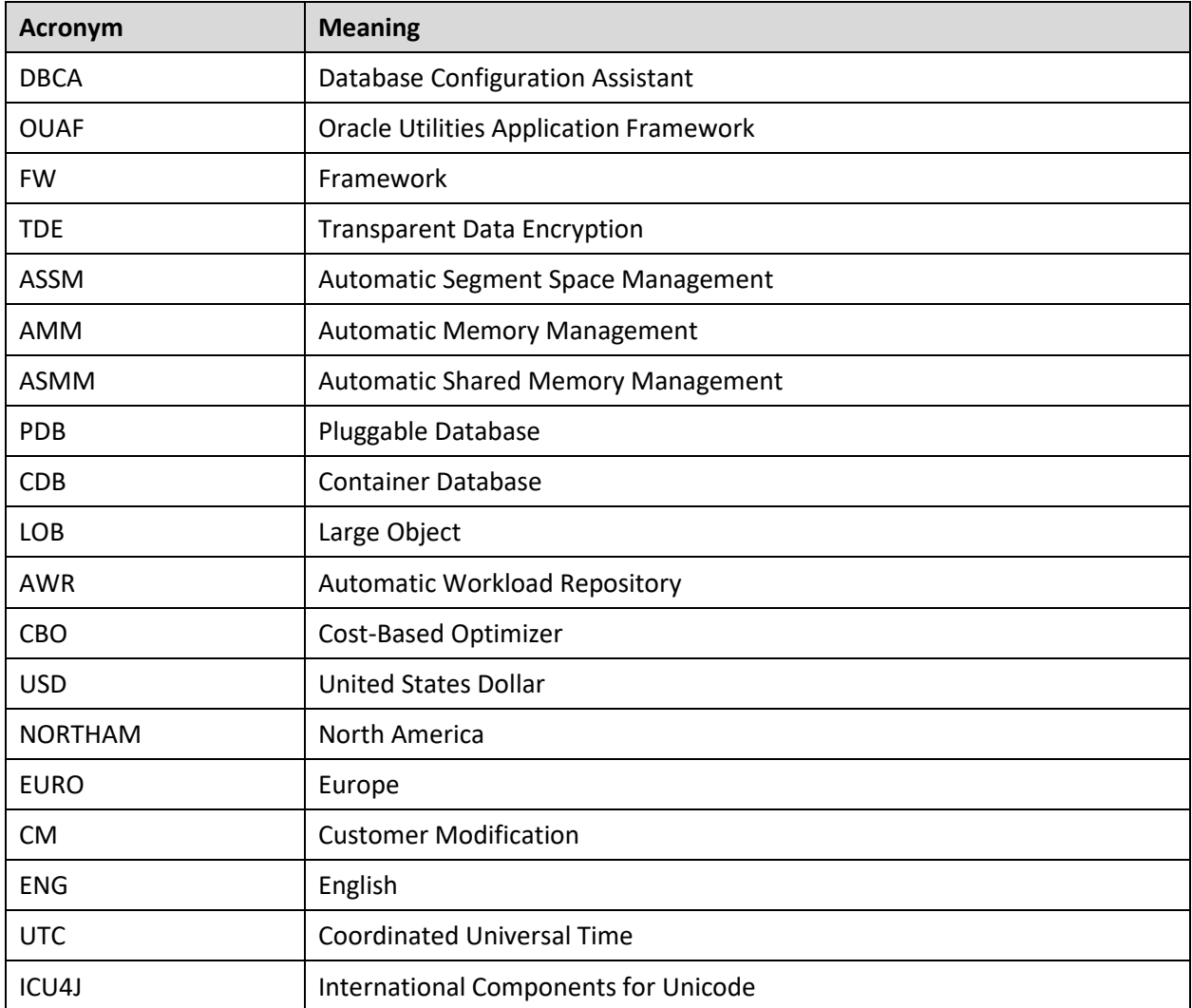

# **Related Documents**

You can refer to the following documents for more information:

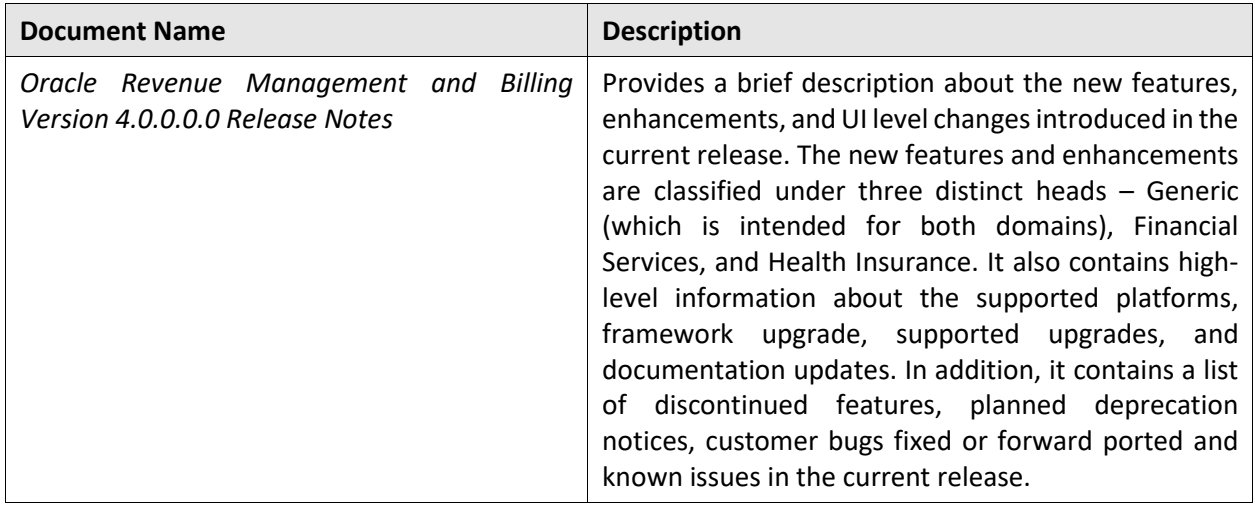

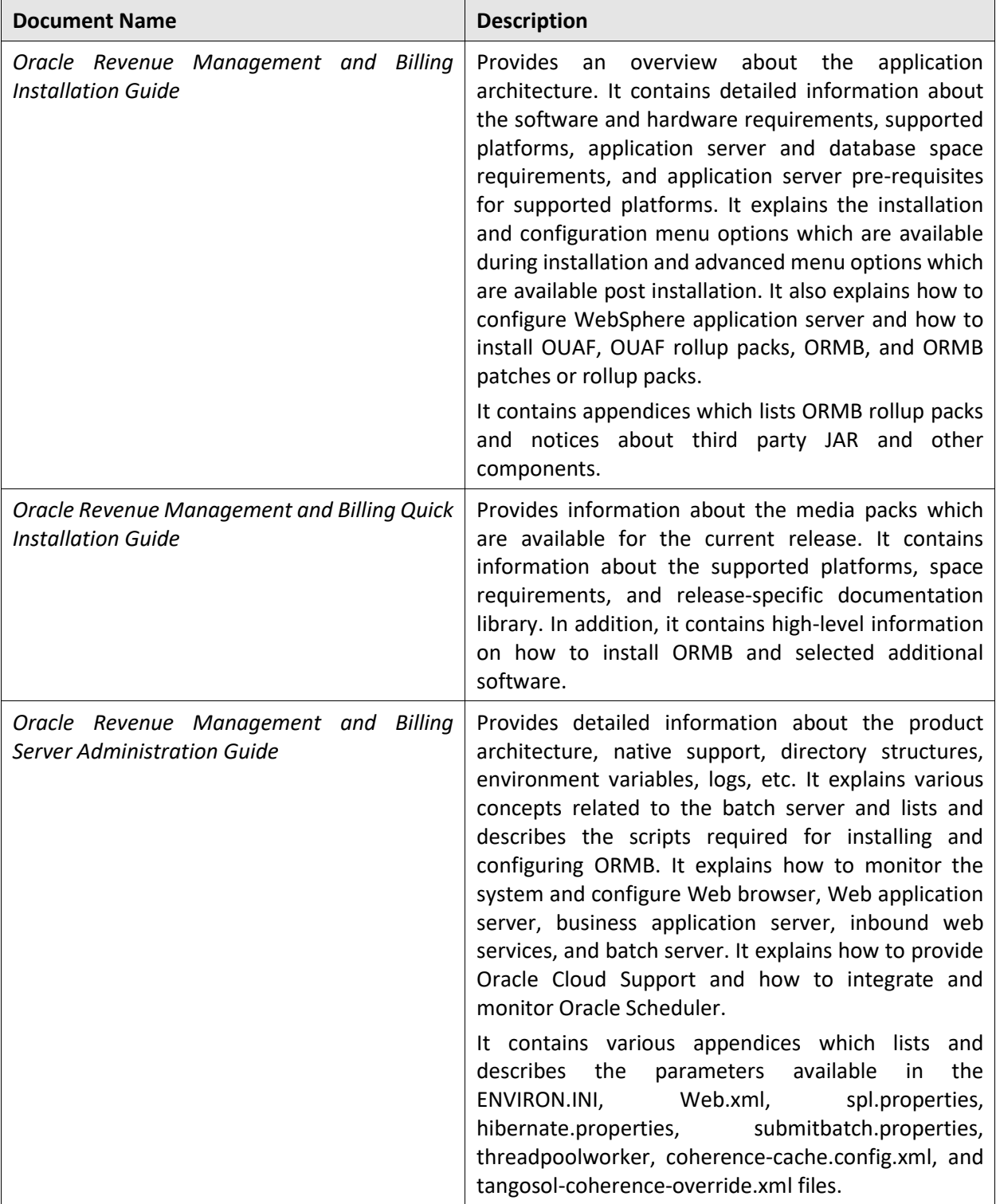

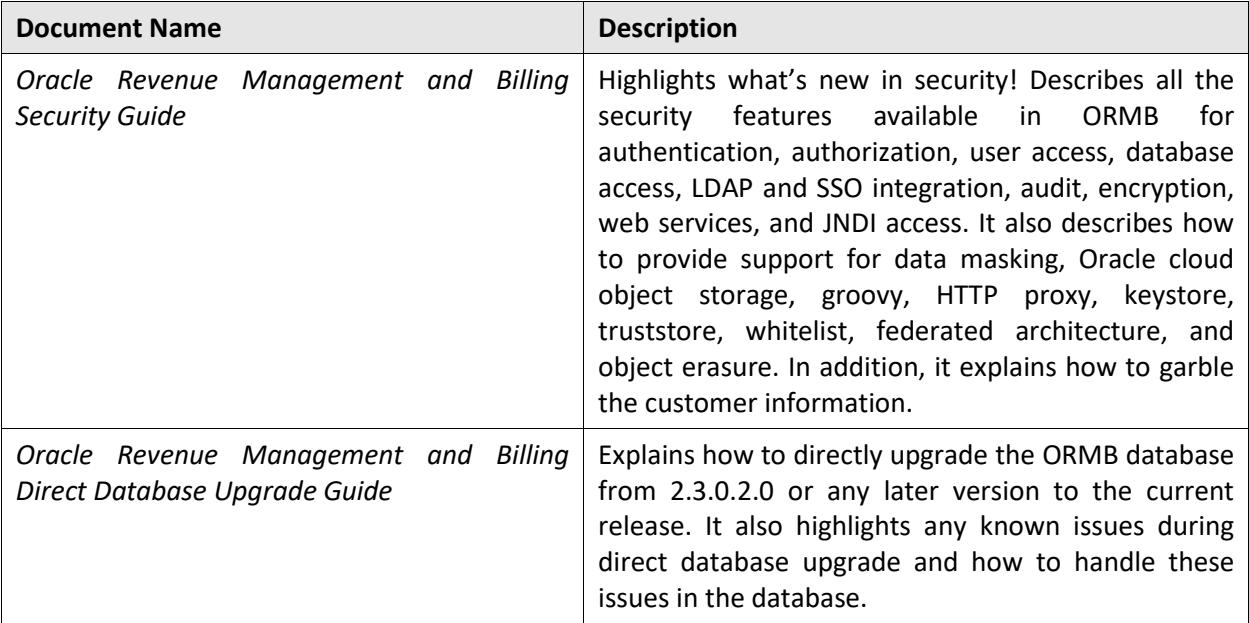

# **Change Log**

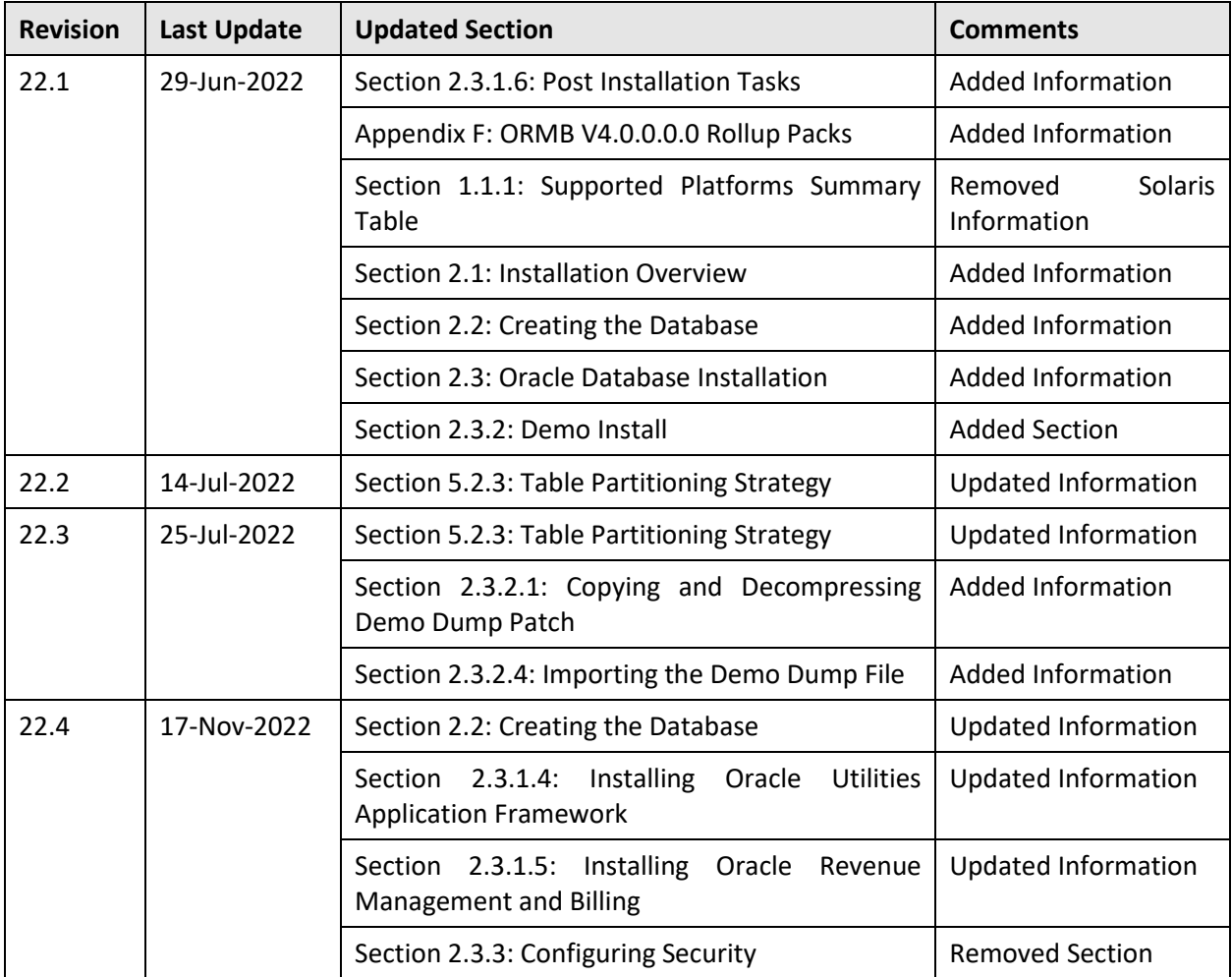

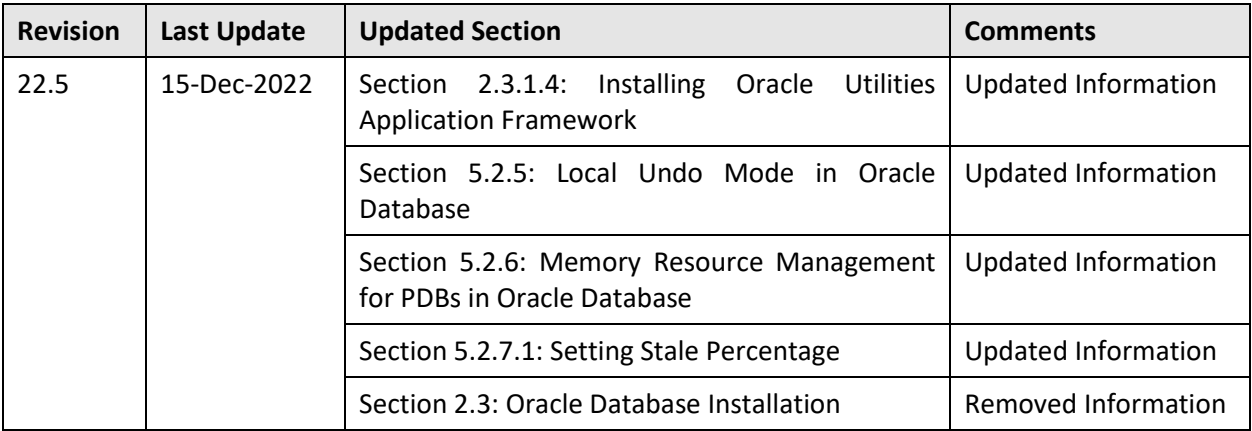

# **Contents**

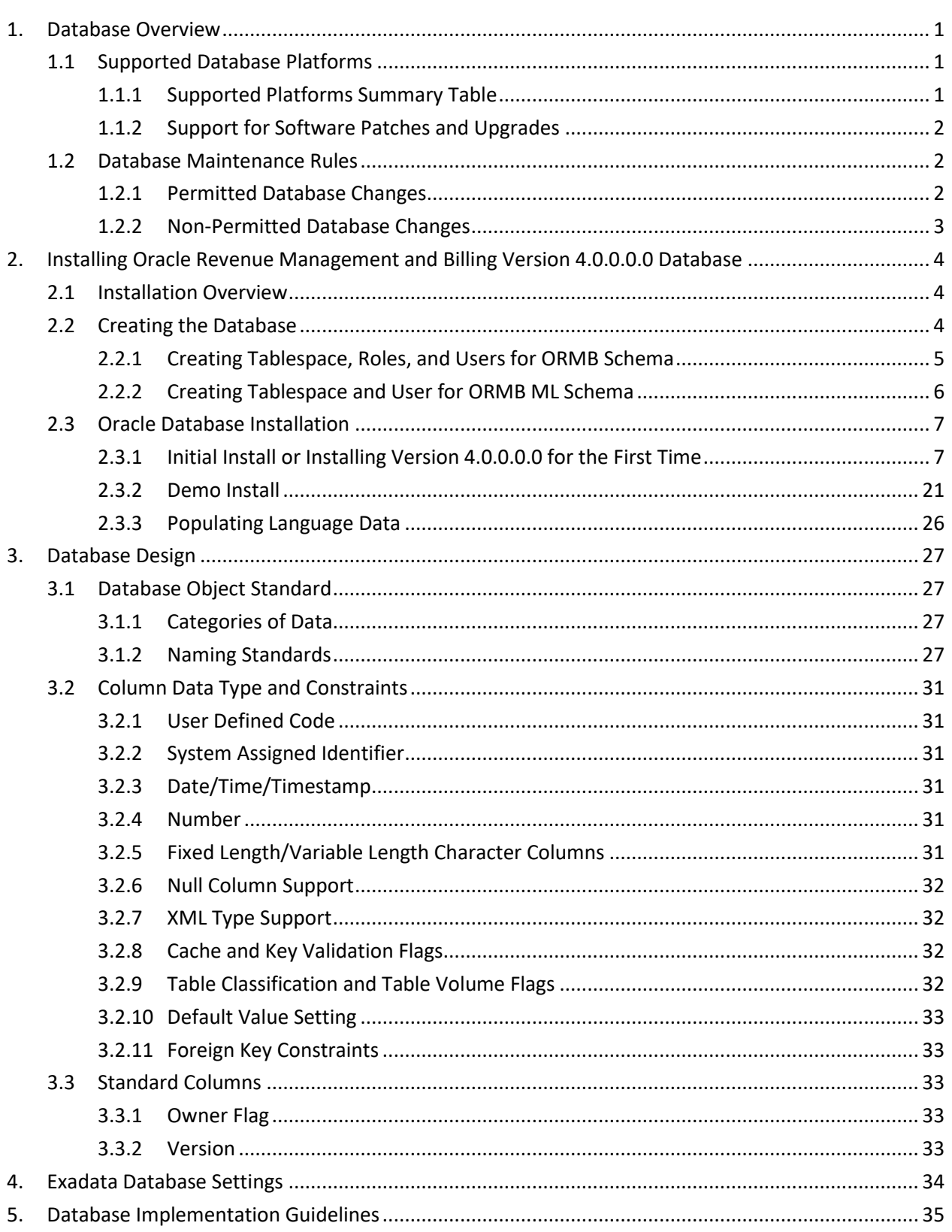

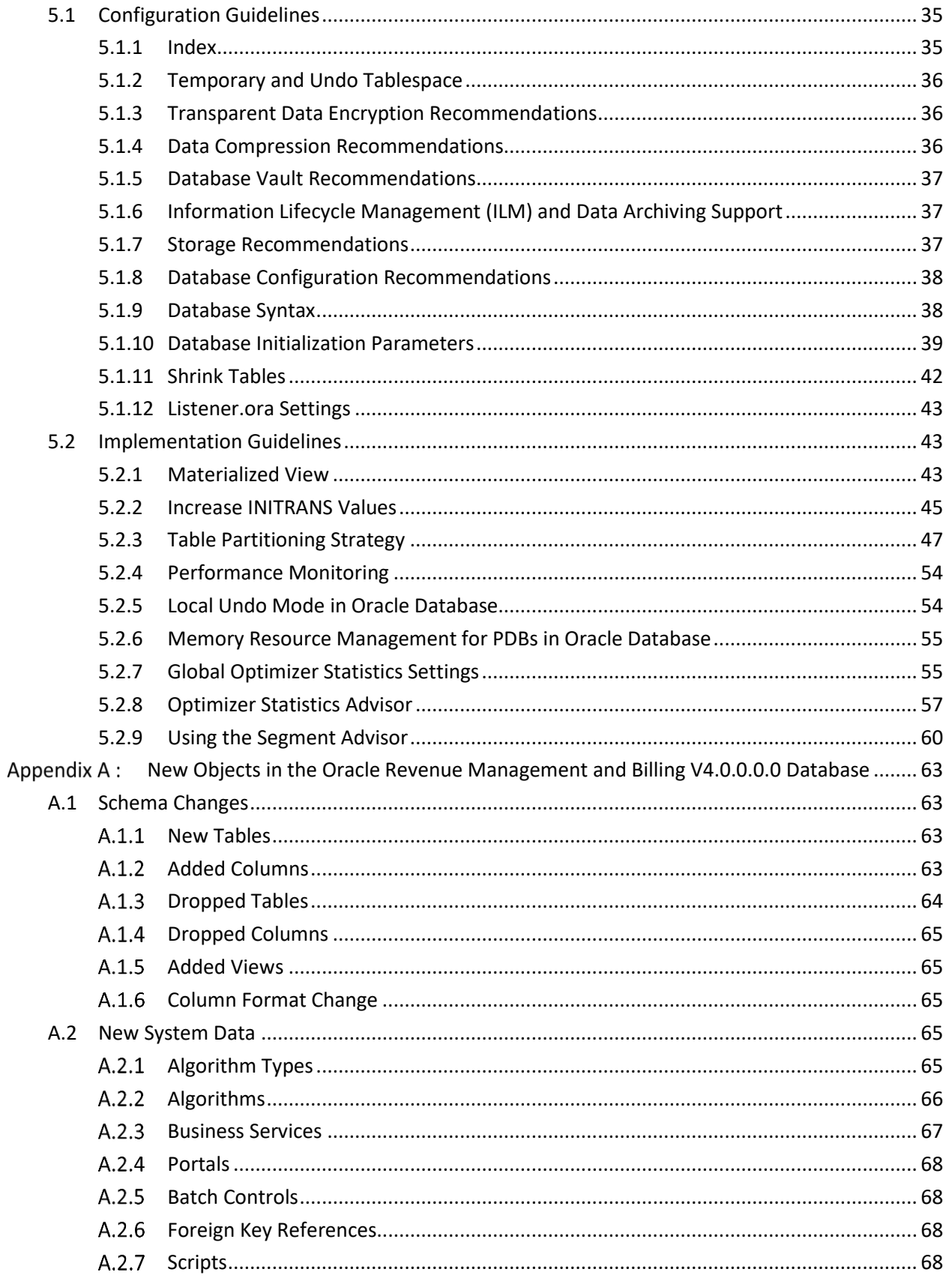

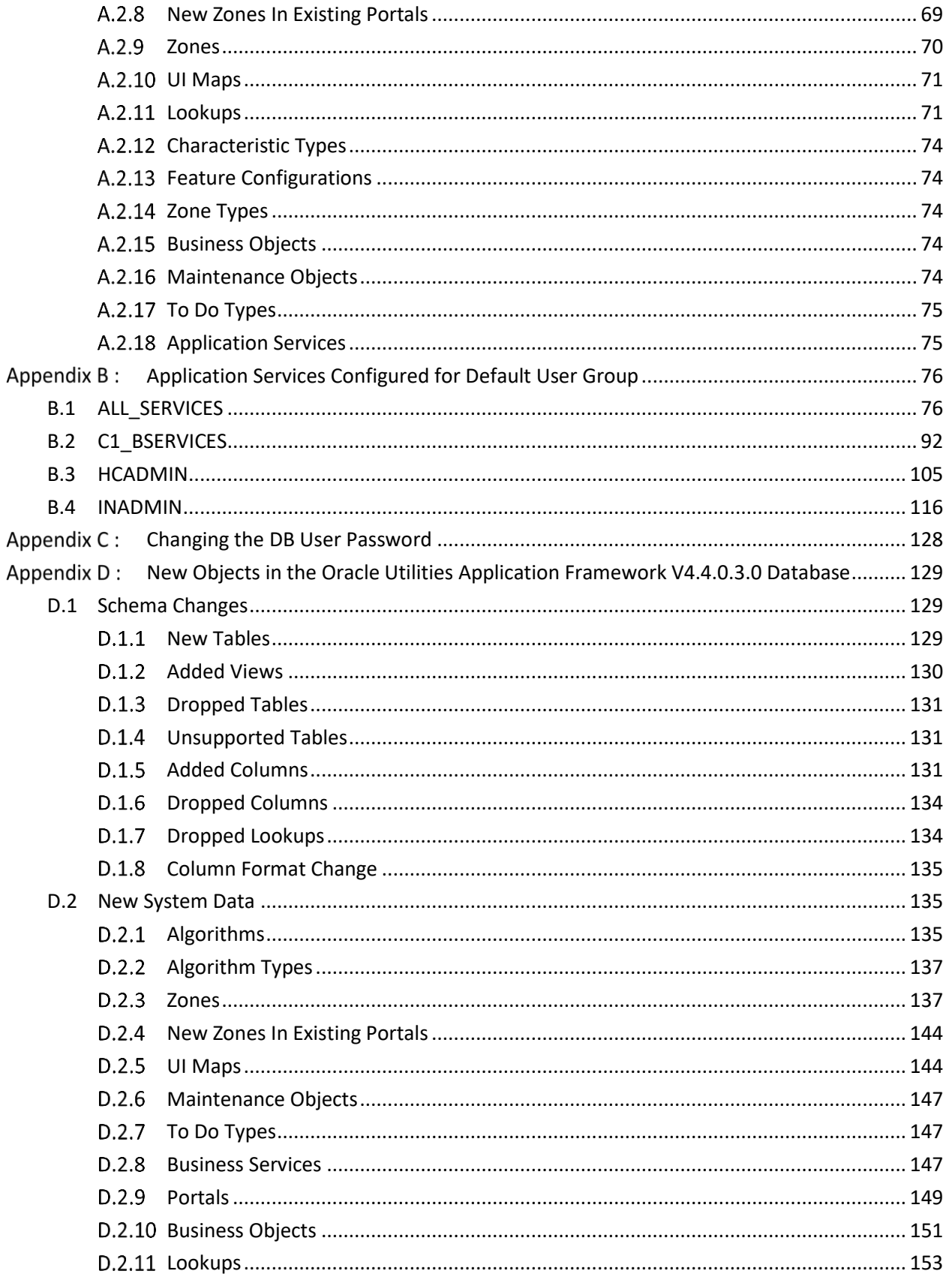

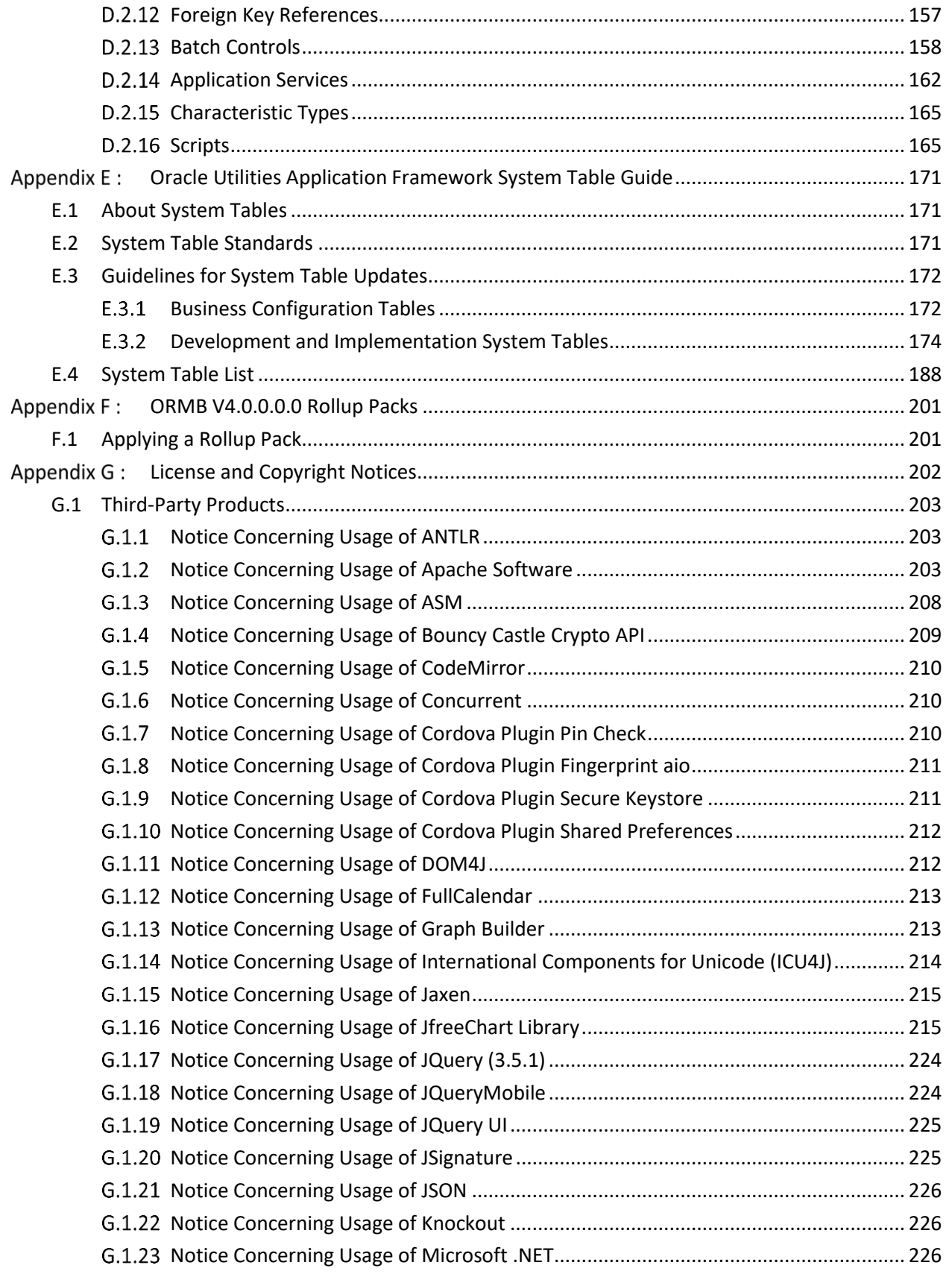

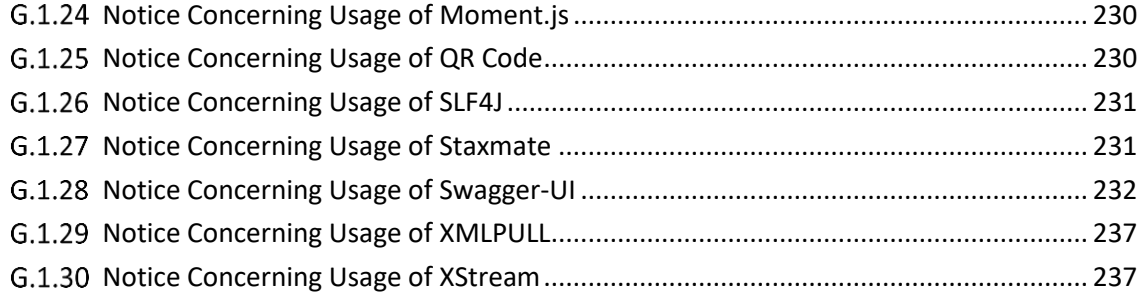

# <span id="page-14-0"></span>**1. Database Overview**

This section provides an overview of the Oracle Revenue Management and Billing database, including:

- [Supported Database Platforms](#page-14-1)
- [Database Maintenance Rules](#page-15-1)

# <span id="page-14-1"></span>**1.1 Supported Database Platforms**

This section defines the platforms on which Oracle Revenue Management and Billing is verified to operate.

### <span id="page-14-2"></span>**1.1.1 Supported Platforms Summary Table**

Oracle Revenue Management and Billing (ORMB) is supported on the following platforms:

<span id="page-14-3"></span>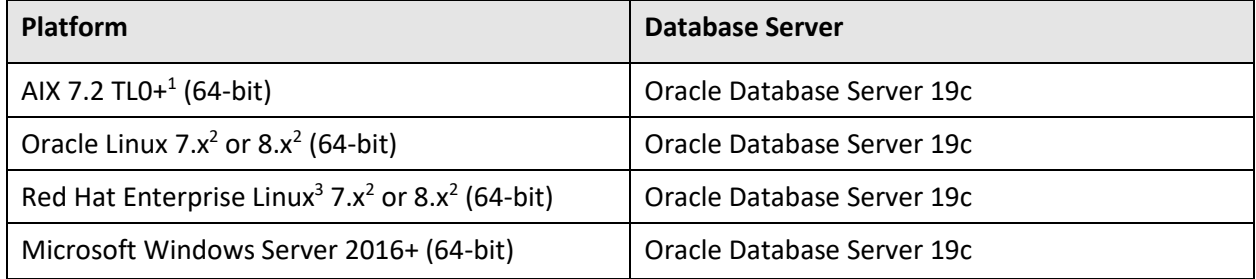

#### **Note:**

 $\overline{a}$ 

Oracle Corporation distributes Oracle Linux with the following two kernels:

**>> Red Hat Compatible Kernel** – This kernel is identical to the kernel shipped in Red Hat Enterprise Linux.

**>> Unbreakable Enterprise Kernel** – This kernel is based on a later Linux 2.6-series kernel, with Oracle's own enhancements for OLTP, InfiniBand, SSD disk access, NUMA-optimizations, Reliable Datagram Sockets (RDS), async I/O, OCFS2, and networking.

Oracle claims that the Unbreakable Enterprise Kernel is compatible with Red Hat Enterprise Linux; and Oracle middleware and third-party Red Hat Enterprise Linux-certified applications can be installed and run unchanged on Unbreakable Enterprise Kernel. However, for users requiring strict compatibility with Red Hat or for users running kernel modules dependent on specific kernel versions, the Red Hat Compatible Kernel offers 100% compatibility with Red Hat Enterprise Linux.

<sup>&</sup>lt;sup>1</sup> Version numbers suffixed with "+" are the MINIMUM version supported. That version and all future 4<sup>th</sup> digit updates will be supported.

<sup>2</sup> Here, **x** represents the vendor supported version.

 $3$  Oracle Revenue Management and Billing is tested and certified on Oracle Linux 7.x and 8.x. Oracle Linux is 100% userspace-compatible with Red Hat Enterprise Linux, and therefore Oracle Revenue Management and Billing is supported on Red Hat Enterprise Linux.

The following Oracle Database Server Editions are supported:

Oracle Database Enterprise Edition

Oracle Database Client 19c is required as a pre-requisite for installing the Oracle Revenue Management and Billing application.

#### **Note:**

Oracle Database Enterprise Edition with the **Advanced Compression and Partitioning** options is strongly recommended in all situations.

We strongly recommend you install Oracle Revenue Management and Billing (ORMB) on Microsoft Windows platform only for non-production activities, such as User Acceptance Testing (UAT), development setup, and so on.

### <span id="page-15-0"></span>**1.1.2 Support for Software Patches and Upgrades**

Due to the ongoing nature of software improvement, vendors will issue patches and service packs for the operating systems, application servers and database servers on top of specific versions that Oracle Revenue Management and Billing has been tested with.

If it is necessary to apply an upgrade, please do so in a test environment that is running on the same platform as your production environment prior to updating the Oracle Revenue Management and Billing production environment.

The exception from this rule is Hibernate Version 4.1 GA and Oracle Database Client 19c. These should not be upgraded.

Always contact Oracle Revenue Management and Billing Support prior to applying vendor updates that do not guarantee backward compatibility.

# <span id="page-15-1"></span>**1.2 Database Maintenance Rules**

The database supplied with the product consists of the following elements:

- A set of users to administrate, execute and read the database schema provided.
- A set of database roles to implement security for each of the users provided.
- A tablespace and a schema containing the base database objects used by the product.

The installation instructions are outlined in the installation section of this document.

### <span id="page-15-2"></span>**1.2.1 Permitted Database Changes**

During and after installation of the product the following changes may be performed by the database administrator personnel on site:

- Users supplied by product may be changed according to the site standards.
- Database objects may be added to the schema according to database naming standards outlined later in this document.
- Database views and indexes may be created against base database objects. Please make sure to prefix new items with "CM" (for customer modification).
- Database storage attributes for base indexes and base tables may be changed according to site standards and hardware used.
- Tablespace names, attributes and locations may be changed according to site standards.
- Database topology (base table/index to tablespace, tablespace to data file, data file to location) may be altered according to tuning and/or site standards.
- Database triggers may be created against base database objects unless they attempt to contravene base data integrity rules.
- Database initialization and parameter settings may be altered according to site standards unless otherwise advised by Oracle Support or outlined in this document.

### <span id="page-16-0"></span>**1.2.2 Non-Permitted Database Changes**

In order to maintain operability and upgradeability of the product, during and after the installation of the product, the following changes may not be performed by the database administration personnel on site:

- Base objects must not be removed or altered in the following ways:
	- o Columns in base tables must not be altered in anyway.
	- o Columns in Indexes must not be altered or removed.
	- o Tables must not be renamed or removed.
	- o Base views must not be renamed or removed.
	- o Base Triggers and Sequences must not be renamed or removed.
	- o Base indexes must not be altered or removed.

# <span id="page-17-0"></span>**2. Installing Oracle Revenue Management and Billing Version 4.0.0.0.0 Database**

This section provides the instructions for installing the Oracle Revenue Management and Billing database. This section includes the following topics:

- **[Installation Overview](#page-17-1)**
- **•** [Creating the Database](#page-17-2)
- [Oracle Database Installation](#page-20-0)

# <span id="page-17-1"></span>**2.1 Installation Overview**

**Note**: Refer to the [Supported Database Platforms](#page-14-1) section for information about the supported platforms on which Oracle Revenue Management and Billing is verified to operate.

The following types of installation are available for Oracle Revenue Management and Billing:

- Initial Install a database without demo data
- Demo Install a database with demo data

The database installation requires Java Development Kit Version 8.0 and Oracle Database Client 19c on the Windows desktop where the install package is staged and run.

# <span id="page-17-2"></span>**2.2 Creating the Database**

For an initial or demo install, you will create an empty database on the UNIX or Windows database server on which you operate the production instance of Oracle Revenue Management and Billing.

To create the database:

- 1. Create the database using the Database Configuration Assistant (DBCA). Refer to the *Master Note: Overview of Database Configuration Assistant (DBCA) (Document ID: 1488770.1)* article on [My](https://support.oracle.com/epmos/faces/MosIndex.jspx?_afrLoop=360355243792558&_afrWindowMode=0&_adf.ctrl-state=139htnzway_4)  [Oracle Support](https://support.oracle.com/epmos/faces/MosIndex.jspx?_afrLoop=360355243792558&_afrWindowMode=0&_adf.ctrl-state=139htnzway_4) for more information.
- 2. Ensure that you set the database character set to AL32UTF8 and national character set (NLS\_NCHAR\_CHARACTERSET) to AL16UTF16.

**Note:** In the prior versions of the product, the  $cdxdba$  utility  $(cdxdba$ .  $plx$  for UNIX and  $CDXDBA$ .  $exe$ for Windows) was included in the package. However, it is no longer supported. Instead of using the cdxdba utility, use the **Database Configuration Assistant** to create the database.

- 3. Enable the following mandatory software options:
	- Oracle Spatial OR Oracle Locator
	- Oracle Text
- 4. Execute the following SQL command to verify whether the above mandatory software options are enabled:
	- SELECT COMP\_NAME, STATUS FROM DBA\_REGISTRY WHERE COMP\_NAME IN ('Spatial','Oracle Text');

### <span id="page-18-0"></span>**2.2.1 Creating Tablespace, Roles, and Users for ORMB Schema**

Once you create the database, you need to do the following:

1. Create the default tablespace named CISTS\_01 using the following command:

```
CREATE BIGFILE TABLESPACE CISTS_01 LOGGING DATAFILE 
'/<db_file_location>/oradata/<DB_NAME>/cists01.dbf' SIZE 5G REUSE 
AUTOEXTEND ON EXTENT MANAGEMENT LOCAL AUTOALLOCATE;
```
- 2. Create the CIS\_USER and CIS\_READ roles using the following commands: CREATE ROLE CIS USER; CREATE ROLE CIS READ;
- 3. Assign the privileges to the CIS USER role using the following command: GRANT CREATE SYNONYM TO CIS USER;
- 4. Assign the privileges to the CIS READ role using the following command: GRANT CREATE SYNONYM TO CIS\_READ;

```
5. Create the CISADM, CISUSER, CISOPR, and CISREAD users using the following commands:
  CREATE USER CISADM IDENTIFIED BY CISADM DEFAULT TABLESPACE
  CISTS 01 TEMPORARY TABLESPACE TEMP PROFILE DEFAULT;
  GRANT UNLIMITED TABLESPACE TO CISADM WITH ADMIN OPTION; 
  GRANT SELECT ANY TABLE TO CISADM;
  GRANT CREATE DATABASE LINK TO CISADM;
  GRANT CONNECT TO CISADM;
  GRANT RESOURCE TO CISADM;
  GRANT DBA TO CISADM WITH ADMIN OPTION;
  GRANT CREATE ANY SYNONYM TO CISADM;
  GRANT SELECT ANY DICTIONARY TO CISADM;
```

```
CREATE USER CISUSER PROFILE DEFAULT IDENTIFIED BY CISUSER DEFAULT 
TABLESPACE CISTS_01 TEMPORARY TABLESPACE TEMP;
GRANT SELECT ANY TABLE TO CISUSER;
GRANT CIS USER TO CISUSER;
GRANT CIS READ TO CISUSER;
GRANT CONNECT TO CISUSER;
```

```
CREATE USER CISREAD IDENTIFIED BY CISREAD DEFAULT TABLESPACE 
CISTS 01 TEMPORARY TABLESPACE TEMP;
GRANT SELECT ANY TABLE TO CISREAD;
GRANT CIS READ TO CISREAD;
GRANT CONNECT TO CISREAD;
CREATE USER CISOPR PROFILE DEFAULT IDENTIFIED BY OPRPLUS DEFAULT 
TABLESPACE CISTS 01 TEMPORARY TABLESPACE TEMP;
GRANT CONNECT, RESOURCE, EXP_FULL_DATABASE TO CISOPR;
```
6. Review the Storage. xml file under the TEMPDIR\FW\Install-Upgrade folder prior to an initial install. This file allocates all base tables and indexes to the default tablespace (CISTS\_01) and the required users and roles.

Information in this file is used by ORADBI (i.e.  $spl-oradbi-4.4.0.3.0.jar$ ) while installing the Oracle Revenue Management and Billing database objects. Refer to the [Updating](#page-42-0)  [Storage.xml](#page-42-0) section for more information on how to update the  $\texttt{Storage.xml}$  file.

**Note:** You will need to review the Storage.xml file, prior to an initial install, to update the default values to custom values (for example, TableSpace Name). The  $spl-orderedbi-4.4.0.3.0.jar$  can be executed by a non-schema owner in order to upgrade the database. The Initial Install still needs to be done by the schema owner.

If you decide to allocate some tables or indexes outside of the default tablespace, change the tablespace name from the default value to a custom value in the  $Storage$ .  $xml$  file.

For instance, if you decide to allocate the  $CI$  ACCT table in the MyTablespace tablespace, change Storage.xml as shown:

### <CI\_ACCT> <TABLESPACE>MyTablespace</TABLESPACE>  $\langle$ /CI\_ACCT>

For optimum storage allocation, database administrators should create multiple tablespaces with extents sized to store different types of tables/indexes. They can then edit the storage. xml file before install process, to spread tables and indexes across these tablespaces. Tables and indexes can be created in parallel by editing degree of parallelism. Tablespace, storage options, secure file options, Advanced Compression, and parallel information are used only for new objects. Therefore, for initial installs, information for each object should be reviewed. Be careful while editing this file. Make sure that tablespace names being used exist in the database. Do not change the basic format of this file.

**Note:** Prior to the installation of the database schema for the product, please ensure that the Database Management System software is installed according to your site standards and the installation guide provided by the database vendor. Also please make sure that you have necessary licenses to use some of the advanced database features, such as Advanced Compression.

### <span id="page-19-0"></span>**2.2.2 Creating Tablespace and User for ORMB ML Schema**

If you want to implement the Machine Learning feature for ORMB, you need to do the following:

1. Create the tablespace named  $CISADMML$  01 using the following command:

```
CREATE BIGFILE TABLESPACE CISADM_ML_01 DATAFILE
'TABLESPACE_PATH_FOR_CISADM_ML/CISADM_ML_01.dbf' SIZE 5G 
AUTOEXTEND ON EXTENT MANAGEMENT LOCAL AUTOALLOCATE
```
2. Create the CISADM\_ML user and assign privileges using the following commands:

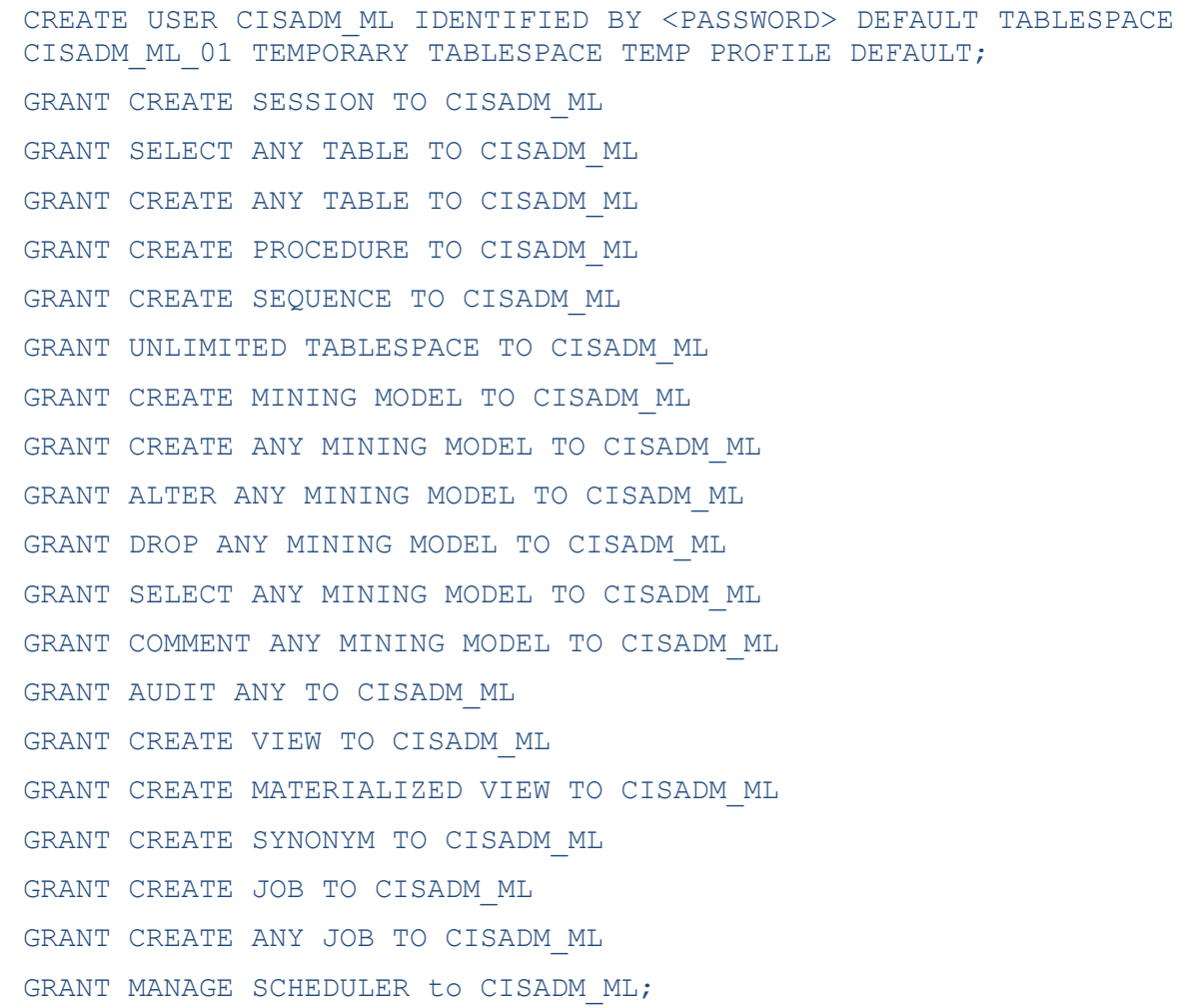

## <span id="page-20-0"></span>**2.3 Oracle Database Installation**

This section describes how to install Oracle Database for Oracle Revenue Management and Billing Version 4.0.0.0.0. It contains the following topics:

- [Initial Install, or Installing Version 4.0.0.0.0](#page-20-1) for the First Time
- [Demo Install](#page-34-0)
- **•** [Populating](#page-39-0) Language Data

**Note**: The installation tools outlined in this guide run on Windows, UNIX, and Linux only. Please refer to the [Supported Database Platforms](#page-14-1) section for more information on supported platforms.

### <span id="page-20-1"></span>**2.3.1 Initial Install or Installing Version 4.0.0.0.0 for the First Time**

This section describes how to install the database components of Oracle Revenue Management and Billing. It includes the following topics:

[Copying and Decompressing Install Media](#page-21-0)

- **•** [Creating the Database](#page-21-1)
- [Setting the MAX\\_STRING\\_SIZE Parameter to EXTENDED](#page-22-0)
- **[Installing Oracle Utilities Application Framework](#page-23-0)**
- **[Installing Oracle Revenue Management and Billing](#page-28-0)**
- Post [Installation Tasks](#page-31-0)

**Note:** You must have a supported version of the Java Development Kit installed on the Windows and Linux desktop where you stage and run the database installation package. Refer to the *Oracle Revenue Management and Billing Installation Guide* for more information.

Before you begin with the installation, ensure that you have Oracle Database Client installed on the Microsoft Windows desktop.

### <span id="page-21-0"></span>**2.3.1.1 Copying and Decompressing Install Media**

To download and decompress the ORMB Database package:

- 1. Download the **Oracle Revenue Management and Billing V4.0.0.0.0 Oracle Database** package from the **Oracle Revenue Management and Billing V4.0.0.0.0** media pack which is available on [Oracle Software Delivery Cloud.](https://edelivery.oracle.com/) A zip file is downloaded.
- 2. Create a temporary folder named TEMPDIR on your local machine.
- 3. Unzip the downloaded file in the TEMPDIR folder. The contents include the following sub-folders:
	- FW
	- RMB

#### <span id="page-21-1"></span>**2.3.1.2 Creating the Database**

**Note**: You must have Oracle Database Server 19c installed on your machine in order to create the database.

The Linux and Windows database creation utilities create an empty database with AL32UTF8 character set and at least one tablespace for storing the application objects before running the installation. The default name of the application tablespace is CISTS 01.

#### **Creating the Database on UNIX**

Create the database using the Database Configuration Assistant (DBCA). Refer to the *Master Note: Overview of Database Configuration Assistant (DBCA) (Document ID: 1488770.1)* article on [My Oracle](https://support.oracle.com/epmos/faces/MosIndex.jspx?_afrLoop=360355243792558&_afrWindowMode=0&_adf.ctrl-state=139htnzway_4)  [Support](https://support.oracle.com/epmos/faces/MosIndex.jspx?_afrLoop=360355243792558&_afrWindowMode=0&_adf.ctrl-state=139htnzway_4) for more information. Ensure that you set the database character set to AL32UTF8 and national character set (NLS\_NCHAR\_CHARACTERSET) to AL16UTF16.

For more information on how to create the database, refer to the [Creating the Database](#page-17-2) section.

#### **Creating the Database on Windows**

You should be logged in as a user who is a member of the local ORA DBA group on that server. The ORA DBA group should have "administrator" privileges assigned to it.

Create the database using the Database Configuration Assistant (DBCA). Refer to the *Master Note: Overview of Database Configuration Assistant (DBCA) (Document ID: 1488770.1)* article on [My Oracle](https://support.oracle.com/epmos/faces/MosIndex.jspx?_afrLoop=360355243792558&_afrWindowMode=0&_adf.ctrl-state=139htnzway_4)  [Support](https://support.oracle.com/epmos/faces/MosIndex.jspx?_afrLoop=360355243792558&_afrWindowMode=0&_adf.ctrl-state=139htnzway_4) for more information. Ensure that you set the database character set to AL32UTF8 and national character set (NLS\_NCHAR\_CHARACTERSET) to AL16UTF16.

For more information on how to create the database, refer to the [Creating the Database](#page-17-2) section.

### <span id="page-22-0"></span>**2.3.1.3 Setting the MAX\_STRING\_SIZE Parameter to EXTENDED**

If you have created a non-container database, you need to perform the following steps to set the MAX\_STRING\_SIZE parameter to EXTENDED:

- 1. Set the ORACLE\_HOME and ORACLE\_SID environment variables.
- 2. Shutdown the target database using the following command: shutdown immediate
- 3. Start the database in the Upgrade mode using the following command: startup upgrade
- 4. Set the MAX\_STRING\_SIZE parameter to EXTENDED using the following command: alter system set max string size=extended scope=both;
- 5. Execute the  $ut132k$ .  $sq1$  file using the following command: @?/rdbms/admin/utl32k.sql;
- 6. Restart the database in the Normal mode using the following commands: shutdown immediate startup

However, if you have created a container database, you need to perform the following steps to set the MAX\_STRING\_SIZE parameter to EXTENDED:

1. Set the ORACLE\_HOME and ORACLE\_SID environment variables.

**Note:** You need to connect as system administrator while executing the below steps.

- 2. Set the MAX\_STRING\_SIZE parameter to EXTENDED using the following command: alter system set max string size=extended scope=spfile;
- 3. Start all pluggable databases in the Upgrade mode using the following command: shutdown immediate startup upgrade

```
alter pluggable database all open upgrade;
exit
```
4. Create the  $ut132k$  cdb pdbs output folder to store the log files using the following command:

mkdir /scratch/mydir/utl32k\_cdb\_pdbs\_output

5. Execute the  $util32k$ ,  $sq1$  from the catcon. p1 file for all pluggable databases using the following command:

```
cd $ORACLE_HOME/rdbms/admin
$ORACLE_HOME/perl/bin/perl $ORACLE_HOME/rdbms/admin/catcon.pl -u 
SYS -d $ORACLE HOME/rdbms/admin -
l '/scratch/mydir/utl32k_cdb_pdbs_output' –b 
utl32k cdb pdbs output utl32k.sql
```
6. Restart the database in the Normal mode using the following commands:

```
shutdown immediate
startup
alter pluggable database all open read write;
```
### <span id="page-23-0"></span>**2.3.1.4 Installing Oracle Utilities Application Framework**

You need to install Oracle Utilities Application Framework Version 4.4.0.3.0 prior to Oracle Revenue Management and Billing Version 4.0.0.0.0. The files for Oracle Utilities Application Framework installation are in the TEMPDIR\FW folder. The installation process prompts you to provide the following information:

- The target database name in which the product is to be installed.
- A database user that will own the application schema (for example, CISADM).
- A database user that has read-write (select, update, insert, and delete) privileges to the objects in the application schema (for example, CISUSER). The application will access the database as this user.
- A database user with read-only privileges to the objects in the application schema. (For example, CISREAD).
- A database role that has read-write (select, update, insert, and delete) privileges to the objects in the application schema. The application will access the database as this user. (For example, CIS USER).
- A database role with read-only privileges to the objects in the application schema (for example, CIS READ).
- Location of the jar files. (The Jar files are bundled with the database package.)
- Java Home (for example,  $C:\dagger\$ Java $\idk1.8.0$  271)

To install Oracle Utilities Application Framework (OUAF), you need to install the following in the specified order:

- 1. [Oracle Utilities Application Framework Version 4.4.0.3.0](#page-23-1)
- 2. [Rollup Pack for Oracle Utilities Application Framework Version 4.4.0.3.0](#page-26-0)

#### <span id="page-23-1"></span>**Installing Oracle Utilities Application Framework Version 4.4.0.3.0**

To install the schema for Oracle Utilities Application Framework Version 4.4.0.3.0, you should have the following:

- Java Development Kit 8.0
- Oracle Database
- Schema such as CISADM should exist in the database

MAX\_STRING\_SIZE parameter set to EXTENDED

To install Oracle Utilities Application Framework (OUAF) Version 4.4.0.3.0:

- 1. Set the JAVA HOME environment variable using the following command:
	- **Windows:**

SET JAVA\_HOME=<JAVA\_HOME\_PATH>

#### **AIX, Linux:**

export JAVA\_HOME=<JAVA\_HOME\_PATH>

**Note:** The <JAVA\_HOME\_PATH> is the location where Java Development Kit Version 8.0 is installed.

2. Set the JAR PATH environment variable using the following command:

#### **AIX, Linux:**

export JAR\_PATH=TEMPDIR/FW/jarfiles

#### **Note:**

The above command is applicable only for AIX and Linux platforms.

The TEMPDIR folder is the location where you have extracted the contents of the **Oracle Revenue Management and Billing V4.0.0.0.0 Oracle Database** package.

3. Set the CLASS PATH environment variable using the following command:

#### **Windows:**

SET CLASS PATH=TEMPDIR\FW\jarfiles\\*

#### **AIX, Linux:**

```
export CLASS_PATH=$JAR_PATH/commons-cli-1.4-
c12260c.jar:$JAR_PATH/commons-codec-1.15.jar:$JAR_PATH/commons-
collections-3.2.2.jar:$JAR_PATH/jackson-annotations-
2.12.2.jar:$JAR_PATH/jackson-core-2.12.2.jar:$JAR_PATH/jackson-
databind-2.12.2.jar:$JAR_PATH/log4j-api-
2.17.1.jar:$JAR_PATH/log4j-core-2.17.1.jar:$JAR_PATH/ojdbc8-
19.12.0.0.0.jar:$JAR_PATH/spl-oradbi-4.4.0.3.0.jar:$JAR_PATH/spl-
shared-4.4.0.3.0.jar
```
4. Change to the  $[natural-Update]$  folder using the following command:

#### **Windows:**

```
cd TEMPDIR\FW\Install-Upgrade
```
#### **AIX, Linux:**

cd TEMPDIR/FW/Install-Upgrade

5. Execute the  $O$ raDBI (Java) utility using the following command:

#### **Windows:**

```
%JAVA HOME%\bin\java -Xmx1500M -cp %CLASS PATH%
com.oracle.ouaf.oem.install.OraDBI -d jdbc:oracle:thin: 
@<DB_SERVER_NAME>:<DB_PORT>:<DB_NAME>, <SCHEMA_NAME>, 
<SCHEMA_PASSWORD>, <READWRITE_USER>, <READONLY_USER>, 
<READWRITE_ROLE>, <READONLY_ROLE>, <SCHEMA_NAME> -p
<READWRITE_USER_PASSWORD>, <READONLY_USER_PASSWORD> -l 1,2 -q 
true
```
#### **AIX, Linux:**

```
$JAVA_HOME/bin/java -Xmx1500M -cp $CLASS_PATH
com.oracle.ouaf.oem.install.OraDBI -d jdbc:oracle:thin: 
@<DB_SERVER_NAME>:<DB_PORT>:<DB_NAME>, <SCHEMA_NAME>, 
<SCHEMA_PASSWORD>, <READWRITE_USER>, <READONLY_USER>, 
<READWRITE_ROLE>, <READONLY_ROLE>, <SCHEMA NAME> -p 
<READWRITE_USER_PASSWORD>, <READONLY_USER_PASSWORD> -1_1,2 -q
true
```
A message appears indicating that the process is completed successfully. This process generates log files in the TEMPDIR/FW/Install-Upgrade/Logs directory.

Ensure that you check the log files for any errors.

**Note:** While executing the OraDBI utility, you may receive the following message in the display output or logs. This error can be safely ignored and the process should proceed to completion.

```
- 2016-05-23 16:31:38,315 [main] ERROR 
(common.cryptography.KeyStoreWrapperFactory) The keystore file 
'<filename>' does not exist.…
…
This file is either provided by the com.oracle.ouaf.system.keystore.file property or
expected to exist at the default file location null attempting to use the legacy cryptography.
```
- 2016-05-23 16:31:38,566 [main] INFO (oem.install.OraDBI)

On installing Oracle Utilities Application Framework Version 4.4.0.3.0, various objects are created in the database under CISADM schema. The following table lists the number of objects that are created when you install framework:

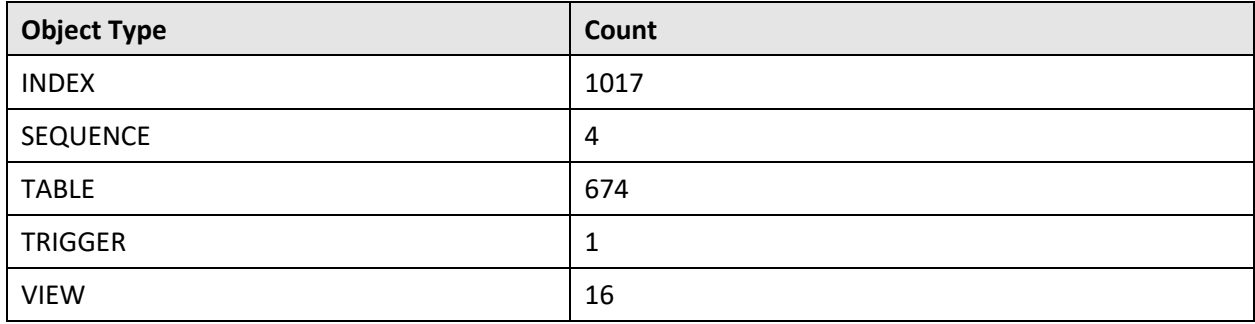

**Note:** You should use the above object count for verification only when you are doing fresh installation on the database server and not when you are upgrading the database.

Ideally, the Oracle Utilities Application Framework Version 4.4.0.3.0 installation should approximately finish in 5 minutes. The execution time can vary to great extent depending on network speed between local machine and server location.

After setting up roles and users, the utility continues upgrading schema and system data definitions. If an error occurs while executing an SQL or another utility, it logs and displays the error message and allows you to re-execute the current step.

#### **Note:**

OraDBI performs the following tasks:

**>>** Interacts with the user to collect information about the name of Oracle account that will own the application schema (for example,  $CISADM$ ), password of this account, and the name of the Oracle account that the application user will use (for example, CISUSER), and the name of the Oracle account that will be assigned read-only privileges to the application schema (for example, CISREAD).

**>>** Verifies whether tablespace names already exist in the Storage.xml file (if not, the process will abort).

**>>** Installs the schema, installs the system data, and configures security.

**>>** Maintains upgrade log tables in the database.

**>>** Updates release ID when the upgrade is completed successfully.

**>>** If an error occurs while executing a SQL script or another utility, it logs and displays the error message and allows you to re-execute the current step. Log files  $\text{OraDBI#}\# \#$ . log are created in the same folder as OraDBI and contains all the SQL commands executed against the database along with the results. The log files are incremental so that the results are never overwritten. If warning messages are generated during the upgrade, OraDBI prompts the user at the end of the process. Users should check the log files to verify the warning messages.

**>>** Warning messages are only alerts and do not necessary mean a problem exists.

**>>** Stores the Schema owner and password in the feature configuration table. The password is stored in encrypted format.

**>>** OraDBI can be executed by a non-schema owner.

#### <span id="page-26-0"></span>**Installing Rollup Pack for Oracle Utilities Application Framework Version 4.4.0.3.0**

You can install the rollup pack for Oracle Utilities Application Framework Version 4.4.0.3.0 from a Windows machine or Linux Standalone server. To install the rollup pack for Oracle Utilities Application Framework Version 4.4.0.3.0:

- 1. Download the **Oracle Utilities Application Framework V4.4.0.3.0 Single Fix Prerequisite Rollup for RMB V4.0.0.0.0** package from the **Oracle Revenue Management and Billing V4.0.0.0.0** media pack which is available o[n Oracle Software Delivery Cloud.](https://edelivery.oracle.com/) A zip file is downloaded.
- 2. Unzip the downloaded file in the TEMPDIR folder. The contents include the ORMB-V40000-FW-PREREQ-MultiPlatform.jar file.
- 3. Decompress the JAR file using the following command:

cd TEMPDIR

jar -xvf ORMB-V40000-FW-PREREQ-MultiPlatform.jar

A sub-folder named  $FW-V4.4.0.3.0-Rollup$  is extracted. It contains the following two subfolders:

- Application
- Database
- 4. Create a folder named dbpatch tools in the TEMPDIR folder.
- 5. Copy the db patch standalone.jar file to the dbpatch tools folder.

6. Decompress the JAR file using the following command:

#### **Windows:**

```
cd TEMPDIR\dbpatch tools
jar -xvf db_patch_standalone.jar
```
#### **AIX, Linux:**

```
cd TEMPDIR/dbpatch_tools
jar -xvf db_patch_standalone.jar
```
The contents are extracted in the dbpatch tools folder. The contents include the following three sub-folders:

- bin
- config
- $\bullet$  lib
- 7. Set the TOOLSBIN environment variable using the following command:

#### **Windows:**

```
SET TOOLSBIN=TEMPDIR\dbpatch tools\bin
```
#### **AIX, Linux:**

export TOOLSBIN=/TEMPDIR/dbpatch\_tools/bin

8. Change to the Database folder using the following command:

#### **Windows:**

cd TEMPDIR\FW-V4.4.0.3.0-Rollup\Database

#### **AIX, Linux:**

cd TEMPDIR/FW-V4.4.0.3.0-Rollup/Database

9. Execute the ouafDatabasePatch utility using the following command:

#### **Windows:**

ouafDatabasePatch.cmd

#### **AIX, Linux:**

ouafDatabasePatch.sh

#### **Note:**

On the AIX and Linux platforms, ensure that you grant the execute permission for the ouafDatabasePatch.sh utility using the following command:

chmod 755 ouafDatabasePatch.sh

In the previous versions of Oracle Revenue Management and Billing, you used to execute the cdxpatch utility while installing the rollup pack for Oracle Utilities Application Framework. Henceforth, the cdxpatch utility is no longer supported and you need to use the ouafDatabasePatch utility.

This utility prompts you to enter values for the following parameters:

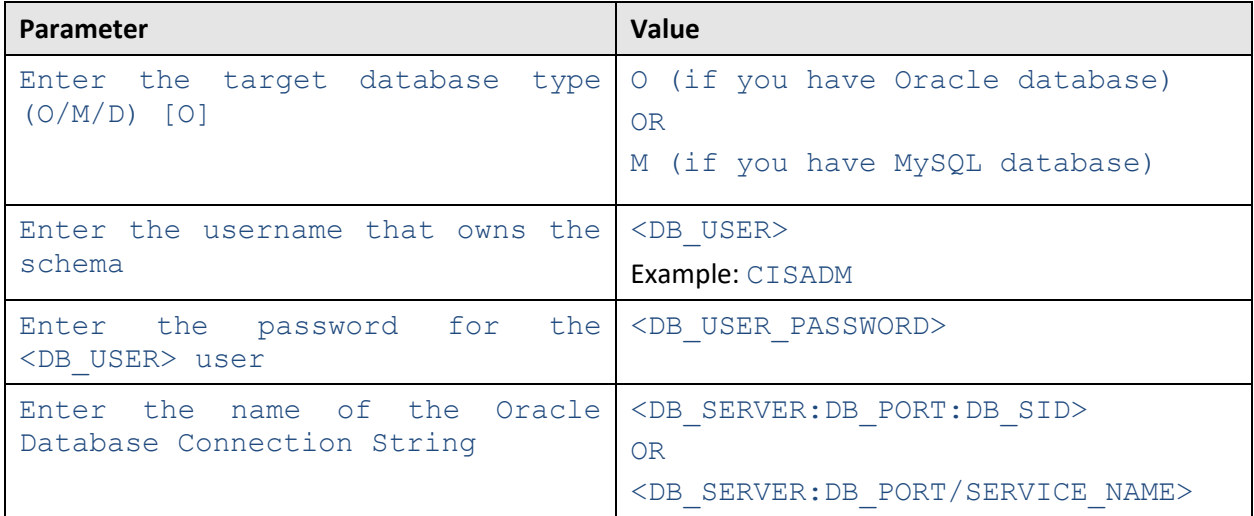

**Note:** If you have changed the database user password, you will not be able to install the rollup pack for Oracle Utilities Application Framework Version 4.4.0.3.0. You will have to first change the database user password. For more information on how to change the database user password, refer to Appendix C: [Changing the DB User Password.](#page-141-0)

- 10. Enter the required parameter value. The following message appears in the command line: Ready to process patches, Do you want to continue? (Y/N)
- 11. Type **Y** and then press **Enter**. A message appears indicating that the patches are applied successfully.

On installing the rollup pack for Oracle Utilities Application Framework Version 4.4.0.3.0, various objects are created in the database under CISADM schema. The following table lists the number of objects that are created when you install the framework rollup pack:

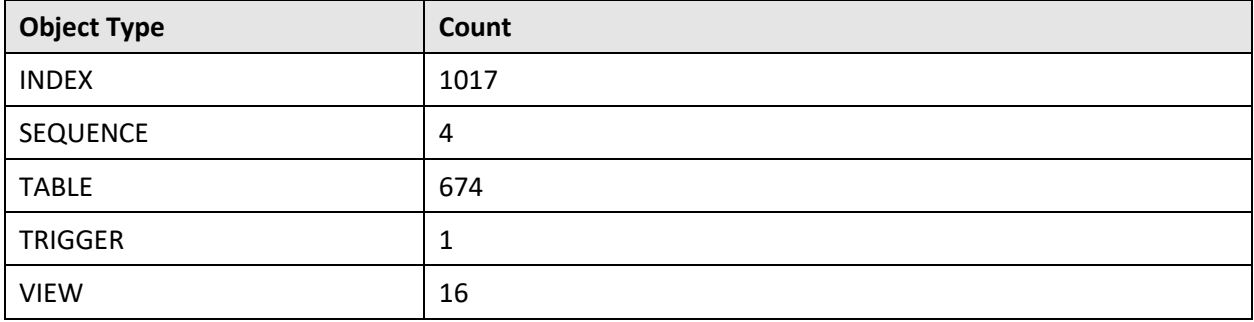

**Note:** You should use the above object count for verification only when you are doing fresh installation on the database server and not when you are upgrading the database.

<span id="page-28-0"></span>Ideally, the framework rollup pack installation should approximately finish in 5 minutes. The execution time can vary to great extent depending on network speed between local machine and server location.

#### **2.3.1.5 Installing Oracle Revenue Management and Billing**

To install Oracle Revenue Management and Billing (ORMB) Version 4.0.0.0.0:

1. Set the JAVA HOME environment variable using the following command:

#### **Windows:**

SET JAVA\_HOME=<JAVA\_HOME\_PATH>

#### **AIX, Linux:**

export JAVA\_HOME=<JAVA\_HOME\_PATH>

**Note:** The <JAVA\_HOME\_PATH>\_is the location where Java Development Kit Version 8.0 is installed.

2. Set the JAR PATH environment variable using the following command:

#### **AIX, Linux:**

export JAR\_PATH=TEMPDIR/RMB/jarfiles

#### **Note:**

The above command is applicable only for AIX and Linux platforms.

The TEMPDIR folder is the location where you have extracted the contents of the **Oracle Revenue Management and Billing V4.0.0.0.0 Oracle Database** package.

3. Set the CLASS PATH environment variable using the following command:

#### **Windows:**

SET CLASS PATH=TEMPDIR\RMB\jarfiles\\*

#### **AIX, Linux:**

```
export CLASS_PATH=$JAR_PATH/commons-cli-1.4-
c12260c.jar:$JAR_PATH/commons-codec-1.15.jar:$JAR_PATH/commons-
collections-3.2.2.jar:$JAR_PATH/jackson-annotations-
2.12.2.jar:$JAR_PATH/jackson-core-2.12.2.jar:$JAR_PATH/jackson-
databind-2.12.2.jar:$JAR_PATH/log4j-api-
2.17.1.jar:$JAR_PATH/log4j-core-2.17.1.jar:$JAR_PATH/ojdbc8-
19.12.0.0.0.jar:$JAR_PATH/spl-oradbi-4.4.0.3.0.jar:$JAR_PATH/spl-
shared-4.4.0.3.0.jar
```
4. Change to the  $[natural-Update]$  folder using the following command:

#### **Windows:**

cd TEMPDIR\RMB\Upgrade\Oracle\Install-Upgrade

#### **AIX, Linux:**

cd TEMPDIR/RMB/Upgrade/Oracle/Install-Upgrade

5. Execute the OraDBI (Java) utility using the following command:

#### **Windows**:

```
%JAVA HOME%\bin\java -Xmx1500M -cp %CLASS PATH%
com.oracle.ouaf.oem.install.OraDBI -d jdbc:oracle:thin: 
@<DB_SERVER_NAME>:<DB_PORT>:<DB_NAME>, <SCHEMA_NAME>, 
<SCHEMA_PASSWORD>, <READWRITE_USER>, <READONLY_USER>, 
<READWRITE_ROLE>, <READONLY_ROLE>, <SCHEMA_NAME> -p
<READWRITE_USER_PASSWORD>, <READONLY_USER_PASSWORD> -l 1,2 -q 
true
```
#### **AIX, Linux:**

```
$JAVA_HOME/bin/java -Xmx1500M -cp $CLASS_PATH
com.oracle.ouaf.oem.install.OraDBI -d jdbc:oracle:thin: 
@<DB_SERVER_NAME>:<DB_PORT>:<DB_NAME>, <SCHEMA_NAME>, 
<SCHEMA_PASSWORD>, <READWRITE_USER>, <READONLY_USER>, 
<READWRITE_ROLE>, <READONLY_ROLE>, <SCHEMA_NAME> -p
<READWRITE_USER_PASSWORD>, <READONLY_USER_PASSWORD> -1_1,2 -q
true
```
A message appears indicating that the process is completed successfully. This process generates log files in the TEMPDIR/FW/Install-Upgrade/Logs directory.

6. Ensure that you check the log files for any errors.

**Note:** While executing the OraDBI utility, you may receive the following message in the display output or logs. This error can be safely ignored and the process should proceed to completion.

```
- 2016-05-23 16:31:38,315 [main] ERROR 
(common.cryptography.KeyStoreWrapperFactory) The keystore file 
'<filename>' does not exist.…
…
This file is either provided by the com.oracle.ouaf.system.keystore.file property or
expected to exist at the default file location null attempting to use the legacy cryptography.
```
- 2016-05-23 16:31:38,566 [main] INFO (oem.install.OraDBI)

On installing Oracle Revenue Management and Billing Version 4.0.0.0.0, various objects are created in the database under CISADM schema. The following table lists the number of objects that are created when you install ORMB:

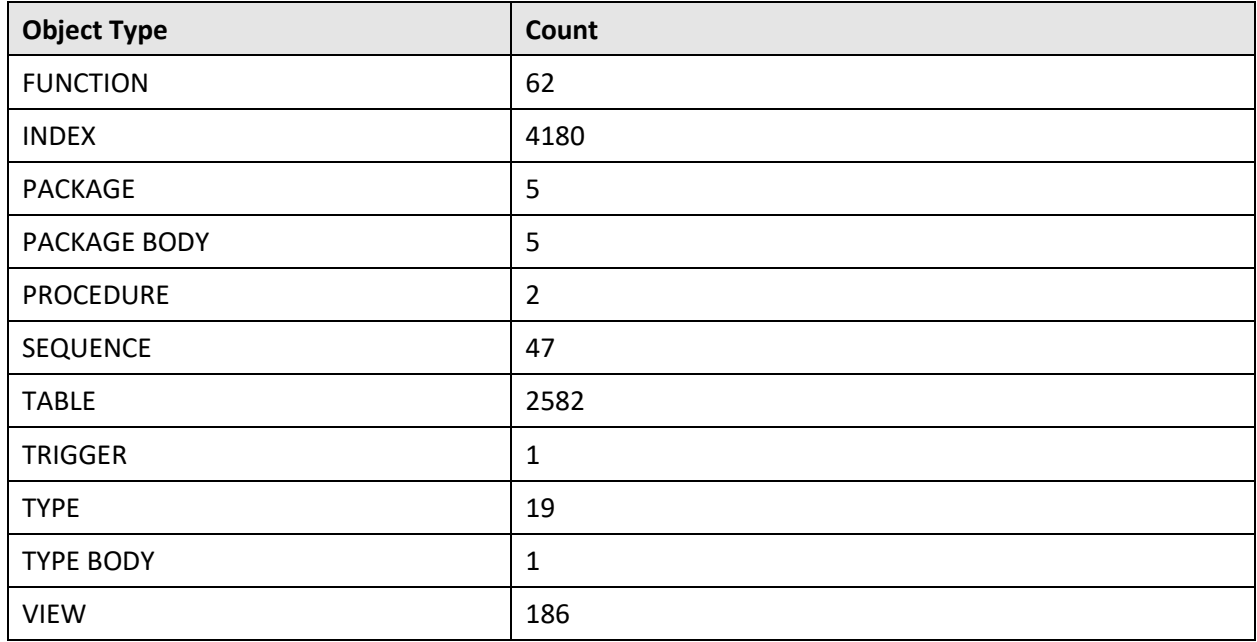

**Note:** You should use the above object count for verification only when you are doing fresh installation on the database server and not when you are upgrading the database.

Ideally, the Oracle Revenue Management and Billing Version 4.0.0.0.0 installation should approximately finish in 15 minutes. The execution time can vary to great extent depending on network speed between local machine and server location.

#### <span id="page-31-0"></span>**2.3.1.6 Post Installation Tasks**

Once you install the Oracle Revenue Management and Billing Version 4.0.0.0.0 database, you need to do the following:

- 1. [Apply the ORMB Patches](#page-31-1) or [Apply the ORMB Rollup Packs](#page-214-1)
- 2. [Enable USER\\_LOCK Package](#page-32-0)
- [Grant Permissions to the DBMS\\_LOCK Package and Recompile Database Objects](#page-32-1)
- [Generate Database Statistics](#page-33-0)

#### **Note:**

To view the list of patches that you need to apply on the database, refer to the *ORMB V4.0.0.0.0 Patch Guide (Document ID: 2878927.1)* o[n My Oracle Support.](https://support.oracle.com/)

Alternatively, instead of individually applying the patches, you can download and install the rollup packs, if available, to apply a set of patches at once. For more information about the rollup packs, refer to [Appendix F: ORMB V4.0.0.0.0](#page-213-0) Rollup Packs.

#### <span id="page-31-1"></span>**Apply the ORMB Patches**

Once you install Oracle Revenue Management and Billing Version 4.0.0.0.0, you need to apply all patches listed in the *ORMB V4.0.0.0.0 Patch Guide (Document ID: 2878927.1)*. You can apply a patch from a Windows machine and UNIX Standalone server.

To apply a patch:

- 1. Download the patch from [My Oracle Support.](https://support.oracle.com/epmos/faces/MosIndex.jspx?_afrLoop=438485077324463&_afrWindowMode=0&_adf.ctrl-state=10jo166p80_9) A zip file is downloaded.
- 2. Unzip the downloaded file in your local folder. The contents include three files README.txt, MultiPlatform.zip, and Bug <PATCH\_NUMBER> Product\_Fix\_Design.pdf.
- 3. Unzip the MultiPlatform.zip file in your local folder. The contents include the V4.0.0.0.0-<PATCH\_NUMBER> MultiPlatform folder.
- 4. Change to the V4.0.0.0.0-<PATCH\_NUMBER> MultiPlatform folder using the following command:

#### **AIX, Linux:**

cd <DESTINATION\_FOLDER\_1>/V4.0.0.0.0-<PATCH\_NUMBER>\_MultiPlatform **Windows:**

cd <DESTINATION\_FOLDER\_1>\V4.0.0.0.0-<PATCH\_NUMBER>\_MultiPlatform

**Note:** The <DESTINATION\_FOLDER\_1> folder is the location where you have extracted the contents of the MultiPlatform.zip file.

The contents include a file named  $CCB.V4.0.0.0.0-$ . jar and a folder named database.

5. Change to the ORACLE folder using the following command:

#### **AIX, Linux:**

cd database/ORACLE

#### **Windows:**

cd database\ORACLE

The contents include a zip file named CDXPatch.

6. Unzip the CDXPatch file using the following command:

#### **AIX, Linux:**

unzip CDXPatch.zip -d <PATH>/<DESTINATION FOLDER 2>

#### **Windows:**

unzip CDXPatch.zip -d <PATH>\<DESTINATION FOLDER 2>

The contents of the zip file are extracted in the <DESTINATION\_FOLDER\_2> folder. The contents include utility files and a folder named <PATCH\_NUMBER>.

7. Execute the ouafDatabasePatch utility using the following command:

#### **Windows**:

ouafDatabasePatch.cmd

#### **AIX, Linux:**

ouafDatabasePatch.sh

**Note:** On the AIX and Linux platforms, ensure that you grant the execute permission for the ouafDatabasePatch.sh utility using the following command:

chmod 755 ouafDatabasePatch.sh

#### <span id="page-32-0"></span>**Enable USER\_LOCK Package**

To enable inbound web services, you must grant permissions to the USER\_LOCK package. This is a onetime activity. To grant permissions to the USER\_LOCK package:

- 1. Login as SYS user.
- 2. On SQL prompt, execute the following SQL: @?/rdbms/admin/userlock.sql
- Grant permission using the following SQL command:

```
grant execute on USER LOCK to public;
```
**Note:** You can also grant permission to a specific database user (for example, CISADM or CISUSER) instead of granting permissions to all database users.

#### <span id="page-32-1"></span>**Grant Permissions to the DBMS\_LOCK Package and Recompile Database Objects**

To grant permissions to the DBMS\_LOCK package, execute the following commands:

#### **AIX, Linux:**

export ORACLE\_SID=[DB\_NAME] sqlplus /nolog conn sys as sysdba

**Note:** On executing the above command, you will be prompted to enter the SYS user password.

grant EXECUTE, DEBUG on DBMS LOCK to <DB USER/[CISADM]>;

#### **Note:**

These commands should be executed using Oracle SQL Developer.

If you have created the database using any user other than CISADM, you need to specify the respective user name in the above grant statement.

After executing the above grant statement, recompile the invalid objects, if any, in the database. You can recompile all invalid objects at once using the following commands:

```
export ORACLE_SID=[DB_NAME] 
sqlplus /nolog
conn sys as sysdba
SQL> @?/rdbms/admin/utlrp.sql;
```
#### **Windows:**

```
set ORACLE SID=[DB_NAME]
sqlplus /nolog
conn sys as sysdba
```
**Note:** On executing the above command, you will be prompted to enter the SYS user password.

grant EXECUTE, DEBUG on DBMS\_LOCK to <DB\_USER/[CISADM]>;

#### **Note:**

These commands should be executed using Oracle SQL Developer.

If you have created the database using any user other than CISADM, you need to specify the respective user name in the above alter and grant statements.

After executing the above grant statement, recompile the invalid objects, if any, in the database. You can recompile all invalid objects at once using the following commands:

```
export ORACLE_SID=[DB_NAME] 
sqlplus /nolog
conn sys as sysdba
SQL> @?/rdbms/admin/utlrp.sql;
```
#### <span id="page-33-0"></span>**Generate Database Statistics**

During the installation process, new database objects may be added to the target database. Before you use the target database, we recommend you gather statistics for the database objects. You can gather schema level statistics using the following statement:

BEGIN

```
DBMS STATS.GATHER SCHEMA STATS(OWNNAME=>'CISADM', METHOD OPT=>'FOR ALL
COLUMNS SIZE AUTO', GRANULARITY=>'ALL', CASCADE=>TRUE, DEGREE=>16);
END;
```
You can also gather the statistics for individual tables using the following statement:

```
BEGIN
DBMS_STATS.GATHER_TABLE_STATS(OWNNAME=>'CISADM',
TABNAME=>'<Table_Name>', GRANULARITY=>'ALL', CASCADE=>TRUE, 
METHOD OPT=> 'FOR ALL COLUMNS SIZE AUTO', DEGREE=>32);
END;
```
We strongly recommend you schedule batch jobs to gather the schema level statistics on the daily basis in the non-peak hours. Please note that the statistics should not be gathered while the application batches are running because this will degrade the application batch performance.

### <span id="page-34-0"></span>**2.3.2 Demo Install**

This section describes how to install the demo database components of Oracle Revenue Management and Billing. It includes the following topics:

- [Copying and Decompressing Demo Dump Patch](#page-34-1)
- [Creating the Database](#page-34-2)
- [Setting the MAX\\_STRING\\_SIZE Parameter to EXTENDED](#page-35-0)
- [Importing the Demo Dump File](#page-36-0)
- [Post Demo Database Creation Tasks](#page-36-1)

#### <span id="page-34-1"></span>**2.3.2.1 Copying and Decompressing Demo Dump Patch**

To download and decompress the demo dump patch:

1. Download the domain-specific demo dump patch from [My Oracle Support:](https://support.oracle.com/epmos/faces/MosIndex.jspx?_afrLoop=438485077324463&_afrWindowMode=0&_adf.ctrl-state=10jo166p80_9)

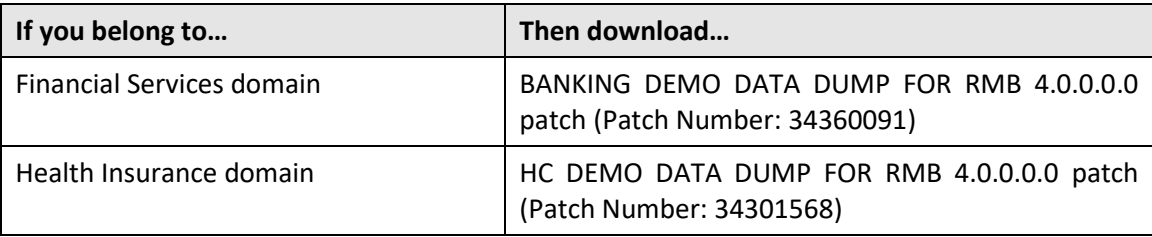

A zip file is downloaded.

- 2. Create a temporary directory named  **on your local machine.**
- 3. Unzip the downloaded file in the  $\tt{TEMPDIR}$  directory. The financial services specific demo dump patch contains the Demo Data Dump.zip and README.txt files and the health insurance specific demo dump patch contains the README.txt and  $v40000$ hc.DMP files.
- 4. Unzip the Demo Data Dump.zip file in the TEMPDIR directory. The contents include the Demo Data Dump folder which contains the GTB40000 demodump.dmp file.

**Note:** The step 4 is only applicable for the financial services domain.

#### <span id="page-34-2"></span>**2.3.2.2 Creating the Database**

**Note:** You must have Oracle Database Server 19c installed on your machine in order to create the database.

#### **Creating the Database on UNIX**

Create the database using the Database Configuration Assistant (DBCA). Refer to the *Master Note: Overview of Database Configuration Assistant (DBCA) (Document ID: 1488770.1)* article on [My Oracle](https://support.oracle.com/epmos/faces/MosIndex.jspx?_afrLoop=360355243792558&_afrWindowMode=0&_adf.ctrl-state=139htnzway_4)  [Support](https://support.oracle.com/epmos/faces/MosIndex.jspx?_afrLoop=360355243792558&_afrWindowMode=0&_adf.ctrl-state=139htnzway_4) for more information. Ensure that you set the database character set to AL32UTF8 and national character set (NLS\_NCHAR\_CHARACTERSET) to AL16UTF16.

For more information on how to create the database, refer to the [Creating the Database](#page-17-2) section.

#### **Creating the Database on Windows**

You should be logged in as a user who is a member of the local ORA\_DBA group on that server. The ORA\_DBA group should have "administrator" privileges assigned to it.

Create the database using the Database Configuration Assistant (DBCA). Refer to the *Master Note: Overview of Database Configuration Assistant (DBCA) (Document ID: 1488770.1)* article on [My Oracle](https://support.oracle.com/epmos/faces/MosIndex.jspx?_afrLoop=360355243792558&_afrWindowMode=0&_adf.ctrl-state=139htnzway_4)  [Support](https://support.oracle.com/epmos/faces/MosIndex.jspx?_afrLoop=360355243792558&_afrWindowMode=0&_adf.ctrl-state=139htnzway_4) for more information. Ensure that you set the database character set to AL32UTF8 and national character set (NLS\_NCHAR\_CHARACTERSET) to AL16UTF16.

For more information on how to create the database, refer to the [Creating the Database](#page-17-2) section.

#### <span id="page-35-0"></span>**2.3.2.3 Setting the MAX\_STRING\_SIZE Parameter to EXTENDED**

If you have created a non-container database, you need to perform the following steps to set the MAX\_STRING\_SIZE parameter to EXTENDED:

- 1. Set the ORACLE\_HOME and ORACLE\_SID environment variables.
- 2. Shutdown the target database using the following command: shutdown immediate
- 3. Start the database in the Upgrade mode using the following command: startup upgrade
- 4. Set the MAX STRING SIZE parameter to EXTENDED using the following command: alter system set max string size=extended scope=both;
- 5. Execute the utl32k.sql file using the following command: @?/rdbms/admin/utl32k.sql;
- 6. Restart the database in the Normal mode using the following commands: shutdown immediate startup

However, if you have created a container database, you need to perform the following steps to set the MAX\_STRING\_SIZE parameter to EXTENDED:

1. Set the ORACLE\_HOME and ORACLE\_SID environment variables.

**Note:** You need to connect as system administrator while executing the below steps.

2. Set the MAX\_STRING\_SIZE parameter to EXTENDED using the following command: alter system set max string size=extended scope=spfile;
3. Start all pluggable databases in the Upgrade mode using the following command:

```
shutdown immediate
startup upgrade
alter pluggable database all open upgrade;
exit
```
4. Create the  $ut132k$  cdb pdbs output folder to store the log files using the following command:

```
mkdir /scratch/mydir/utl32k_cdb_pdbs_output
```
5. Execute the  $ut132k$ .  $sq1$  from the catcon.pl file for all pluggable databases using the following command:

```
cd $ORACLE_HOME/rdbms/admin
$ORACLE_HOME/perl/bin/perl $ORACLE_HOME/rdbms/admin/catcon.pl -u 
SYS -d \sqrt{S}ORACLE HOME/rdbms/admin -
l '/scratch/mydir/utl32k_cdb_pdbs_output' –b 
utl32k_cdb_pdbs_output utl32k.sql
```
6. Restart the database in the Normal mode using the following commands:

```
shutdown immediate
startup
alter pluggable database all open read write;
```
## **2.3.2.4 Importing the Demo Dump File**

Once you create the database, you can import the demo dump file. To import the demo dump file:

1. Create a database directory named data pump dir (if not available) and then copy the v40000hc.DMP or GTB40000\_demodump.dmp file from the TEMPDIR folder to the data pump dir folder.

Note: If you belong to the financial services domain, use the GTB40000\_demodump.dmp file. And, if you belong to the health insurance domain, use the  $v40000$ hc. DMP file.

- 2. Set the ORACLE\_SID and ORACLE\_HOME environment variables.
- 3. If the target schema is  $CISADM$ , then use the following command to import demo dump: impdp system/<pwd>@<dbname> NOLOGFILE=N DIRECTORY=DATA\_PUMP\_DIR DUMPFILE=<dumpFilename>.dmp SCHEMAS=CISADM
- 4. If the target schema is other than CISADM (for example, TRGSCHEM), then use the following command to import demo dump:

```
impdp system/<pwd>@<dbname> NOLOGFILE=N DIRECTORY=DATA_PUMP_DIR 
DUMPFILE=<dumpFilename>.dmp REMAP_SCHEMA=CISADM:TRGSCHEMA
```
## **2.3.2.5 Post Demo Database Creation Tasks**

Once you import the demo dump file, you need to do the following:

- 1. [Apply the ORMB Patches](#page-37-0) o[r Apply the ORMB Rollup Packs](#page-214-0)
- 2. [Enable USER\\_LOCK Package](#page-38-0)
- 3. [Grant Permissions to the DBMS\\_LOCK Package and Recompile Database Objects](#page-38-1)
- 4. [Generate Database Statistics](#page-39-0)

### **Note:**

To view the list of patches that you need to apply on the database, refer to the *ORMB V4.0.0.0.0 Patch Guide (Document ID: 2878927.1)* o[n My Oracle Support.](https://support.oracle.com/)

Alternatively, instead of individually applying the patches, you can download and install the rollup packs, if available, to apply a set of patches at once. For more information about the rollup packs, refer to [Appendix F: ORMB V4.0.0.0.0](#page-213-0) Rollup Packs.

## <span id="page-37-0"></span>**Apply the ORMB Patches**

Once you install Oracle Revenue Management and Billing Version 4.0.0.0.0, you need to apply all patches listed in the *ORMB V4.0.0.0.0 Patch Guide (Document ID: 2878927.1)*. You can apply a patch from a Windows machine and UNIX Standalone server.

To apply a patch:

- 1. Download the patch from [My Oracle Support.](https://support.oracle.com/epmos/faces/MosIndex.jspx?_afrLoop=438485077324463&_afrWindowMode=0&_adf.ctrl-state=10jo166p80_9) A zip file is downloaded.
- 2. Unzip the downloaded file in your local folder. The contents include three files README. txt, MultiPlatform.zip, and Bug <PATCH\_NUMBER> Product\_Fix\_Design.pdf.
- 3. Unzip the MultiPlatform.zip file in your local folder. The contents include the V4.0.0.0.0-<PATCH\_NUMBER>\_MultiPlatform folder.
- 4. Change to the V4.0.0.0.0-<PATCH\_NUMBER> MultiPlatform folder using the following command:

### **AIX, Linux:**

cd <DESTINATION\_FOLDER\_1>/V4.0.0.0.0-<PATCH\_NUMBER>\_MultiPlatform **Windows:**

cd <DESTINATION\_FOLDER\_1>\V4.0.0.0.0-<PATCH\_NUMBER>\_MultiPlatform

**Note:** The <DESTINATION\_FOLDER\_1> folder is the location where you have extracted the contents of the MultiPlatform.zip file.

The contents include a file named  $CCB.V4.0.0.0.0-$ . jar and a folder named database.

5. Change to the ORACLE folder using the following command:

## **AIX, Linux:**

cd database/ORACLE

## **Windows:**

### cd database\ORACLE

The contents include a zip file named CDXPatch.

6. Unzip the CDXPatch file using the following command:

## **AIX, Linux:**

unzip CDXPatch.zip -d <PATH>/<DESTINATION FOLDER 2>

### **Windows:**

unzip CDXPatch.zip -d <PATH>\<DESTINATION FOLDER 2>

The contents of the zip file are extracted in the <DESTINATION\_FOLDER\_2> folder. The contents include utility files and a folder named <PATCH\_NUMBER>.

7. Execute the ouafDatabasePatch utility using the following command:

```
Windows:
ouafDatabasePatch.cmd 
AIX, Linux:
ouafDatabasePatch.sh
```
### <span id="page-38-0"></span>**Enable USER\_LOCK Package**

To enable inbound web services, you must grant permissions to the USER\_LOCK package. This is a onetime activity. To grant permissions to the USER\_LOCK package:

- 1. Login as SYS user.
- 2. On SQL prompt, execute the following SQL:

@?/rdbms/admin/userlock.sql

3. Grant permission using the following SQL command:

grant execute on USER\_LOCK to public;

**Note:** You can also grant permission to a specific database user (for example, CISADM or CISUSER) instead of granting permissions to all database users.

### <span id="page-38-1"></span>**Grant Permissions to the DBMS\_LOCK Package and Recompile Database Objects**

To grant permissions to the DBMS\_LOCK package, execute the following commands:

#### **UNIX:**

#### export ORACLE\_SID=[DB\_NAME]

sqlplus /nolog

conn sys as sysdba

**Note:** On executing the above command, you will be prompted to enter the SYS user password.

grant EXECUTE, DEBUG on DBMS LOCK to <DB USER/[CISADM]>;

## **Note:**

These commands should be executed using Oracle SQL Developer. If you have created the database using any user other than CISADM, you need to specify the respective user name in the above alter and grant statements.

After executing the above grant statement, recompile the invalid objects, if any, in the database. You can recompile all invalid objects at once using the following commands:

```
export ORACLE_SID=[DB_NAME] 
sqlplus /nolog
conn sys as sysdba
SQL> @?/rdbms/admin/utlrp.sql;
```
## **Windows:**

```
set ORACLE_SID=[DB_NAME] 
sqlplus /nolog
conn sys as sysdba
```
**Note:** On executing the above command, you will be prompted to enter the SYS user password.

grant EXECUTE, DEBUG on DBMS LOCK to <DB USER/[CISADM]>;

### **Note:**

These commands should be executed using Oracle SQL Developer.

If you have created the database using any user other than CISADM, you need to specify the respective user name in the above alter and grant statements.

After executing the above grant statement, recompile the invalid objects, if any, in the database. You can recompile all invalid objects at once using the following commands:

```
export ORACLE_SID=[DB_NAME] 
sqlplus /nolog
conn sys as sysdba
SQL> @?/rdbms/admin/utlrp.sql;
```
## <span id="page-39-0"></span>**Generate Database Statistics**

During the installation process, new database objects may be added to the target database. Before you use the target database, we recommend you gather statistics for the database objects. You can gather schema level statistics using the following statement:

BEGIN

```
DBMS STATS.GATHER SCHEMA STATS(OWNNAME=>'CISADM', METHOD OPT=>'FOR ALL
COLUMNS SIZE AUTO', GRANULARITY=>'ALL', CASCADE=>TRUE, DEGREE=>16);
END;
```
You can also gather the statistics for individual tables using the following statement:

```
BEGIN
DBMS_STATS.GATHER_TABLE_STATS(OWNNAME=>'CISADM',
TABNAME=>'<Table_Name>', GRANULARITY=>'ALL', CASCADE=>TRUE, 
METHOD OPT=> 'FOR ALL COLUMNS SIZE AUTO', DEGREE=>32);
END;
```
We strongly recommend you schedule batch jobs to gather the schema level statistics on the daily basis in the non-peak hours. Please note that the statistics should not be gathered while the application batches are running because this will degrade the application batch performance.

# **2.3.3 Populating Language Data**

Please note that this database contains data in the ENGLISH language only. If you use any other supported language, you can run the F1-LANG batch program to duplicate the entries for new language records. For more information on running this batch program, refer to the user documentation section "Defining Background Processes."

Please contact your Oracle representative to receive information on these packages.

# **3. Database Design**

This section provides a standard for database objects such as tables, columns, and indexes, for products using Oracle Utilities Application Framework. This standard helps in smooth integration and upgrade processes by ensuring clean database design, promoting communications, and reducing errors.

Just as Oracle Utilities Application Framework goes through innovation in every release of the software, it is also inevitable that the product will take advantage of various database vendors' new features in each release. The recommendations in the database installation section include only the ones that have been proved by vigorous QA processes, field tests and benchmarks. This section includes:

- [Database Object Standard](#page-40-0)
- [Column Data Type and Constraints](#page-44-0)
- **•** [Standard Columns](#page-46-0)

# <span id="page-40-0"></span>**3.1 Database Object Standard**

This section discusses the rules applied to naming database objects and the attributes that are associated with these objects.

# **3.1.1 Categories of Data**

A table can belong to one of the three categories:

- Control (admin)
- Master
- Transaction

For purposes of physical table space design, metadata and control tables can belong to the same category.

Example of tables in each category:

- Control: SC\_USER, CI\_ADJ\_TYPE, F1\_BUS\_OBJ
- Master: CI\_PER, CI\_PREM
- Transaction: F1\_FACT, Cl\_FT

All tables have the category information in their index name. The second letter of the index carries this information. Refer to th[e Indexes](#page-41-0) section for more information.

# **3.1.2 Naming Standards**

The following naming standards must be applied to database objects.

## **Table**

Table names are prefixed with the owner flag value of the product. For customer modification, CM must be prefixed in the table name. The length of the table names must be less than or equal to 30 characters. A language table should be named by suffixing \_L to the main table. The key table name should be named by suffixing K to the main table.

It is recommended to start a table name with the 2-3 letter acronym of the subsystem name that the table belongs to. For example, MD stands for metadata subsystem and all metadata table names start with CI\_MD.

Some examples are:

- CI ADJ TYPE
- CI\_ADJ\_TYPE\_L

A language table stores language sensitive columns such as a description of a code. The primary key of a language table consists of the primary key of the code table plus language code (LANGAGUE\_CD).

A key table accompanies a table with a surrogate key column. A key value is stored with the environment id that the key value resides in the key table.

The tables prior to V2.0.0 are prefixed with CI or SC.

## **Columns**

The length of a column name must be less than or equal to 30 characters. For customer modification, CM must be prefixed in the column name. The following conventions apply when you define special types of columns in the database.

- Use the suffix FLG to define a lookup table field. Flag columns must be CHAR (4). Choose lookup field names carefully as these column names are defined in the lookup table (CI\_LOOKUP\_FIELD) and must be prefixed by the product owner flag value.
- Use the suffix CD to define user-defined codes. User-defined codes are primarily found as the key column of the admin tables.
- Use the suffix ID to define system assigned key columns.
- Use the suffix SW to define Boolean columns. The valid values of the switches are 'Y' or 'N'. The switch columns must be CHAR(1)
- Use the suffix DT to define Date columns.
- Use the suffix DTTM to define Date Time columns.
- Use the suffix TM to define Time columns.

Some examples are:

- ADJ\_STATUS\_FLG
- CAN\_RSN\_CD

## <span id="page-41-0"></span>**Indexes**

Index names are composed of the following parts:

## **[OF][***application specific prefix***][C/M/T]NNN[P/S]n**

- OF- Owner Flag. The standard is to use the two characters of the product's owner flag. Note that there may be some older indexes that use only the first character of the owner flag. For client specific implementation of index, use CM for Owner Flag. If implementation creates a CM index on table-columns for which the base product already provides an index, then the CM index will be overridden by the base index.
- Application specific prefix could be C, F, T or another letter.
- C/M/T The second character can be either C or M or T. C is used for control tables
- (Admin tables). M is for the master tables. T is reserved for the transaction tables.
- NNN A three-digit number that uniquely identifies the table on which the index is defined.
- P/S P indicates that this index is the primary key index. S is used for indexes other than primary keys.
- n is the index number, unique across all indexes on a given table (0 for primary and 1, 2, etc., for the secondary indexes).

Some examples are:

- F1C066P0
- F1C066S1
- XT206C2
- CMT206S2

**Warning!** Do not use index names in the application as the names can change due to unforeseeable reasons.

## **Updating Storage.xml**

The storage. xml file that comes with the product allocates all base tables and indexes to the default tablespace CISTS 01. If you decide to allocate some tables or indexes outside of the default tablespace, then this has to be reflected in the  $\text{storage.xml}$  file by changing the tablespace name from the default value to a custom value, according to the format shown below:

### Format:

```
<Table_Name>
     <TABLESPACE>CISTS_01</TABLESPACE>
     <PARALLEL>1</PARALLEL>
    <LOB> <Column Name>
             <TABLESPACE>CISTS_01</TABLESPACE>
             <SECUREFILE>Y</SECUREFILE>
             <CHUNK>8192</CHUNK>
             <CACHE>N</CACHE>
             <LOGGING>Y</LOGGING>
             <INROW>Y</INROW>
             <COMPRESS>N</COMPRESS>
         </Column Name>
```
### $\langle$ /LOB $>$

### </Table\_Name>

Where Parallel defines the number of threads, that Oracle DB Server will use to access a table or create an index.

We recommend you create CLOBs and store them in SECUREFILE with medium compression and cache enabled. Note that, by default, medium compression is turned-off and must be enabled only if you have the Advanced Compression license.

For instance, if a DBA decided to allocate table CI\_ACCT in a tablespace MyTablespace, then they would have to change the storage.xml as follows:

### <CI\_ACCT>

<TABLESPACE>MyTablespace</TABLESPACE>

## $\langle$  / CI\_ACCT>

The OraDBI process uses the  $\text{st့}_\text{c}$  and file to place the new database objects into defined tablespaces. A tablespace referenced in the  $\text{storage}$ .  $\text{xml}$  file must exist in the database.

The storage.xml file must be updated before each upgrade and/or new installation as required to allocate the tables and indexes across those tablespaces.

Table name is included as a comment for each of the indexes for clarity.

For an initial install, information for each object should be reviewed by a DBA. For each upgrade, only tablespace information for the objects added in the new release needs to be reviewed by a DBA.

Be careful while editing this file. Make sure that the tablespace names being used exist in the database. Do not change the basic format of this file.

### **Sequence**

We recommend you use the following settings while creating a sequence:

- Set minimum CACHE size to 5000 to enhance performance
- Use NOORDER option so that the database does not generate sequence numbers in order of request

The base sequence name must be prefixed with the owner flag value of the product. For customer modification, CM must be prefixed in the sequence name. The sequence numbers should be named as below:

- 1. If the sequence is used for a specific table, then use the following sequence name: [OF][C/M/T]NNN\_SEQ
	- OF stands for Owner Flag. For example, F1 stands for Framework.
	- C/M/T stands for Control (Admin)/Master/Transaction Tables.
	- NNN is a three digit unique Identifier for a table on which the sequence is defined.

For Example: F1T220\_SEQ

- 2. If more than one sequence is used for a specific table then use the following sequence name: [OF][C/M/T]NNN\_Column\_Name\_SEQ
	- OF stands for Owner Flag. For example, F1 stands for Framework.
	- C/M/T stands for Control (Admin)/Master/Transaction tables.
	- NNN is a three digit unique identifier for a table on which the sequence is defined.

For Example: F1T220\_BO\_STATUS\_CD\_SEQ and F1T220\_BUS\_OBJ\_CD\_SEQ

- 3. If sequence is used for a generic requirement and not specific to a table, then use the following sequence name: [OF]Column\_Name\_SEQ
	- OF stands for Owner Flag. For example, F1 stands for Framework.

For Example: F1FKVALID\_SEQ

## **Trigger**

The base trigger name must be prefixed with the owner flag value of the product. When implementers add database objects, such as tables, triggers and sequences, the name of the objects should be prefixed by CM.

# <span id="page-44-0"></span>**3.2 Column Data Type and Constraints**

This section discusses the rules applied to column data type and constraints, and the attributes that are associated with these objects.

# **3.2.1 User Defined Code**

User Defined Codes are defined as CHAR type. The length can vary by the business requirements but a minimum of eight characters is recommended. You will find columns defined in less than eight characters but with internationalization in mind, new columns should be defined as CHAR(10) or CHAR(12). Also note that when the code is referenced in the application the descriptions are shown to users in most cases.

# **3.2.2 System Assigned Identifier**

System assigned random numbers are defined as CHAR type. The length of the column varies to meet the business requirements. Number type key columns are used when a sequential key assignment is allowed or number type is required to interface with external software. For example, Notification Upload Staging ID is a Number type because most EDI software uses a sequential key assignment mechanism. For sequential key assignment implementation, the DBMS sequence generator is used in conjunction with Number Type ID columns.

# **3.2.3 Date/Time/Timestamp**

Date, Time and Timestamp columns are defined physically as DATE in Oracle. Non-null constraints are implemented only for the required columns.

# **3.2.4 Number**

Numeric columns are implemented as NUMBER type in Oracle. The precision of the number should always be defined. The scale of the number might be defined. Non-null constraints are implemented for all number columns.

# **3.2.5 Fixed Length/Variable Length Character Columns**

When a character column is a part of the primary key of a table define the column in CHAR type. For the non-key character columns, the length should be the defining factor. If the column length should be greater than 10, use VARCHAR2 type in Oracle.

# **3.2.6 Null Column Support**

The product supports Nullable columns. This means that the application can write NULLs instead of a blank space or zero (for numeric columns) by using NULLABLE\_SW on CI\_MD\_TBL\_FLD. If REQUIRED\_SW is set to 'N' and the NULLABLE\_SW is set to 'Y', the application will write a NULL in that column. The artifact generator will create hibernate mapping files with appropriate parameters so that the framework hibernate mapping types will know if a given property supports a null value.

NULLABLE\_SW is not new, but has previously been used for certain fields such as dates, and some string and number foreign-key columns. Because of this, there is the possibility that there is incorrect metadata for some columns, and that turning on this new feature could result in incorrect behavior when using that metadata. The upgrade script fixes the metadata to make sure that the existing tables will not be affected.

This new feature only supports tables maintained by Java and does not support tables maintained by a Java program converted from COBOL. Thus, enhancing any existing tables to use null columns must be done only after ensuring that the tables are maintained by Java, and not by Java converted COBOL programs.

# **3.2.7 XML Type Support**

The product supports XML Type. XML Type provides following advantages:

- 1. The ability to use XQuery for querying nodes in the XML document stored within a column defined as XMLType.
- 2. The option to use the XML engine, which is built into the Oracle Database, to create indexes using nodes within the XML document stored in the XMLType column.

# **3.2.8 Cache and Key Validation Flags**

By default, the Cache Flag is set to NONE. For most of the admin tables the CACHE Flag should be 'Cached for Batch'. This specifies that the table is cached as L2 cache to reduce database trips.

By default the Key Validation Flag is set to ALL. For tables which have the user defined keys, the KEY\_VALIDATION\_FLG should be set as 'ALL'. This checks the existence of the key before inserting a new one.

# **3.2.9 Table Classification and Table Volume Flags**

There are multiple types of tables in the application, namely Admin system tables, Admin non-system tables, master tables and transaction tables. The Table Classification flag (TBL CLASSIFICATION FLG) sets the appropriate value for this lookup field to give a better view of the table classification.

Table Volume flag (TBL\_VOLUME\_FLG) is a customer modifiable field which is initially populated by product, but can be overridden by implementation. The field gives an idea of the relative data volume (categorized as highVolume, lowVolume and mediumVolume) of the table to make informed decisions.

# **3.2.10 Default Value Setting**

The rules for setting the database default values are as follows:

- When a predefined default value is not available, set the default value of Non-null CHAR or VARCHAR columns to blank except the primary key columns.
- When a predefined default value is not available, set the default value Non-null Number columns to 0 (zero) except the primary key columns.
- No database default values should be assigned to the Non Null Date, Time, and Timestamp columns.

# **3.2.11 Foreign Key Constraints**

Referential integrity is enforced by the application. You should not define foreign key constraints in the database except for the tables where the partition is required. Indexes are created on most of Foreign Key columns to increase performance. However, in the specific case of ILM implementation, some of the tables require Foreign Key constraints due to the referential partitioning.

# <span id="page-46-0"></span>**3.3 Standard Columns**

This section discusses the rules applied to standard columns and the attributes that are associated with these objects.

# **3.3.1 Owner Flag**

Owner Flag (OWNER\_FLG) columns exist on the system tables that are shared by multiple products. Oracle Utilities Application Framework limits the data modification of the tables that have owner flag to the data owned by the product.

# **3.3.2 Version**

The Version column is used to for optimistic concurrency control in the application code. Add the Version column to all tables that are maintained by a Row Maintenance program.

# **4. Exadata Database Settings**

If you are using the Oracle Exadata Database machine as the database server, ensure that you do the following:

- Use the Write-Back Flash Cache feature to leverage the Exadata Flash hardware
- Use the Exadata Smart Flash Logging feature

**Note:** By default, 512 MB of the Exadata flash is allocated to Smart Flash Logging. This is sufficient enough to handle the load of 300 million transactions daily in TFM.

- Set the temporary tablespace size to at least 600 GB
- Create CISTS 01 table space to store the cisadm objects using the BIGFILE and EXTENT MANAGEMENT LOCAL AUTOALLOCATE clauses. For example:

CREATE BIGFILE TABLESPACE CISTS\_01 DATAFILE '+DATAC1/DBNAME/datafile/cists01.dbf' SIZE 800G AUTOEXTEND ON EXTENT MANAGEMENT LOCAL AUTOALLOCATE;

**Note:** Exadata servers can have two types of disks – High Capacity and High Performance. The Exadata throughput may vary depending on the disk type.

# **5. Database Implementation Guidelines**

This section outlines the general implementation guidelines for the database components, including:

- **•** [Configuration Guidelines](#page-48-0)
- **[Implementation Guidelines](#page-56-0)**

# <span id="page-48-0"></span>**5.1 Configuration Guidelines**

This section describesthe general recommendations for configuring various database objects and includes a brief syntax overview. It covers the general aspects of the database objects and does not cover any specific implementation requirements. This section includes the following topics:

- [Index](#page-48-1)
- [Temporary and Undo Tablespace](#page-49-0)
- **[Transparent Data Encryption Recommendations](#page-49-1)**
- [Data Compression Recommendations](#page-49-2)
- [Database Vault Recommendations](#page-50-0)
- [Information Lifecycle Management \(ILM\) and Data Archiving Support](#page-50-1)
- [Storage Recommendations](#page-50-2)
- [Database Configuration Recommendations](#page-51-0)
- [Database Syntax](#page-51-1)
- [Database Initialization Parameters](#page-52-0)
- **•** [Shrink Tables](#page-55-0)
- [Listener.ora Settings](#page-56-1)

# <span id="page-48-1"></span>**5.1.1 Index**

Index recommendations specify points that need to be considered when creating indexes on a table:

1. Indexes on a table should be created according to the functional requirements of the table and not in order to perform SQL tuning.

**Note:** If the implementation creates a CM index on table-columns for which the product already provides an index, then the CM index will be overridden by the base index.

Table indexes become fragmented over time. This affectsthe database performance. Therefore, you need to rebuild indexes periodically using the following SQL commands:

ALTER INDEX MY\_IDX REBUILD ONLINE PARALLEL 63 NOLOGGING; ALTER INDEX MY\_IDX NOPARALLEL; ALTER INDEX MY\_IDX LOGGING;

# <span id="page-49-0"></span>**5.1.2 Temporary and Undo Tablespace**

To begin with, we recommend you set the temporary tablespace to at least 100 GB auto extendable till 500 GB and the undo tablespace to at least 100 GB auto extendable till 600 GB. The upper limit of both the tablespaces will vary as per the volume of the data and preferred chunk size of the batch. In addition, we recommend you set the value of undo retention to 50000.

# <span id="page-49-1"></span>**5.1.3 Transparent Data Encryption Recommendations**

Oracle Utilities supports Oracle Transparent Data Encryption (TDE). Oracle TDE is available by default in Oracle Database Enterprise Edition, but you have to purchase an Oracle Advanced Security license to use it. The application supports tablespace level encryption for all application data. Make sure that the hardware resources are sufficiently sized for this as TDE uses additional hardware resources. The Oracle Advanced Security license is a prerequisite for using TDE.

Please consider the following when implementing TDE:

- Create a wallet folder to store the master key. By default, the wallet folder should be created under \$ORACLE\_BASE/admin/<sid>.
- The wallet containing the master key can be created using the following command: ALTER SYSTEM SET ENCRYPTION KEY AUTHENTICATED BY "KEYPASSWD"
- The wallet can be closed or opened using the following commands: ALTER SYSTEM SET WALLET OPEN IDENTIFIED BY "KEYPASSWD"; ALTER SYSTEM SET WALLET CLOSE;
- Column level encryption can be achieved using the following commands: CREATE TABLE <TABLE\_NAME> NAME VARCHAR2(200) DEFAULT ' ' NOT NULL, BO\_DATA\_AREA CLOB ENCRYPT USING 'AES128', BO\_STATUS\_CD CHAR(12) ENCRYPT USING 'AES128') LOB (BO\_DATA\_AREA) STORE AS SECUREFILE (CACHE COMPRESS) TABLESPACE <TABLESPACE NAME>;
- AES128 is the default encryption algorithm.
- Tablespace level encryption is also supported using the following command:
	- CREATE TABLESPACE <TABLESPACE\_NAME> LOGGING DATAFILE '<DATAFILE LOCATION>' SIZE <INITIAL SIZE> REUSE AUTOEXTEND ON NEXT <NEXT SIZE> MAXSIZE UNLIMITED EXTENT MANAGEMENT LOCAL UNIFORM SIZE <UNIFORM SIZE> ENCRYPTION USING 'AES128' DEFAULT STORAGE(ENCRYPT);
- Indexed columns can only be encrypted using the NO SALT Option. Salt is a way to strengthen the security of encrypted data. It is a random string added to the data before it is encrypted, causing repetition of text in the clear to appear different when encrypted.

# <span id="page-49-2"></span>**5.1.4 Data Compression Recommendations**

Oracle Utilities supports Advanced Data Compression, available with Oracle 11gR1 onwards, to reduce the database storage footprint. Make sure that your resources are sufficiently sized for this as it uses additional system resources. Compression can be enabled at the Tablespace level or at the Table level.

## **5.1.4.1 Non-Exadata Hardware**

For non-Exadata hardware the recommendations are the same as above, except that you cannot use HCC compression (it is only available in Exadata database machine). Instead of HCC, you can use any other compression tool available to you for non-Exadata hardware.

## **5.1.4.2 CLOB Fields**

All CLOB fields should be stored as SecureFiles and Medium compressed. This requires a separate license for Advanced Data Compression. As a part of the schema, we create the product- owned tables with compression turned OFF at the LOB level. If you have the license for Advanced Data Compression, you can enable compression by updating the storage.xml.

Oracle 12c onwards:

- Admin and Master Data tables and their indexes will NOT be compressed.
- All Transactional Tables, including ILM enabled MOs shall be compressed.
- Compression will be done at the tablespace level.
- All multicolumn indexes on transactional/ILM tables will be compressed. Use 'compress advanced low'

# <span id="page-50-0"></span>**5.1.5 Database Vault Recommendations**

The product supports Database Vault. All non-application User IDs can be prevented from using DDL or DML statements against the application schema. So SYS and SYSTEM cannot issue DDL or DML statements against CISADM schema. The application-specific administration account can issue DDL statements but should not be able to perform any DML or DCL statements. Application user must be given DML only permissions. Database Vault can be used to control access during patch process and Install/Upgrade process.

# <span id="page-50-1"></span>**5.1.6 Information Lifecycle Management (ILM) and Data Archiving Support**

The product supports data archiving based on Information Lifecycle Management (ILM). For more information, refer to the *Oracle Revenue Management and Billing Information Lifecycle Management Implementation Guide*.

# <span id="page-50-2"></span>**5.1.7 Storage Recommendations**

This section specifies recommended options for storing the database objects.

## **5.1.7.1 SecureFile for Storing LOBs**

The DB\_SECUREFILE parameter is used to specify how to store large objects (LOBs) in the database. LOBs can now be stored as SecureFiles or BasicFiles. By default, the value for this parameter is set to PERMITTED in Oracle Database Server 12c or higher. It means the LOBs are allowed to be created as SecureFiles.

### **Points to Note:**

- The storage options with SecureFiles for Heap Tables should be ENABLE STORAGE IN ROW, CACHE and COMPRESS.
- For the IOT Table the PCTTHRESHOLD 50 OVERFLOW clause should be specified and the storage options with SecureFiles should be ENABLE STORAGE IN ROW, CACHE and COMPRESS.
- The PCTTHRESHOLD should be specified as a percentage of the block size. This value defines the maximum size of the portion of the row that is stored in the Index block when an overflow segment is used.
- The CHUNK option for storage, which is the data size used when accessing or modifying LOB values, can be set to higher than one database block size if big LOBs are used in the IO Operation.
- For SecureFiles, ensure that the  $db$  securefile initialization parameter is set to  $ALWAYS$ .
- The Tablespace where you are creating the SecureFiles should be enabled with Automatic Segment Space Management (ASSM). In Oracle Database 11g, the default mode of Tablespace creation is ASSM so it may already be set for the Tablespace. If it's not, then you have to create the SecureFiles on a new ASSM Tablespace.

## **Note:**

To enable compression on SecureFiles, you must have an Oracle Advanced Compression license in addition to Oracle Database Enterprise Edition.

If you are using Oracle Database Enterprise Edition, you must ensure that the COMPRESS flag is set to Y in the Storage.xml file. Refer to the [Database Syntax](#page-51-1) section for more information on SecureFiles.

# <span id="page-51-0"></span>**5.1.8 Database Configuration Recommendations**

This section specifies the recommended methods for configuring the database with a focus on specific functional area.

## **5.1.8.1 Large Redo Log File Sizes**

The Redo Log files are written by the Log Writer Background process. These log files are written in a serial manner. Once a log file is full, a log switch occurs and the next log file starts getting populated.

It is recommended that the size of the Redo Log files should be sufficiently high so that you do not see frequent Log Switches in the alert logs of the database. Frequent Log Switches impact the IO performance and can be avoided by having a larger Redo Log File size.

We recommend you set the redo log file size to at least 4GB or more depending on the volume of transactions. This will help you to ensure that there are not more than 5 to 6 log switches per hour.

## <span id="page-51-1"></span>**5.1.9 Database Syntax**

This sections contains the following topics:

## **5.1.9.1 SecureFile**

```
CREATE TABLE <Table_Name> 
(COLUMN1 ..., COLUMN2 (CLOB))
LOB(COLUMN2) STORE AS SECUREFILE (CACHE COMPRESS);
```

```
CREATE TABLE <Table Name>
(COLUMN1 ..., COLUMN2 (CLOB) CONTRAINT <> PRIMARY KEY(...))
ORGANIZATION INDEX PCTTHRESHOLD 50 OVERFLOW
LOB(COLUMN2) STORE AS SECUREFILE (ENABLE STORAGE IN ROW CHUNK CACHE 
COMPRESS);
```
# <span id="page-52-0"></span>**5.1.10 Database Initialization Parameters**

This section recommends value for each parameter in the  $init.\text{ora file}$ . These parameters are a starting point for database tuning. The actual or optimal value for a production environment may differ from one deployment to another.

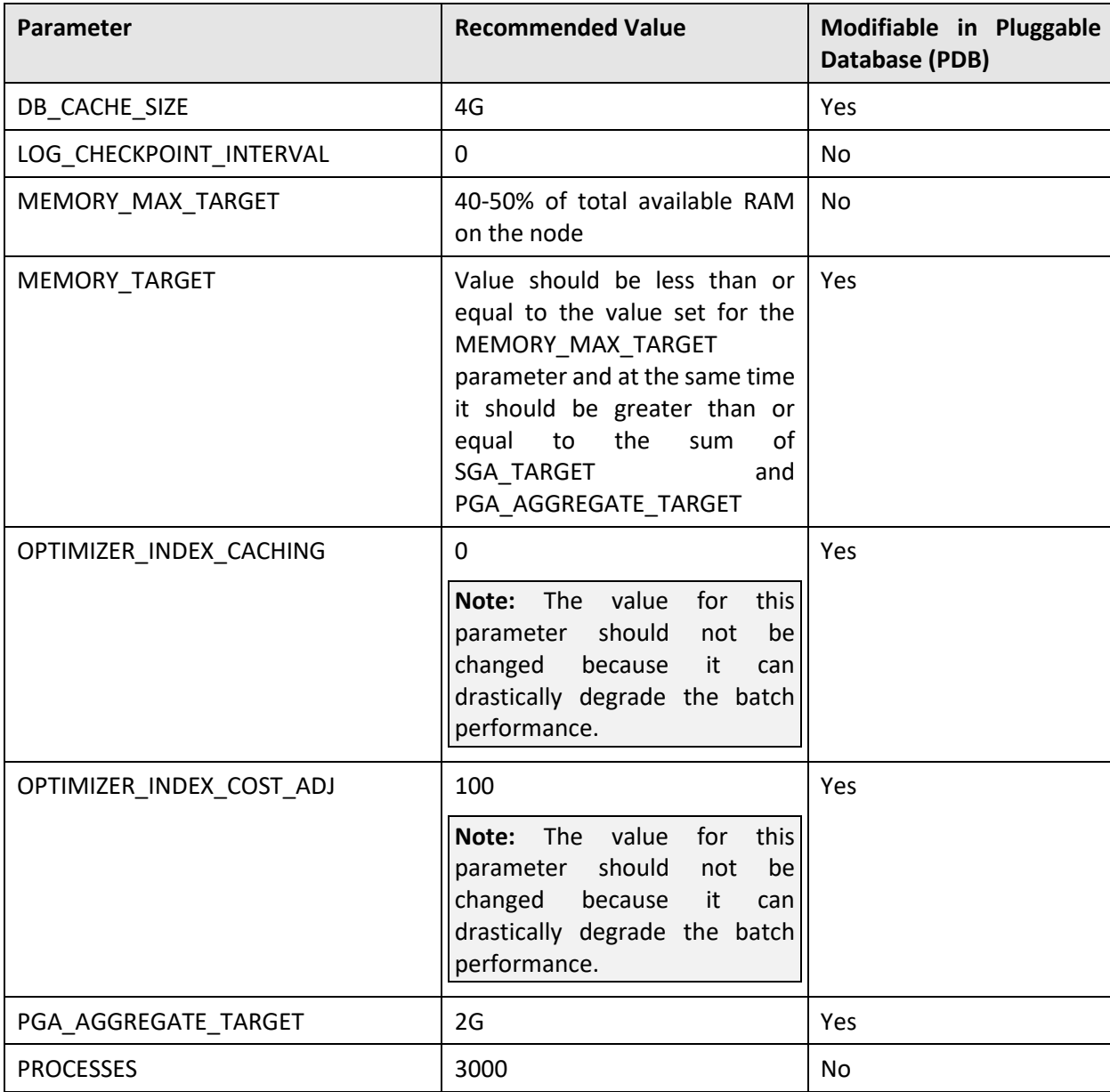

The following recommendations must be treated as guidelines and not as the actual values:

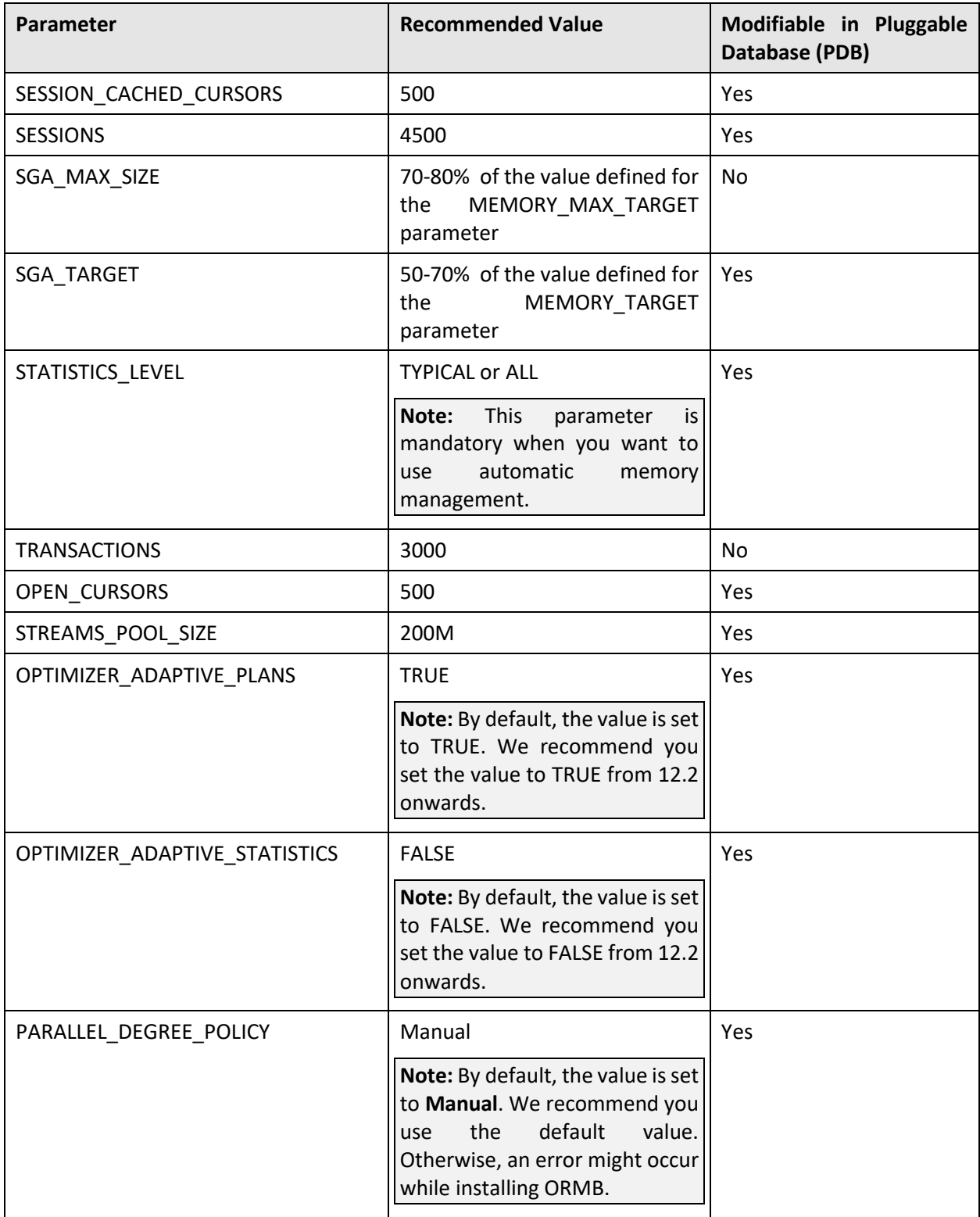

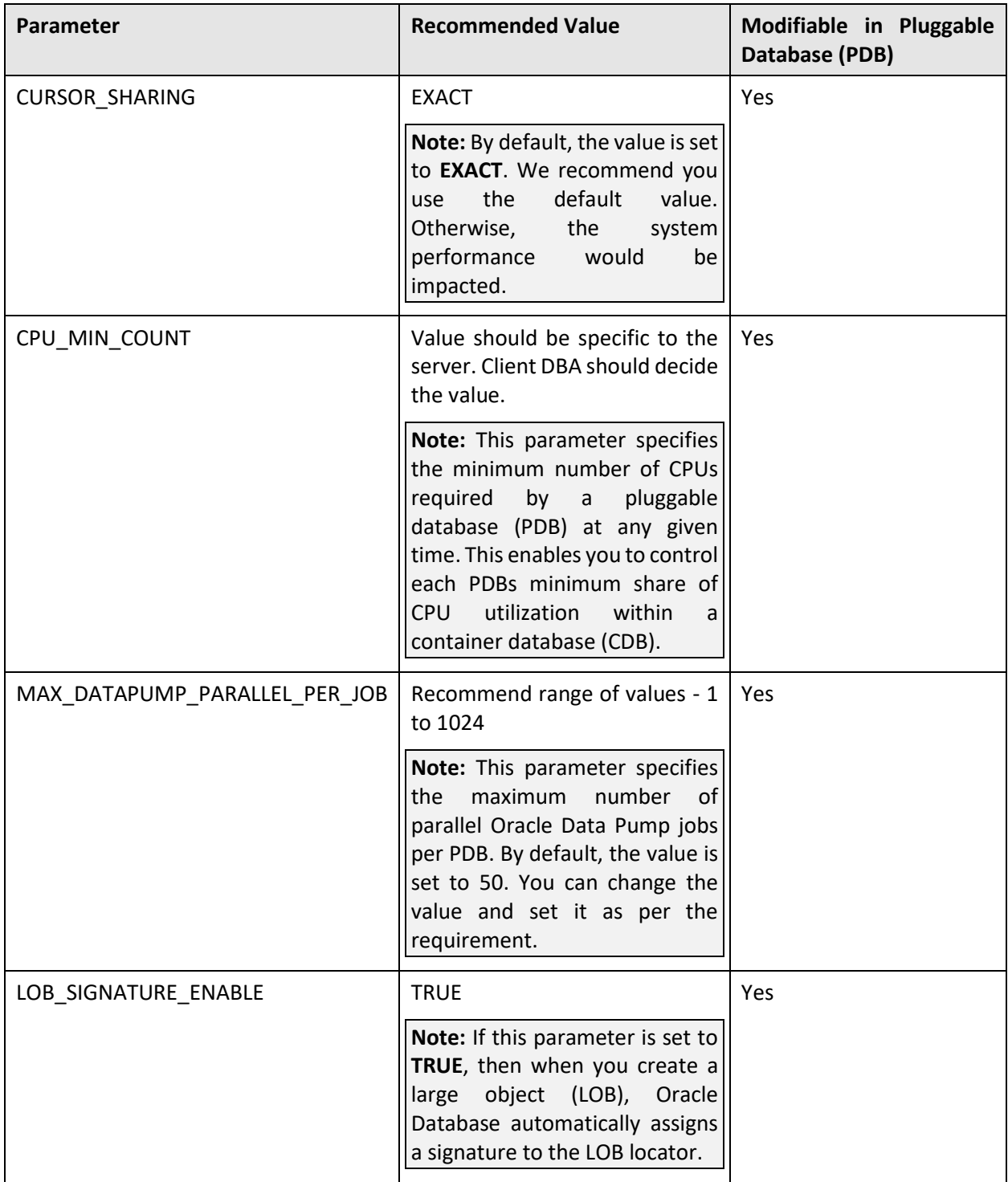

For example, we recommend you specify the following values for 100 GB of RAM when the Automatic Memory Management (AMM) is enabled:

MEMORY\_MAX\_TARGET = 60G MEMORY\_TARGET = 60G STATISTICS\_LEVEL = TYPICAL For example, we recommend you specify the following values for 100 GB of RAM when the Automatic Shared Memory Management (ASMM) is enabled:

```
SGA TARGET = 40G
SGA_MAX_SIZE = 40G
DB_CACHE_SIZE = 4G
PGA AGGREGATE TARGET = 20G
STATISTICS_LEVEL = TYPICAL
```
# <span id="page-55-0"></span>**5.1.11 Shrink Tables**

A large number of rows are inserted and then deleted from the following three tables:

- CI\_TXN\_DTL\_PRITM\_SUMMARY
- CI\_TXN\_DETAIL\_STG
- CI\_ROLLBACK\_TXN\_DETAIL

Therefore, these tables need to be shrunk periodically. This activity should be carried out when no other transactions are active on the database.

- 1. Extract and keep the DDL scripts for all the existing indexes on the above tables from the data dictionary.
- 2. Drop all the indexes on the above tables.
- 3. Shrink the tables by executing following statements using SQL client: ALTER TABLE CI TXN DTL PRITM SUMMARY ENABLE ROW MOVEMENT; ALTER TABLE CI TXN DTL PRITM SUMMARY SHRINK COMPACT; ALTER TABLE CI TXN DETAIL STG ENABLE ROW MOVEMENT; ALTER TABLE CI TXN DETAIL STG SHRINK COMPACT; ALTER TABLE CI ROLLBACK TXN DETAIL ENABLE ROW MOVEMENT; ALTER TABLE CI ROLLBACK TXN DETAIL SHRINK COMPACT;

Alternatively, you can shrink the tables by executing the following statements during the nonpeak hours which will adjust high water mark to reclaim the space:

```
ALTER TABLE CI TXN DTL PRITM SUMMARY ENABLE ROW MOVEMENT;
ALTER TABLE CI TXN DTL PRITM SUMMARY SHRINK;
ALTER TABLE CI TXN DETAIL STG ENABLE ROW MOVEMENT;
ALTER TABLE CI TXN DETAIL STG SHRINK;
ALTER TABLE CI ROLLBACK TXN DETAIL ENABLE ROW MOVEMENT;
ALTER TABLE CI ROLLBACK TXN DETAIL SHRINK;
```
4. Recreate all the indexes using scripts generated in step 1 above.

You can execute these statements either manually or through a batch process which is configured to run at regular interval.

**Note:** Shrink operations can be performed only on segments in locally managed tablespaces with Automatic Segment Space Management (ASSM).

Once the above statements are executed, you must gather statistics using the following statements:

#### BEGIN

```
DBMS STATS.GATHER TABLE STATS(OWNNAME=>'CISADM',
TABNAME=>'CI_TXN_DTL_PRITM_SUMMARY', GRANULARITY=>'ALL', 
CASCADE=>TRUE, METHOD_OPT=>'FOR ALL COLUMNS SIZE AUTO', DEGREE=>32); 
DBMS_STATS.GATHER_TABLE_STATS(OWNNAME=>'CISADM',
TABNAME=>'CI_TXN_DETAIL_STG', GRANULARITY=>'ALL',CASCADE=>TRUE, 
METHOD OPT=>'FOR ALL COLUMNS SIZE AUTO', DEGREE=>32);
DBMS_STATS.GATHER_TABLE_STATS(OWNNAME=>'CISADM',
TABNAME=>'CI_ROLLBACK_TXN_DETAIL', GRANULARITY=>'ALL', CASCADE=>TRUE, 
METHOD OPT=>'FOR ALL COLUMNS SIZE AUTO', DEGREE=>32);
END;
```
# <span id="page-56-1"></span>**5.1.12 Listener.ora Settings**

In the Oracle 12c container database, the client must specify a service name in order to connect to the pluggable database. If you have hard-coded connect descriptors to use SID to connect to the database, then the following error occurs:

"ORA-12505: TNS: LISTENER DOES NOT CURRENTLY KNOW OF SID GIVEN IN CONNECT DESCRIPTOR TIPS"

It means the database connection has failed. You can resolve the problem using the USE SID AS SERVICE listener name parameter in the listener.ora file. If you set the USE\_SID\_AS\_SERVICE\_listener\_name parameter to on, it instructs the listener to use the SID in the connect descriptor as a service name and connect the client to the specified database. By default, the parameter is set to **off**.

Once you set the parameter to **on**, you need to bounce or reload the listener.

# <span id="page-56-0"></span>**5.2 Implementation Guidelines**

This section provides specific guidelines for implementing Oracle Database.

# **5.2.1 Materialized View**

Oracle Database Enterprise Edition supports query rewrite using Materialized view. If you use Oracle Database Enterprise Edition, you can create the following Materialized Viewsto improve the performance of the Monitor batch jobs.

## **Prerequisite:-**

Please make sure the following:

1. Set the QUERY\_REWRITE\_ENABLED parameter to TRUE at database level using either of the following command:

```
ALTER SYSTEM SET OUERY REWRITE ENABLED=TRUE;
OR
ALTER SYSTEM SET QUERY REWRITE ENABLED=TRUE SCOPE=BOTH;
```
- 2. To create a materialized view in another user's schema: You must have the CREATE ANY MATERIALIZED VIEW system privilege. The owner of the materialized view must have the CREATE TABLE system privilege. The owner must also have access to any master tables of the materialized view that the schema owner does not own (for example, if the master tables are on a remote database) and to any materialized view logs defined on those master tables, either through a SELECT object privilege on each of the tables or through the SELECT ANY TABLE system privilege.
- 3. To create a refresh-on-commit materialized view (ON COMMIT REFRESH clause), in addition to the preceding privileges, you must have the ON COMMIT REFRESH object privilege on any master tables that you do not own or you must have the ON COMMIT REFRESH system privilege.

To create the materialized view with query rewrite enabled, in addition to the preceding privileges: If the schema owner does not own the master tables, then the schema owner must have the GLOBAL QUERY REWRITE privilege or the QUERY REWRITE object privilege on each table outside the schema.

```
CREATE MATERIALIZED VIEW F1_BO_LIFECYCLE_STATUS_MVW
\left(BUS_OBJ_CD,
LIFE_CYCLE_BO_CD,
BO_STATUS_CD,
BATCH_CD
\lambdaBUILD IMMEDIATE REFRESH ON COMMIT ENABLE QUERY REWRITE AS SELECT
BO2.BUS_OBJ_CD, BO.LIFE_CYCLE_BO_CD, BOSA.BO_STATUS_CD, 
LCBOS.BATCH_CD AS
LC_BATCH_CD
FROM
F1 BUS OBJ BO2,
F1_BUS_OBJ_BO,
F1_BUS_OBJ_STATUS LCBOS,
F1_BUS_OBJ_STATUS_ALG_BOSA
WHERE
BO2.LIFE_CYCLE_BO_CD = BO.LIFE_CYCLE_BO_CD AND
BO.BUS_OBJ_CD = BOSA.BUS_OBJ_CD AND
BOSA.BO STATUS SEVT FLG = 'F1AT' AND
LCBOS.BUS OBJ CD = BO.LIFE CYCLE BO CD AND
LCBOS.BO_STATUS_CD = BOSA.BO_STATUS_CD
/
CREATE SYNONYM SPLUSR.F1_BO_LIFECYCLE_STATUS_MVW FOR 
SPLADM.F1_BO_LIFECYCLE_STATUS_MVW;
GRANT SELECT ON F1 BO LIFECYCLE STATUS MVW TO FW DEV;
GRANT SELECT ON F1 BO LIFECYCLE STATUS MVW TO SPL USER;
GRANT SELECT ON F1 BO LIFECYCLE STATUS MVW TO SPL READ;
```
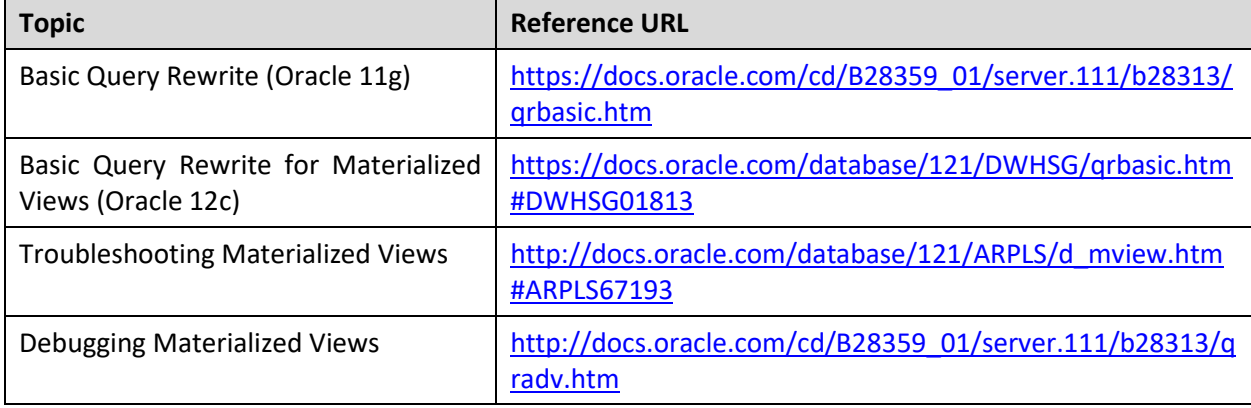

For more information, refer to the following documents:

### **Known Issues:**

The following are some of the known issues at the time of release. For more information, refer to these articles on [My Oracle Support:](https://support.oracle.com/)

- *[Query Did Not Rewrite For A User Other Than The Owner Of the Materialized View](https://support.oracle.com/epmos/faces/DocumentDisplay?_afrLoop=281521107793431&id=1594725.1) (Document ID: 1594725.1)* - A patch is available for the 14772096 bug for some platforms.
- *[Query rewrite not working as expected with SELECT DISTINCT](https://support.oracle.com/epmos/faces/DocumentDisplay?_afrLoop=281611232067918&id=7661113.8) (Document ID: 7661113.8)* A bug reported in Oracle Database 11.2.0.1 and 11.1.0.7 and fixed in Oracle Database 12.1.0.1 (Base Release), 11.2.0.2 (Server Patch Set).

# **5.2.2 Increase INITRANS Values**

It has been observed that while executing few batches in ORMB, customers encounter deadlock issue. Therefore, we strongly recommend to increase the INITRANS value of tables with high concurrent DML. The INITRANS values can be set as per the customer's data volume. To increase the INITRANS values of the required tables and indexes:

- 1. Connect to the ORMB database using any SQL client (such as Oracle SQL Developer or PL/SQL Developer) and the cisadm credentials.
- 2. Use the ALTER statement to modify the INITRANS values of the required tables.

For example, you can increase the INITRANS value of the CI\_BILL table using the following SQL statement:

ALTER TABLE CISADM. CI BILL INITRANS 20;

3. Use the ALTER statement to modify the INITRANS values of the required indexes.

For example, you can increase the INITRANS value of the indexes using the following SQL statement:

```
ALTER INDEX XT033P0 INITRANS 40;
ALTER INDEX XT033S1 INITRANS 40;
ALTER INDEX XT033S2 INITRANS 40;
ALTER INDEX XT033S3 INITRANS 40;
ALTER INDEX XT033S4 INITRANS 40;
```
### ALTER INDEX XT033S5 INITRANS 40;

With the above ALTER statements, the INITRANS applies only to the data blocks subsequently allocated for the table. It will not modify the existing data blocks. To apply the changes to the existing data blocks/extents, use the ALTER statement with MOVE command during the maintenance period. With the MOVE command, all indexes of the table become unusable and therefore, you will have to rebuild the indexes of the tables. For example, you can increase the INITRANS value of the CI\_BILL table using the following ALTER TABLE MOVE command:

ALTER TABLE CI BILL MOVE ONLINE INITRANS 20 NOLOGGING;

And, you can increase the INITRANS value of the indexes using the following ALTER INDEX REBUILD command:

ALTER INDEX XT033P0 REBUILD ONLINE INITRANS 40 NOLOGGING; ALTER INDEX XT033S1 REBUILD ONLINE INITRANS 40 NOLOGGING; ALTER INDEX XT033S2 REBUILD ONLINE INITRANS 40 NOLOGGING; ALTER INDEX XT033S3 REBUILD ONLINE INITRANS 40 NOLOGGING; ALTER INDEX XT033S4 REBUILD ONLINE INITRANS 40 NOLOGGING; ALTER INDEX XT033S5 REBUILD ONLINE INITRANS 40 NOLOGGING;

# **5.2.3 Table Partitioning Strategy**

Partitioning is powerful functionality that allows tables, indexes, and index-organized tables to be subdivided into smaller pieces, enabling these database objects to be managed and accessed at a finer level of granularity. Oracle provides a comprehensive range of partitioning schemes to address every business requirement. We recommend you partition those tables where the customers have considerable amount of data. This helps to manage data and ensure consistent system performance with the increasing data.

You need to partition the master and child tables in such a way that the referential integrity is not hampered. There are many partitioning strategies which can be used to partition tables. However, we recommend you partition the following tables using the partition type and keys as mentioned in the below table:

**Note:** An out of box sample release-specific table partitioning scripts are provided by Oracle Revenue Management and Billing on [My Oracle](https://support.oracle.com/)  [Support.](https://support.oracle.com/) You can partition the tables using these sample scripts. For more information about the sample partitioning scripts, contact Oracle Revenue Management and Billing Support team.

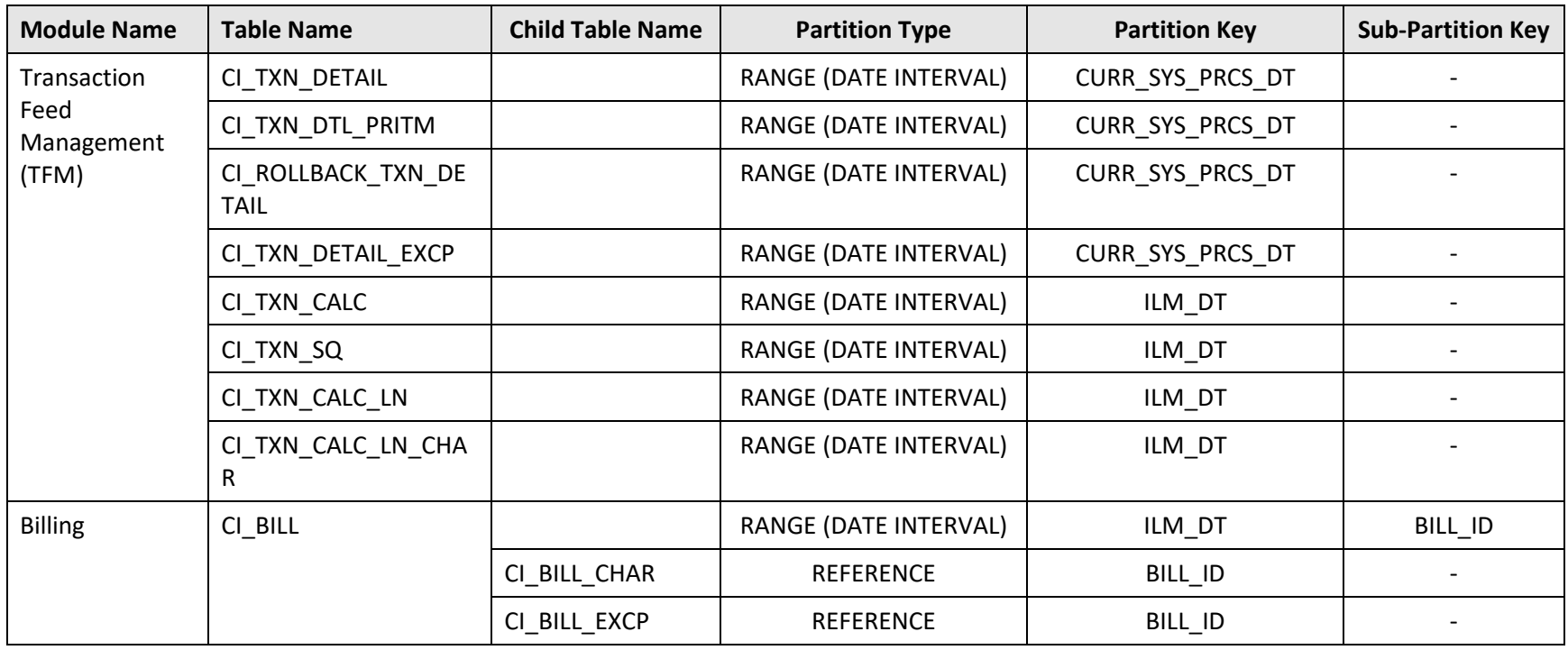

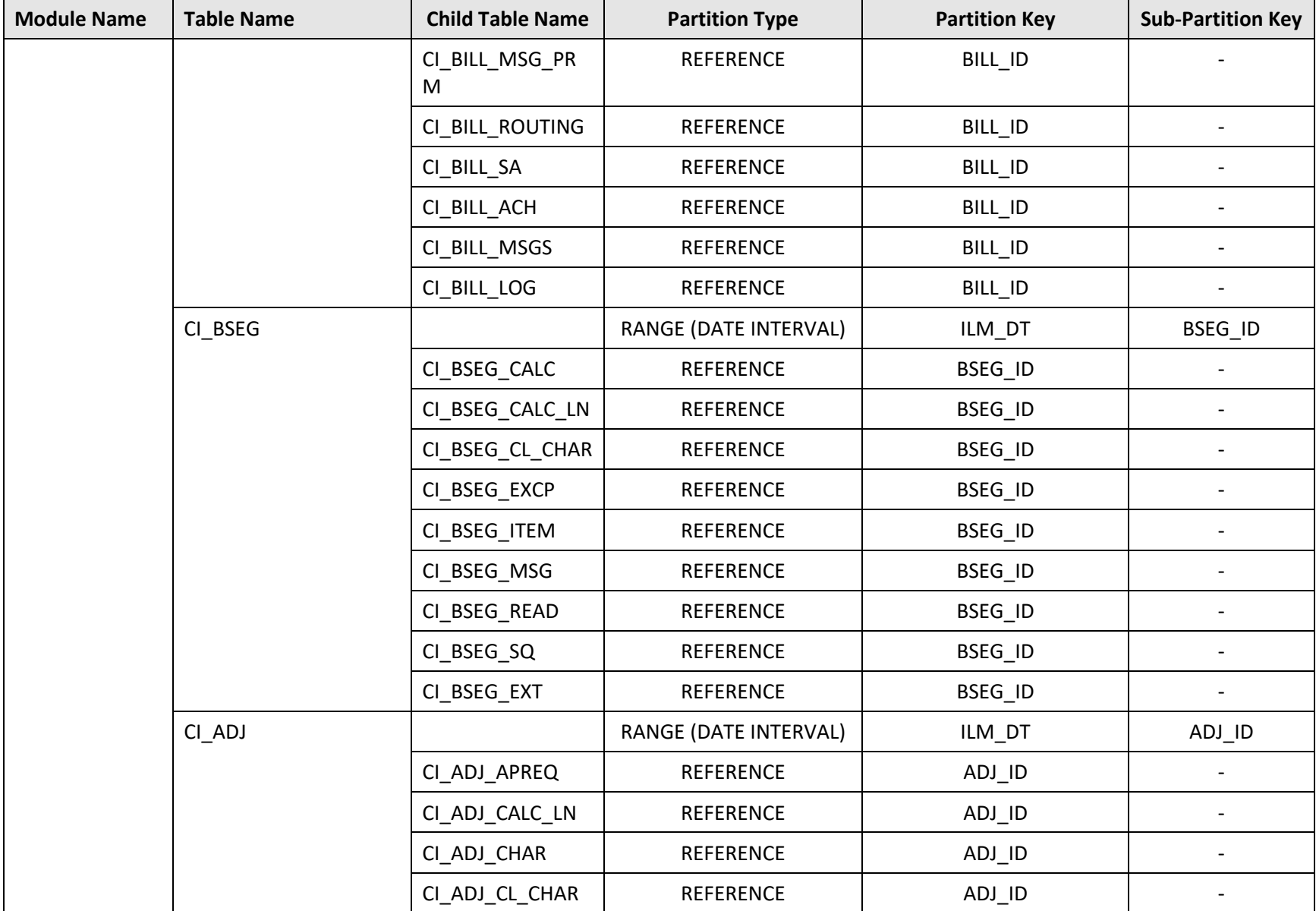

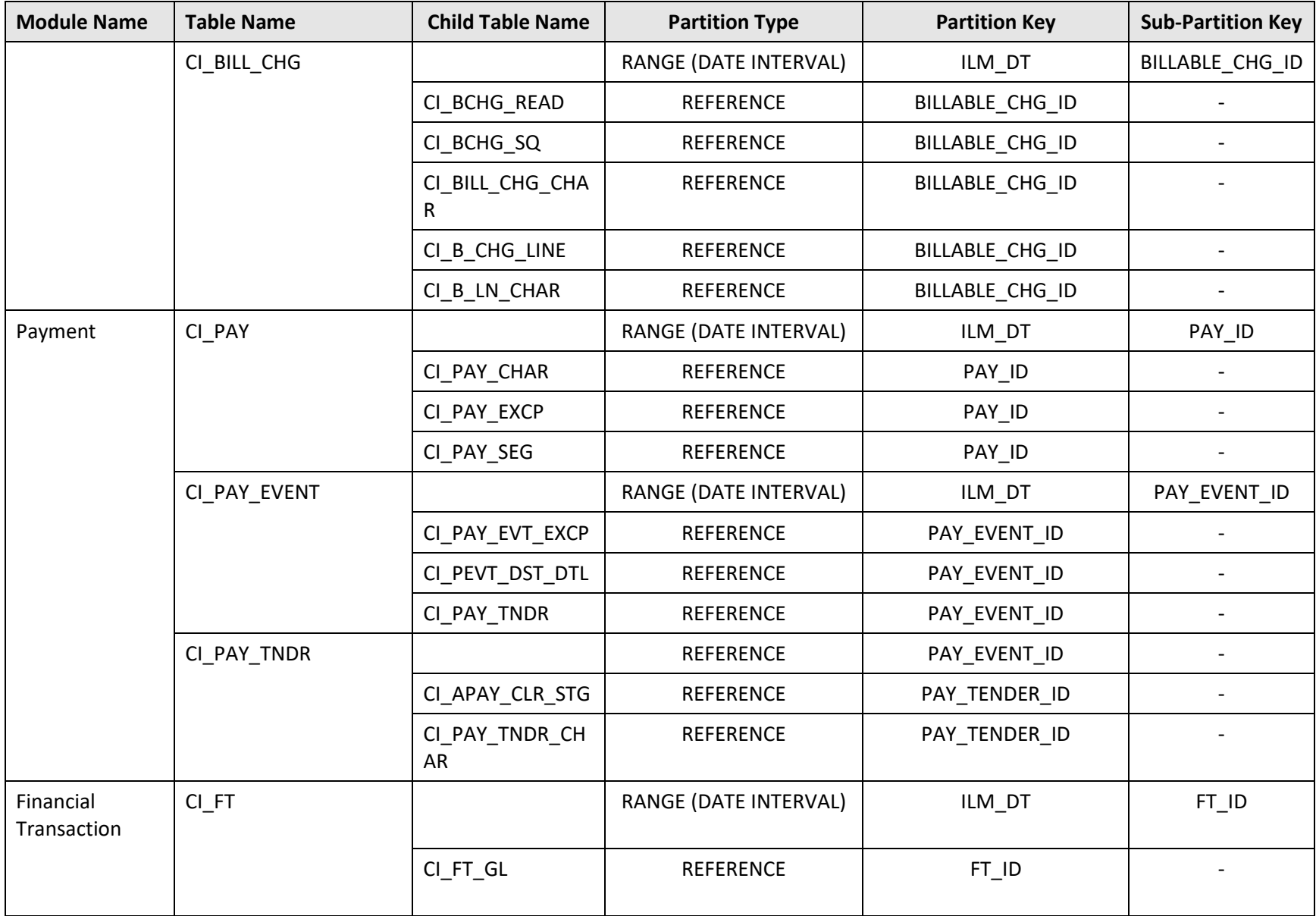

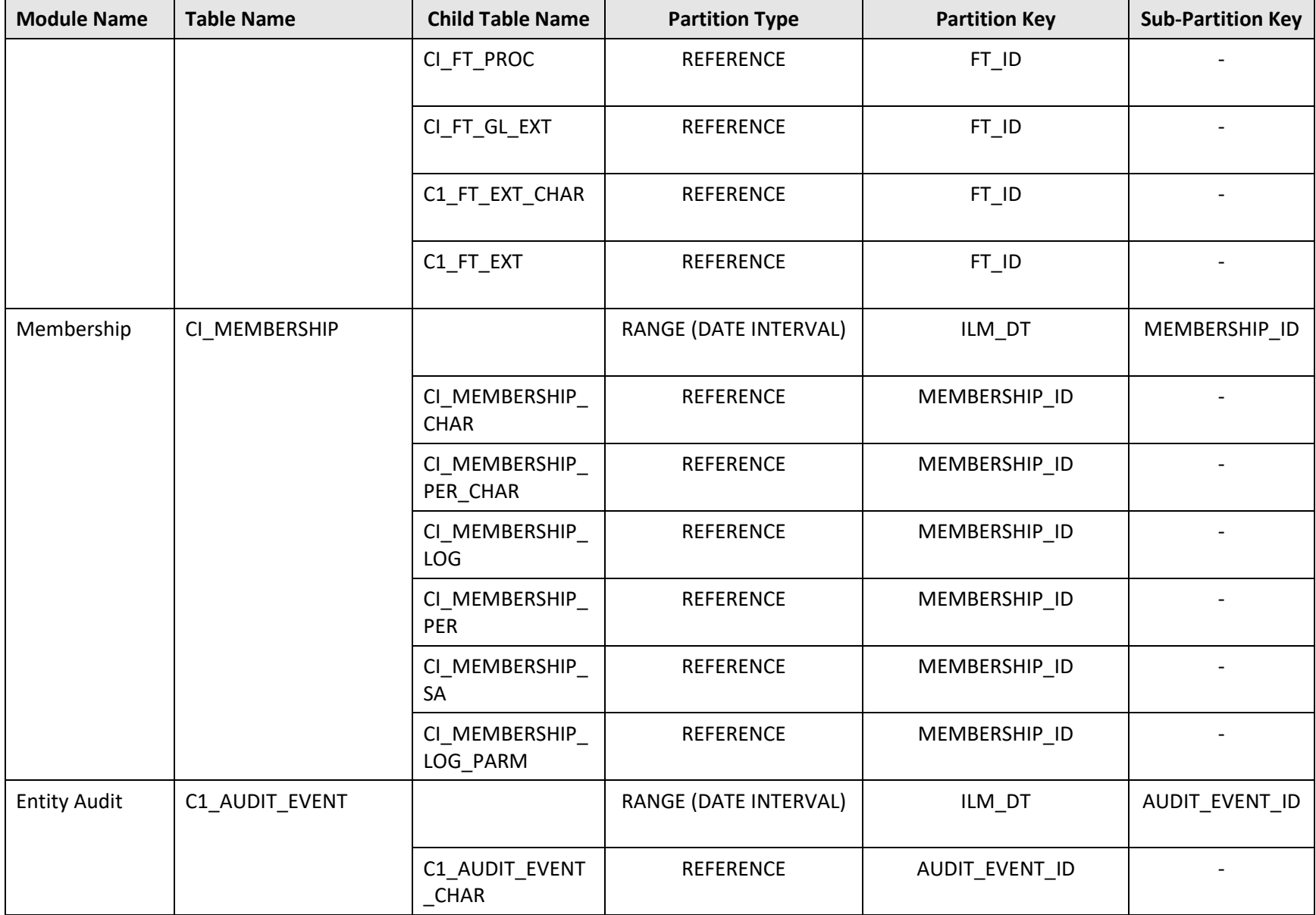

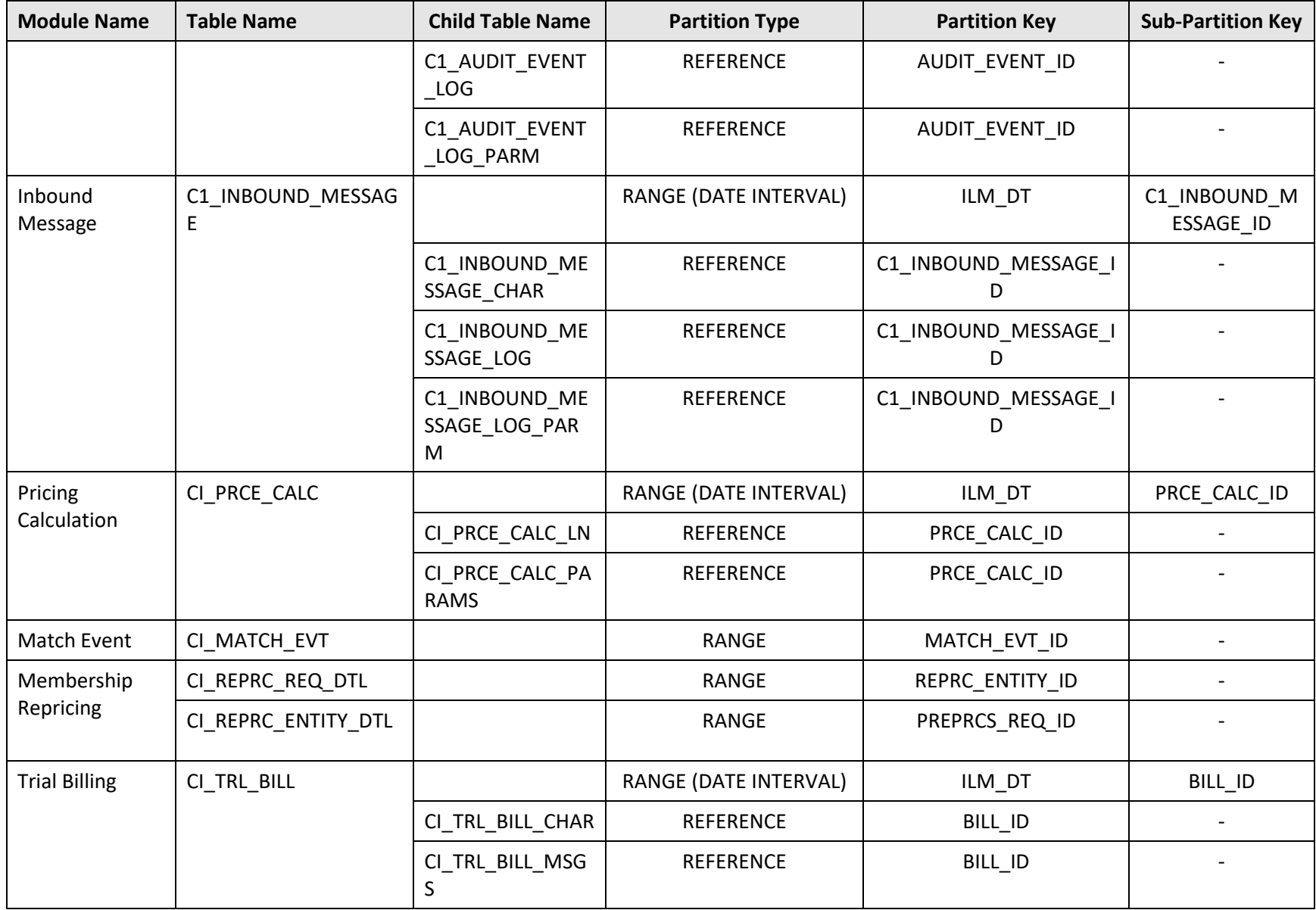

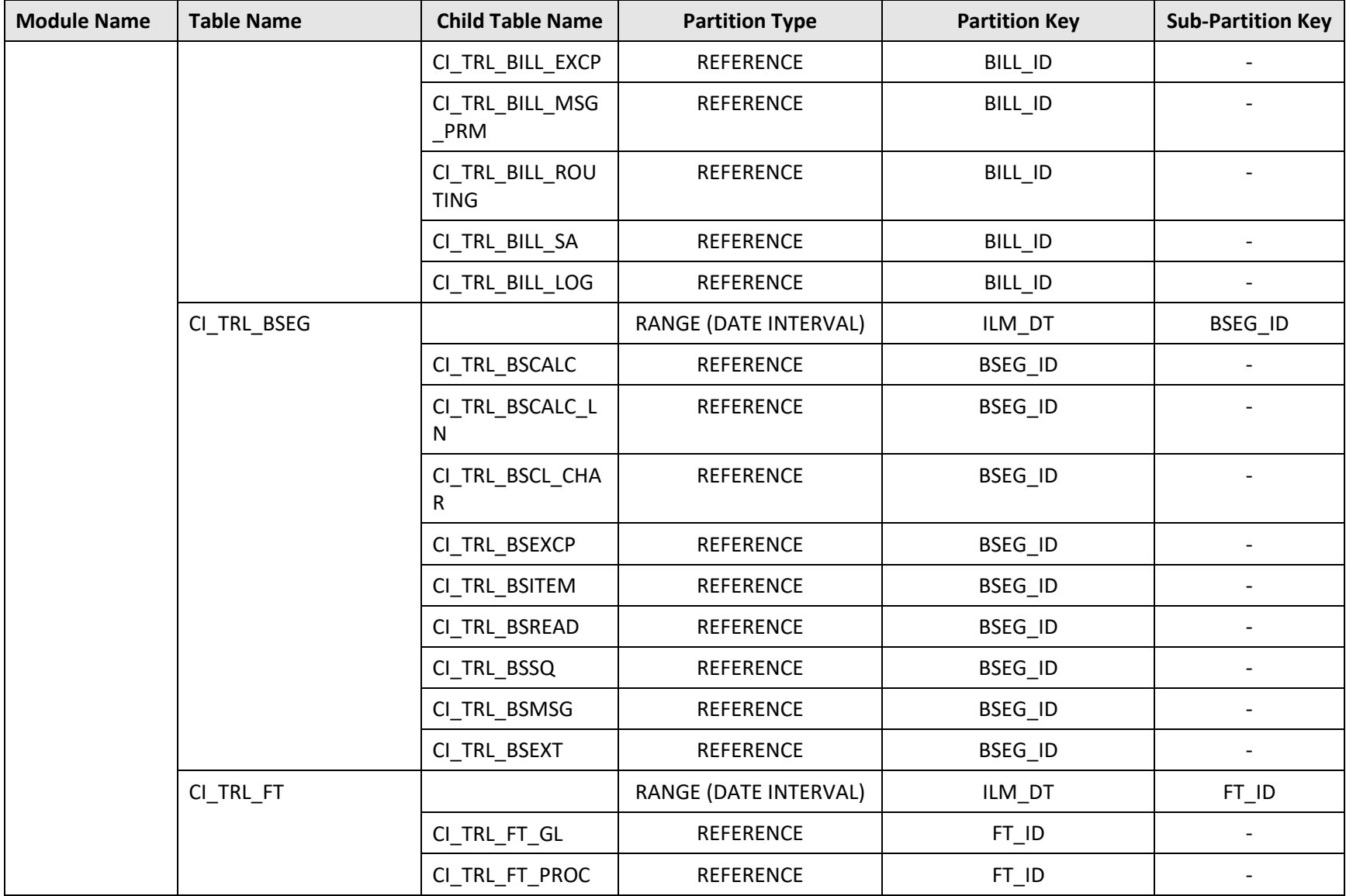

You can use either of the following approach for partitioning tables:

- **Offline Partitioning (Using Export and Import for Table Partitioning)** In this approach, you need to do the following:
	- o Export data from the tables using the Oracle Export Data Pump functionality (i.e. expdp) with the **Data Only** option.
	- o Drop the tables and recreate them with partition.
	- $\circ$  Import the data in the tables using the Oracle Import Data Pump functionality (i.e. impdp).
	- o Create the indexes for the tables.

**Disadvantage of using this approach:** It requires downtime.

**Advantage of using this approach:** It is faster than online partitioning. It takes approximately 12 hours for 1 TB data using 32 parallel servers execution.

**• Online Partitioning (Using the Alter Table Command for Table Partitioning)** – You can convert the table to a partitioned table using the ALTER TABLE ... MODIFY command.

**Disadvantage of using this approach:** It requires more time than offline partitioning. It takes approximately 17 hours for 1 TB data using 32 parallel servers execution.

**Advantage of using this approach:** It does not require downtime.

# **5.2.4 Performance Monitoring**

SQLTXPLAIN, also known as SQLT, is a tool provided by Oracle Server Technologies. It enables users to analyze and tune the performance of a single SQL statement. SQLT inputs one SQL statement and outputs a set of diagnostics files. These output files are commonly used to diagnose SQL statements performing poorly. SQLT connects to the database and collects execution plans, Cost-based Optimizer CBO statistics, schema objects metadata, performance statistics, configuration parameters, and similar elements that influence the performance of the SQL being analyzed.

Refer to the *All About the SQLT Diagnostic Tool (Document ID: 215187.1)* article on [My Oracle Support](https://support.oracle.com/epmos/faces/MosIndex.jspx?_afrLoop=438485077324463&_afrWindowMode=0&_adf.ctrl-state=10jo166p80_9) for more information about:

- How to install SQLT
- How to determine the SQL ID for an SQL Statement
- How to interpret the SQLTXPLAIN Main report

Another tool named Automatic Workload Repository (AWR) is used to collect performance statistics including:

- Wait events used to identify performance problems
- Gather system and session statistics
- Object usage statistics
- Resource intensive SQL statements

To generate the AWR report, refer to the *How to Create an AWR Report at the PDB level on 12.2 or later (Document ID: 2334006.1)* article o[n My Oracle Support](https://support.oracle.com/epmos/faces/MosIndex.jspx?_afrLoop=438485077324463&_afrWindowMode=0&_adf.ctrl-state=10jo166p80_9) for more information.

# **5.2.5 Local Undo Mode in Oracle Database**

In Oracle Database 12c Release 2 onwards, each container in an instance can use its own undo tablespace. This new undo management mechanism is called local undo mode. Some of the new multitenant features in 12.2 rely on local undo. We recommend you set local undo for each pluggable database (PDB).

If you are upgrading from Oracle Database 12c Release 1, then change the undo mode from Shared to Local.

To view the current undo mode, use the following code snippet:

Column property\_name format a30 Column property value format a30 Select property name, property value from database properties where, property name = 'LOCAL UNDO ENABLED';

The above query indicates the undo mode which is currently used. For example:

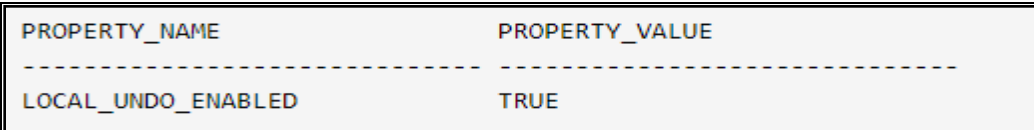

## **Figure 1: LOCAL\_UNDO\_ENABLED Property**

# **5.2.6 Memory Resource Management for PDBs in Oracle Database**

Prior to Oracle Database 12c Release 2, there was no way to control the amount of memory used by an individual pluggable database (PDB). However, from Oracle Database 12c Release 2 (12.2) onwards, you can control the amount of memory used by a PDB, making consolidation more reliable.

You can set the following memory parameters at the pluggable database level:

- **DB\_CACHE\_SIZE** The minimum buffer cache size for the pluggable database.
- **SHARED POOL SIZE** The minimum shared pool size for the pluggable database.
- **PGA\_AGGREGATE\_LIMIT** The maximum PGA size for the pluggable database.
- **PGA\_AGGREGATE\_TARGET** The target PGA size for the pluggable database.
- **SGA\_MIN\_SIZE** The minimum SGA size for the pluggable database.
- **SGA\_TARGET** The maximum SGA size for the pluggable database.

The process of setting memory parameters for a pluggable database is similar to setting memory parameters for a regular instance.

# **5.2.7 Global Optimizer Statistics Settings**

We recommend you implement some standard settings as mentioned in this section which will help to gather statistics in a faster way.

## **5.2.7.1 Setting Stale Percentage**

STALE PERCENT determines the percentage of rows in a table that must change before the statistics on that table are deemed stale and should be re-gathered. You can verify the stale percentage setting using the following SQL statement:

SELECT DBMS STATS.GET PREFS('STALE PERCENT') FROM DUAL;

The default stale percentage is set to 10% and we recommend retaining the default setting.

## **5.2.7.2 Incremental Statistics Gathering**

We recommend you enable the incremental statistics gathering feature only for partitioned tables. This feature not only reduces the time it takes to gather global statistics, but also increases the statistics accuracy. This feature avoids scanning whole table when computing global statistics and derives it from partition level statistics.

Set the INCREMENTAL option to TRUE for every partitioned table in the CISADM schema and set its stale percent as shown in the following code snippet:

```
BEGIN
DBMS_STATS.SET_TABLE_PREFS(NULL,'TABLE_NAME','INCREMENTAL','TRUE');
END;
BEGIN 
DBMS_STATS.SET_GLOBAL_PREFS('INCREMENTAL_STALENESS',
'USE STALE PERCENT');
END;
```
You can verify the setting using the following SQL statement:

SELECT DBMS STATS.GET PREFS('INCREMENTAL') FROM DUAL;

## **5.2.7.3 Setting Auto Degree**

Gathering statistics with auto sample size initiates full table scans to inspect table data. We can leverage parallel execution to make these scans complete in less time. We recommend you set the AUTO\_DEGREE property at the global level using the following code snippet:

#### BEGIN

```
DBMS_STATS.SET_GLOBAL_PREFS('DEGREE', DBMS_STATS.AUTO_DEGREE)
END;
```
## **5.2.7.4 Automatic Statistics Gathering**

Oracle Database collects statistics for database objects that do not have statistics or have stale (i.e. out of date) statistics. This is done by an automatic task that executes during a predefined maintenance window. Oracle internally prioritizes the database objects that require statistics so that objects which need statistics on priority are processed first.

You can verify the last auto gather job status using the following SQL statement:

SELECT CLIENT NAME, JOB STATUS, JOB START TIME, JOB DURATION FROM DBA AUTOTASK JOB HISTORY WHERE JOB START TIME > SYSTIMESTAMP - 3 AND CLIENT\_NAME='AUTO OPTIMIZER STATS COLLECTION' ORDER BY JOB START TIME DESC;

If the job is not successfully completed or is incomplete due low maintenance window, then run the optimizer advisor to identify the objects which are not processed in the job. For more information, refer to th[e Optimizer Statistics Advisor](#page-70-0) section.

## **5.2.7.5 Concurrent Statistics Gathering**

If the concurrent statistics gathering mode is enabled, the database can simultaneously gather optimizer statistics for multiple tables in a schema, or for multiple partitions or sub partitions in a table. Gathering statistics on multiple tables and (sub) partitions concurrently can reduce the overall time it takes to gather statistics by allowing the database server to fully utilize a multi-processor environment.

Before you enable the concurrent statistics gathering mode, you must activate an Oracle Resource Manager Plan. Statistics gathering with parallel and concurrent execution has the potential to consume lots of system resources. In order to control this usage, we need the resource manager plan in place. The aim of this resource manager plan is to control the resources used by the concurrent statistics jobs.

You need to check whether a resource manager plan is active at the database level. If no value is specified for the RESOURCE\_MANAGER\_PLAN parameter, the database resource manager is not activated. In this case, you should not enable the concurrent statistics gathering mode. Otherwise, the following error will occur:

```
ERROR AT LINE 1:
ORA-20000: UNABLE TO GATHER STATISTICS CONCURRENTLY: RESOURCE MANAGER 
IS NOT ENABLED.
ORA-06512: AT "SYS.DBMS_STATS", LINE 34634
```
### ORA-06512: AT LINE 1

Assigning a resource plan is a prerequisite for using the concurrent statistics gathering feature. The user must have privileges for the following:

- CREATE JOB
- MANAGE SCHEDULER
- MANAGE ANY QUEUE

You should disable the parallel adaptive multi-user because we are using the parallel execution as part of concurrent statistics gathering. You can disable the parallel adaptive multi-user using the following statement:

ALTER SYSTEM SET PARALLEL\_ADAPTIVE\_MULTI\_USER=FALSE

By default, the concurrency setting for statistics gathering is turned off. It can be turned on using the following code snippet:

**BEGIN** 

DBMS\_STATS.SET\_GLOBAL\_PREFS('CONCURRENT','MANUAL');

END;

You can verify the setting using the following SQL statement:

SELECT DBMS STATS.GET PREFS('CONCURRENT') FROM DUAL;

# <span id="page-70-0"></span>**5.2.8 Optimizer Statistics Advisor**

The Optimizer Statistics Advisor analyzes how optimizer statistics are gathered, and then makes some recommendations on how to improve the statistics gathering strategy in order to provide more efficient statistics to the Cost-Based Optimizer (CBO). This feature is available in Oracle Database 12c Release 2.

## **5.2.8.1 Creating an Optimizer Statistics Advisor Task**

The DBMS\_STATS.CREATE\_ADVISOR\_TASK function creates a task for Optimizer Statistics Advisor. You can create an advisor task using the following code snippet:

```
DECLARE
TNAME VARCHAR2(32767);
RET VARCHAR2(32767);
BEGIN
TNAME := 'RMB_ADVISOR_16';
RET := DBMS STATS.CREATE ADVISOR TASK(TNAME);
END;
```
You can view the advisor task using the following SQL statement:

```
SELECT TASK NAME, ADVISOR NAME, CREATED, STATUS FROM DBA ADVISOR TASKS
WHERE ADVISOR NAME = 'STATISTICS ADVISOR';
```
## **5.2.8.2 Creating Filters for an Optimizer Advisor Task**

Filters are useful for including or excluding a specific set of rules, schemas, or operations from Optimizer Statistics Advisor tasks. The simplest way to create filters is to use the following DBMS\_STATS procedures either individually or in combination:

- **CONFIGURE\_ADVISOR\_OBJ\_FILTER** Use this procedure to include or exclude the specified database schemas or objects.
- **CONFIGURE\_ADVISOR\_RULE\_FILTER** Use this procedure to include or exclude the specified rules.
- **CONFIGURE ADVISOR OPR FILTER** Use this procedure to include or exclude the specified DBMS STATS operations.

In the following code snippet, the 1<sup>st</sup> filter will disable the advisor for all objects; 2<sup>nd</sup>, 3<sup>rd</sup>, and 4<sup>th</sup> filters will enable the AvoidStaleStats, UseIncremental, and NotUseIncremental rules for the <code>CISADM</code> objects; and 5<sup>th</sup>, 6<sup>th</sup>, 7<sup>th</sup>, and 8<sup>th</sup> filters will disable the respective rules.

DECLARE

FILTER1 CLOB;

FILTER2 CLOB;

FILTER3 CLOB;

FILTER4 CLOB;

FILTER5 CLOB;

- FILTER6 CLOB;
- FILTER7 CLOB;
- FILTER8 CLOB;

BEGIN

FILTER1 := DBMS STATS.CONFIGURE ADVISOR OBJ\_FILTER(TASK\_NAME => 'RMB\_ADVISOR\_16', STATS\_ADV\_OPR\_TYPE => 'EXECUTE', RULE\_NAME => NULL, OWNNAME => NULL, TABNAME => NULL, ACTION => 'DISABLE');

FILTER2 := DBMS\_STATS.CONFIGURE\_ADVISOR\_OBJ\_FILTER(TASK\_NAME => 'RMB\_ADVISOR\_16', STATS\_ADV\_OPR\_TYPE => 'EXECUTE', RULE\_NAME => 'AVOIDSTALESTATS', OWNNAME => 'CISADM', TABNAME => NULL, ACTION => 'ENABLE');

FILTER3 := DBMS STATS.CONFIGURE ADVISOR OBJ\_FILTER(TASK\_NAME => 'RMB\_ADVISOR\_16', STATS\_ADV\_OPR\_TYPE => 'EXECUTE', RULE\_NAME => 'USEINCREMENTAL', OWNNAME => 'CISADM', TABNAME => NULL, ACTION => 'ENABLE');

FILTER4 := DBMS STATS.CONFIGURE ADVISOR OBJ\_FILTER(TASK\_NAME => 'RMB\_ADVISOR\_16', STATS\_ADV\_OPR\_TYPE => 'EXECUTE', RULE\_NAME => 'NOTUSEINCREMENTAL', OWNNAME => 'CISADM', TABNAME => NULL, ACTION => 'ENABLE');
FILTER5 := DBMS STATS.CONFIGURE ADVISOR RULE FILTER(TASK NAME => 'RMB\_ADVISOR\_16', STATS\_ADV\_OPR\_TYPE => 'EXECUTE', RULE\_NAME => 'USECONCURRENT', ACTION => 'DISABLE');

FILTER6 := DBMS STATS.CONFIGURE ADVISOR RULE FILTER(TASK NAME => 'RMB\_ADVISOR\_16', STATS\_ADV\_OPR\_TYPE => 'EXECUTE', RULE\_NAME => 'USEDEFAULTPARAMS', ACTION => 'DISABLE');

```
FILTER7 := DBMS_STATS.CONFIGURE_ADVISOR_RULE_FILTER(TASK_NAME =>
'RMB_ADVISOR_16', STATS_ADV_OPR_TYPE => 'EXECUTE', RULE_NAME =>
'USEAUTOJOB', ACTION => 'DISABLE');
```

```
FILTER8 := DBMS STATS.CONFIGURE ADVISOR RULE FILTER(TASK NAME =>
'RMB_ADVISOR_16', STATS_ADV_OPR_TYPE => 'EXECUTE', RULE_NAME =>
'USEGATHERSCHEMASTATS', ACTION => 'DISABLE');
```
END;

#### **5.2.8.3 Executing an Optimizer Statistics Advisor Task**

The DBMS\_STATS.EXECUTE\_ADVISOR\_TASK function executes a task for Optimizer Statistics Advisor. You can execute an advisor task using the following code snippet:

```
DECLARE
TNAME VARCHAR2(32767);
RET VARCHAR2(32767);
BEGIN
TNAME := 'RMB_ADVISOR_16';
RET := DBMS STATS.EXECUTE ADVISOR TASK(TNAME);
END;
```
#### **5.2.8.4 Generating a Report for an Optimizer Statistics Advisor Task**

We recommend you configure daily job to run the advisor in the non-peak hours and generate the report. The DBMS\_STATS.REPORT\_ADVISOR\_TASK function generates a report for an Optimizer Statistics Advisor task. The report summarizes the findings and rules violated by the findings and lists the recommendations (if any) for the finding. You can view the report using the following SQL statement:

```
SELECT 
DBMS STATS.REPORT ADVISOR TASK('RMB ADVISOR 16', NULL, 'TEXT', 'ALL', 'ALL
') AS REPORT FROM DUAL;
```
#### **5.2.8.5 Implementing Optimizer Statistics Advisor Recommendations**

You can implement all recommendations given by the advisor automatically or manually. You can use the following code snippet to implement all recommendations automatically:

```
DECLARE
TNAME VARCHAR2(32767);
RET VARCHAR2(32767);
BEGIN
TNAME := 'RMB_ADVISOR_16';
RET := DBMS STATS.IMPLEMENT ADVISOR TASK(TNAME);
END;
```
Alternatively, you can implement the recommendations manually for each table using the following code snippet:

BEGIN

```
DBMS_STATS.GATHER_TABLE_STATS(OWNNAME=>'CISADM', TABNAME=>'TABLE-NAME', 
GRANULARITY=>'ALL', CASCADE=>TRUE, METHOD_OPT=>'FOR ALL COLUMNS SIZE 
AUTO')
```
END;

#### **5.2.9 Using the Segment Advisor**

A table may experience large number of updates. As a result, there might be performance issues while executing queries on these tables. In such case, we recommend you use the segment advisor. The segment advisor is used for identifying segments which are candidates for a shrink operation (i.e. releasing unused space and moving the High Water Mark).

The segment advisor can generate the advice with different degrees of granularity. For example, you can generate advice for all objects in a tablespace or for a specific table, index, or partition.

We recommend you run the segment advisor for the following:

- Objects with size more than 50 G or 100 G
- Temporary tables (such as, CI\_TXN\_DETAIL\_STG) where there are large number of insertions and deletions

#### **5.2.9.1 Manually Generating Segment Advisor Advice**

To run the segment advisor manually, you need to do the following (as shown in the below code snippet):

- 1. Create a Task
- 2. Assign an Object to the Task
- 3. Set the Task Parameters
- 4. Execute the Task

```
SET SERVEROUTPUT ON
DECLARE
seg task id number;
seg task name varchar2(100);
seg task desc varchar2(500);
OBJ ID number;
BEGIN
seg task name := 'ANALYZE TABLE DATA';
seg task desc := 'Manual Segment Advisor Run for table';
-- Step 1
dbms advisor.create task(
advisor name => 'Segment Advisor',
task id \Rightarrow seg task id,
task name \Rightarrow seg task name,
task desc \Rightarrow seg task desc);
-- Step2
dbms_advisor.create_object(
task name \Rightarrow seg task name,
object_type => 'TABLE',
attr1 => 'CISADM',
attr2 => 'CI BSEG CALC',
attr3 => NULL,
attr4 => NULL,
attr5 => NULL,
object id \Rightarrow obj id);
-- Step3
dbms advisor.set task parameter(
task name \Rightarrow seg task name,
parameter => 'recommend all',
value \Rightarrow 'TRUE');
```

```
-- Step4
DBMS_ADVISOR.EXECUTE_TASK(seg_task_name);
FOR cur rec IN (SELECT f.impact, o.type, o.attr1, o.attr2, f.message,
f.more_info FROM dba_advisor_findings f JOIN dba_advisor_objects o ON 
f.object_id = o.object_id AND f.task_name = o.task_name WHERE 
f.task_name = seg_task_name ORDER BY f.impact DESC)
LOOP
DBMS OUTPUT.put line('..');
DBMS OUTPUT.put line('Type : ' || cur rec.type);
DBMS OUTPUT.put line('Attr1 : ' || cur rec.attr1);
DBMS OUTPUT.put line('Attr2 : ' || cur rec.attr2);
DBMS OUTPUT.put line('Message : ' || cur rec.message);
DBMS OUTPUT.put line('More info : ' || cur rec.more info);
END LOOP;
DBMS_ADVISOR.delete_task(task_name => seg_task_name);
EXCEPTION
WHEN OTHERS THEN
DBMS OUTPUT.put line('Error : ' ||
DBMS_UTILITY.format_error_backtrace);
DBMS_ADVISOR.delete_task(task_name => seg_task_name);
```
End;

Similarly, you can manually generate segment advisor advice for an index. You just need to change the OBJECT TYPE to INDEX and specify the index name in the ATTR2 in Step 2.

Using the following SQL statement, you can verify whether the advisor task is completed:

SELECT TASK\_NAME, STATUS FROM DBA\_ADVISOR\_TASKS WHERE ADVISOR\_NAME='SEGMENT ADVISOR' AND TASK\_NAME IN (' ANALYZE\_TABLE\_DATA');

#### **5.2.9.2 Viewing Segment Advisor Advice**

We recommend you configure daily job to run the advisor for selected objects in the non-peak hours and view the advisory recommendations. The advice will give an estimate about how much space can be reclaimable. Depending upon the estimate given by the segment advisor, you can decide whether to shrink table or not.

#### **5.2.9.3 Shrinking Tables**

Before you shrink a table, you need to enable row movement for the table using the following SQL statement:

ALTER TABLE SEG TABLE ENABLE ROW MOVEMENT;

Then, you can shrink a table using the following SQL statement:

ALTER TABLE SEG TABLE SHRINK SPACE COMPACT;

#### **Appendix A: New Objects in the Oracle Revenue Management and Billing V4.0.0.0.0 Database**

This section lists the objects that are newly added in the Oracle Revenue Management and Billing V4.0.0.0.0 database. These objects are classified under the following two sections:

- [Schema Changes](#page-76-0)
- [New System Data](#page-78-0)

## <span id="page-76-0"></span>**A.1 Schema Changes**

This section lists schema related changes made in the Oracle Revenue Management and Billing V4.0.0.0.0 database.

#### $A.1.1$ **New Tables**

The following tables are newly added in the Oracle Revenue Management and Billing V4.0.0.0.0 database:

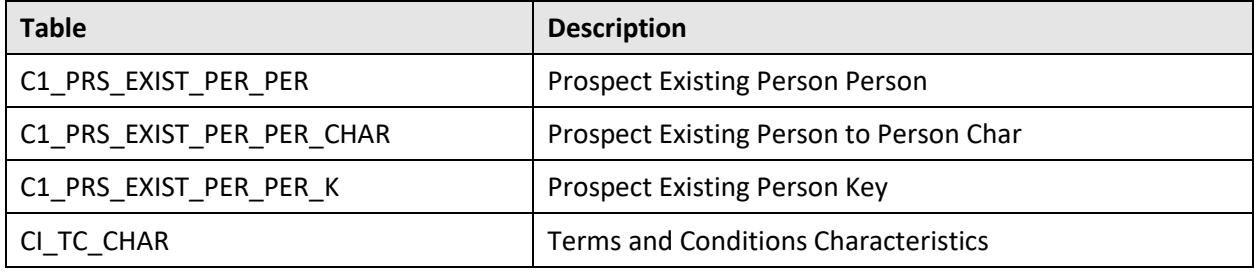

#### A.1.2 Added Columns

The following columns are newly added in the Oracle Revenue Management and Billing V4.0.0.0.0 database:

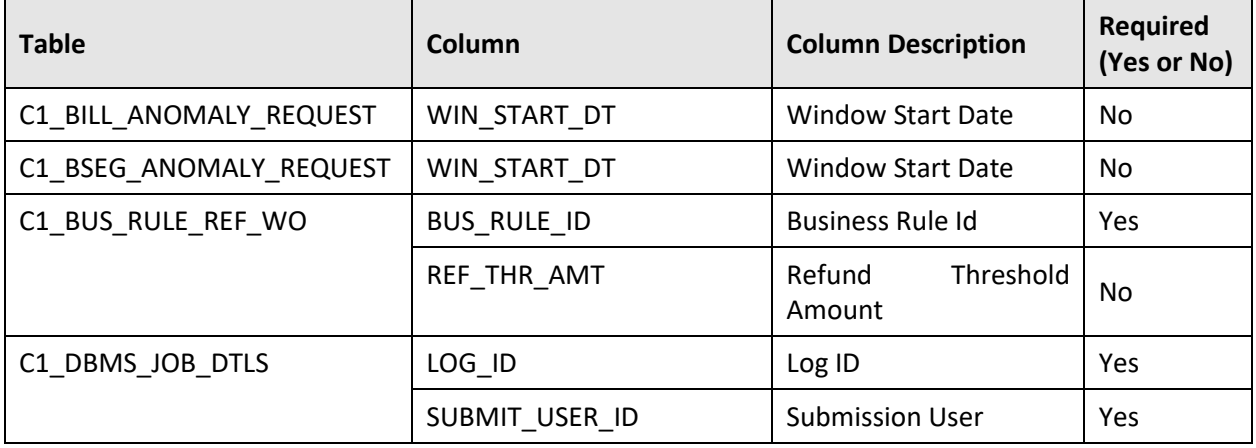

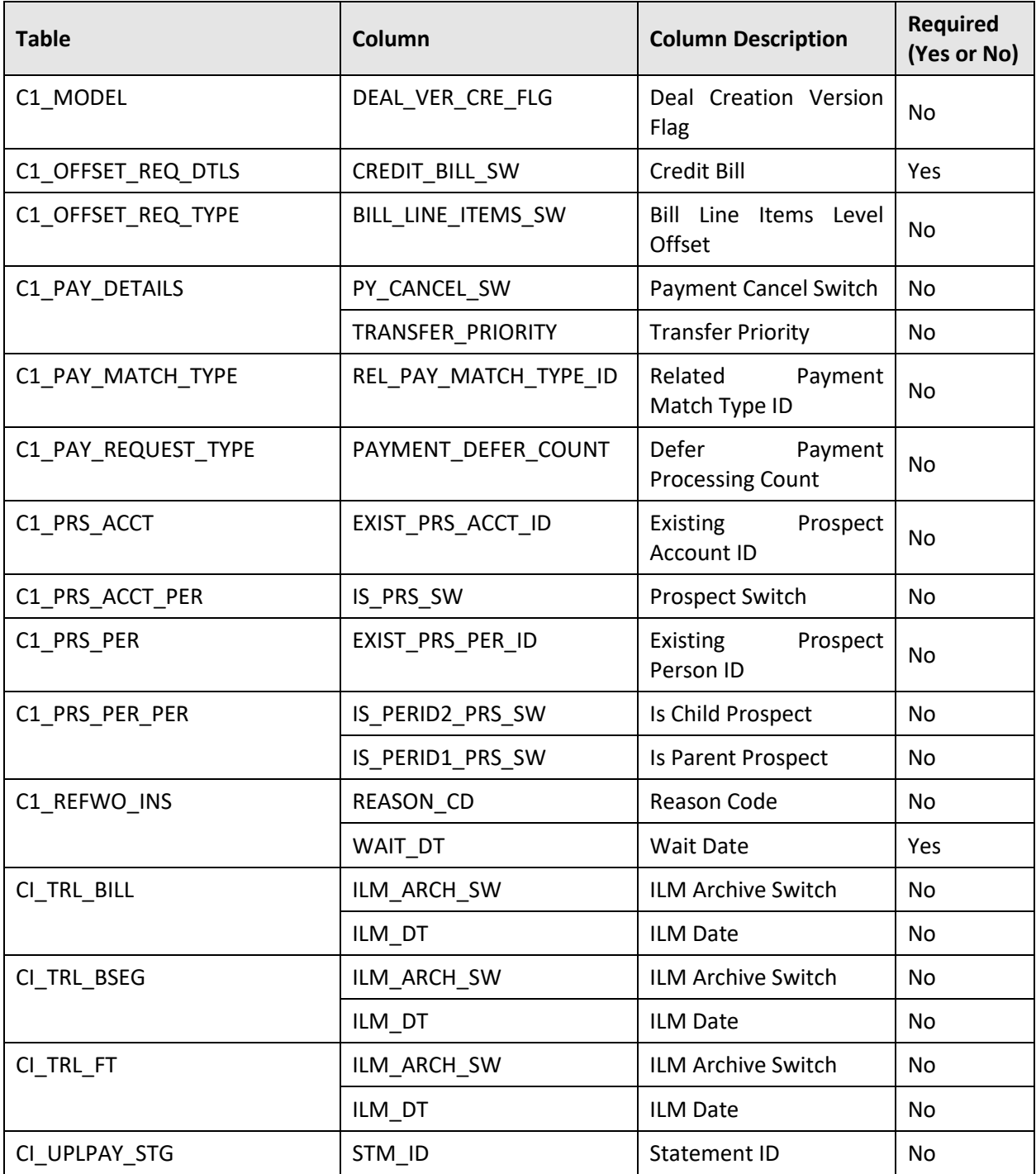

## A.1.3 Dropped Tables

None

#### **Dropped Columns**  $A.1.4$

None

#### **A.1.5 Added Views**

None

## **Column Format Change**

None

### <span id="page-78-0"></span>**A.2 New System Data**

The system data is used to configure various features in Oracle Revenue Management and Billing. This section lists the system data that is newly added in the Oracle Revenue Management and Billing V4.0.0.0.0 database.

#### **Algorithm Types**

The following algorithm types are newly added in the Oracle Revenue Management and Billing V4.0.0.0.0 database:

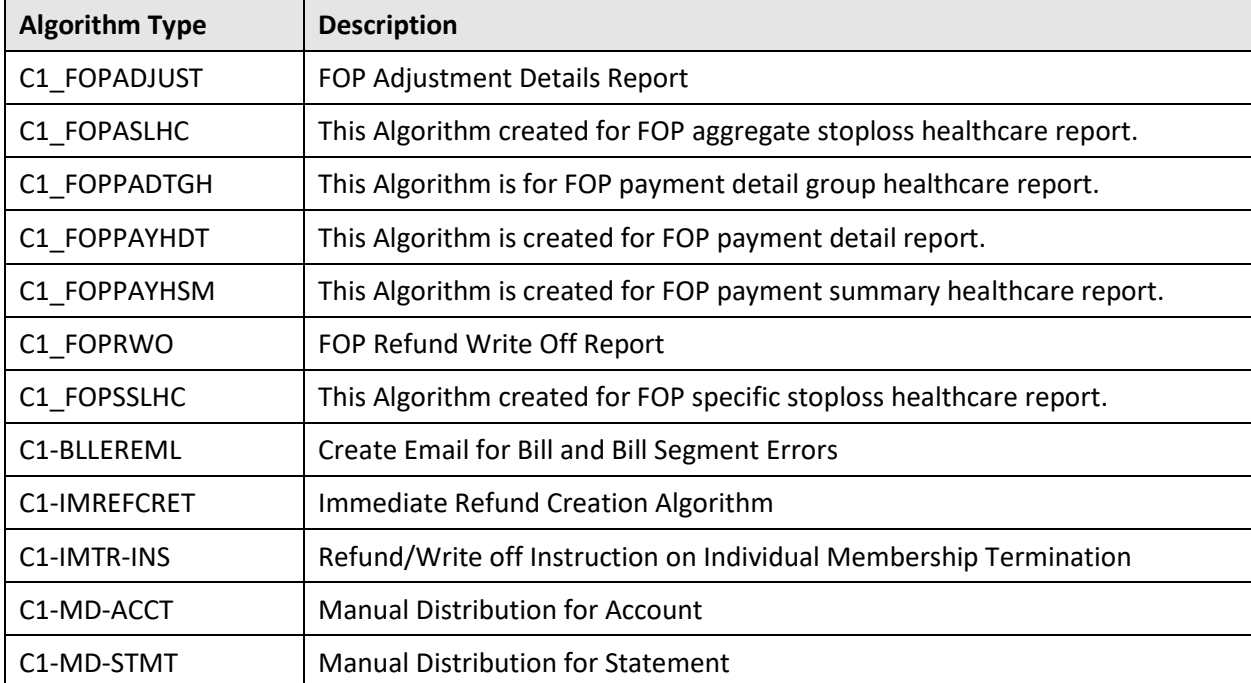

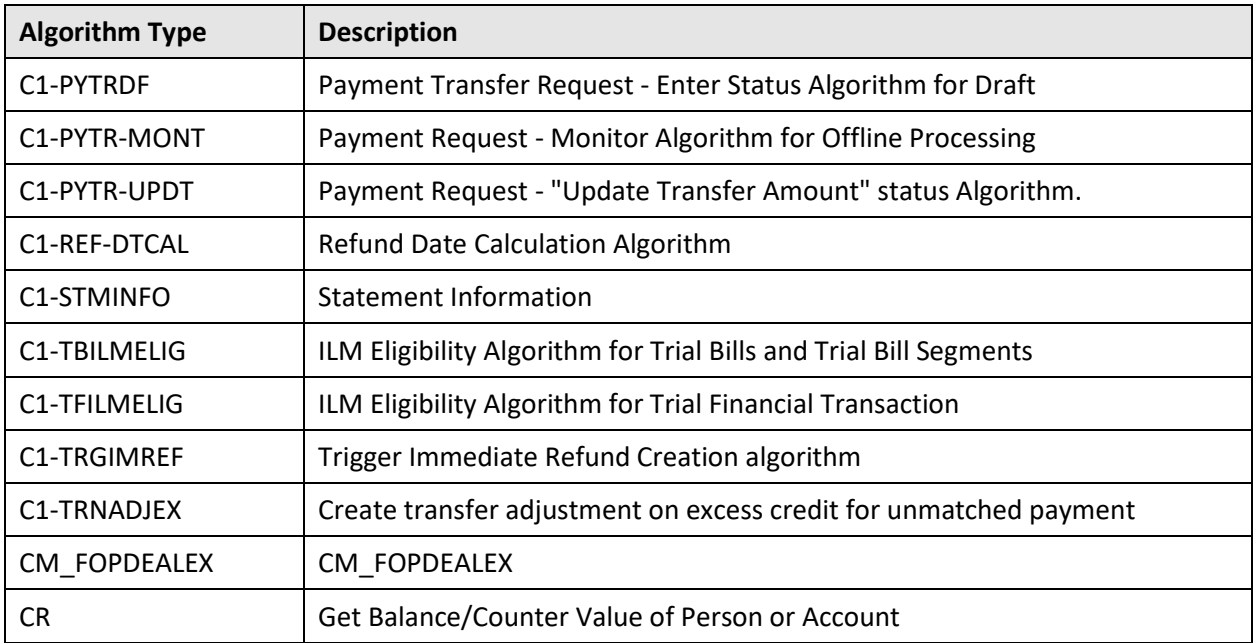

## **Algorithms**

The following algorithms are newly added in the Oracle Revenue Management and Billing V4.0.0.0.0 database:

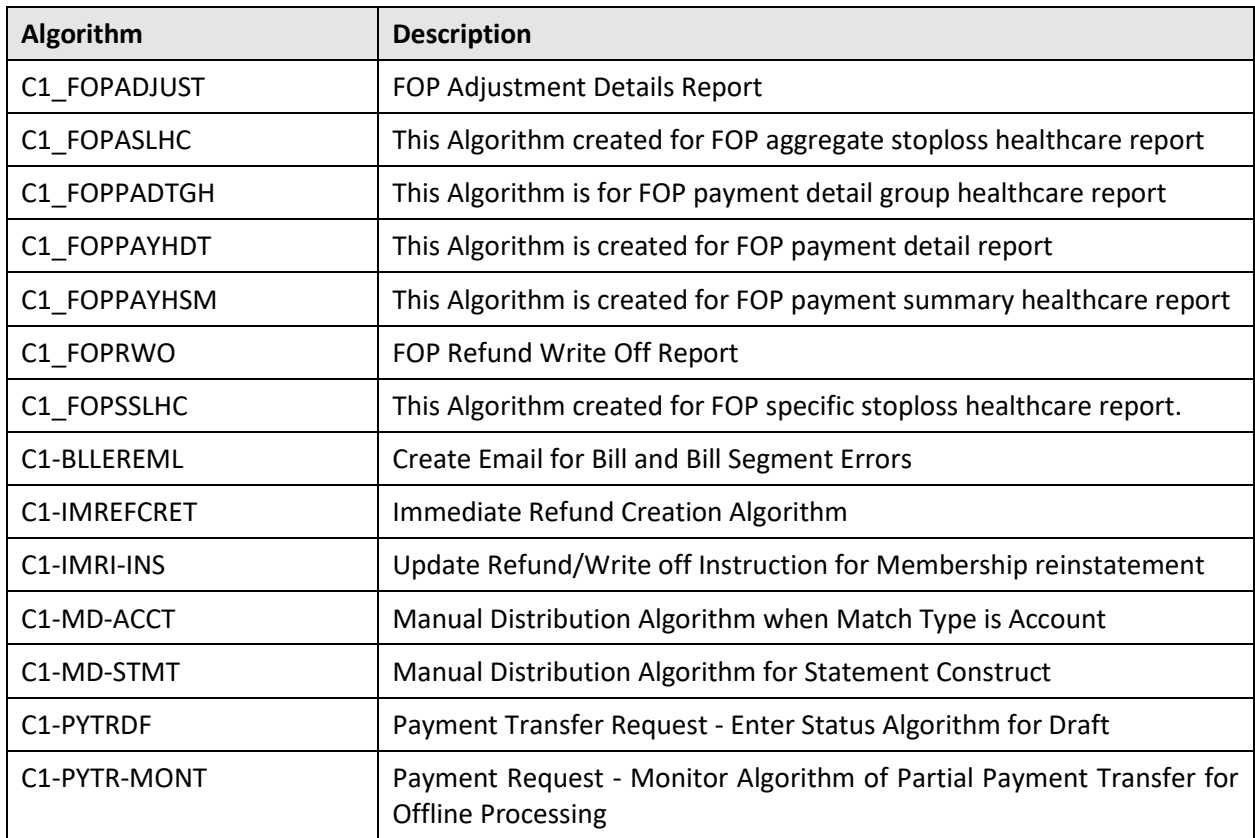

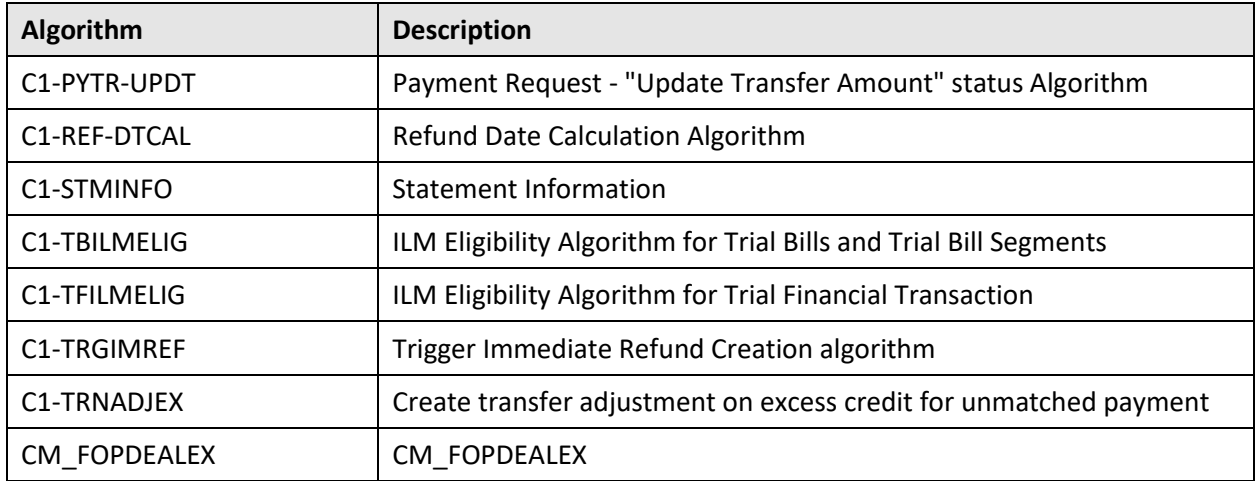

#### **Business Services**

The following business services are newly added in the Oracle Revenue Management and Billing V4.0.0.0.0 database:

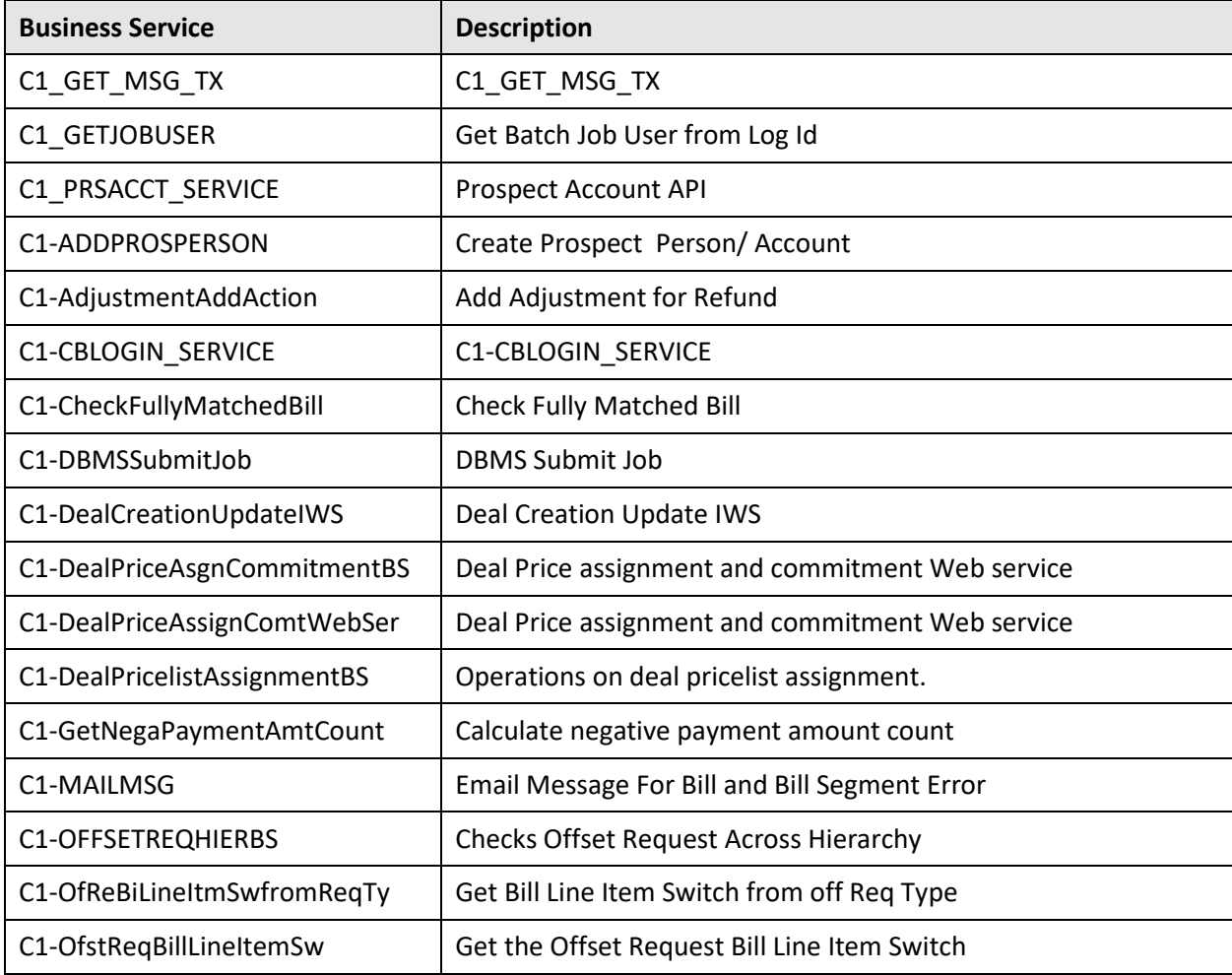

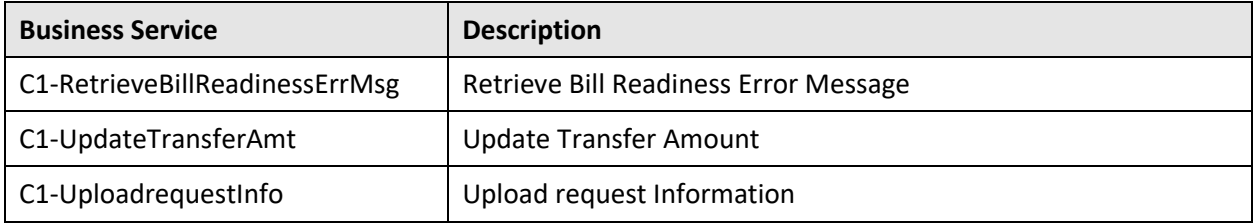

## A.2.4 Portals

None

## **Batch Controls**

The following batch controls are newly added in the Oracle Revenue Management and Billing V4.0.0.0.0 database:

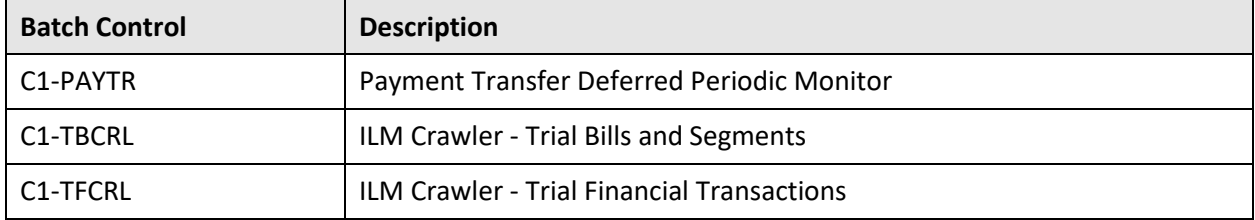

## **Foreign Key References**

The following foreign key reference is newly added in the Oracle Revenue Management and Billing V4.0.0.0.0 database:

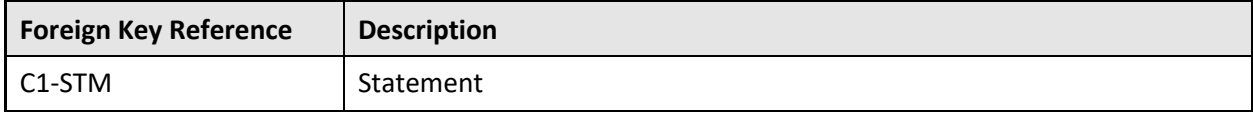

#### $A.2.7$ **Scripts**

The following scripts are newly added in the Oracle Revenue Management and Billing V4.0.0.0.0 database:

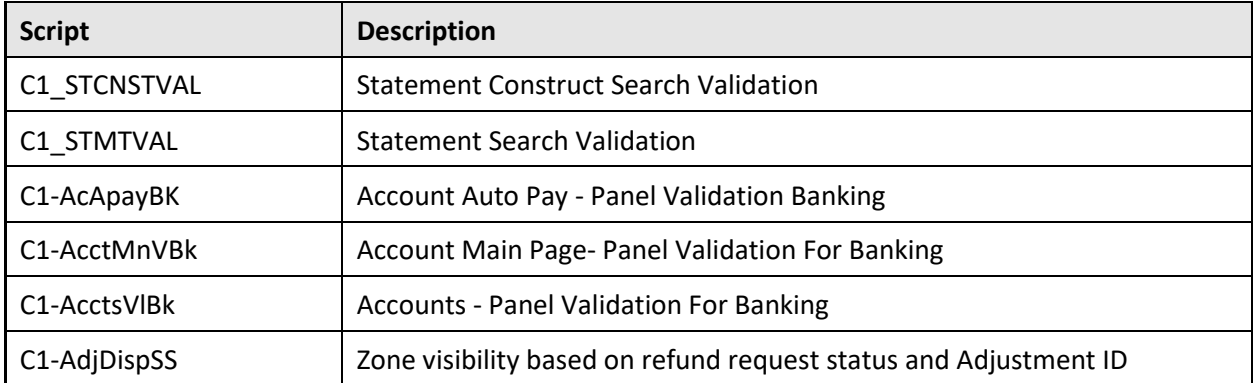

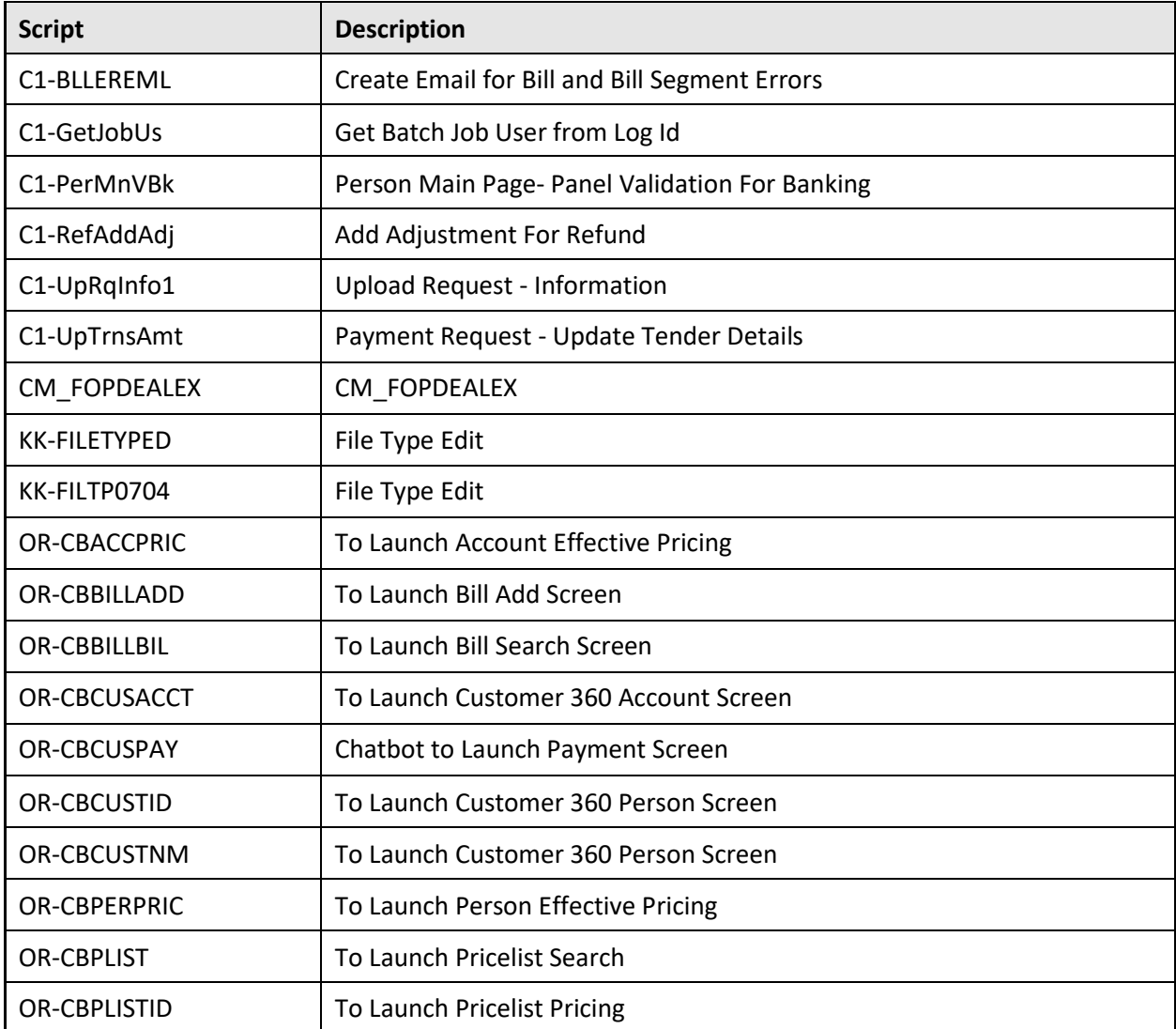

#### **New Zones In Existing Portals**  $A.2.8$

The following new zones are added to the existing portals in the Oracle Revenue Management and Billing V4.0.0.0.0 database:

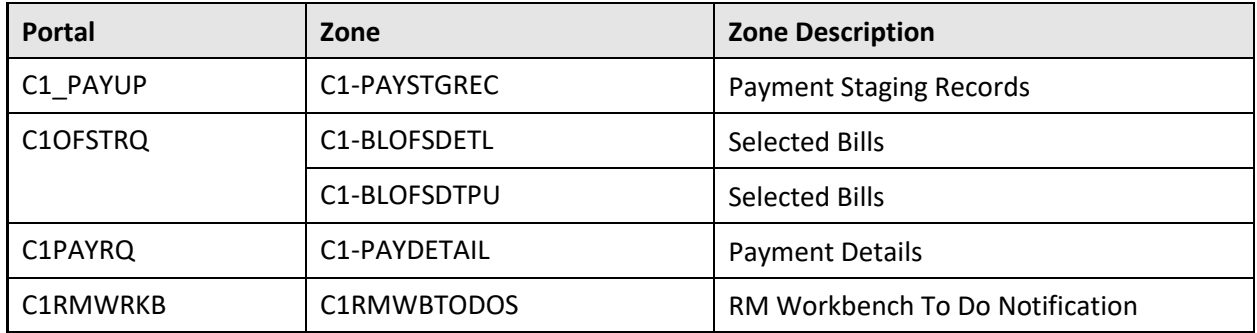

#### A.2.9 Zones

The following zones are newly added in the Oracle Revenue Management and Billing V4.0.0.0.0 database:

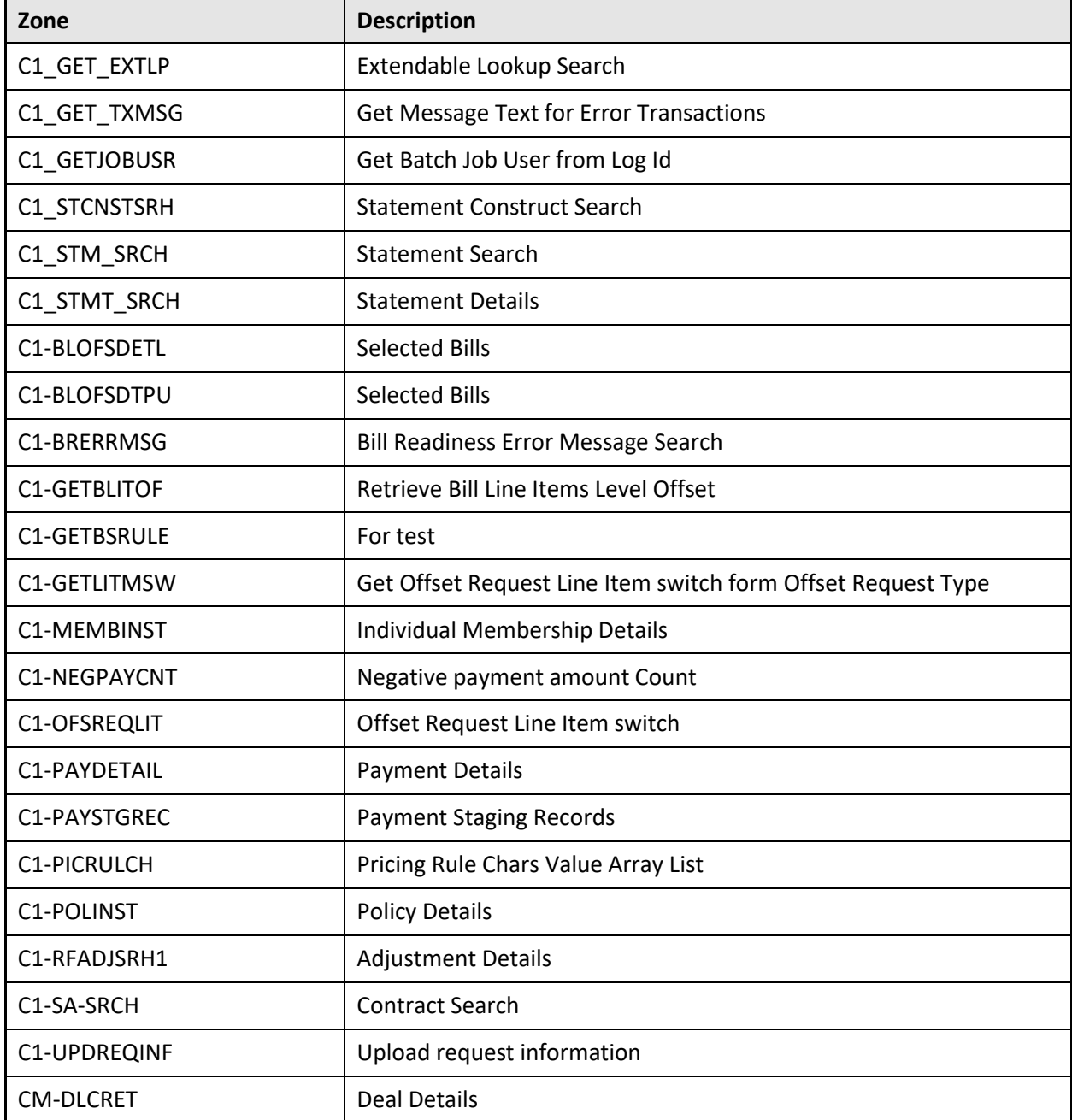

#### **A.2.10 UI Maps**

The following UI maps are newly added in the Oracle Revenue Management and Billing V4.0.0.0.0 database:

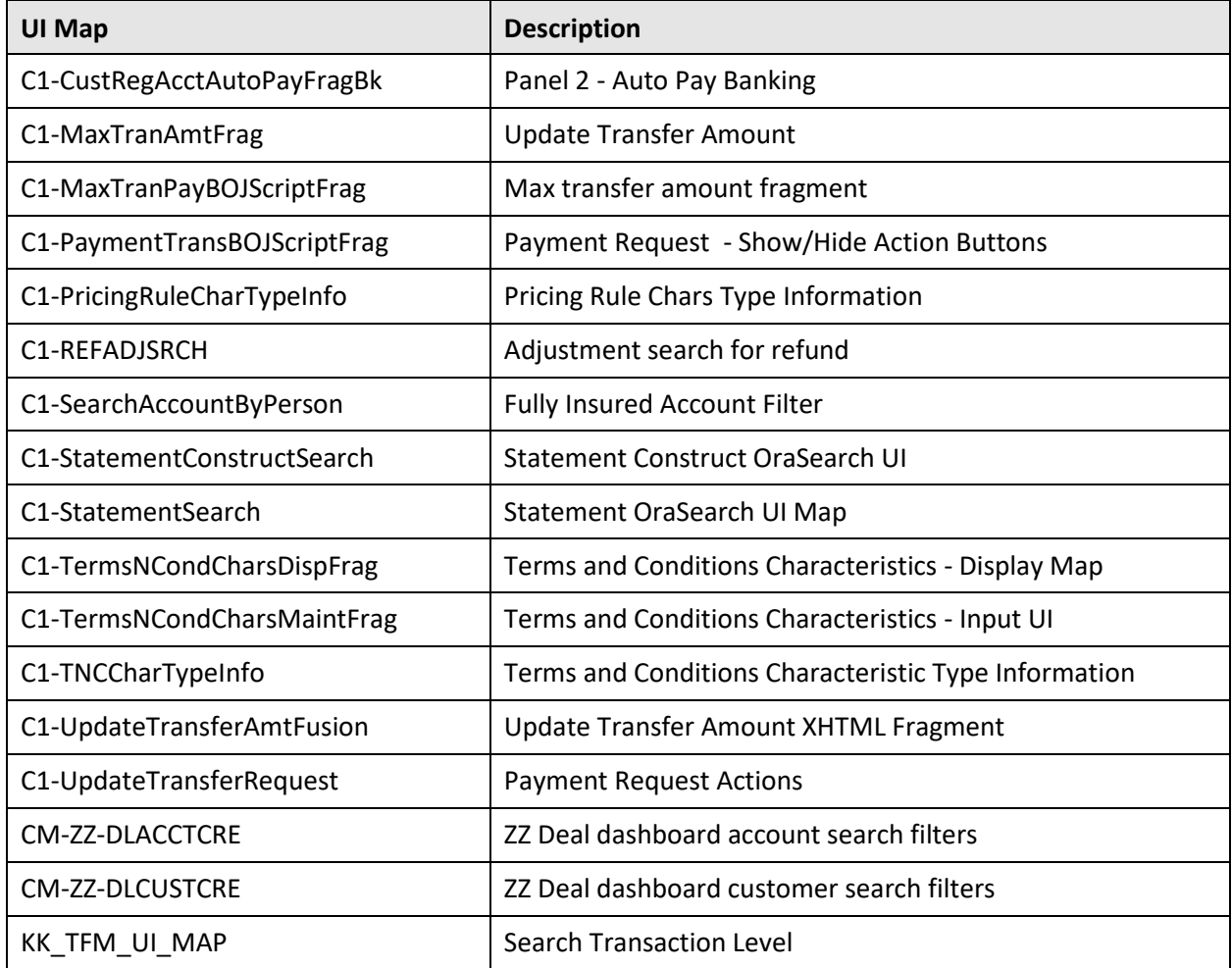

#### **A.2.11 Lookups**

The following lookups are newly added in the Oracle Revenue Management and Billing V4.0.0.0.0 database:

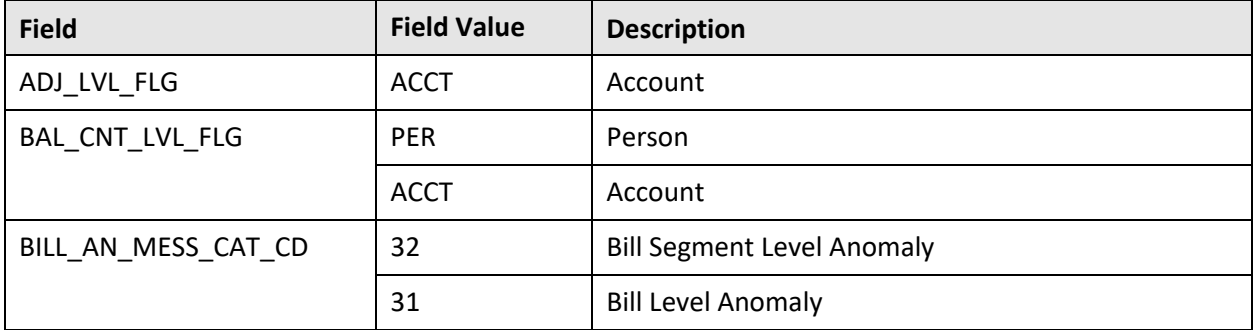

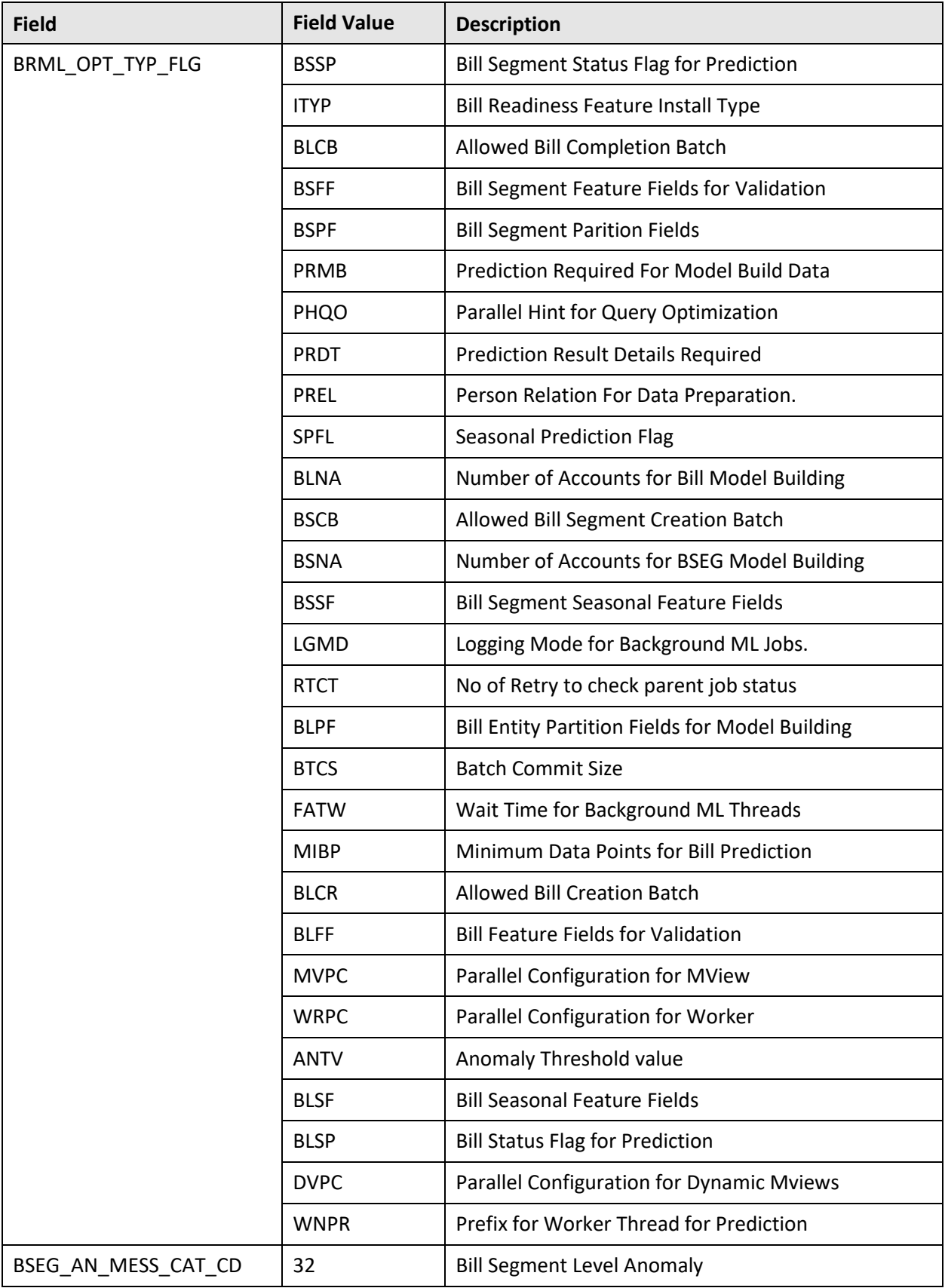

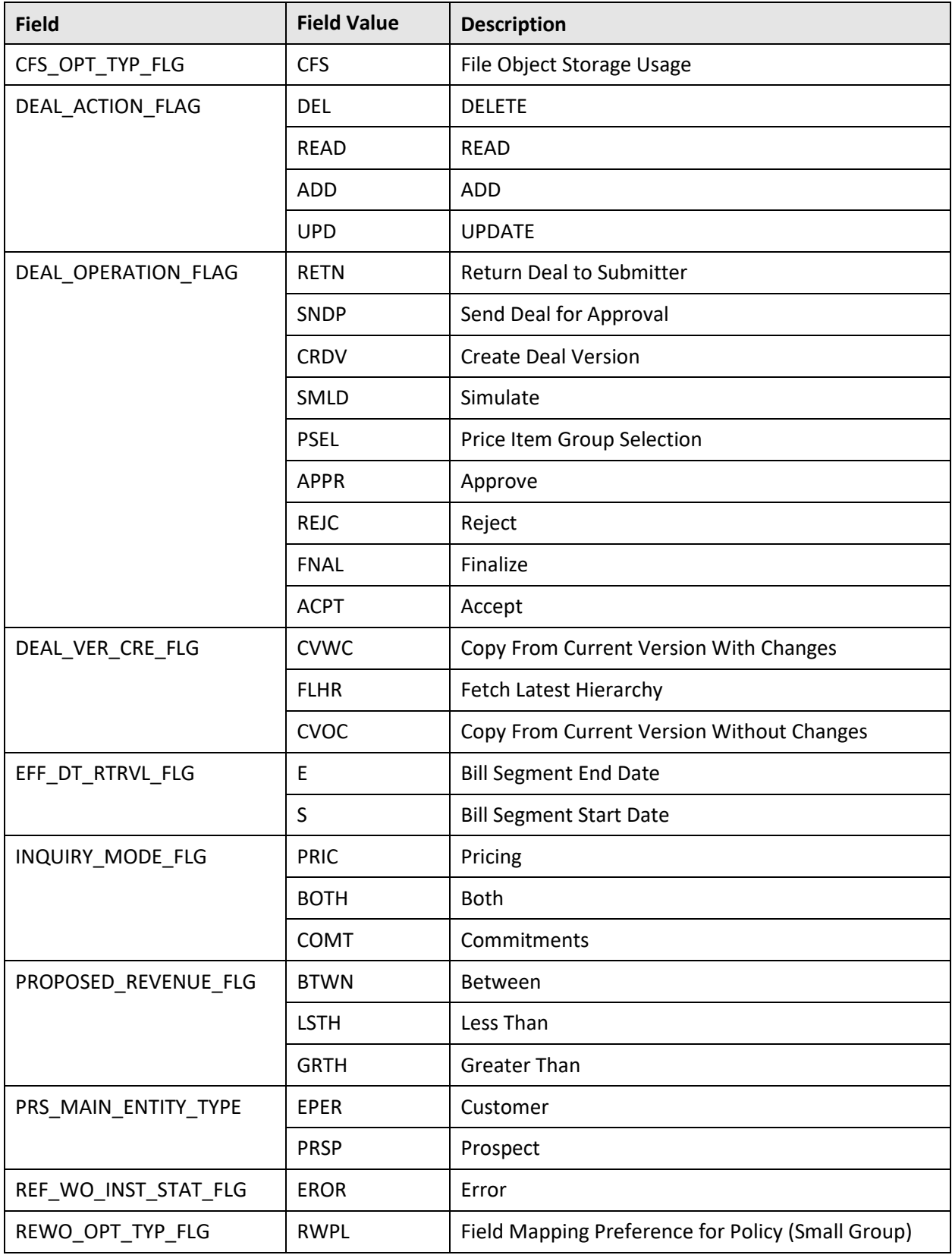

### **Characteristic Types**

The following characteristic types are newly added in the Oracle Revenue Management and Billing V4.0.0.0.0 database:

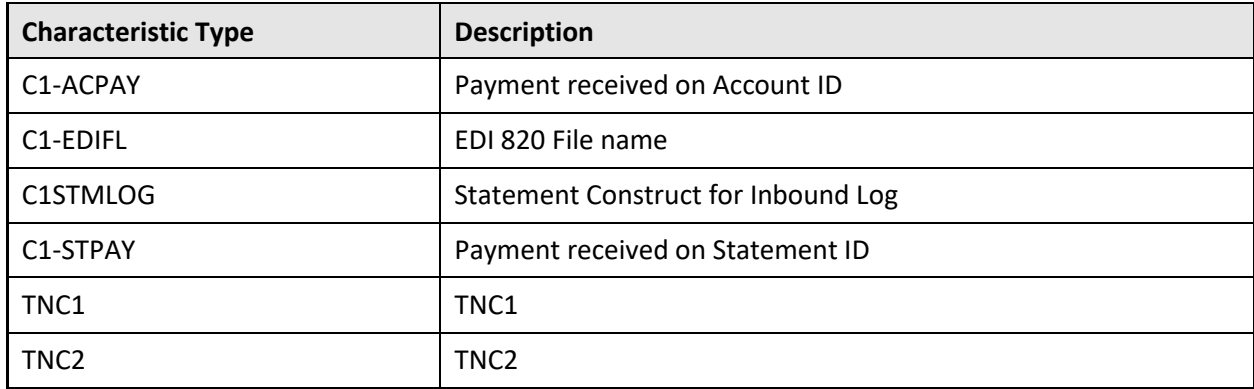

#### **Feature Configurations**

The following feature configurations are newly added in the Oracle Revenue Management and Billing V4.0.0.0.0 database:

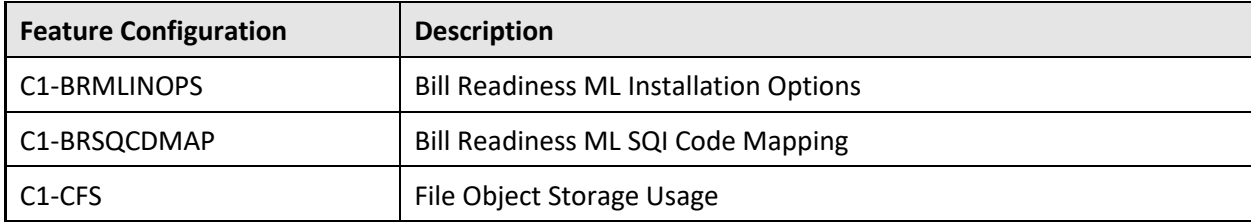

#### **A.2.14 Zone Types**

None

#### **A.2.15 Business Objects**

None

#### **Maintenance Objects**

The following maintenance objects are newly added in the Oracle Revenue Management and Billing V4.0.0.0.0 database:

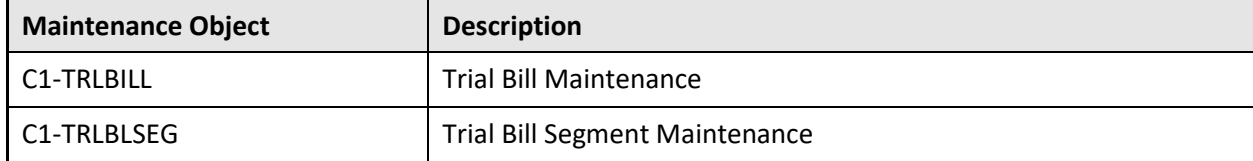

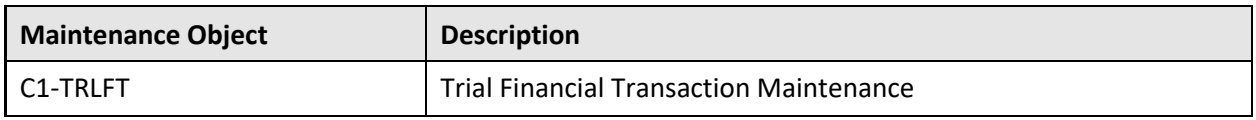

## **A.2.17 To Do Types**

The following To Do types are newly added in the Oracle Revenue Management and Billing V4.0.0.0.0 database:

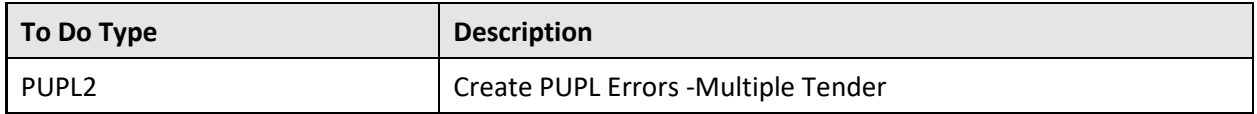

#### **A.2.18 Application Services**

The following application services are newly added in the Oracle Revenue Management and Billing V4.0.0.0.0 database:

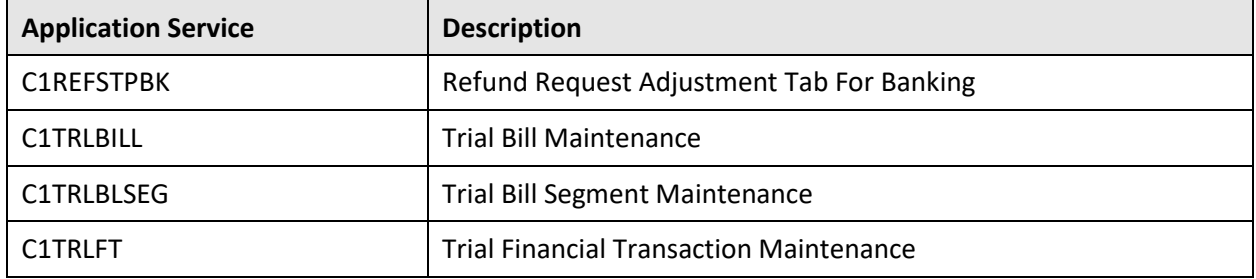

# **Appendix B:** Application Services Configured for **Default User Group**

This section lists the application services configured for the default user groups which are shipped with Oracle Revenue Management and Billing Version 4.0.0.0.0.

## **B.1 ALL\_SERVICES**

The following table lists all application services configured for the ALL\_SERVICES user group:

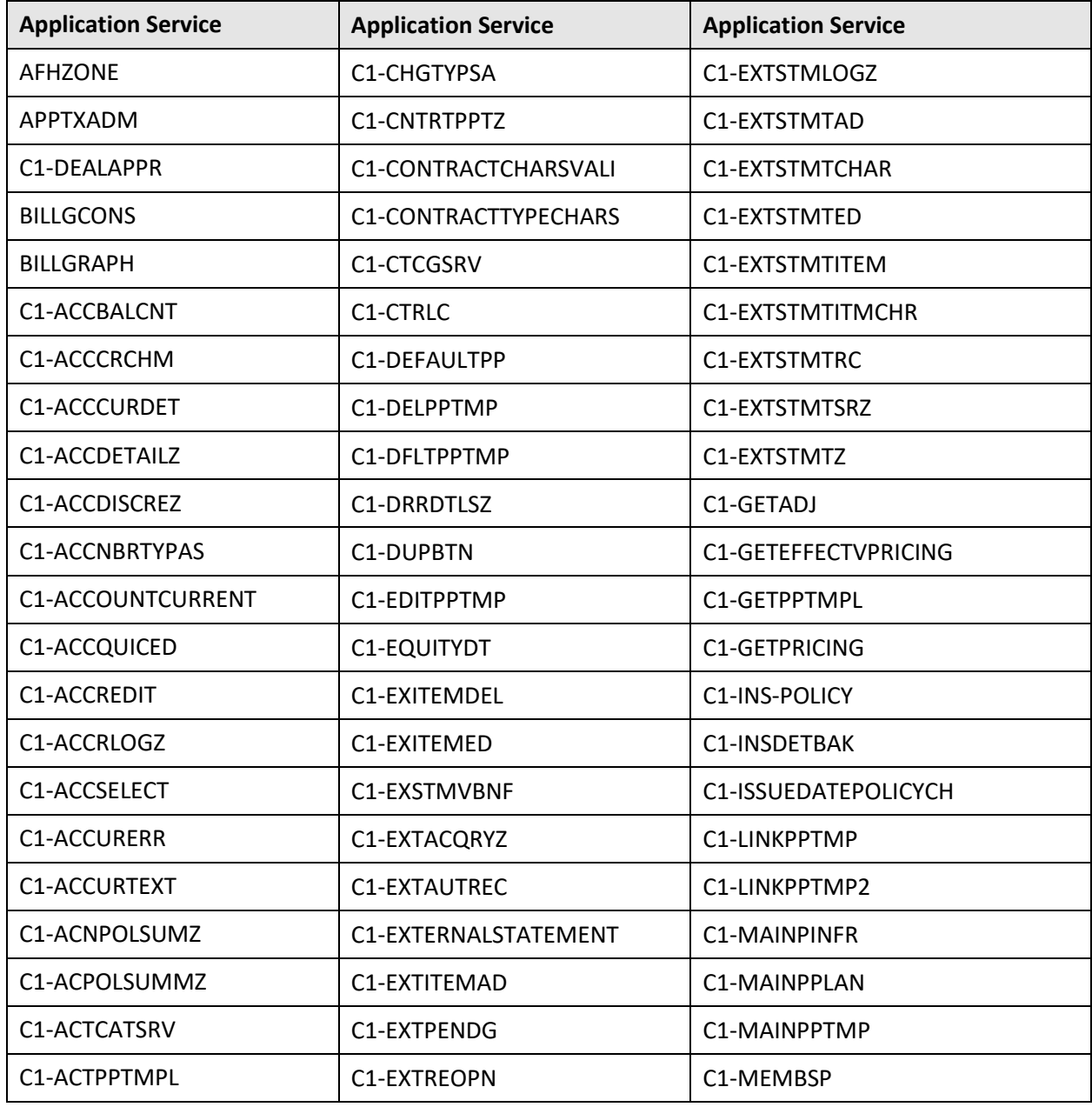

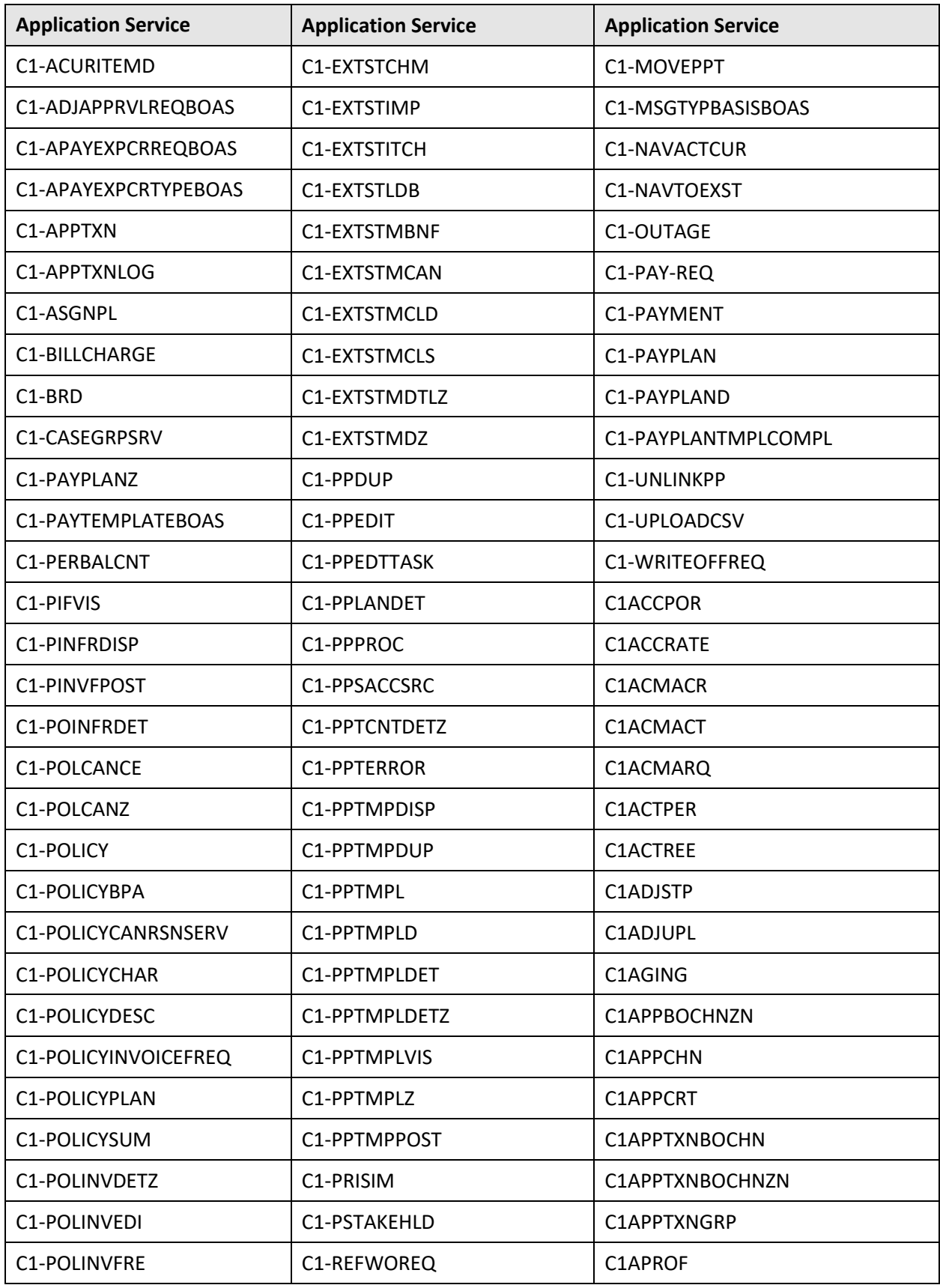

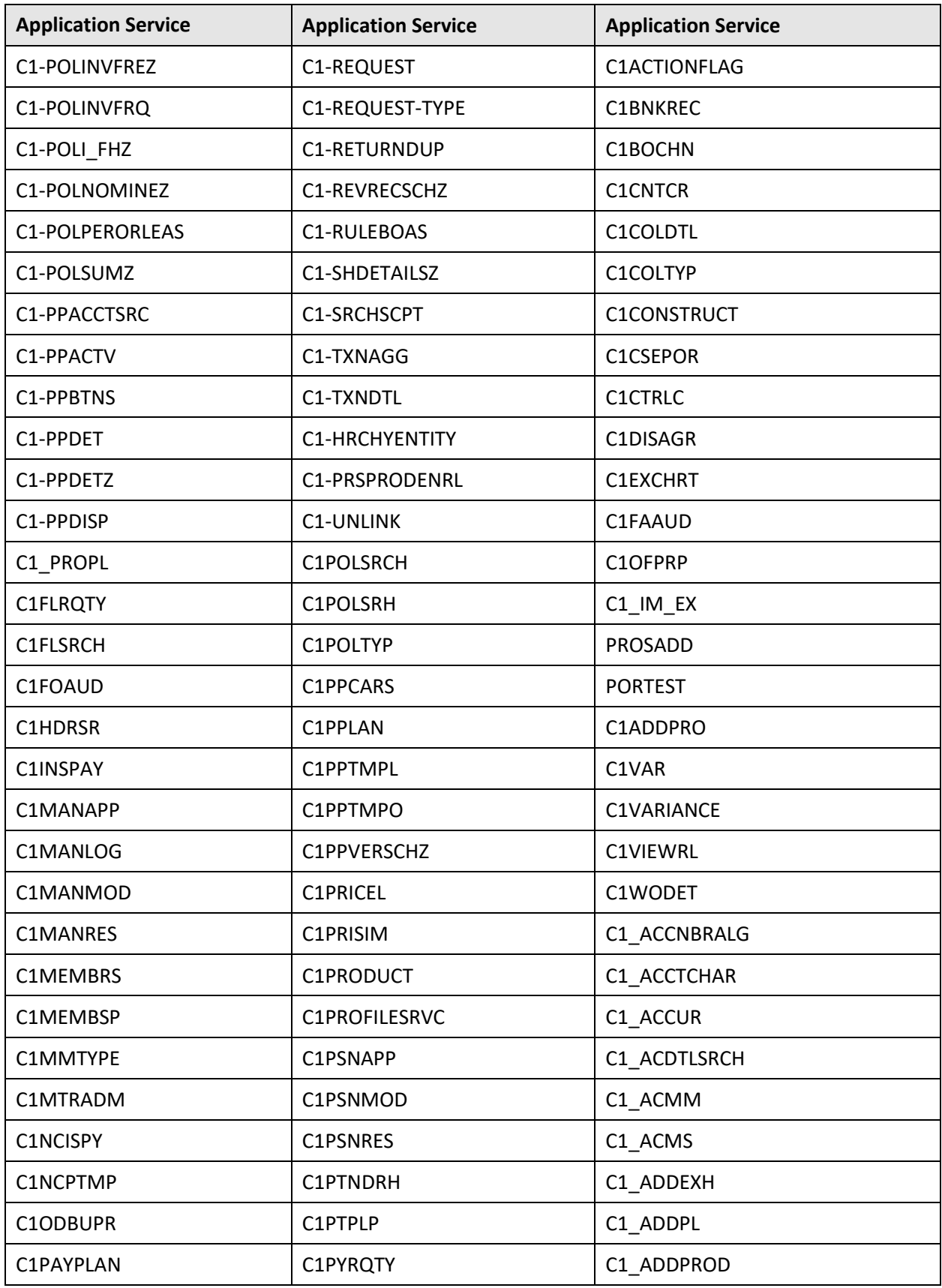

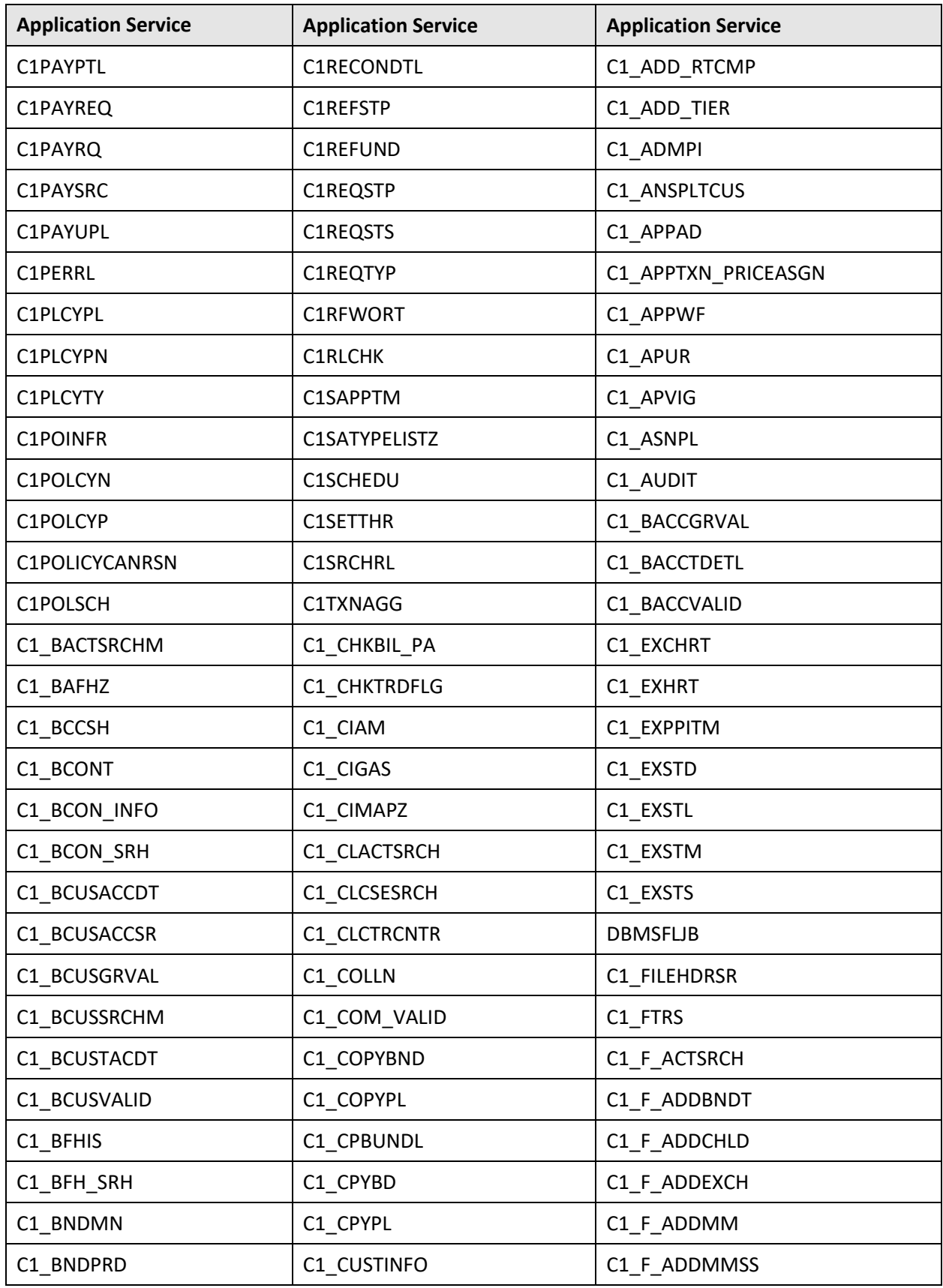

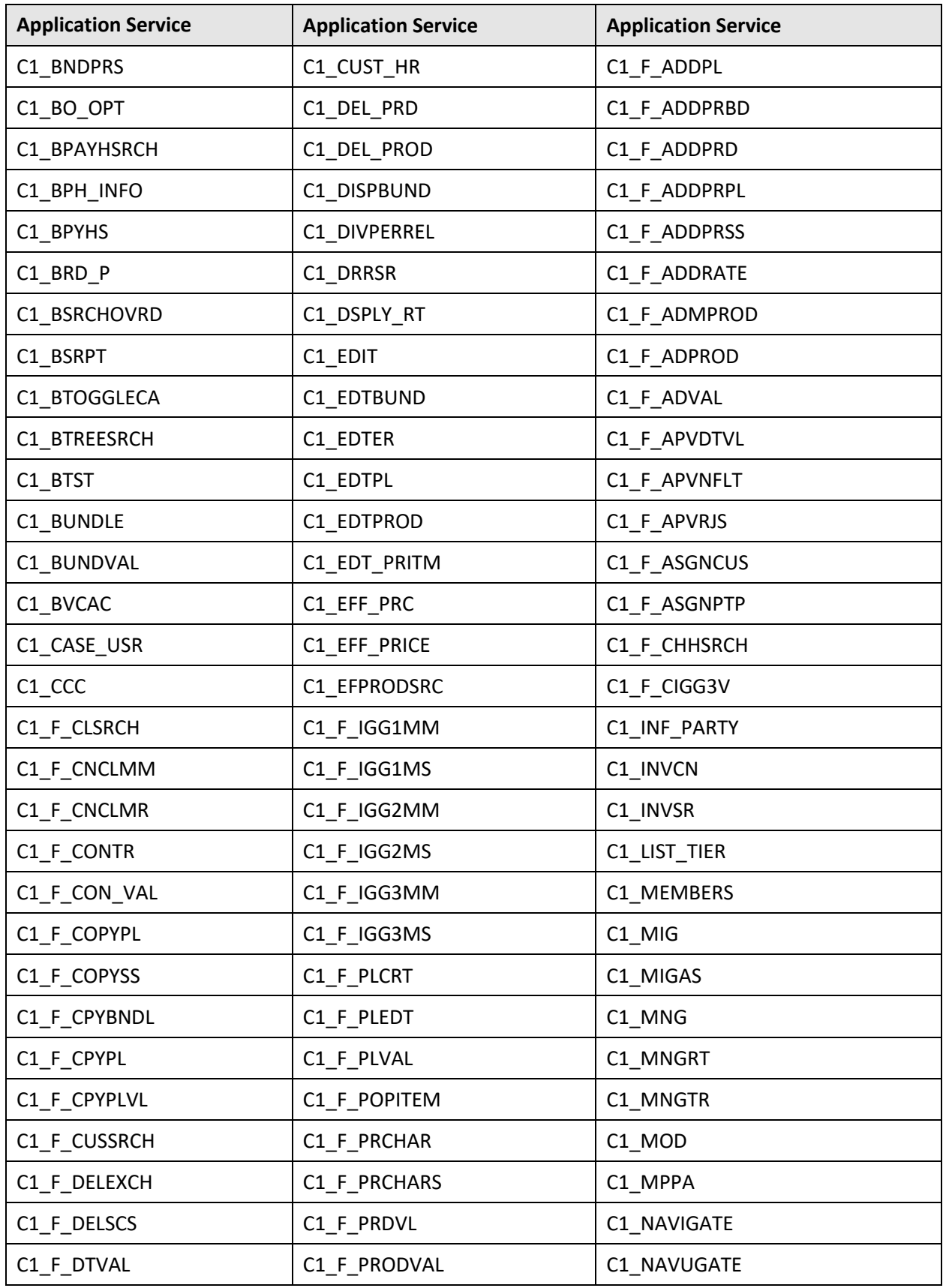

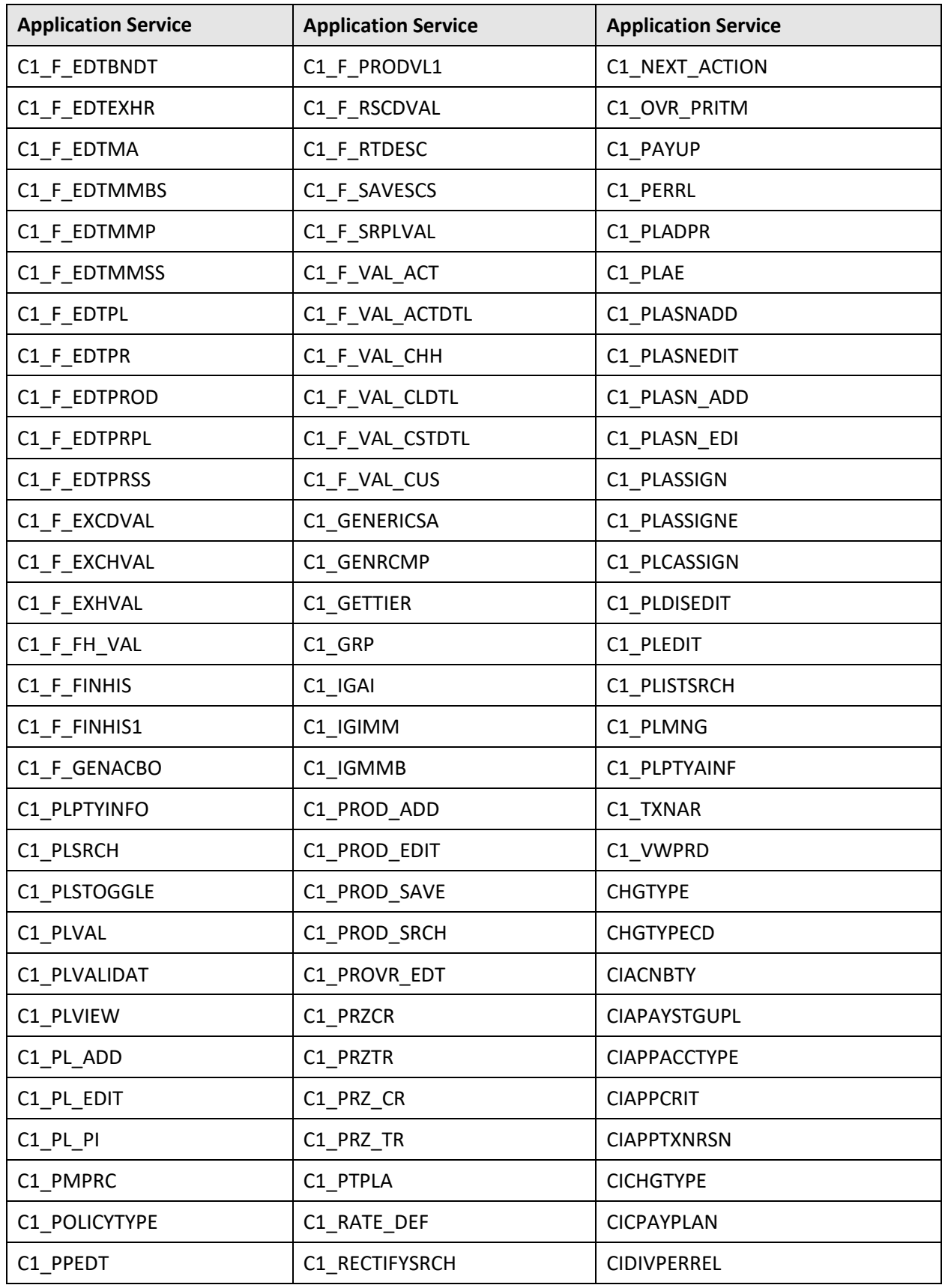

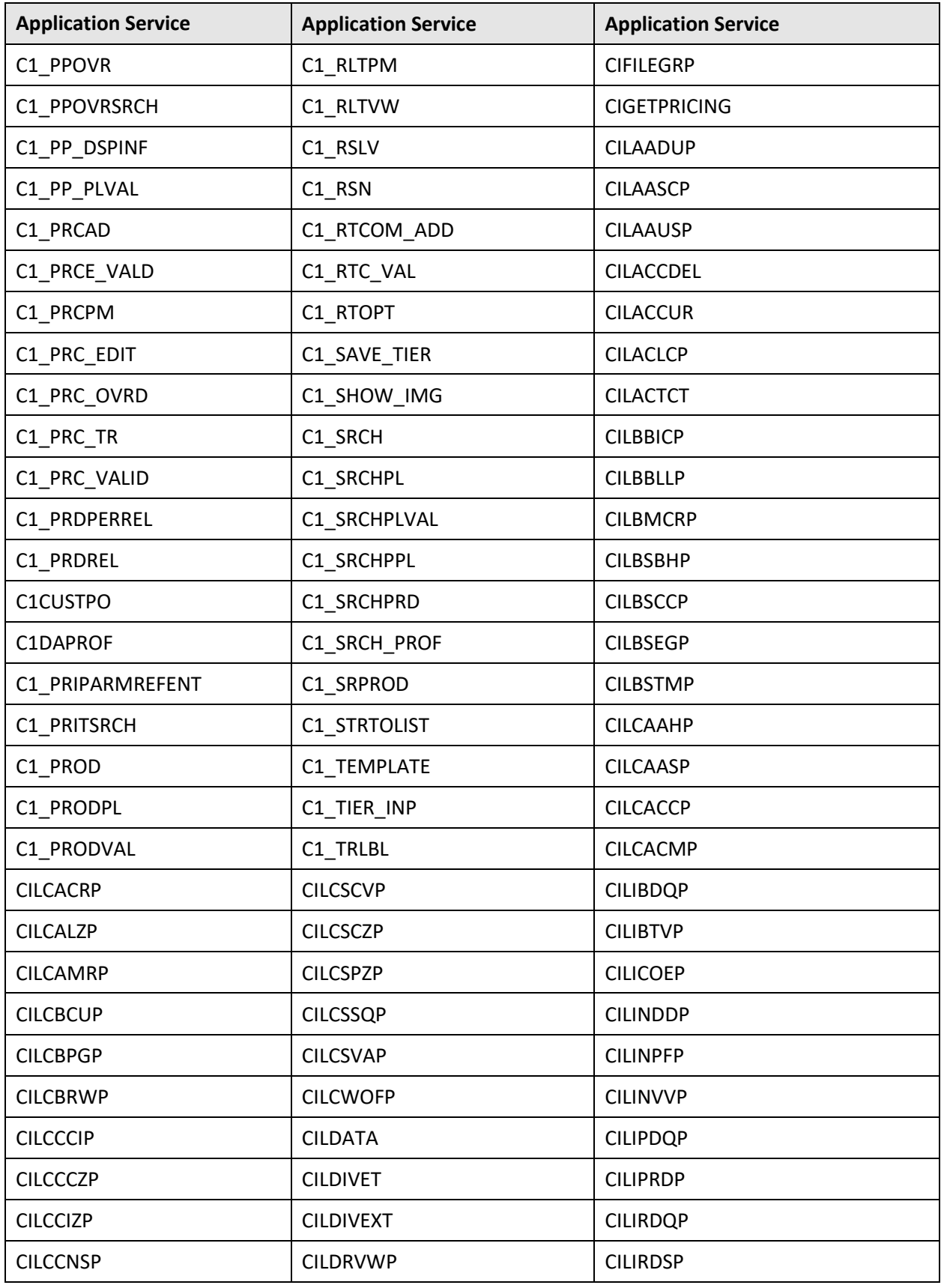

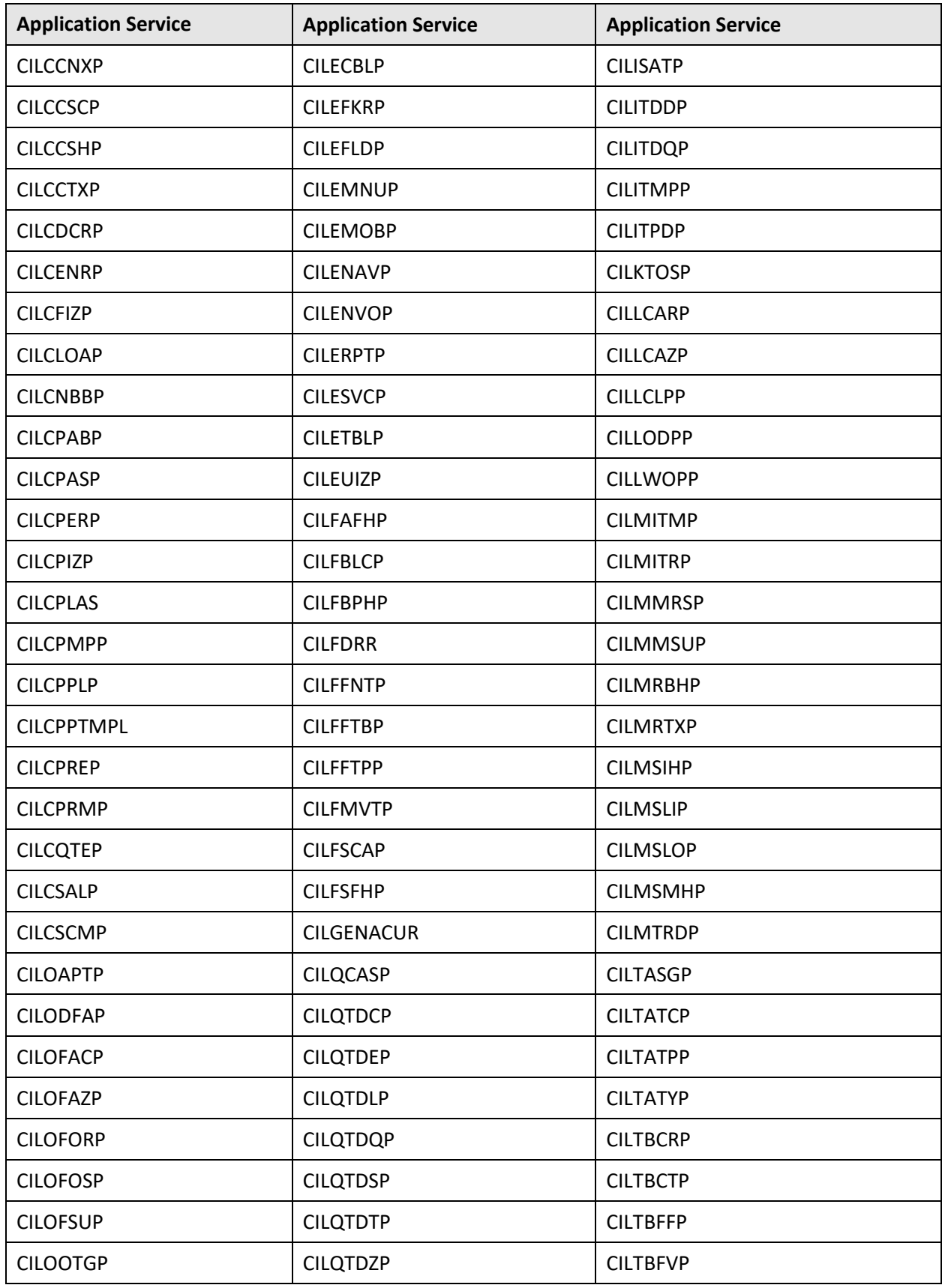

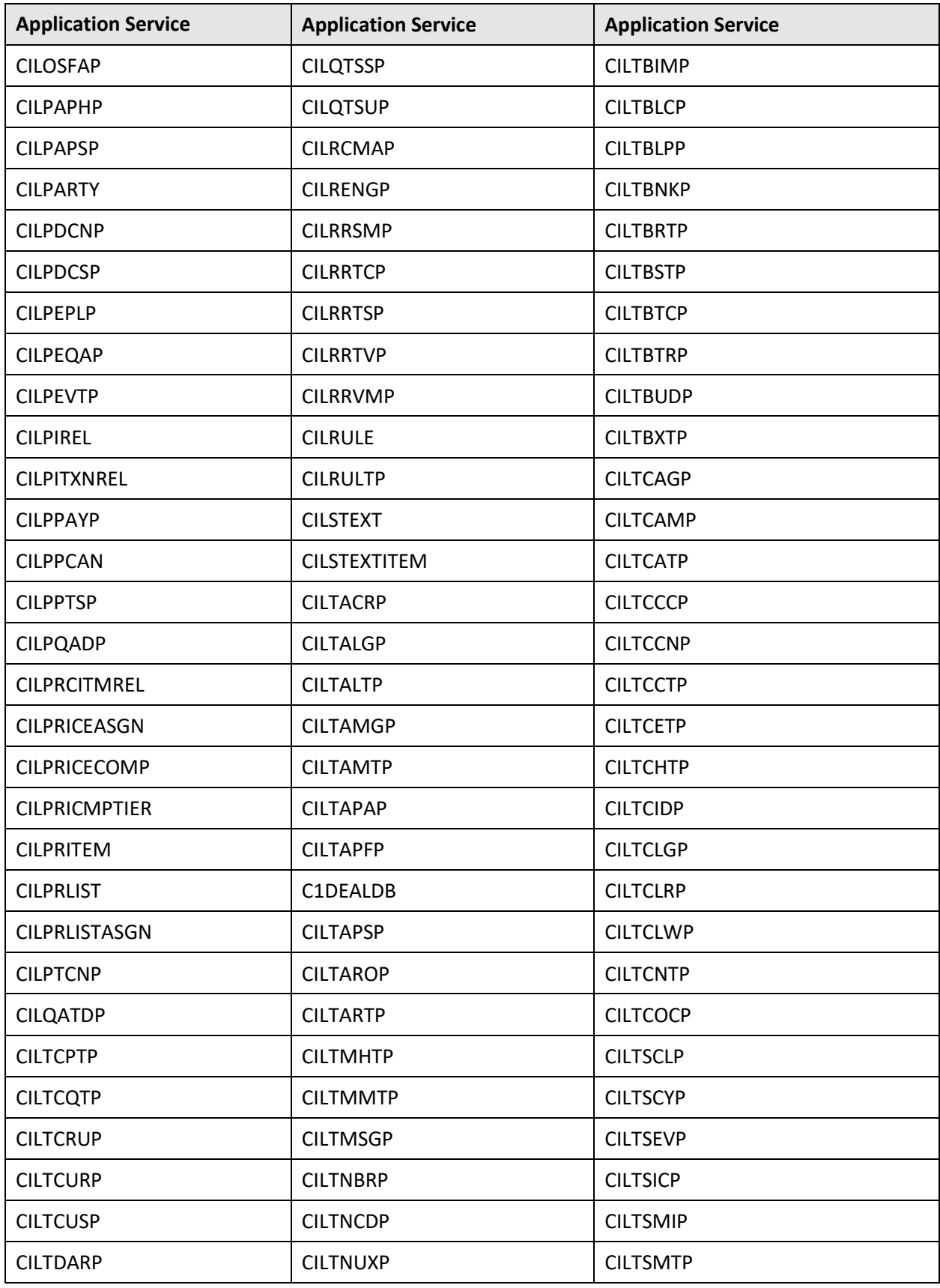

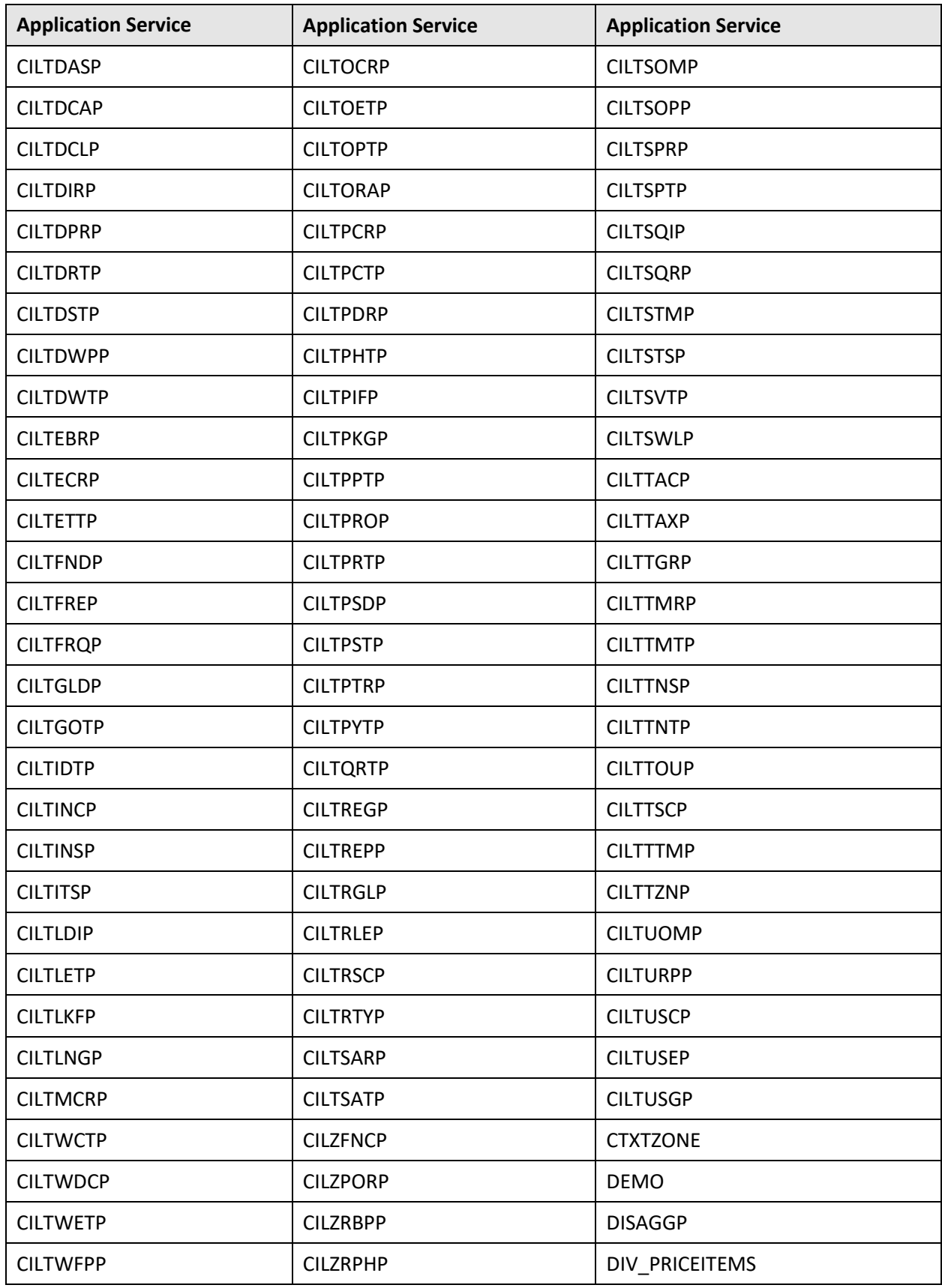

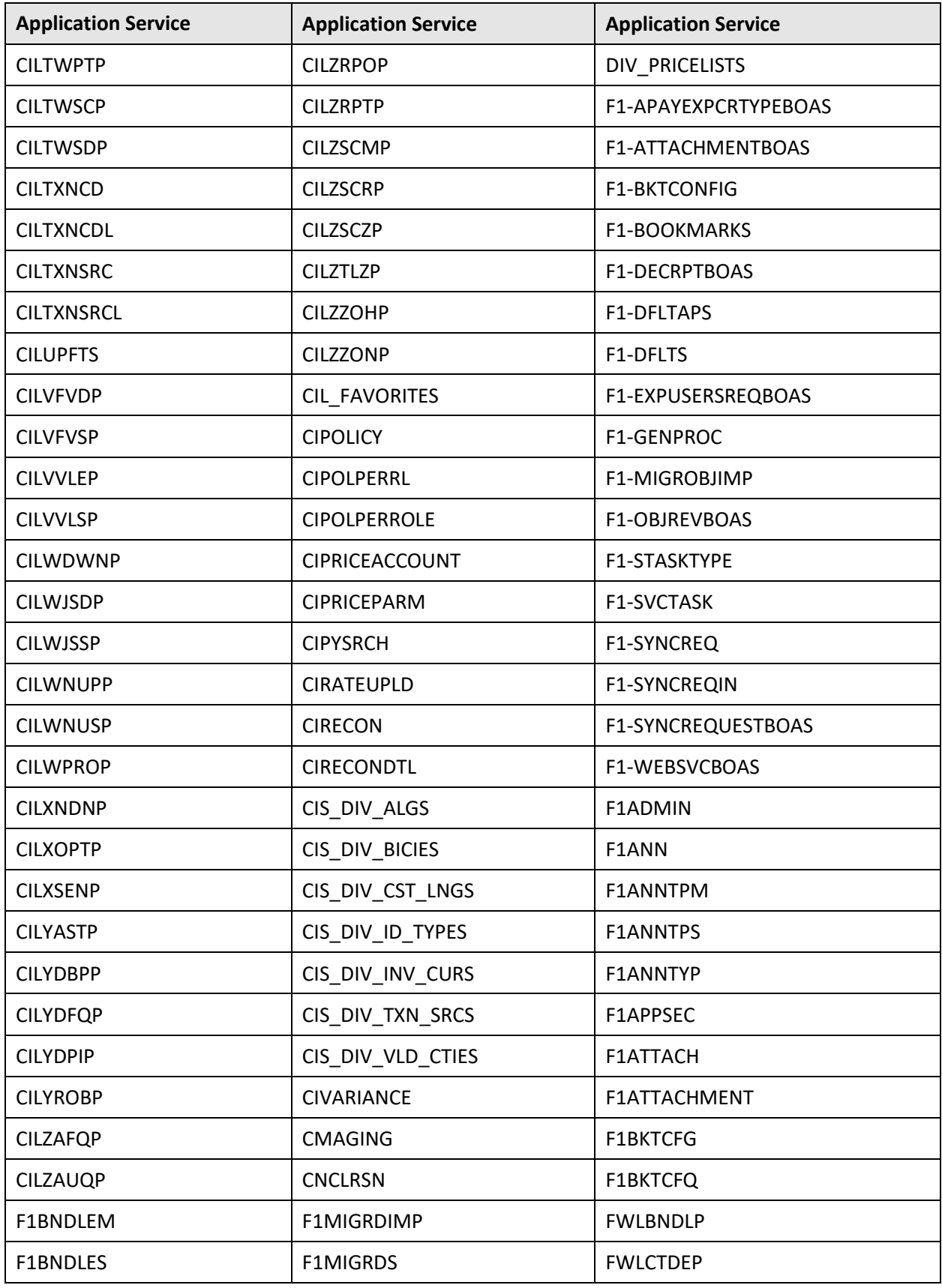

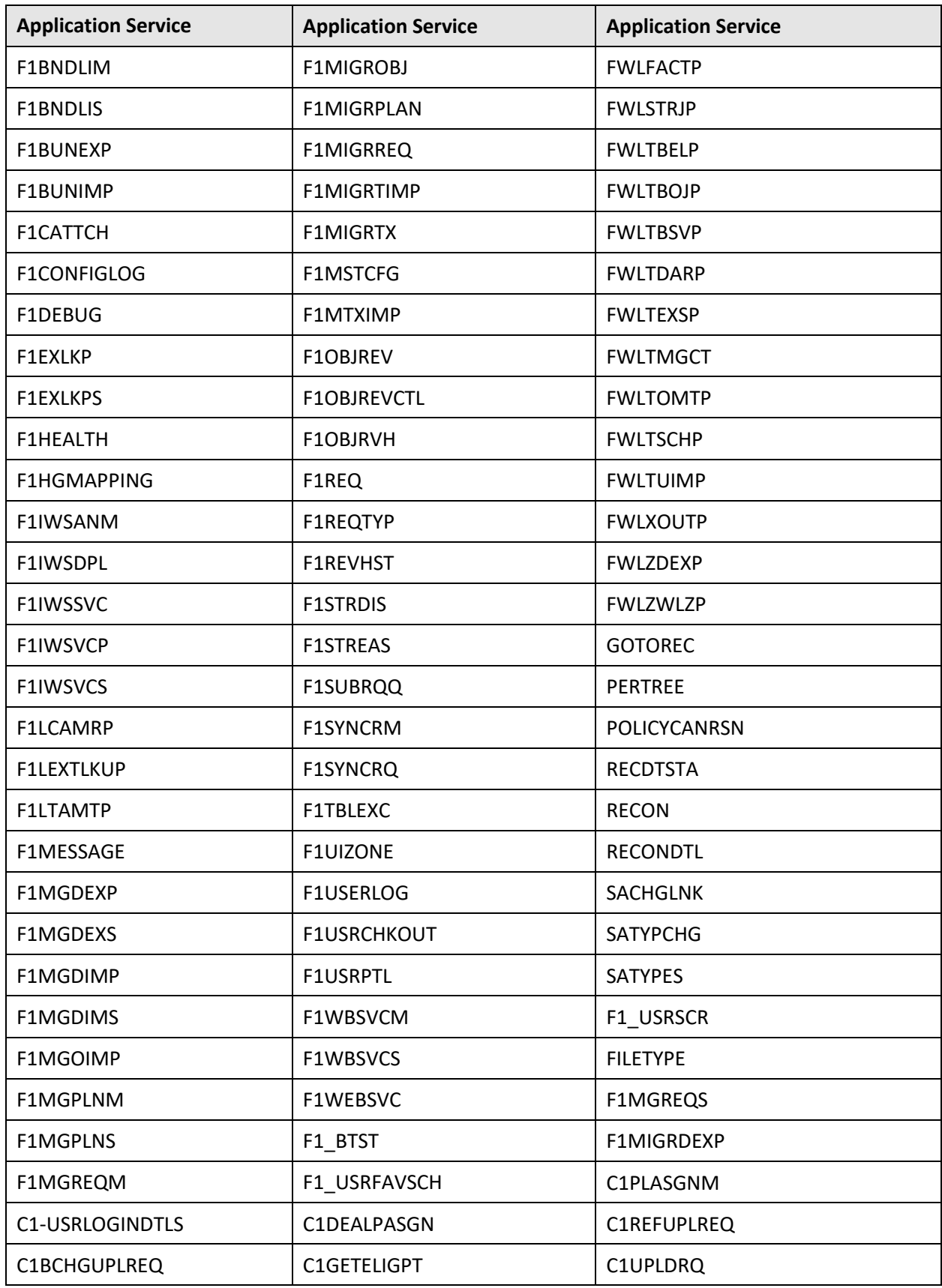

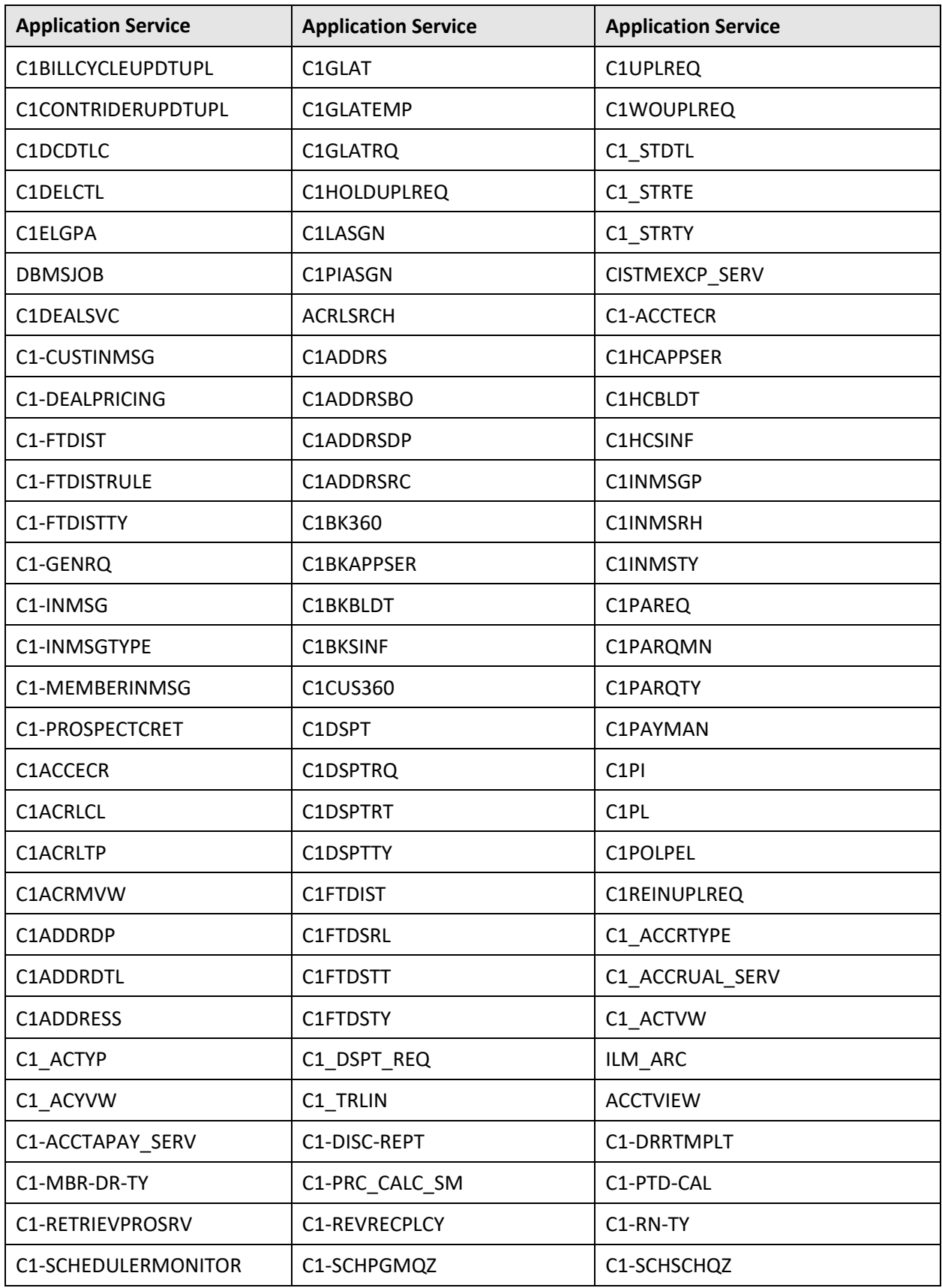

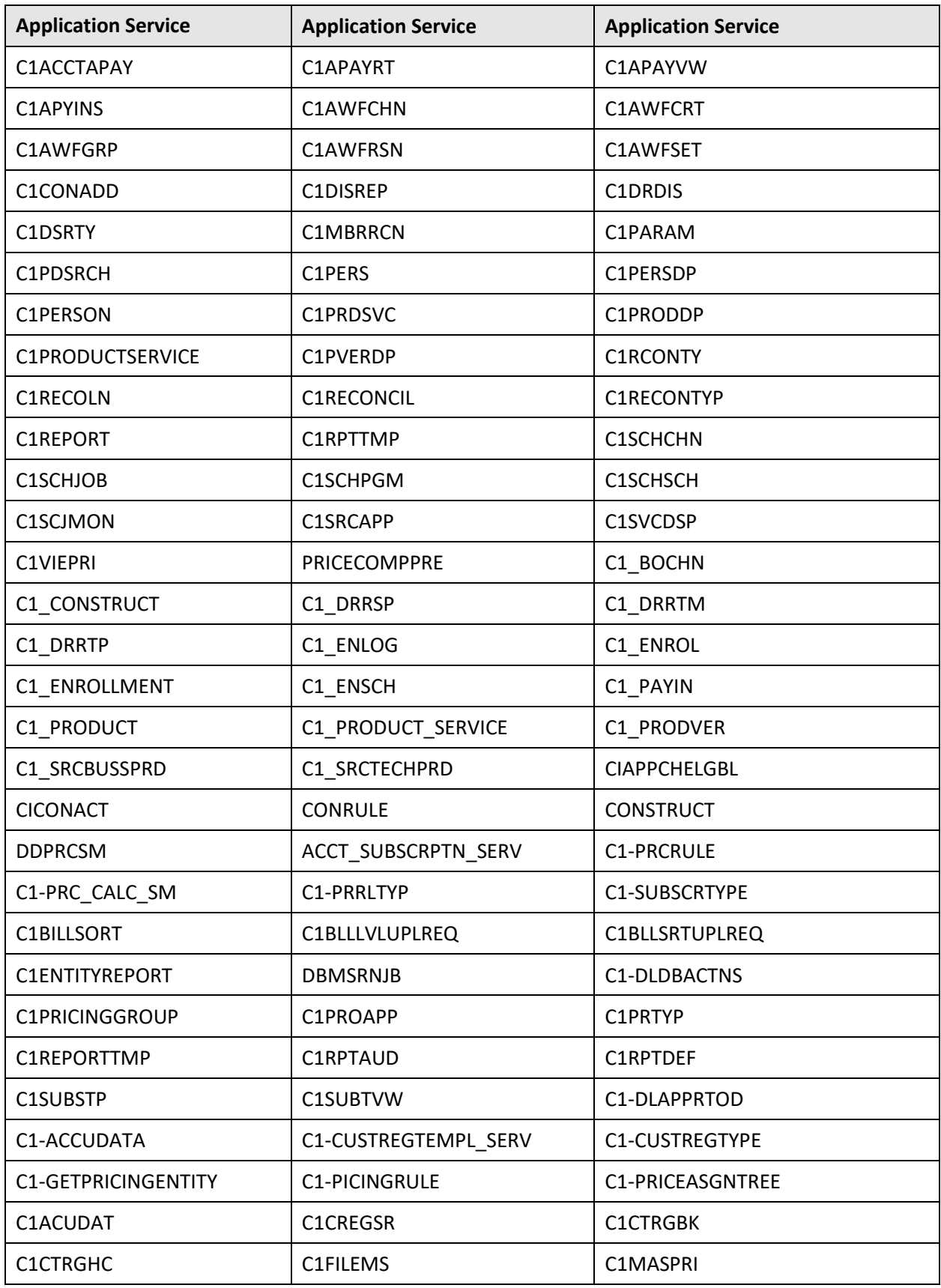

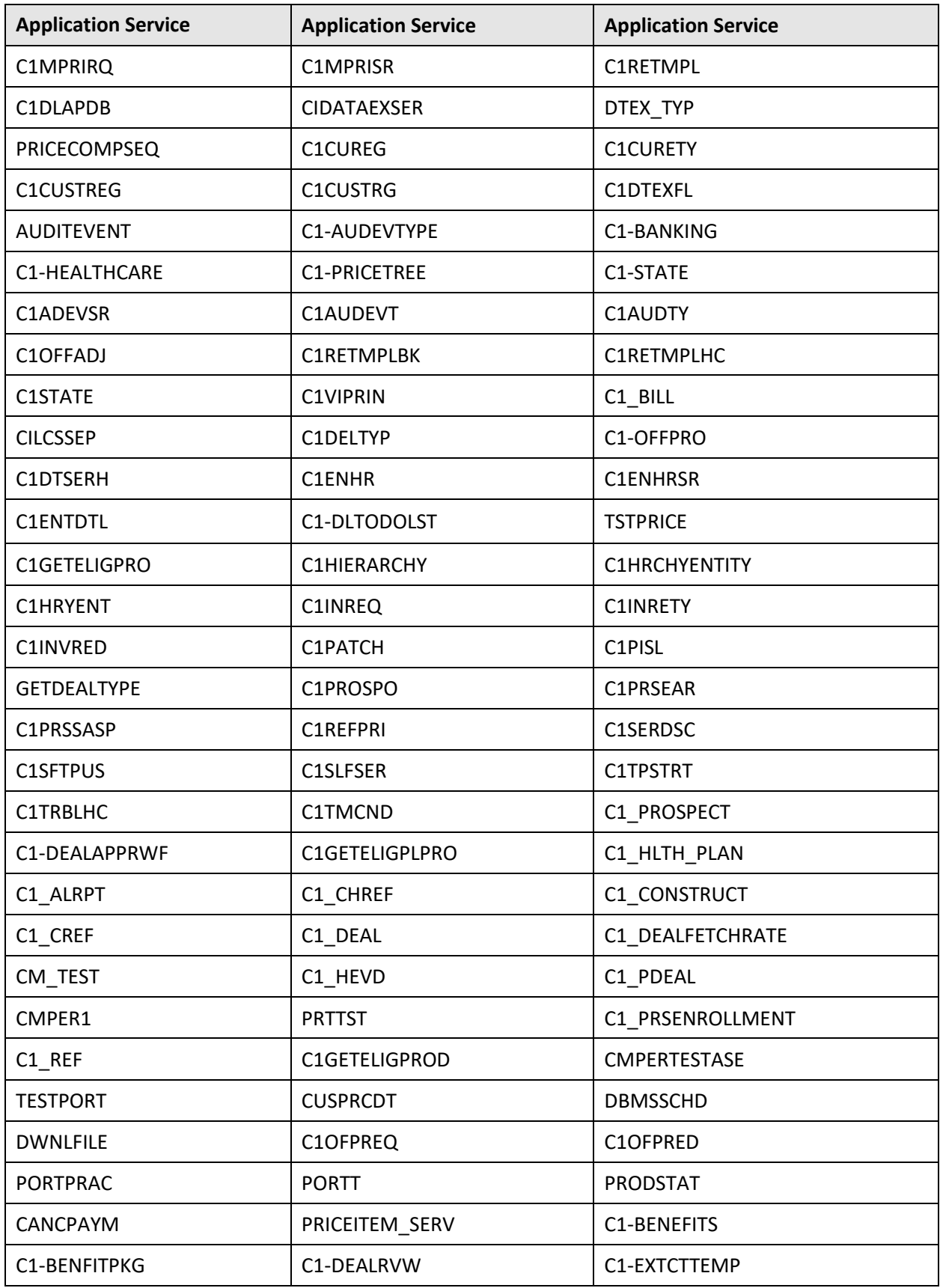

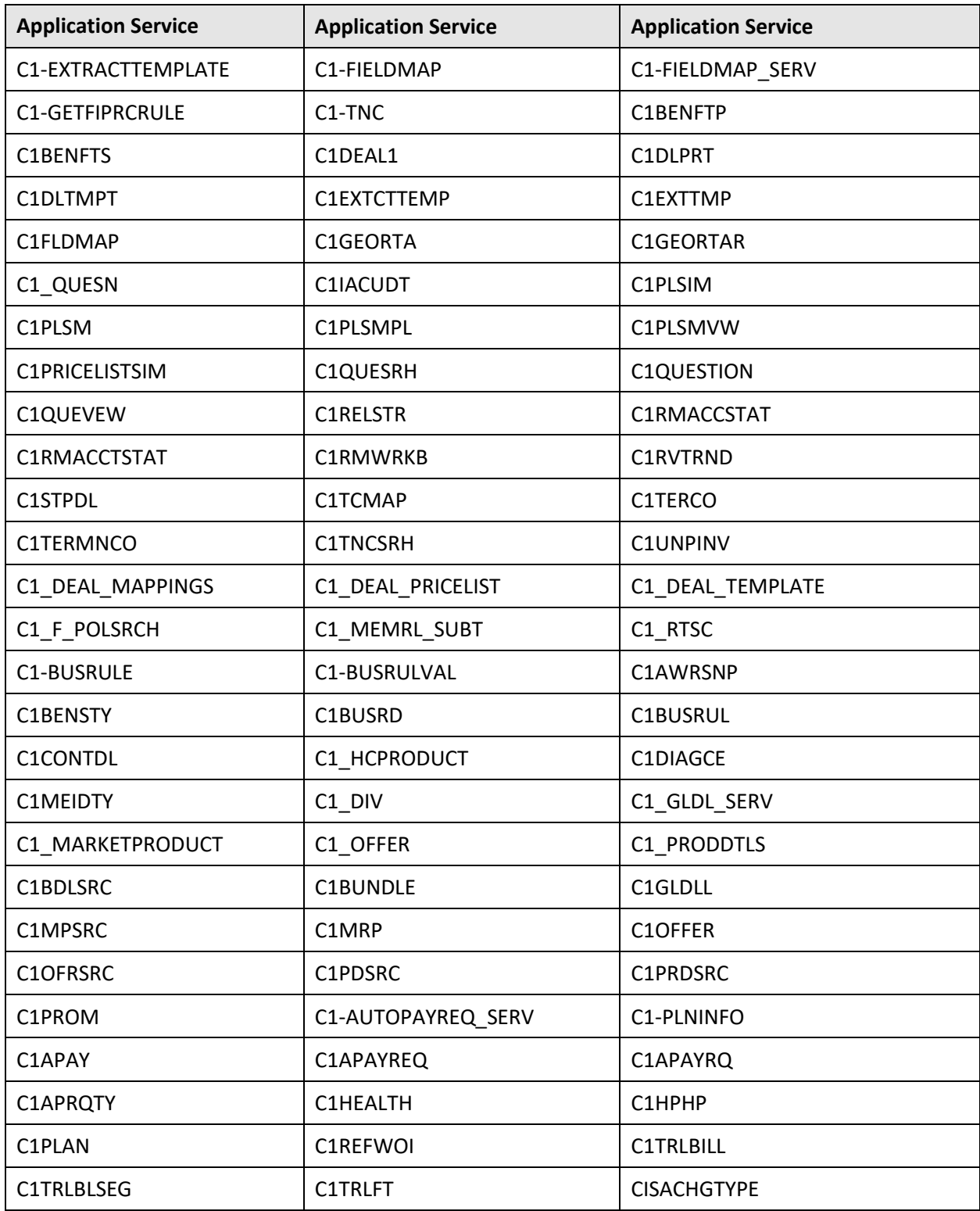

## **B.2 C1\_BSERVICES**

The following table lists all application services configured for the C1\_BSERVICES user group:

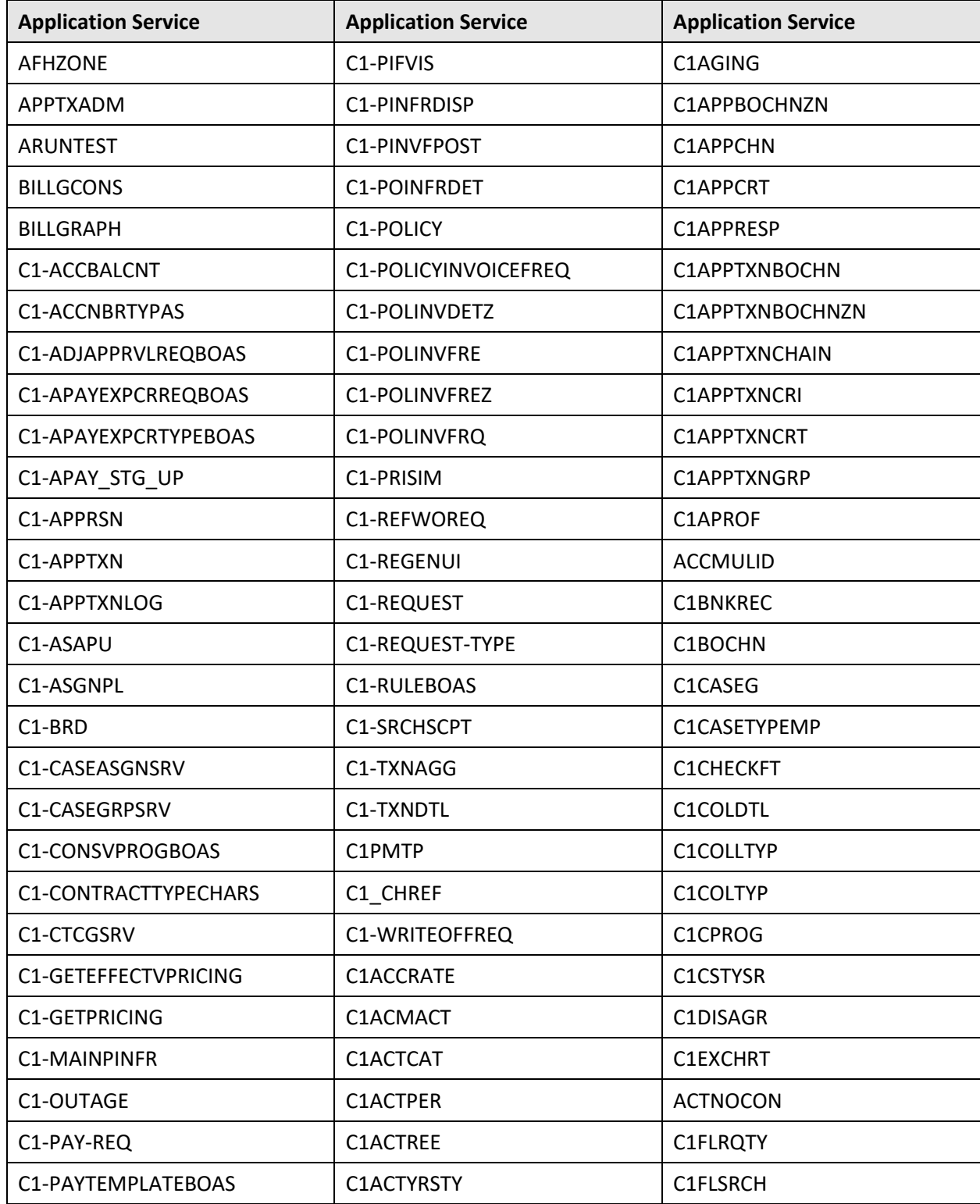

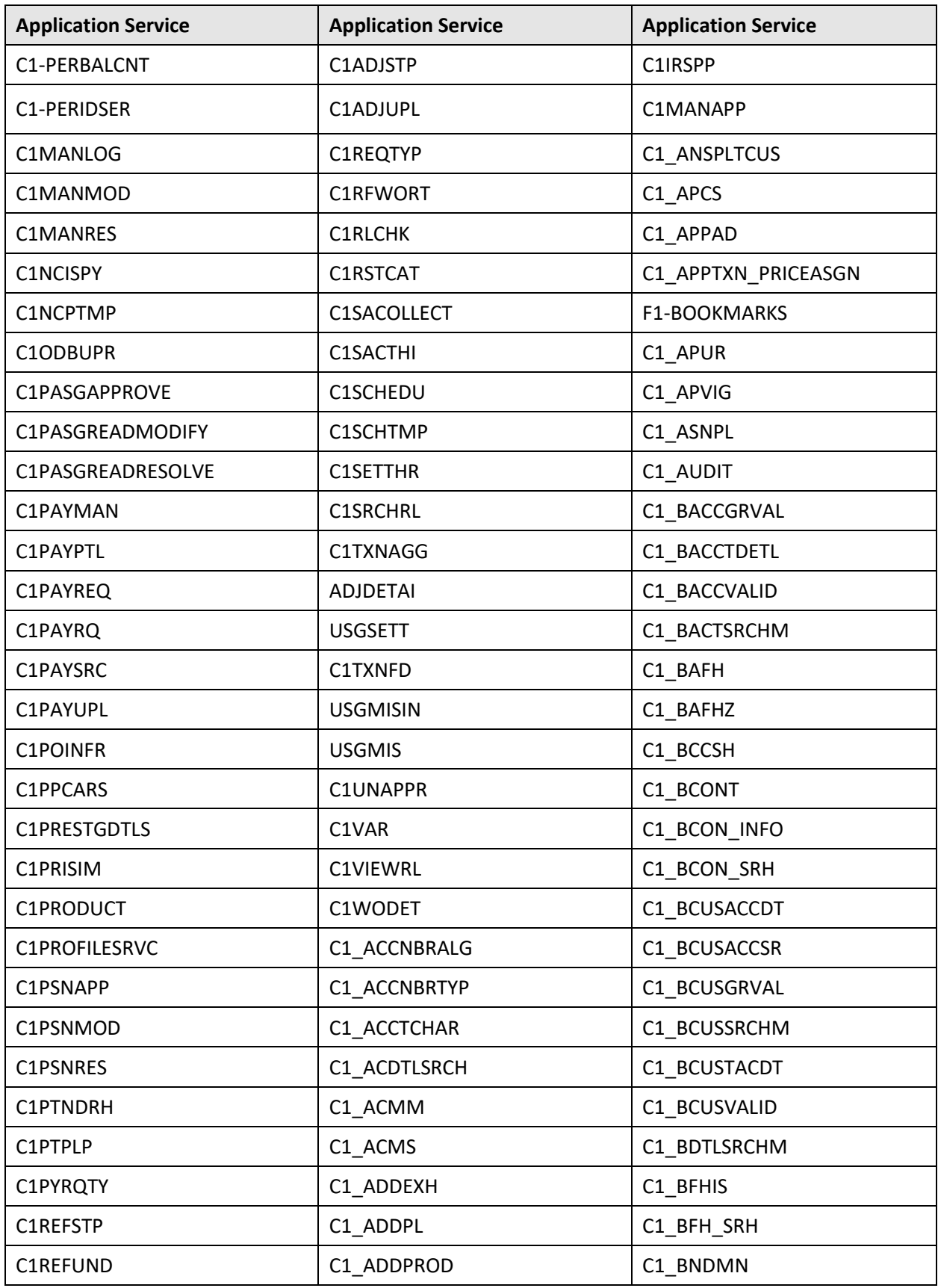

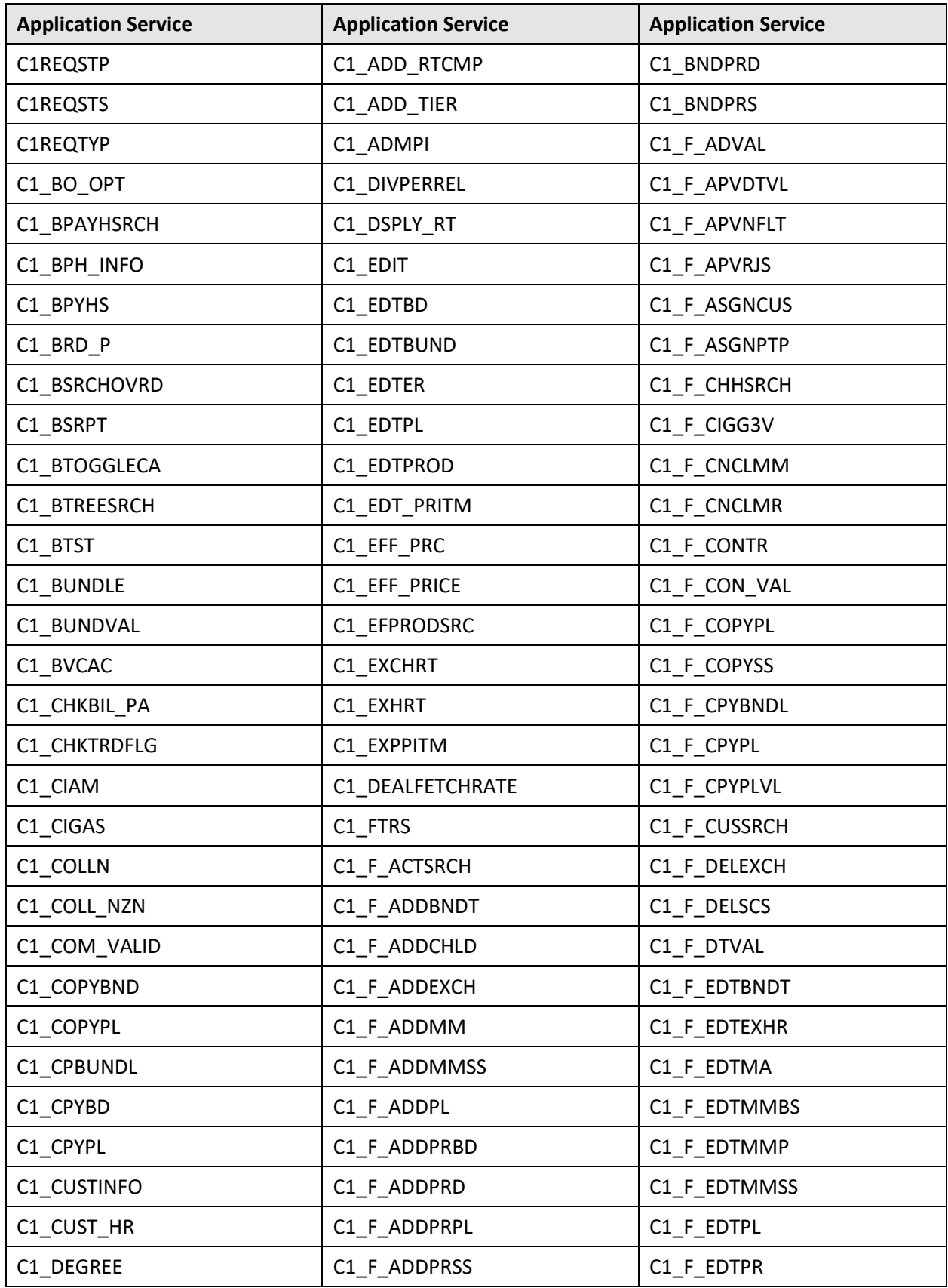
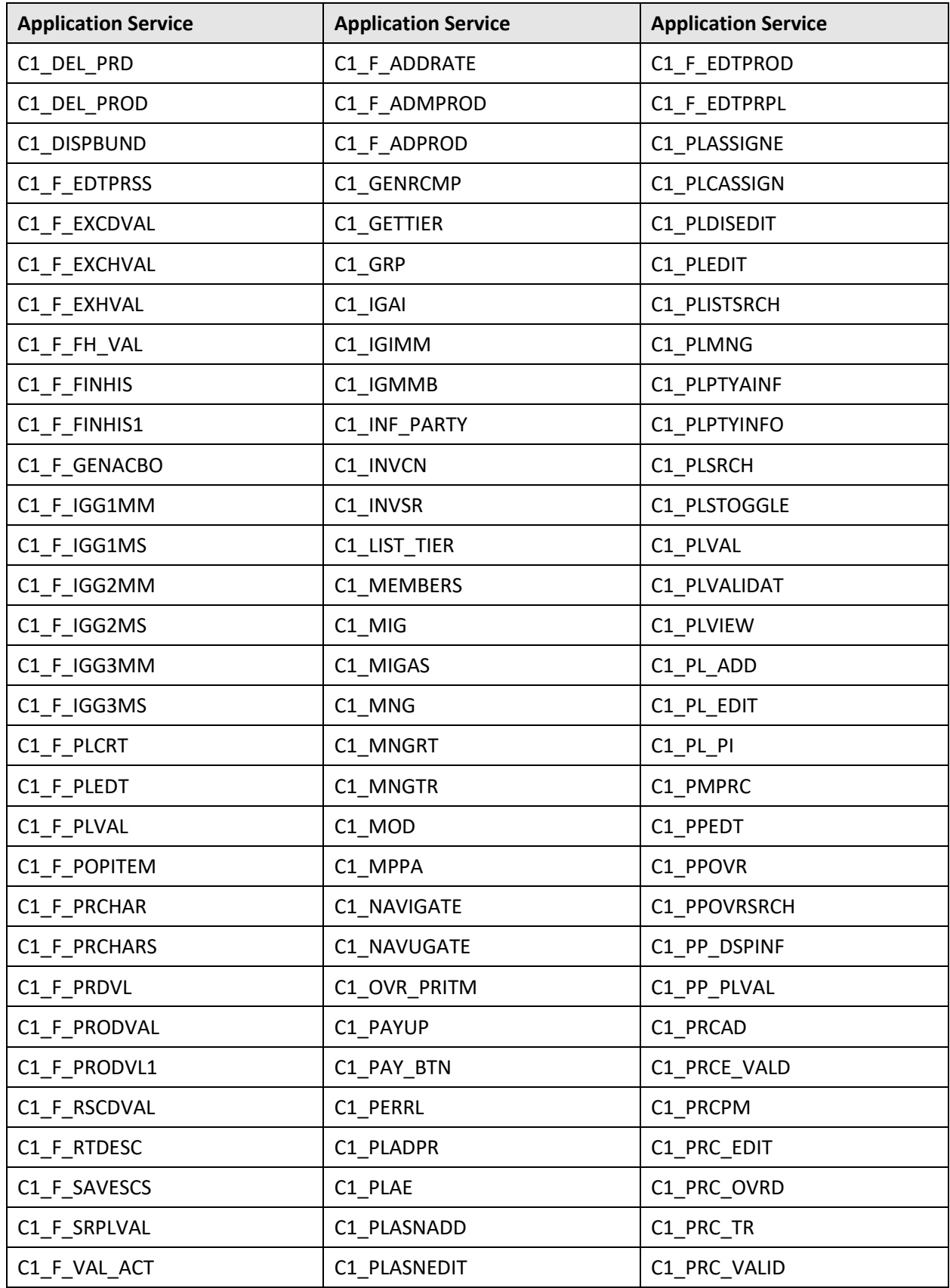

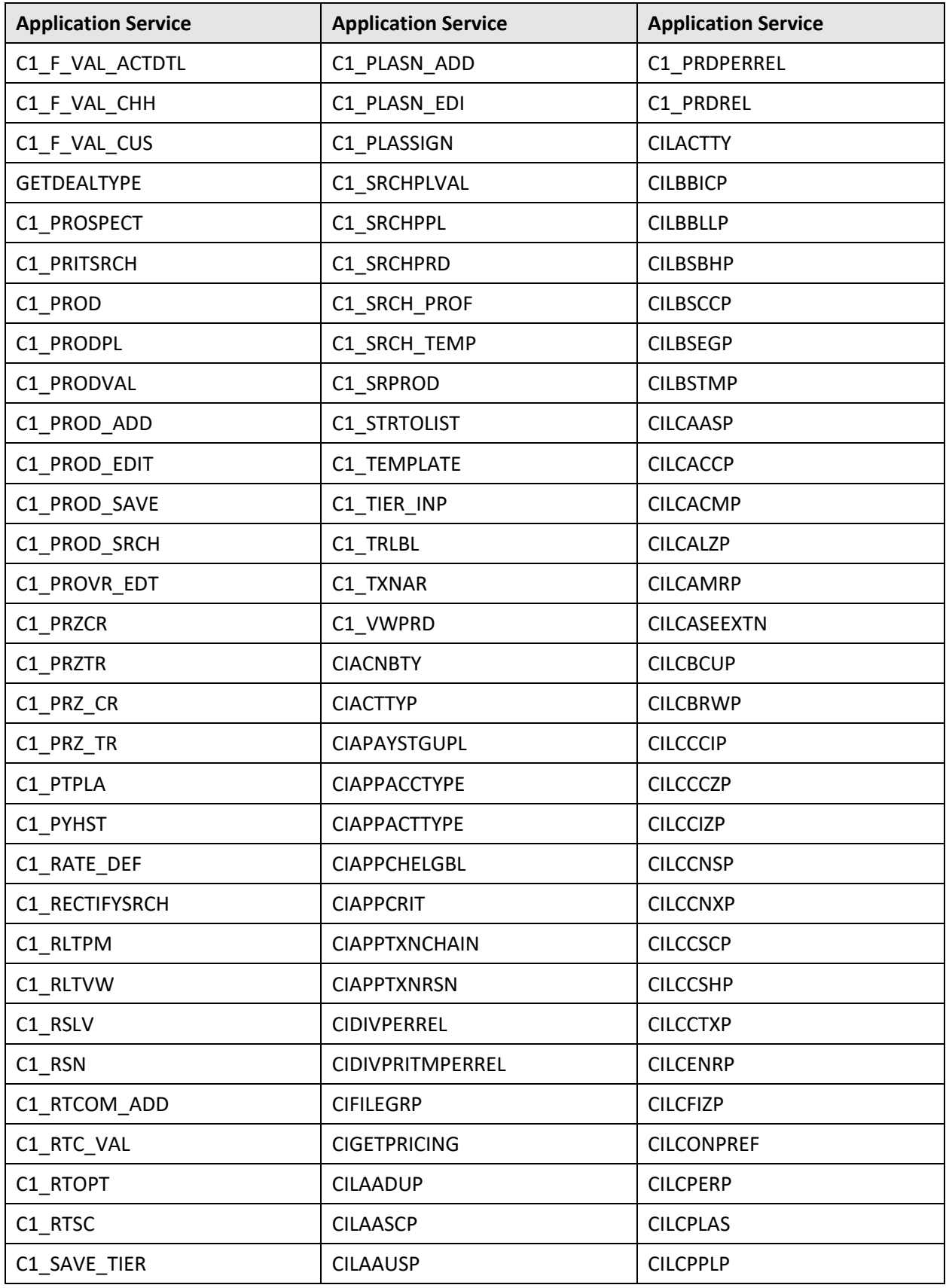

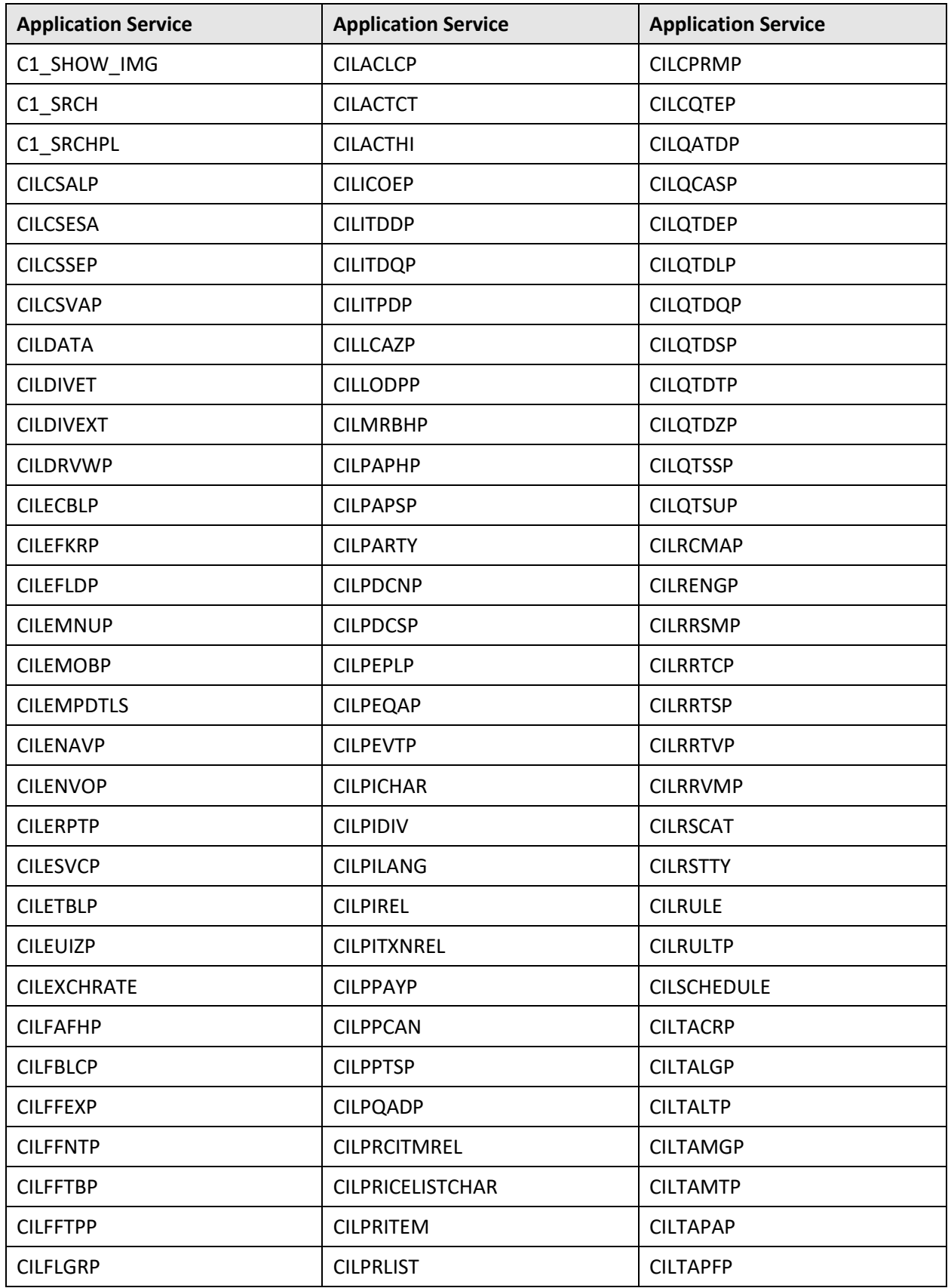

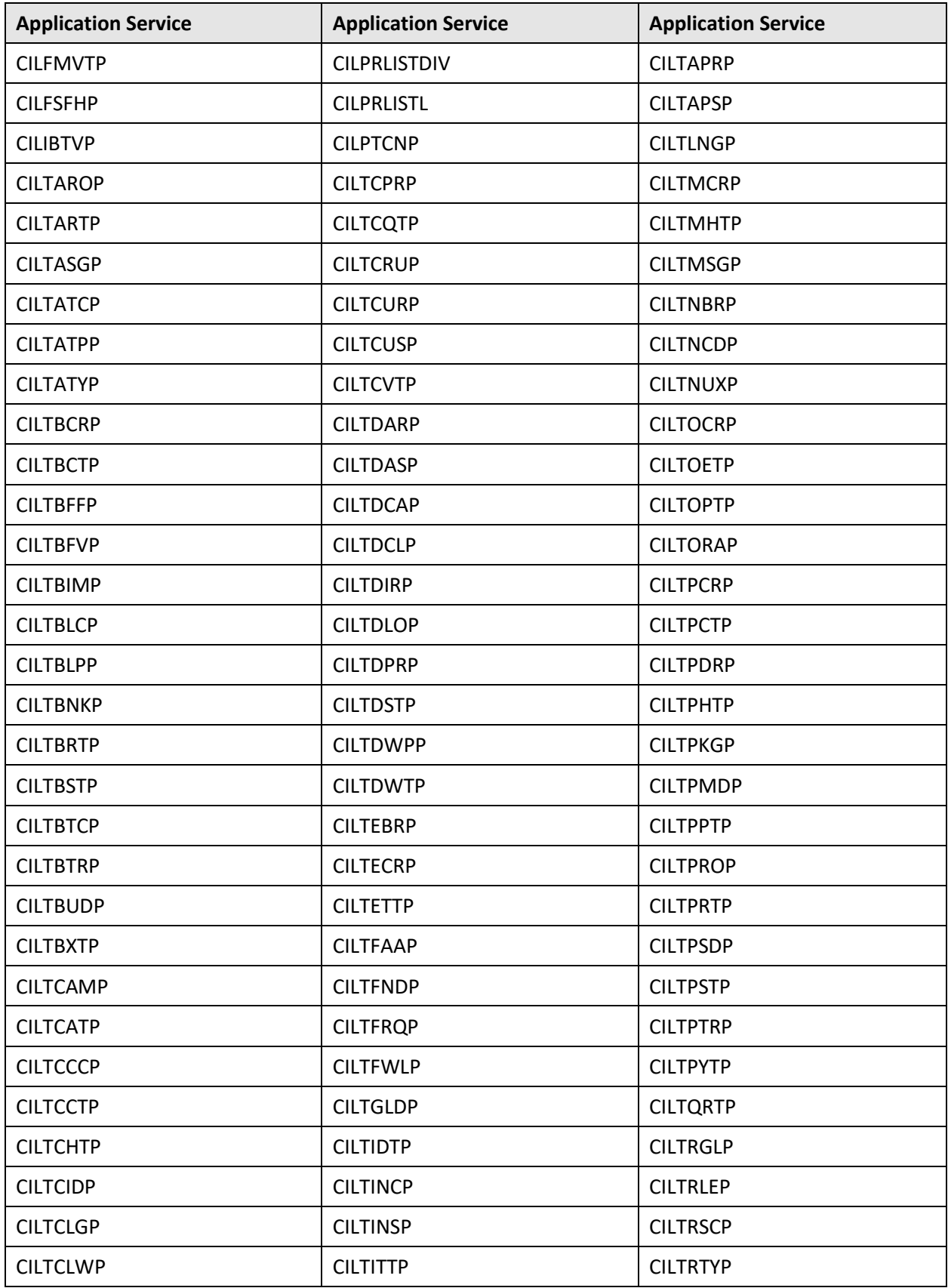

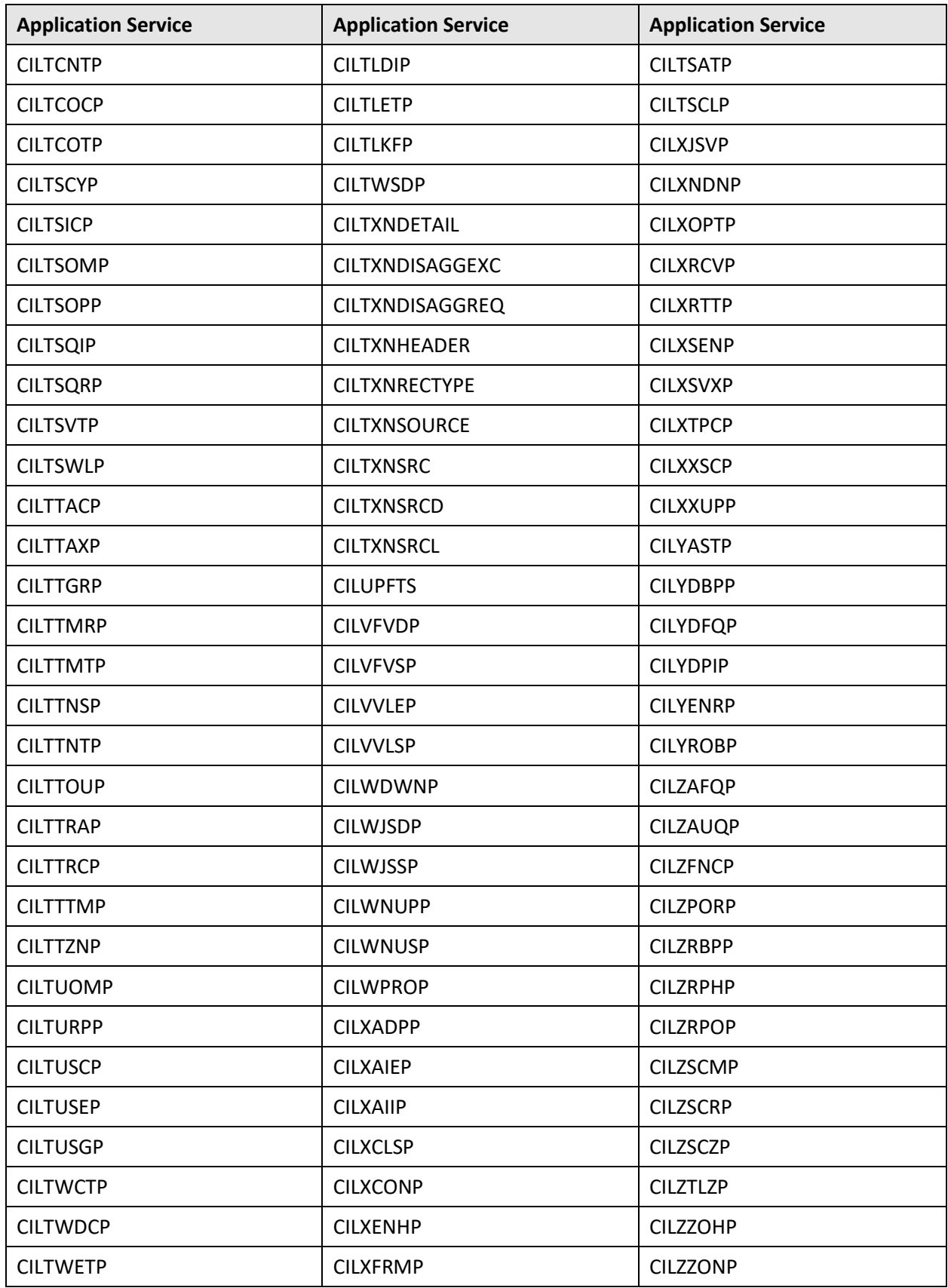

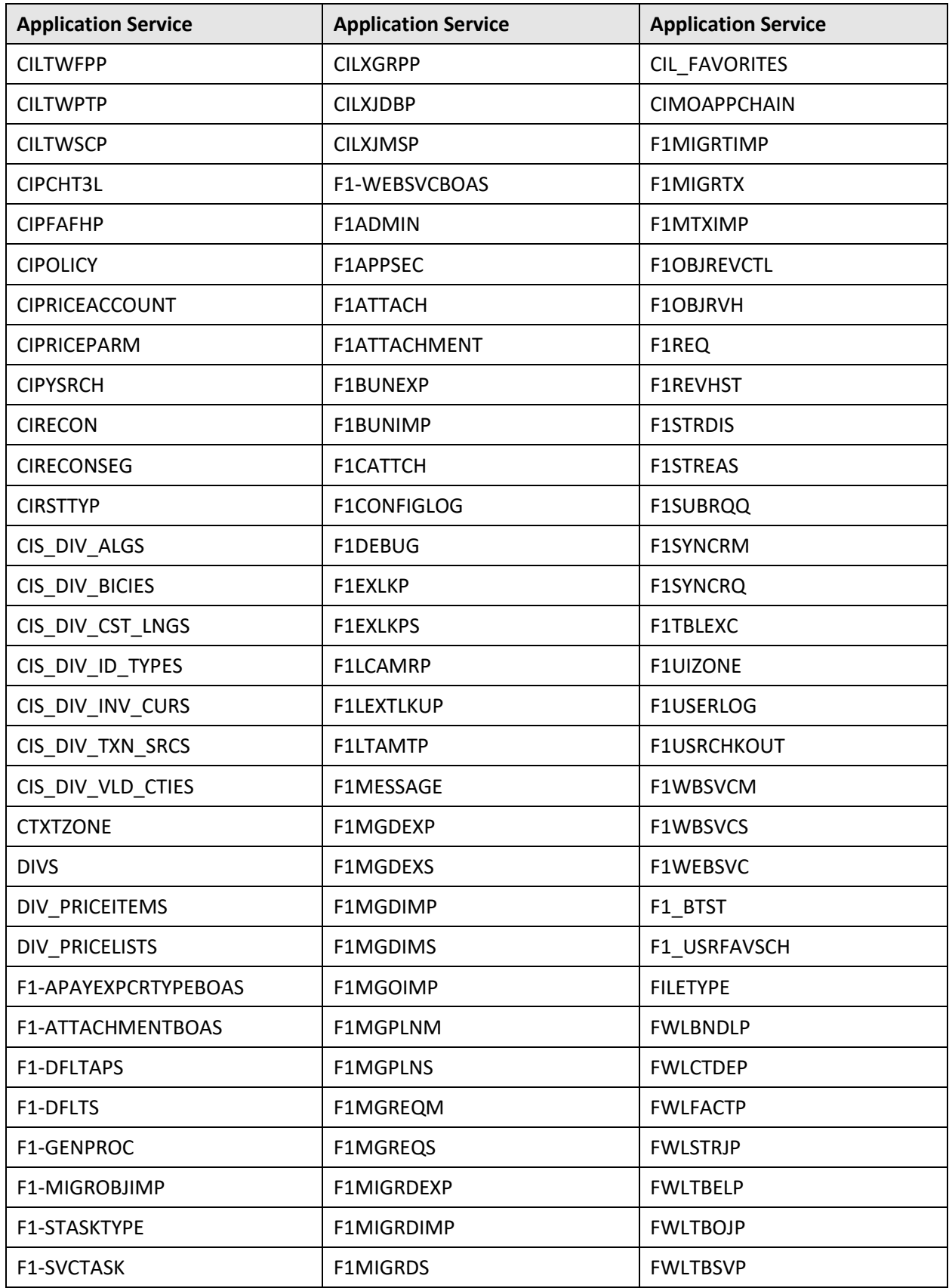

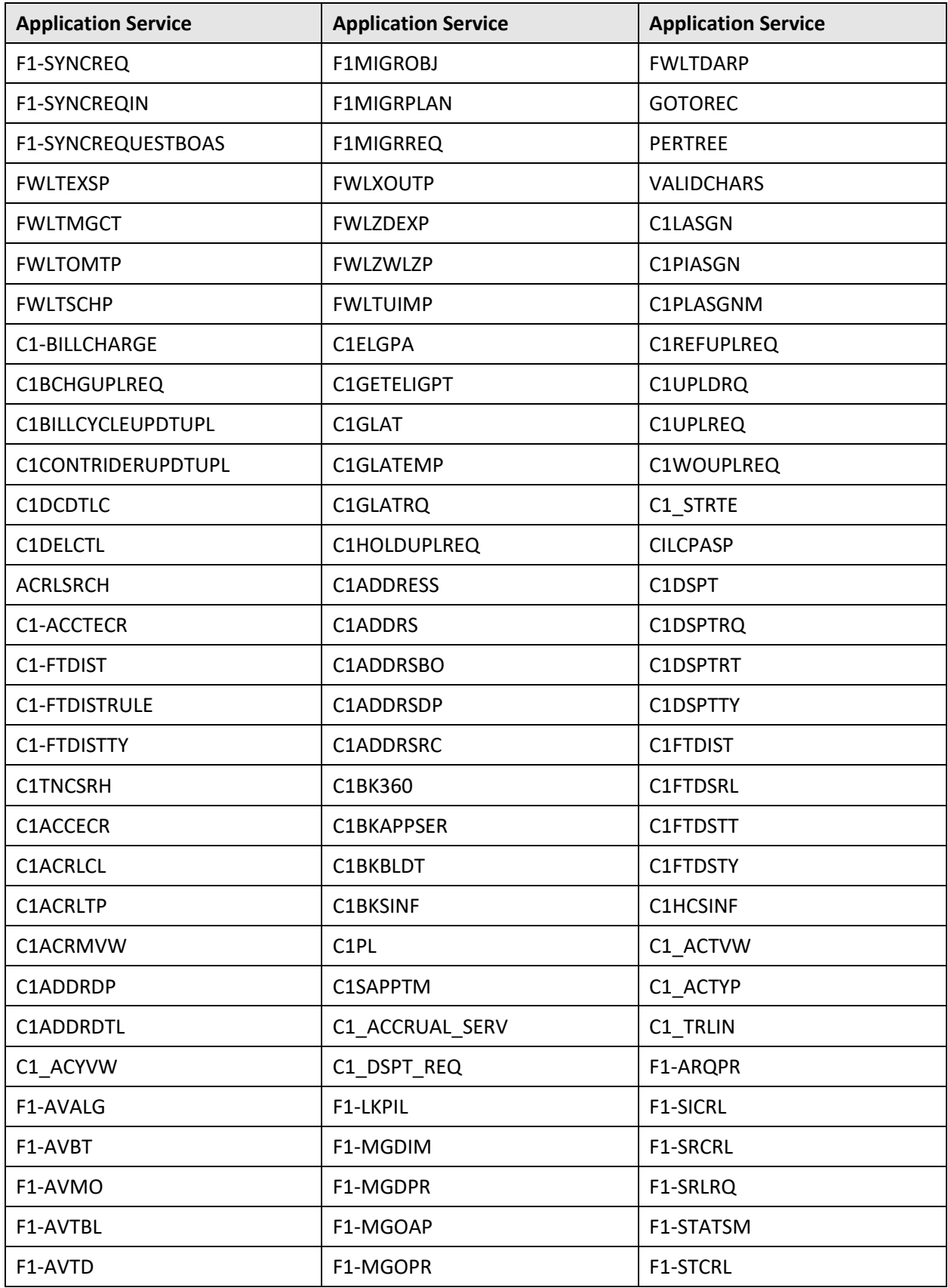

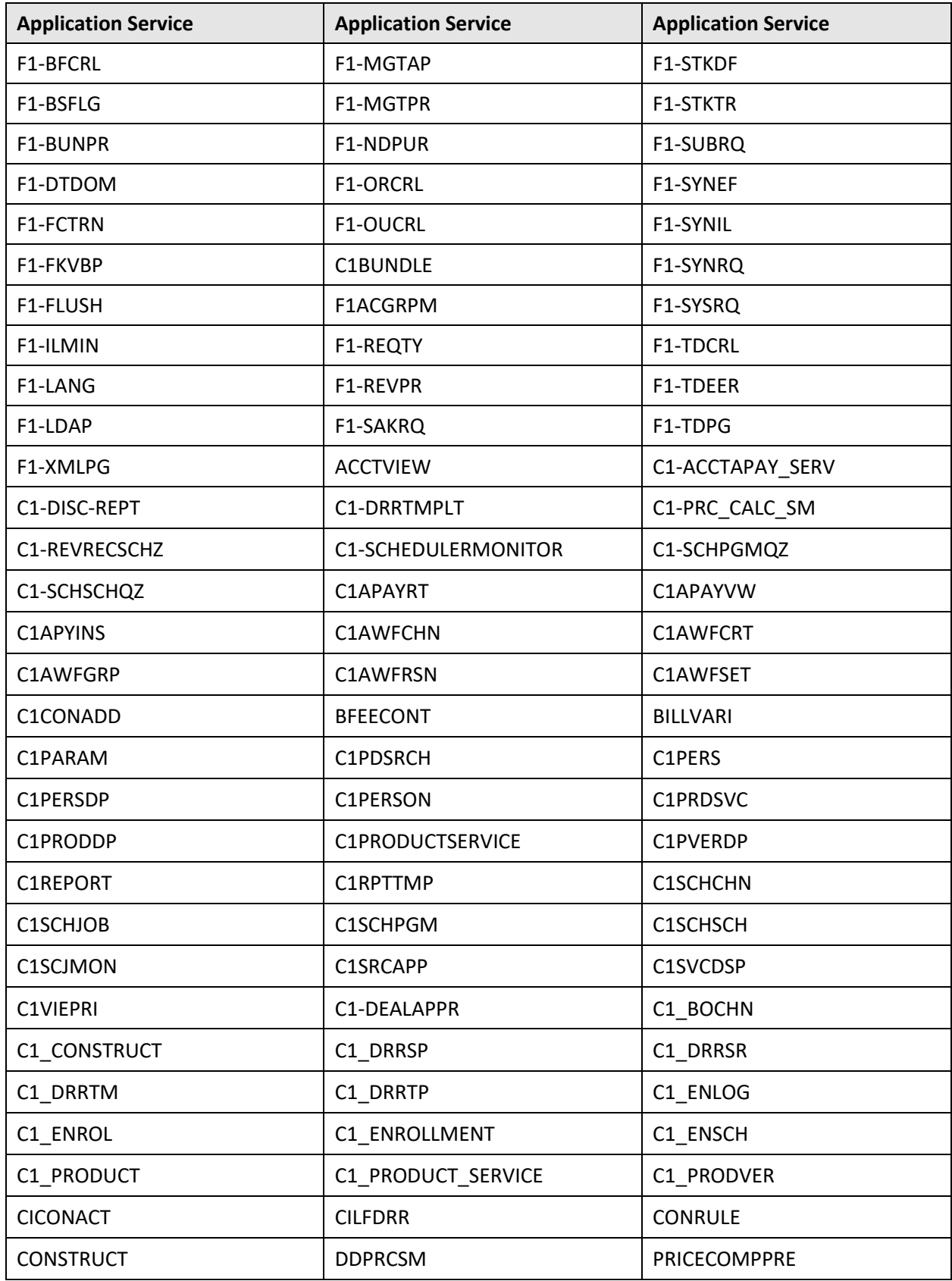

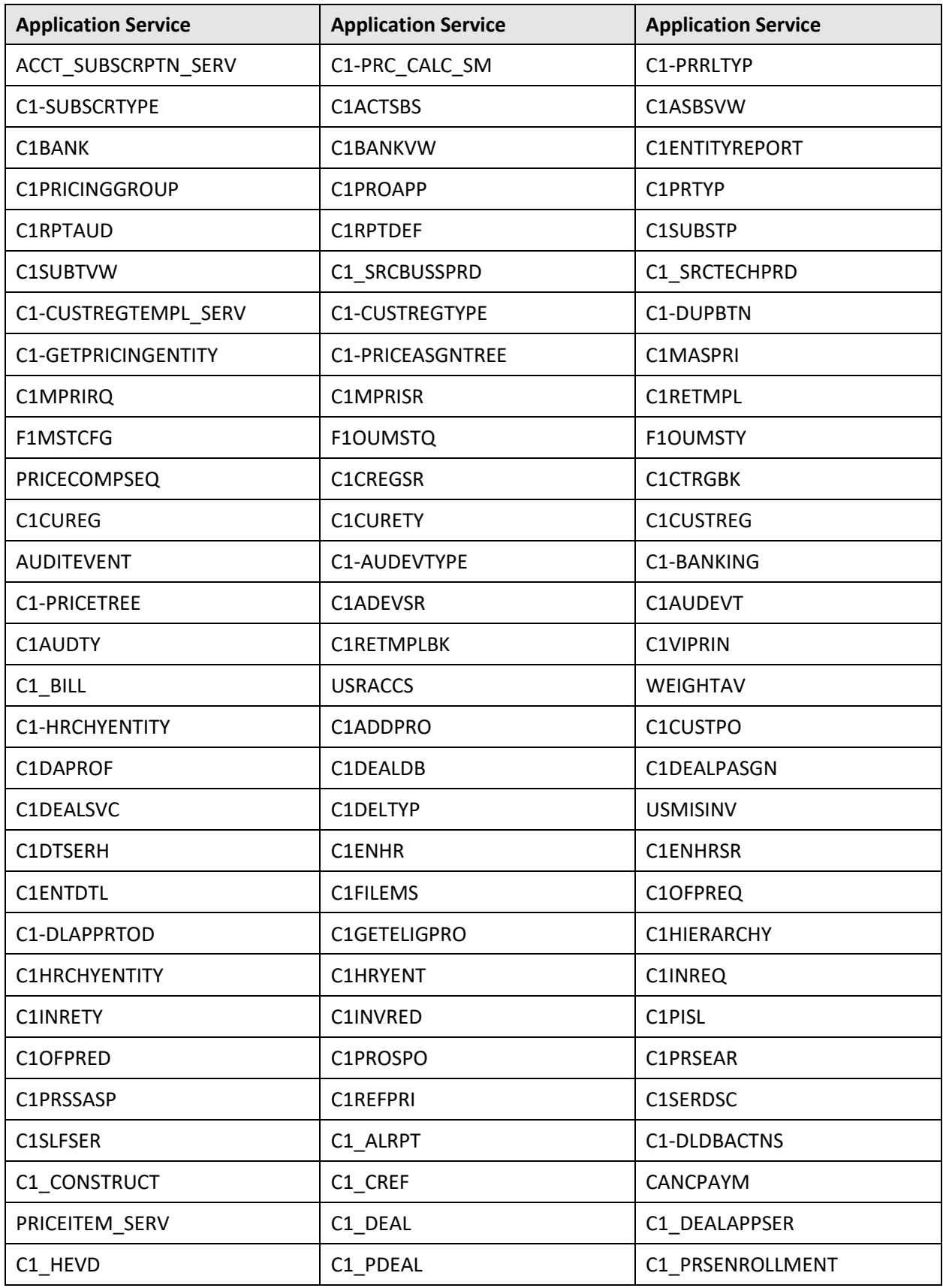

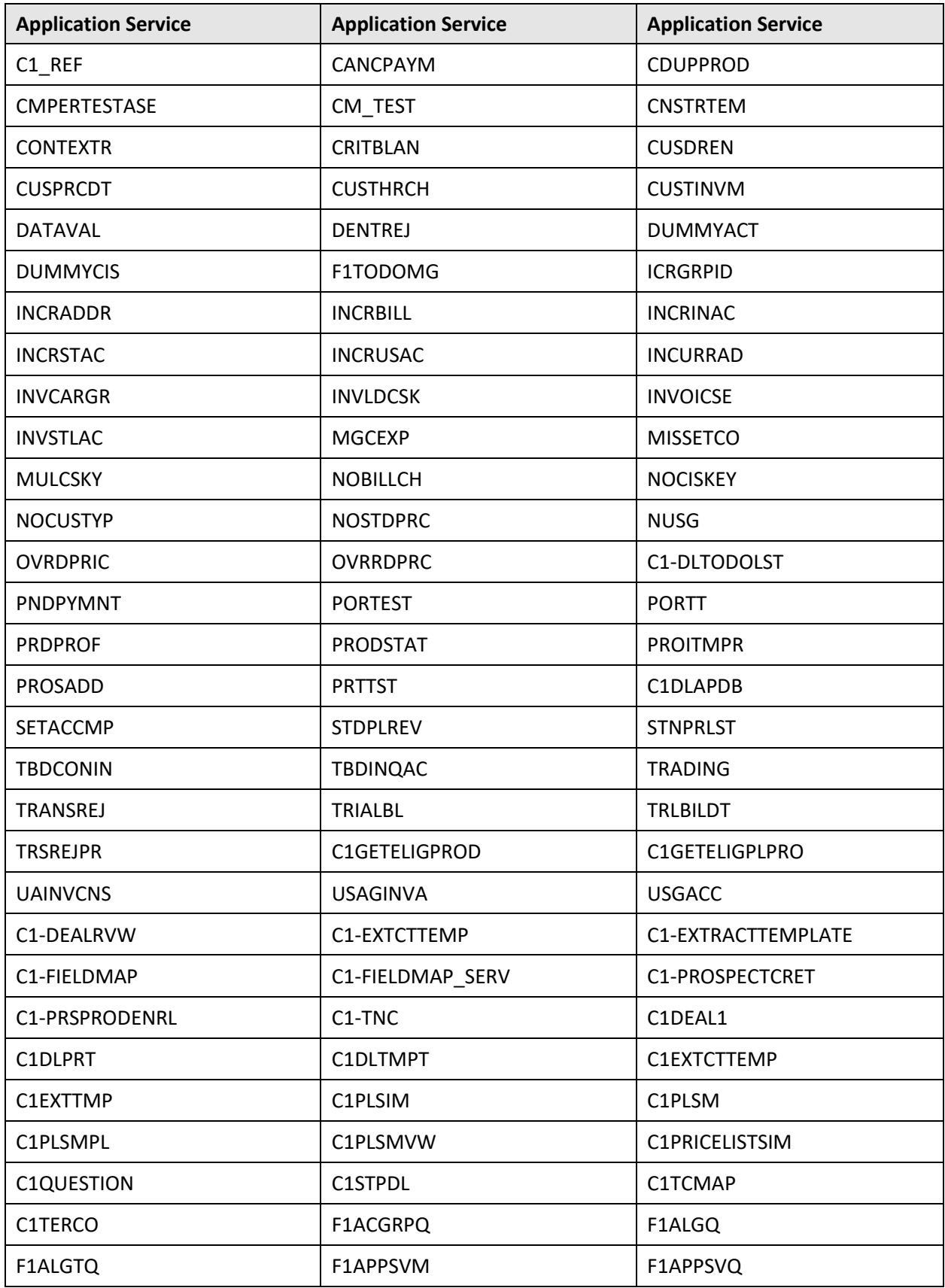

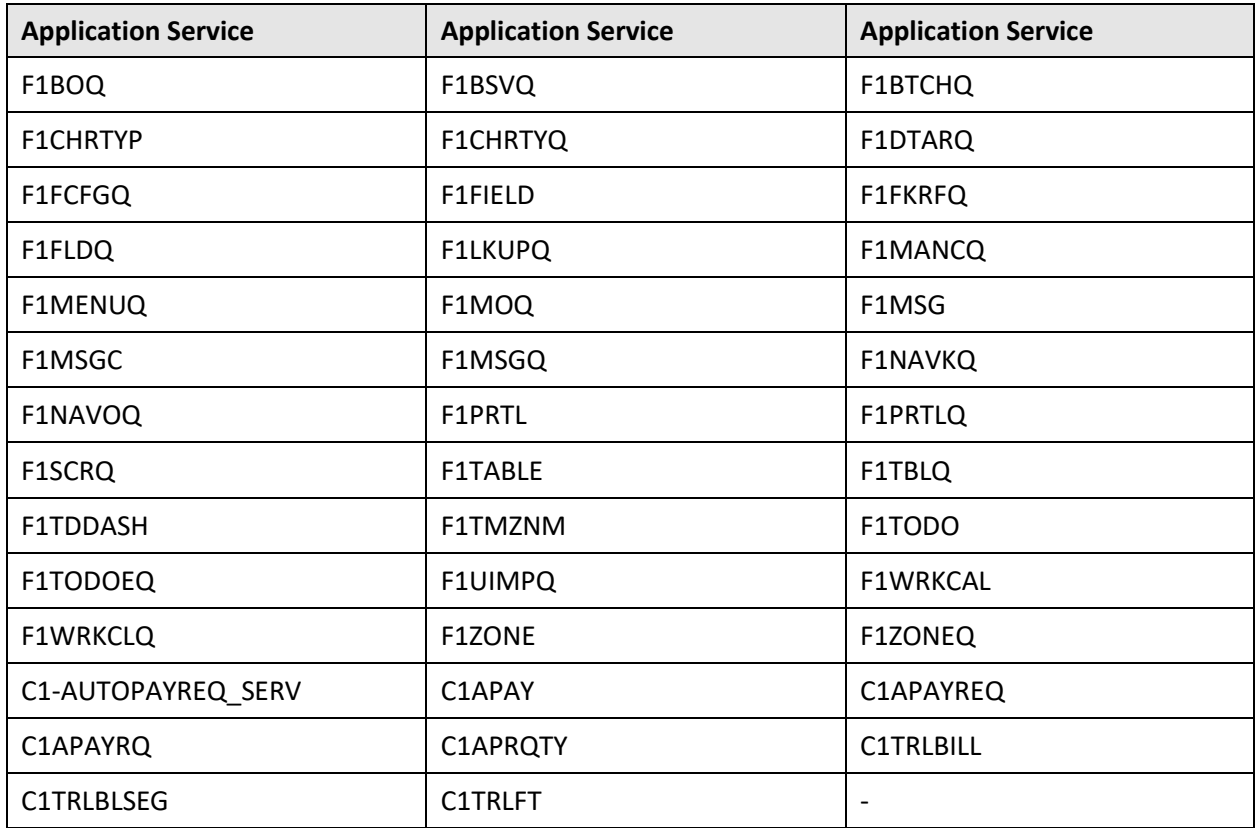

# **B.3 HCADMIN**

The following table lists all application services configured for the HCADMIN user group:

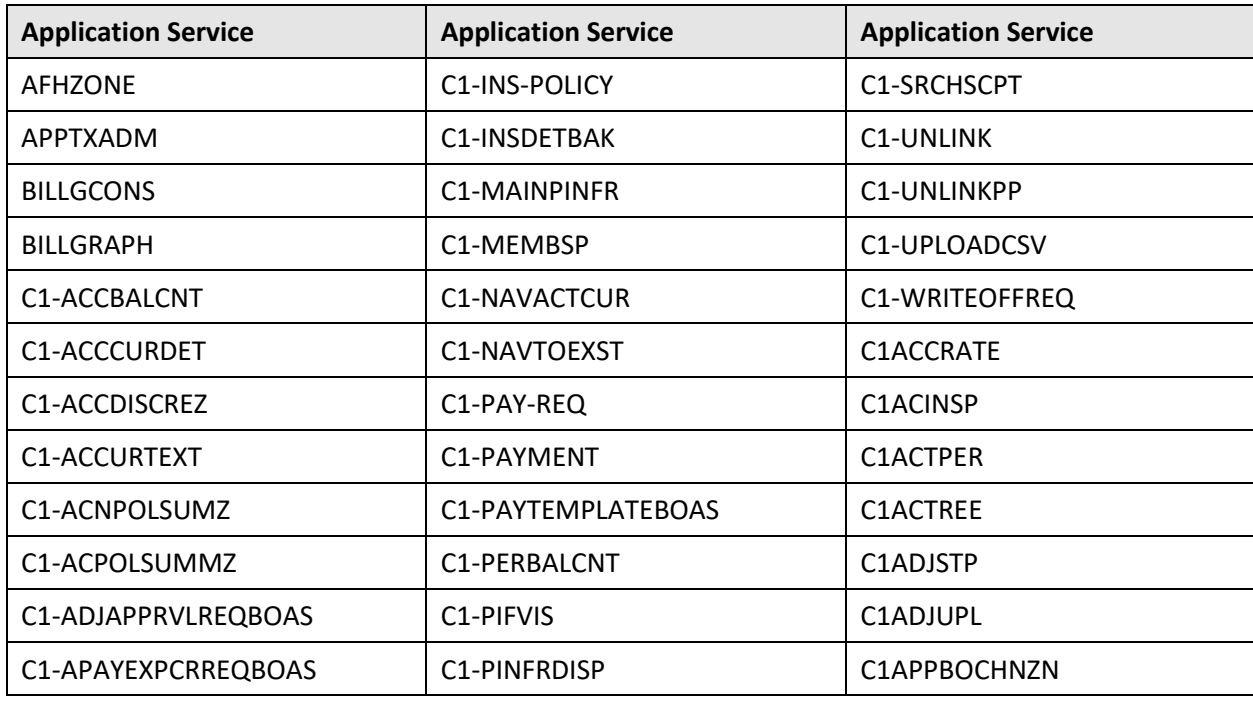

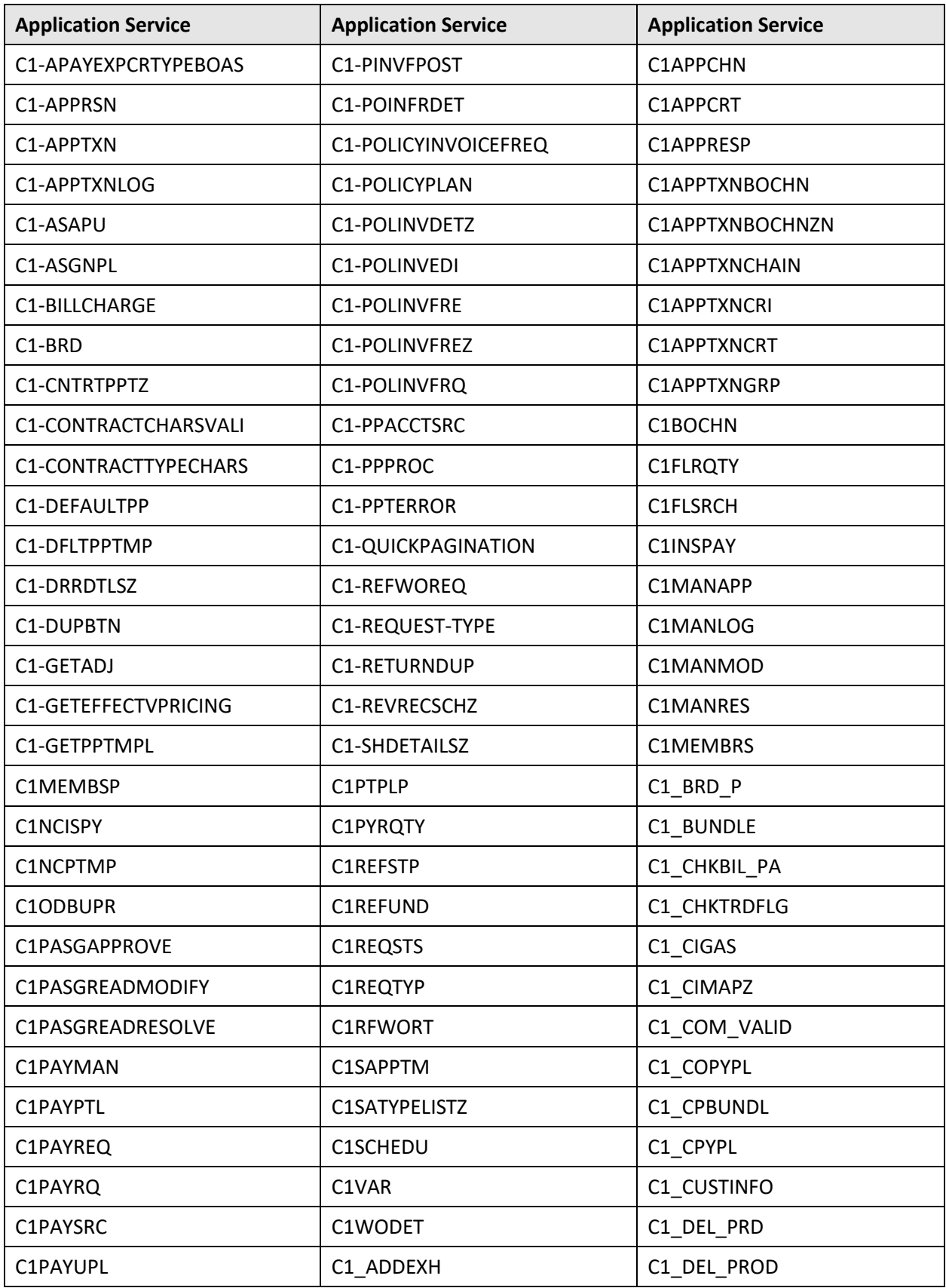

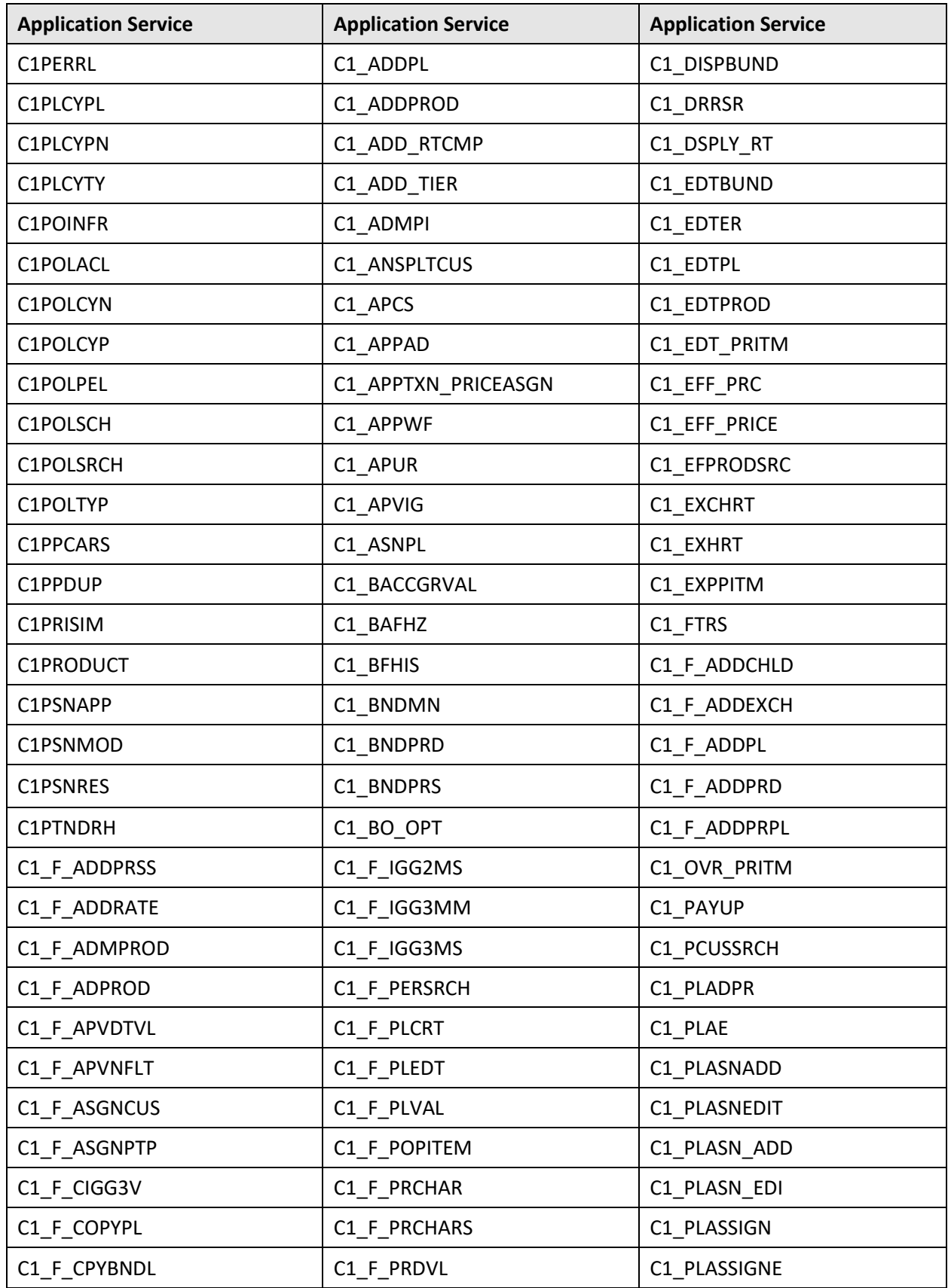

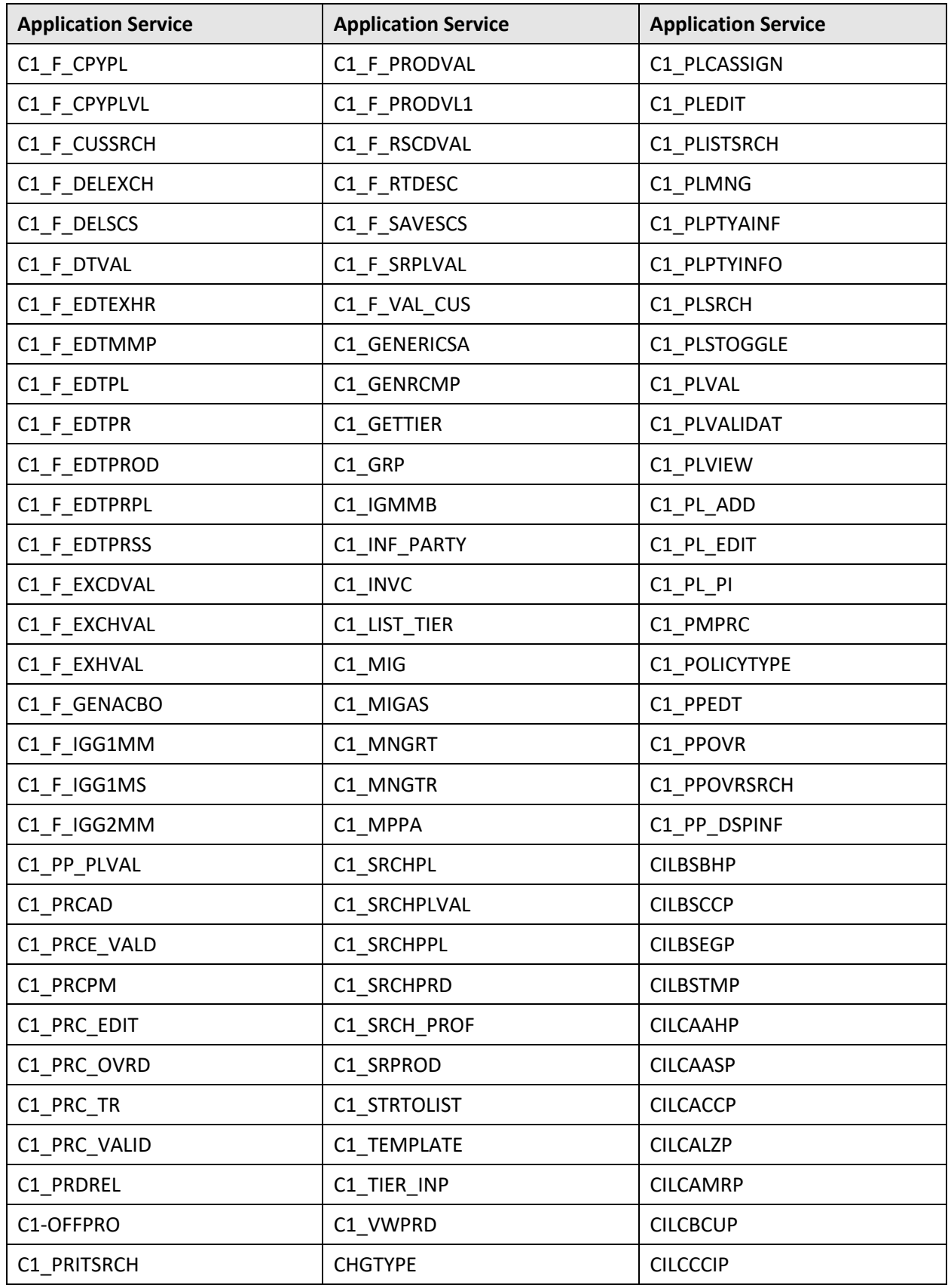

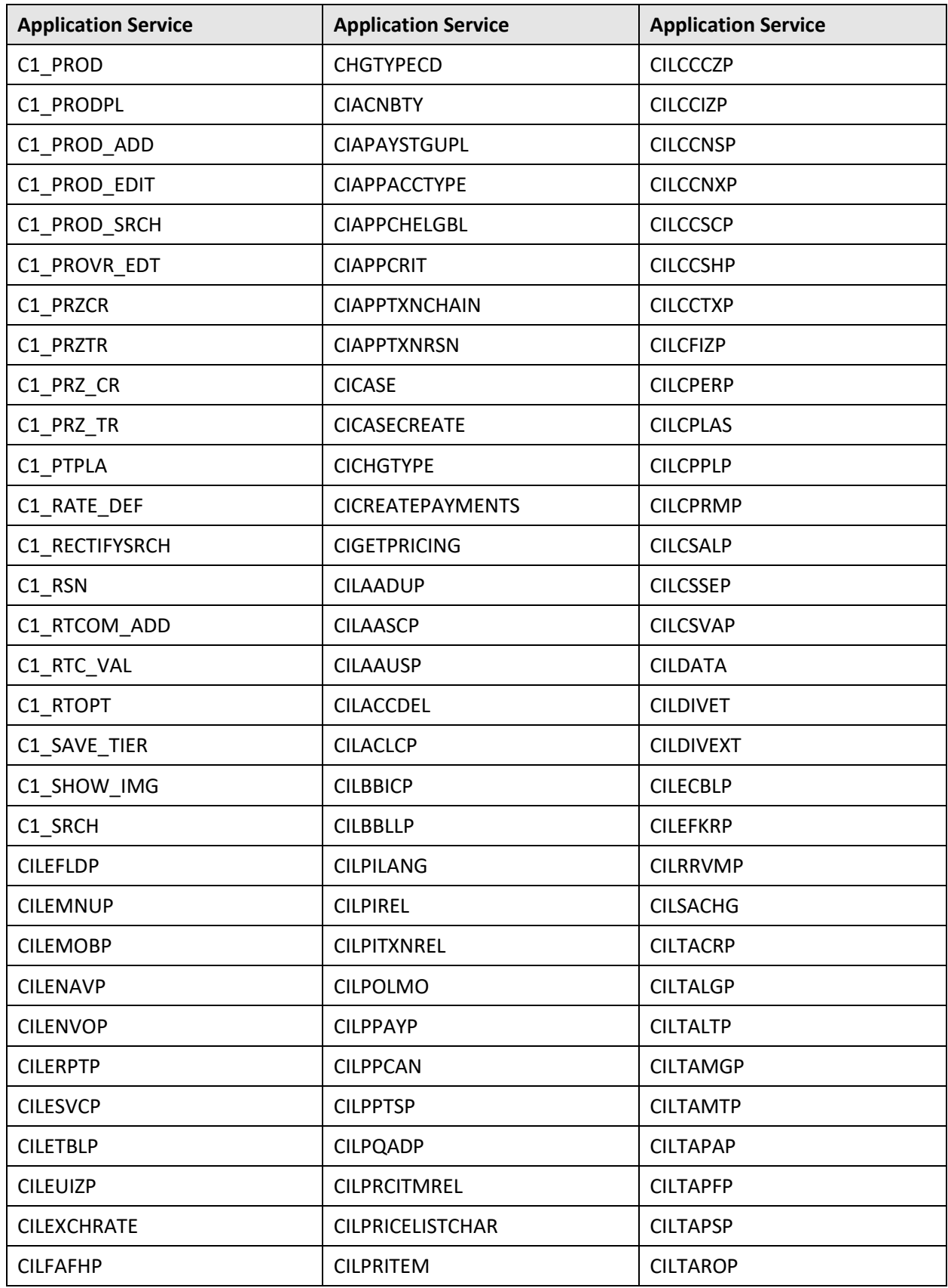

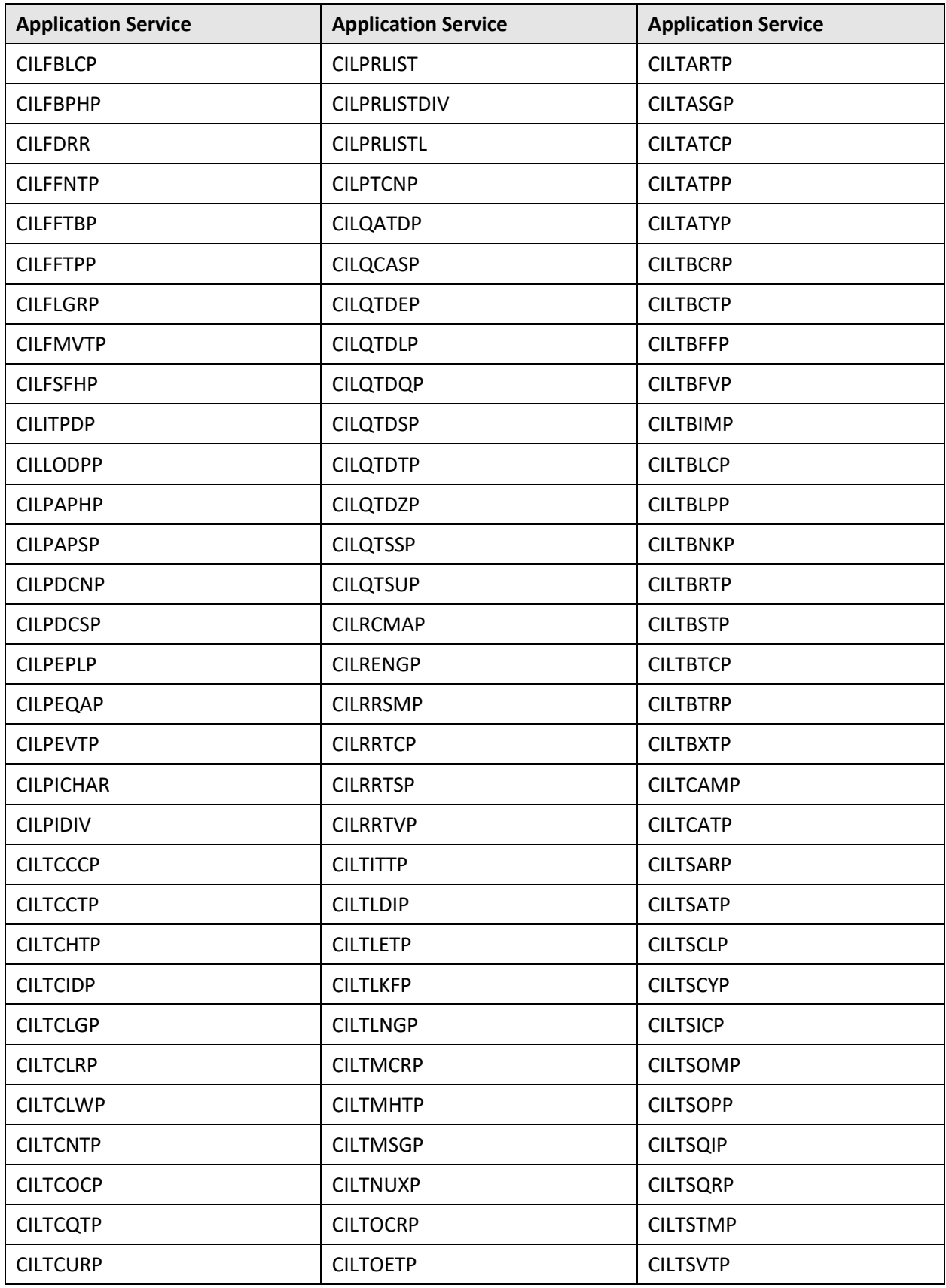

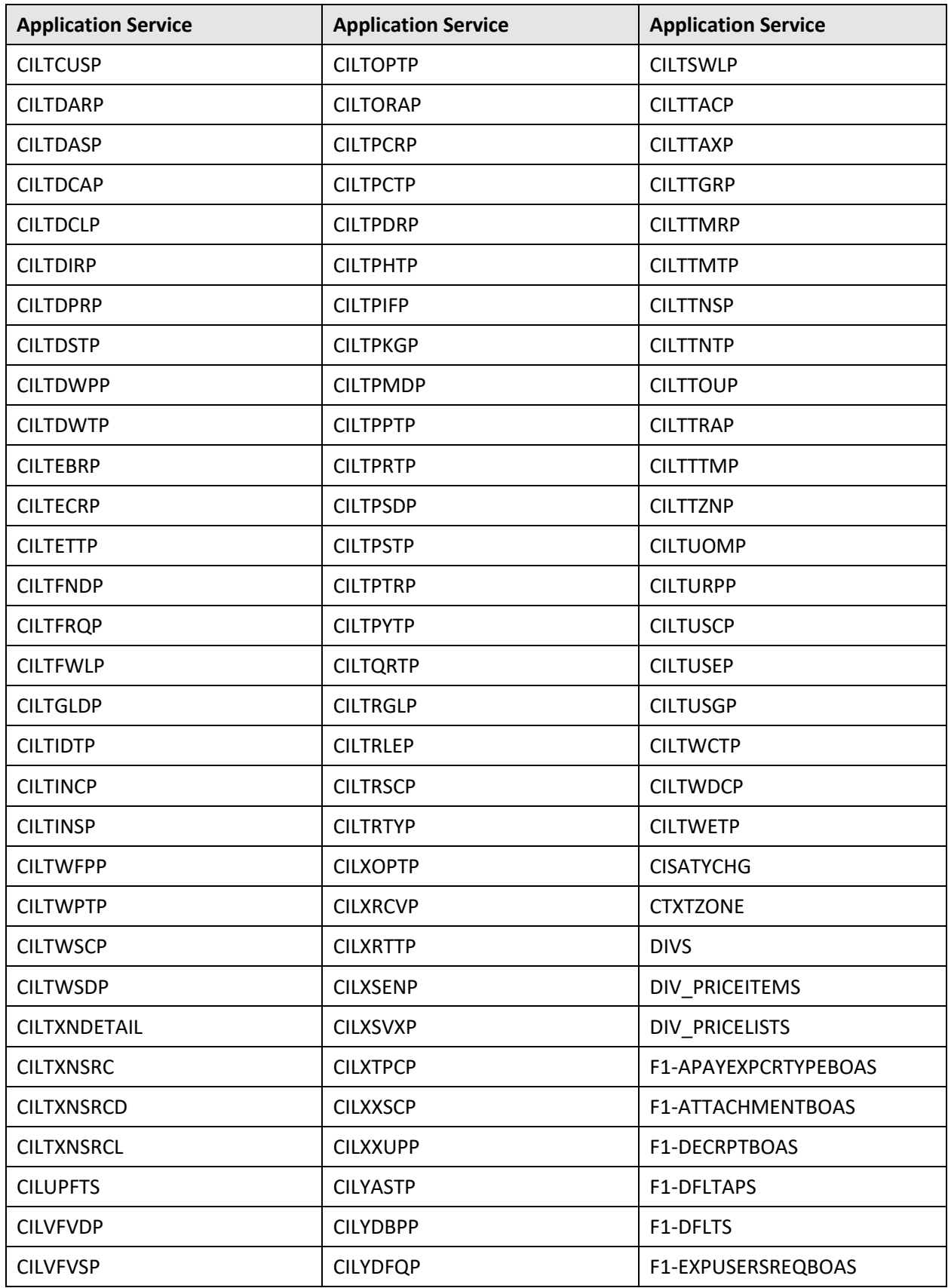

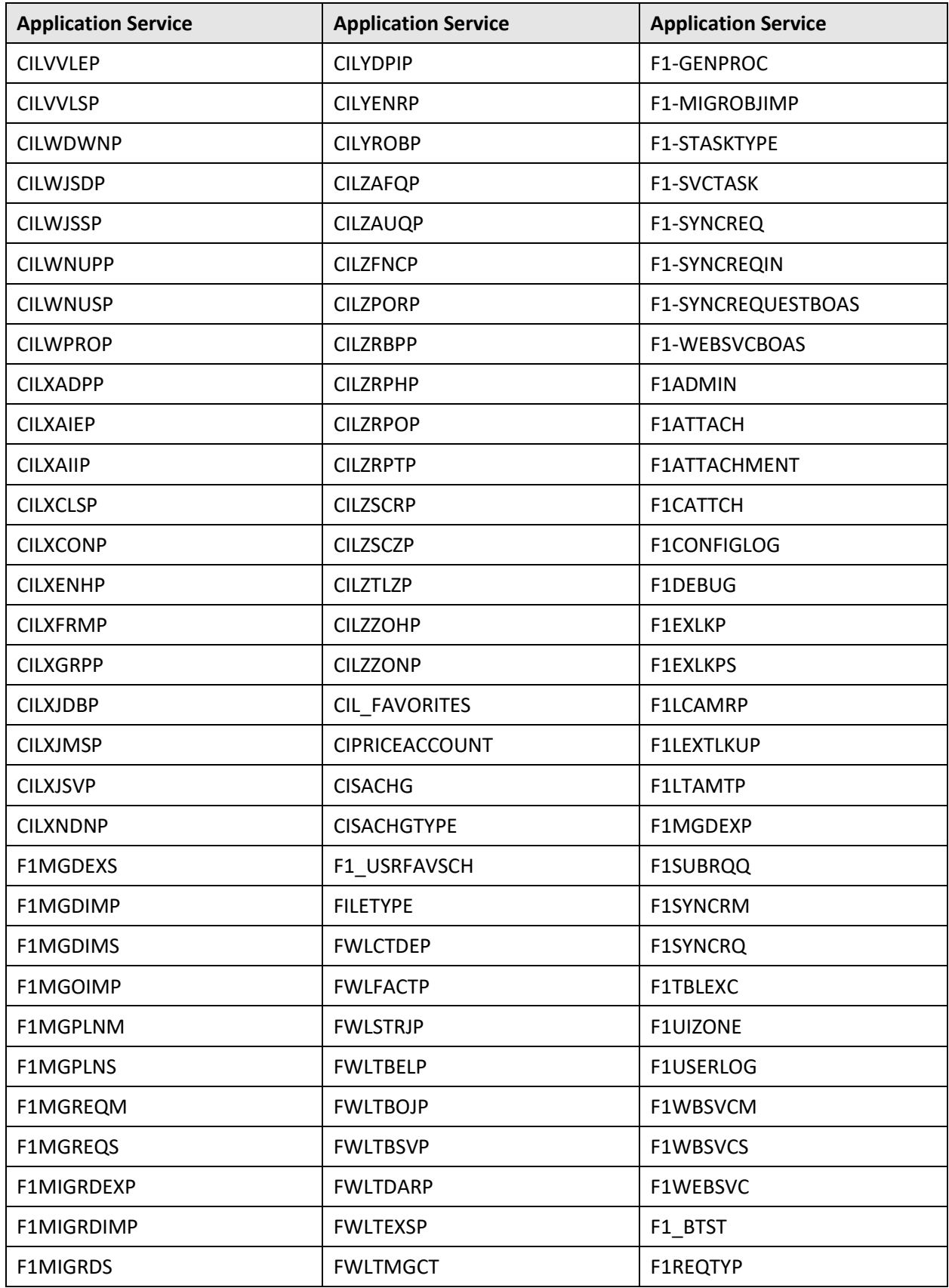

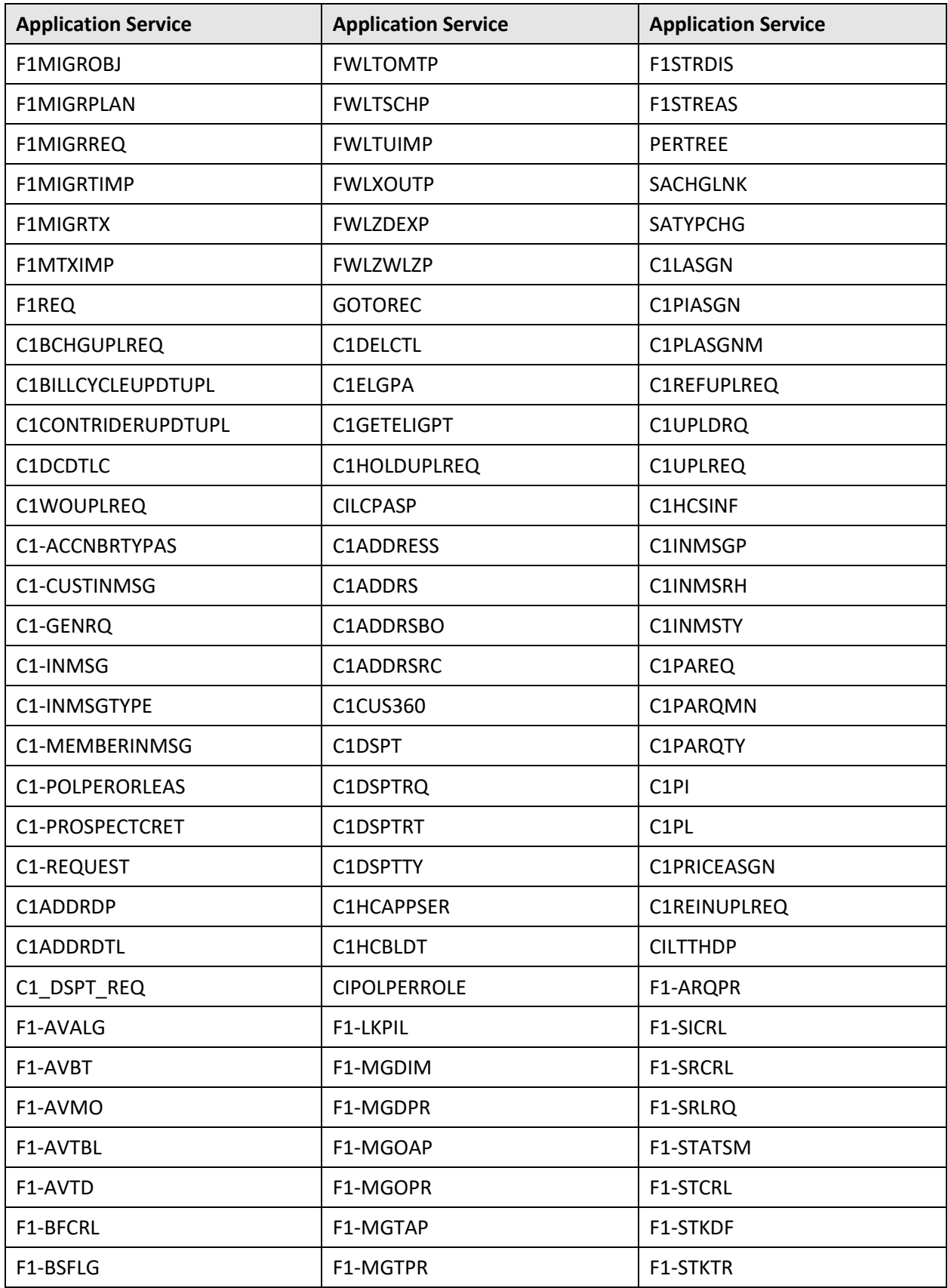

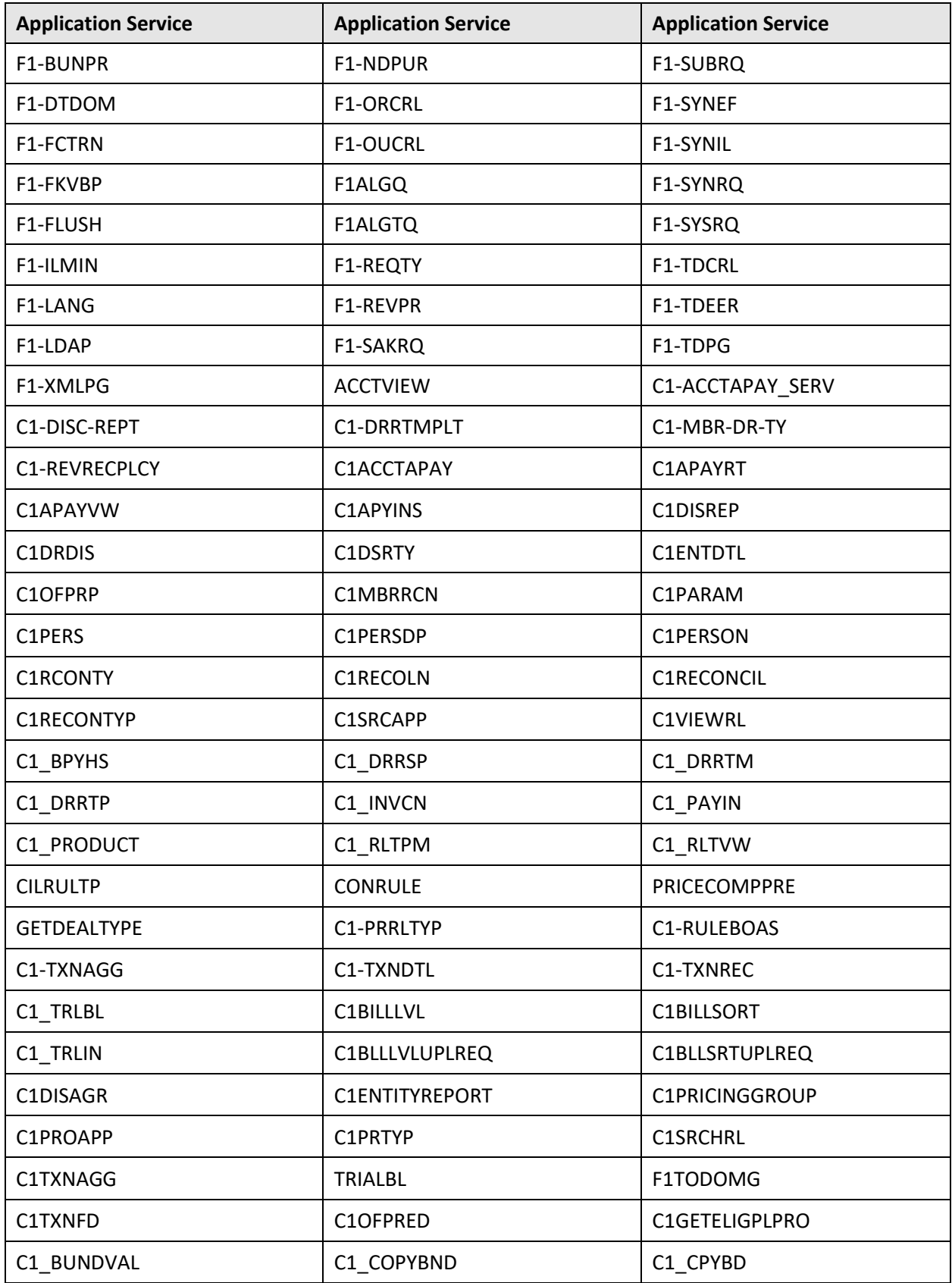

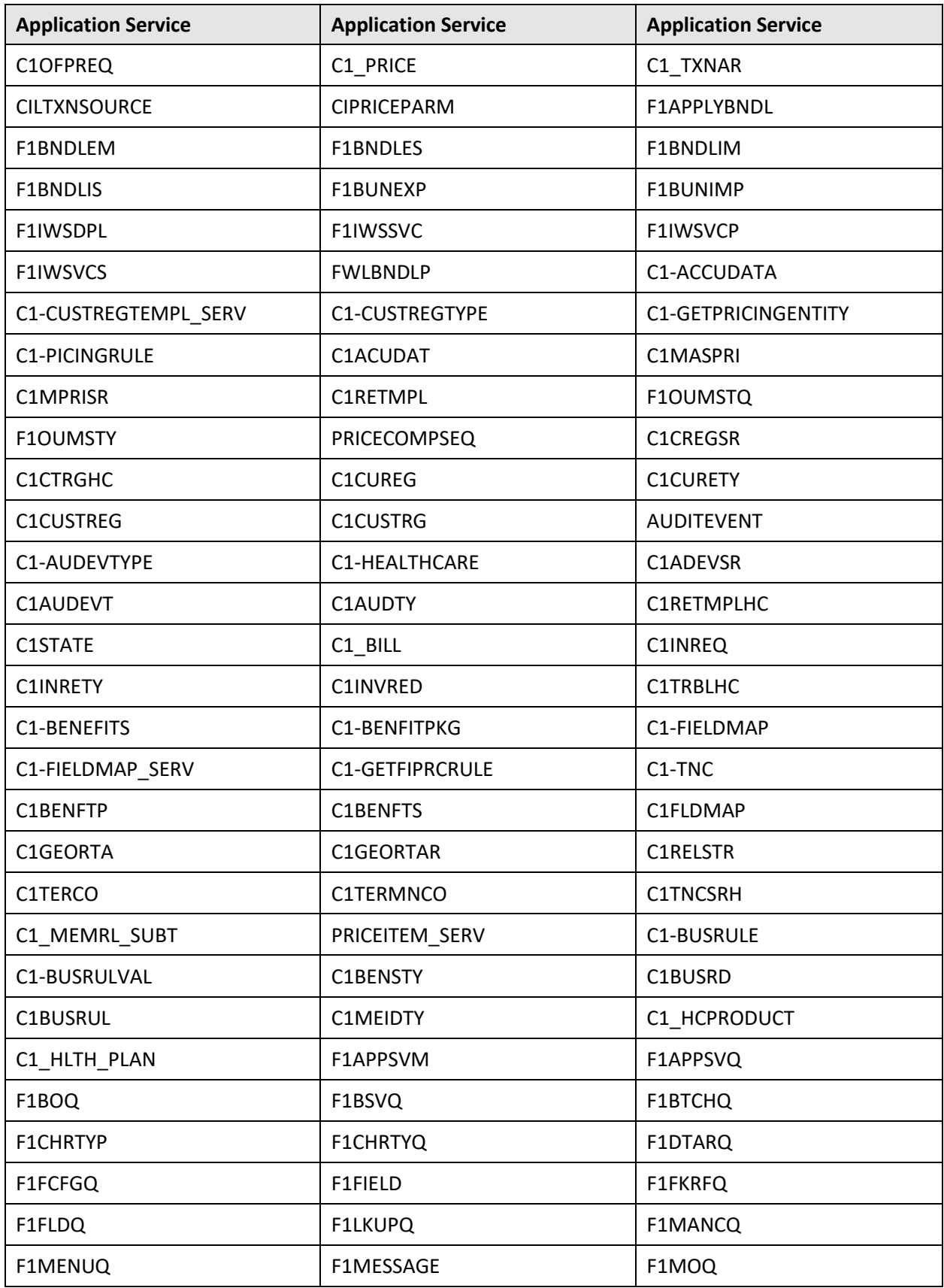

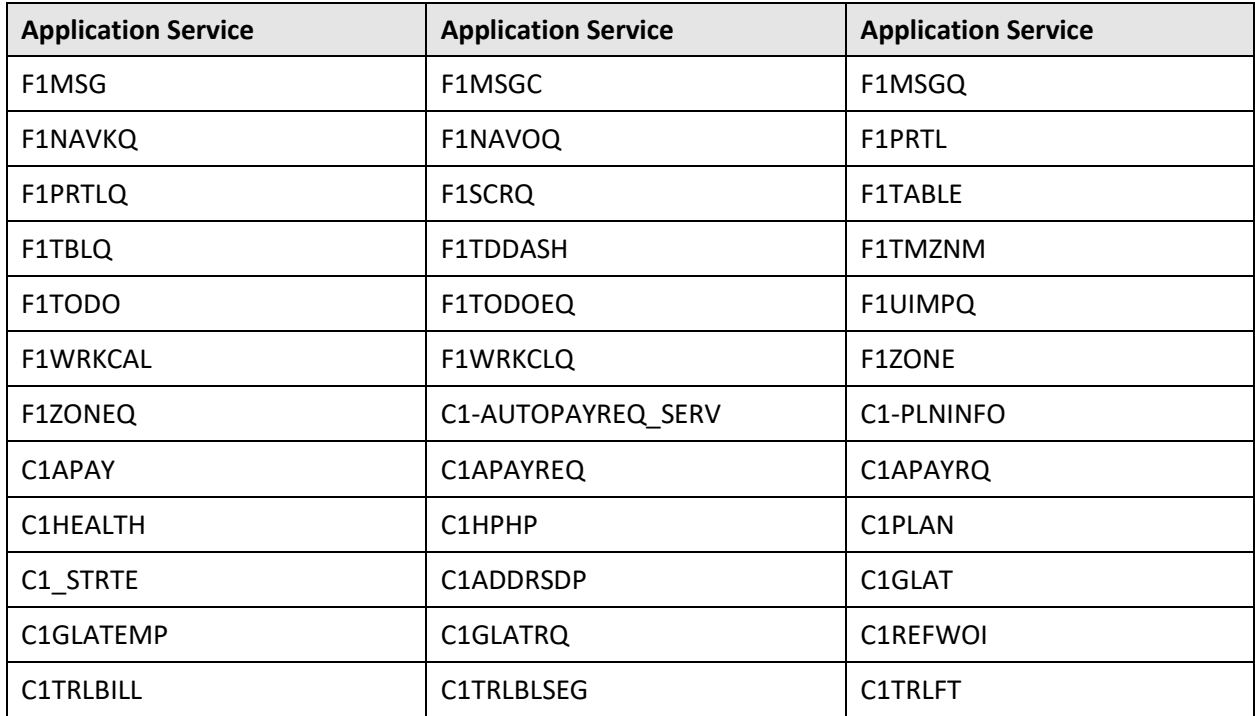

## **B.4 INADMIN**

The following table lists all application services configured for the INADMIN user group:

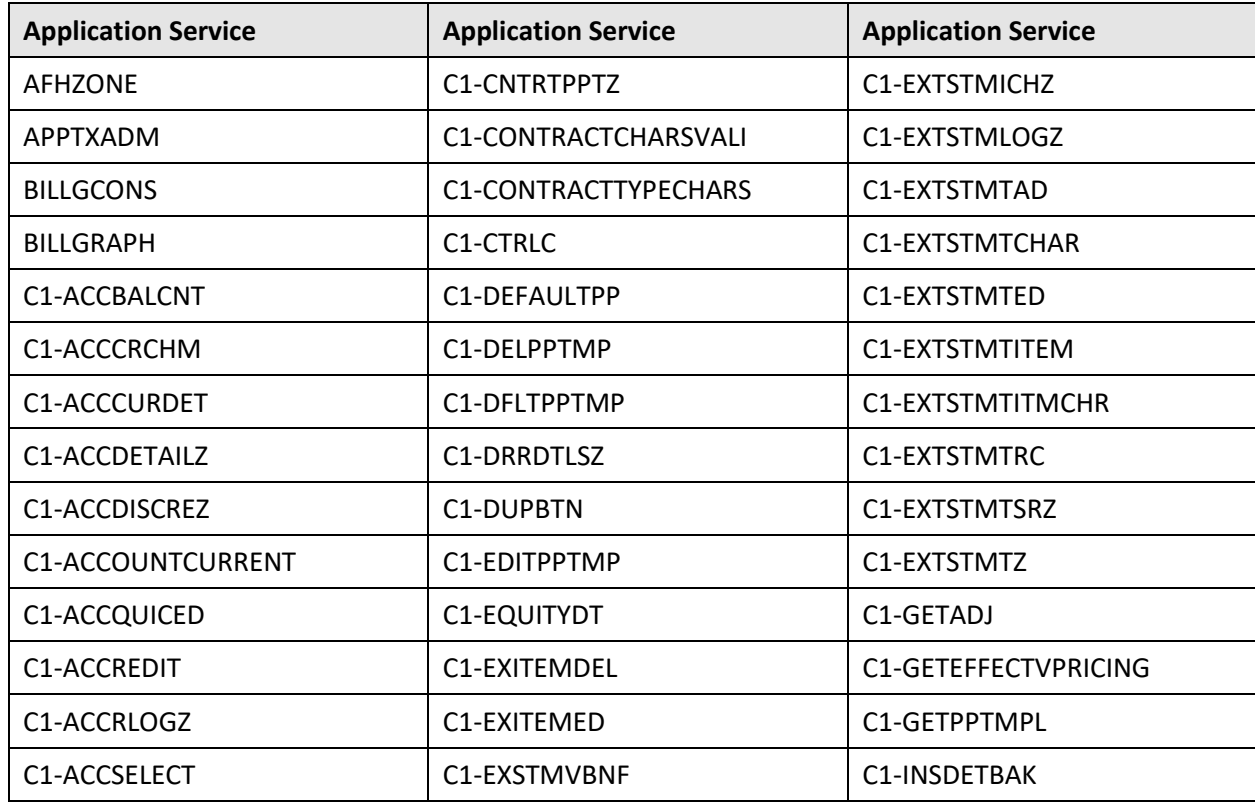

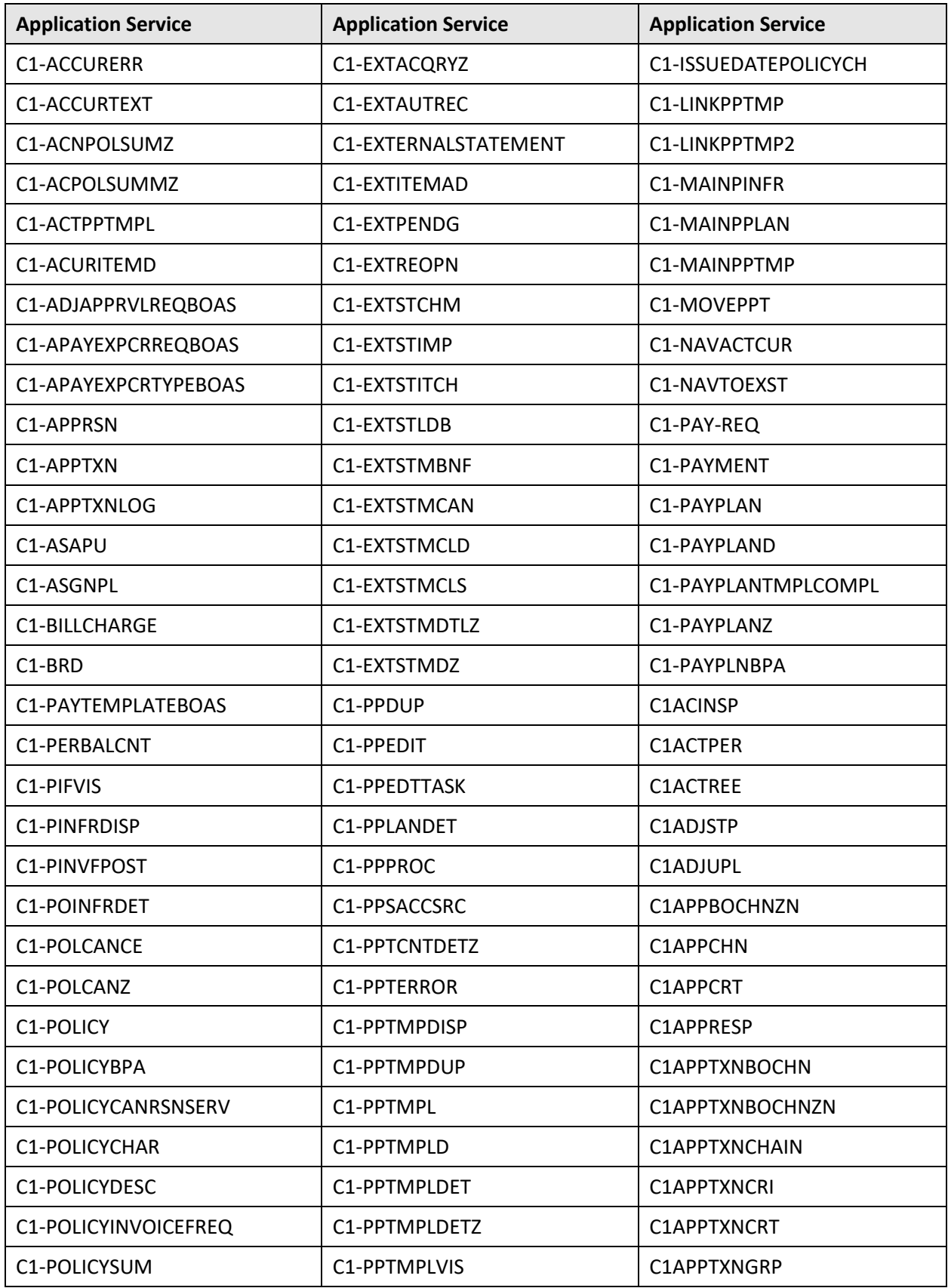

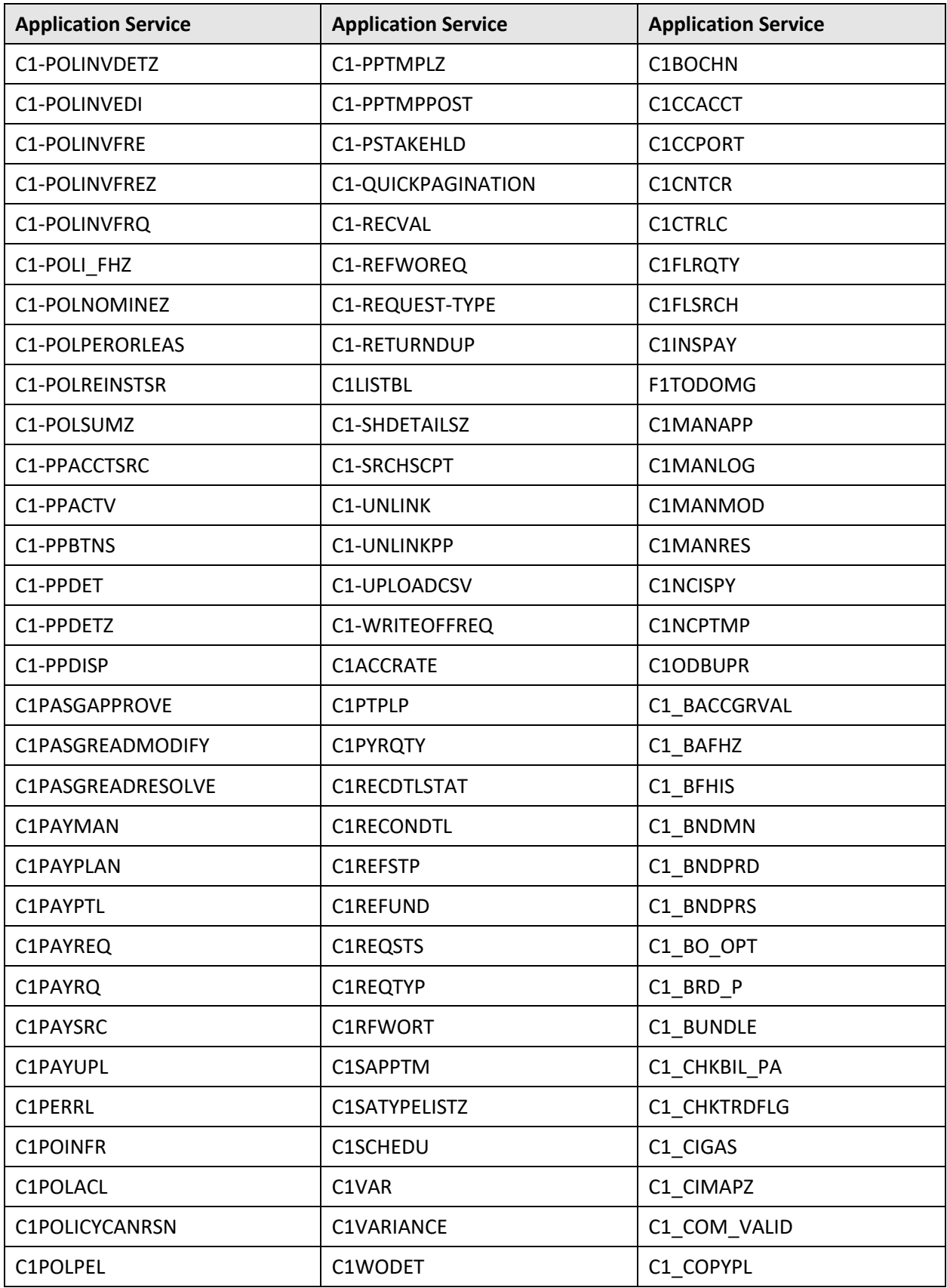

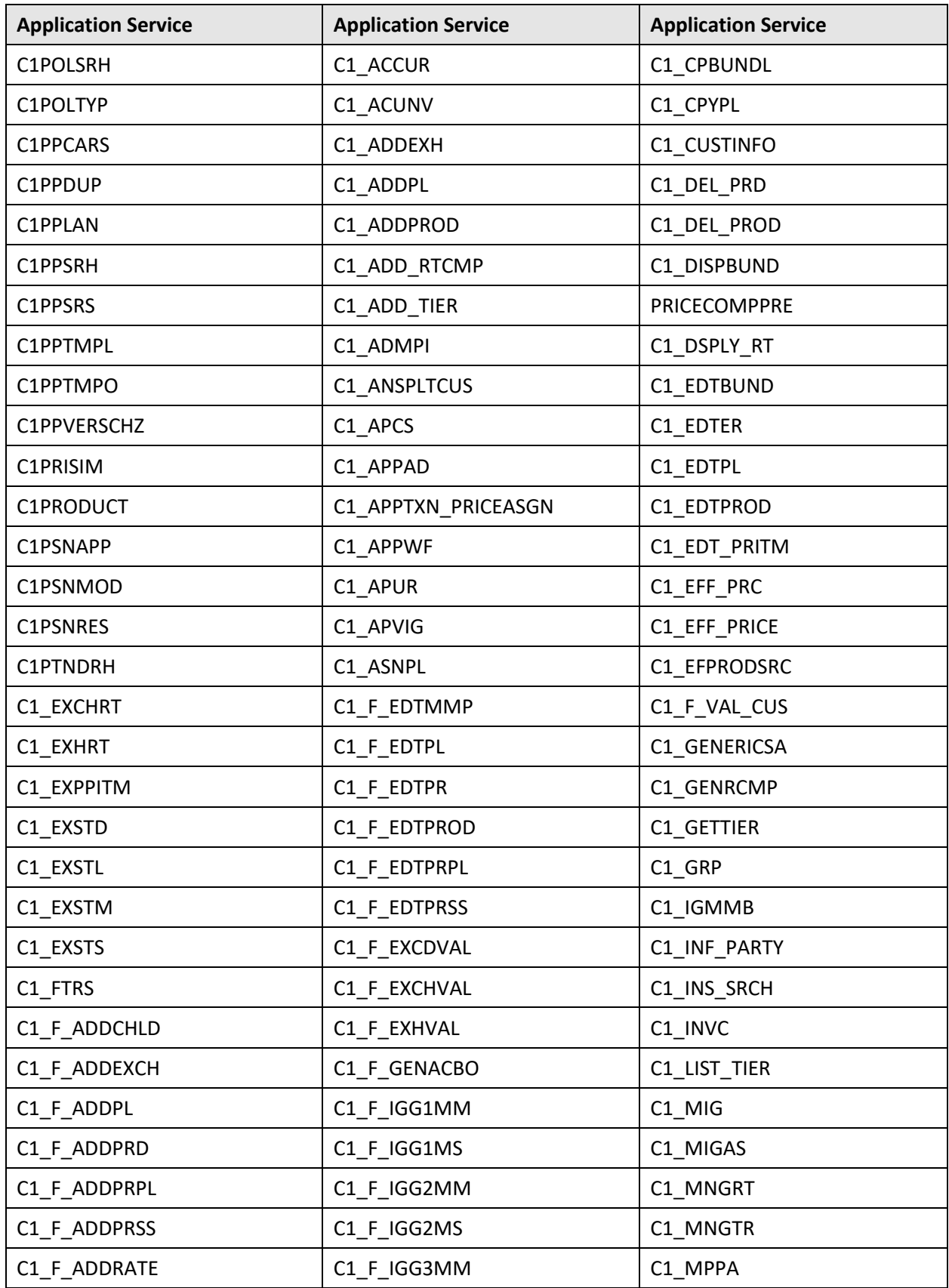

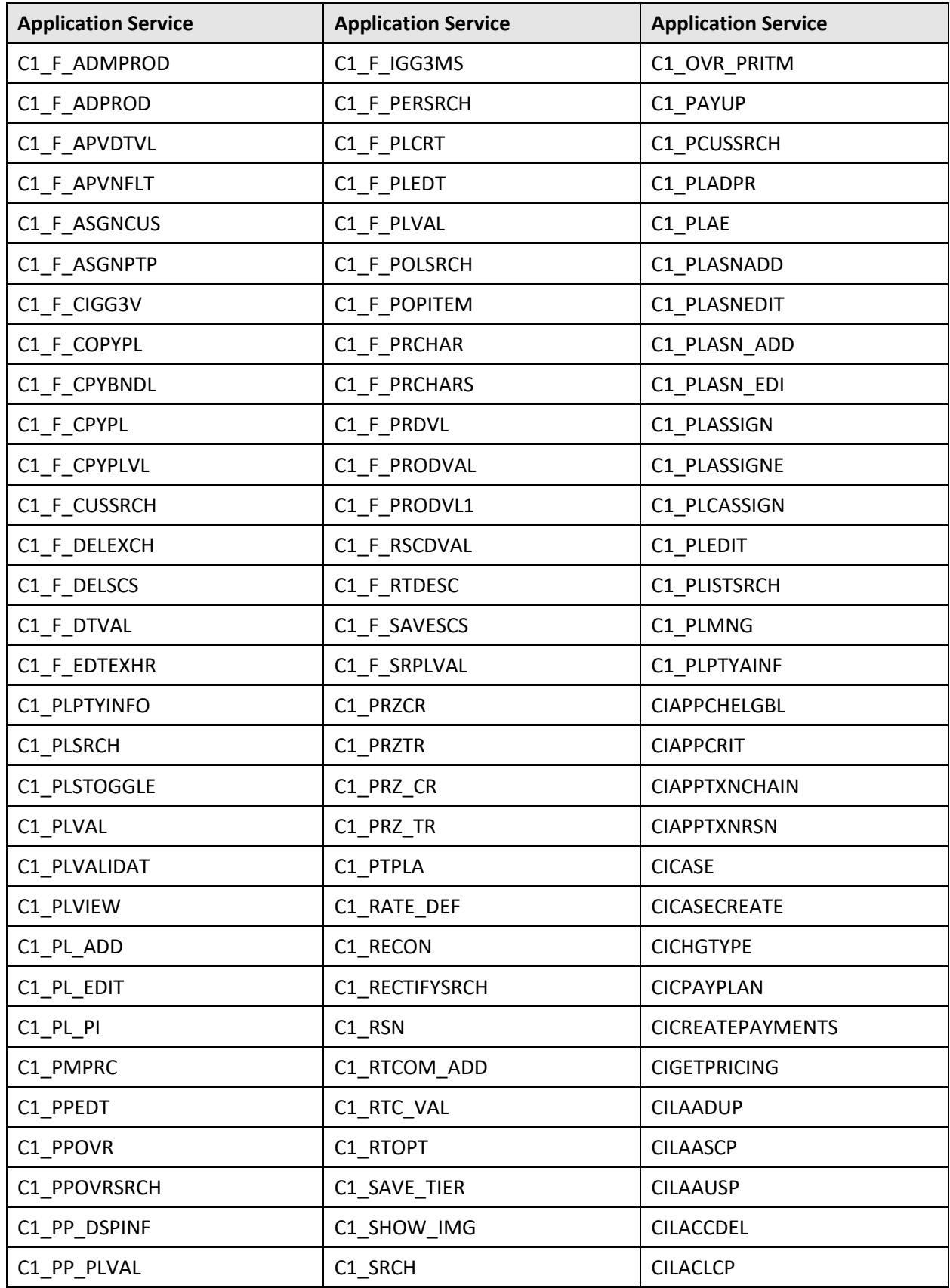

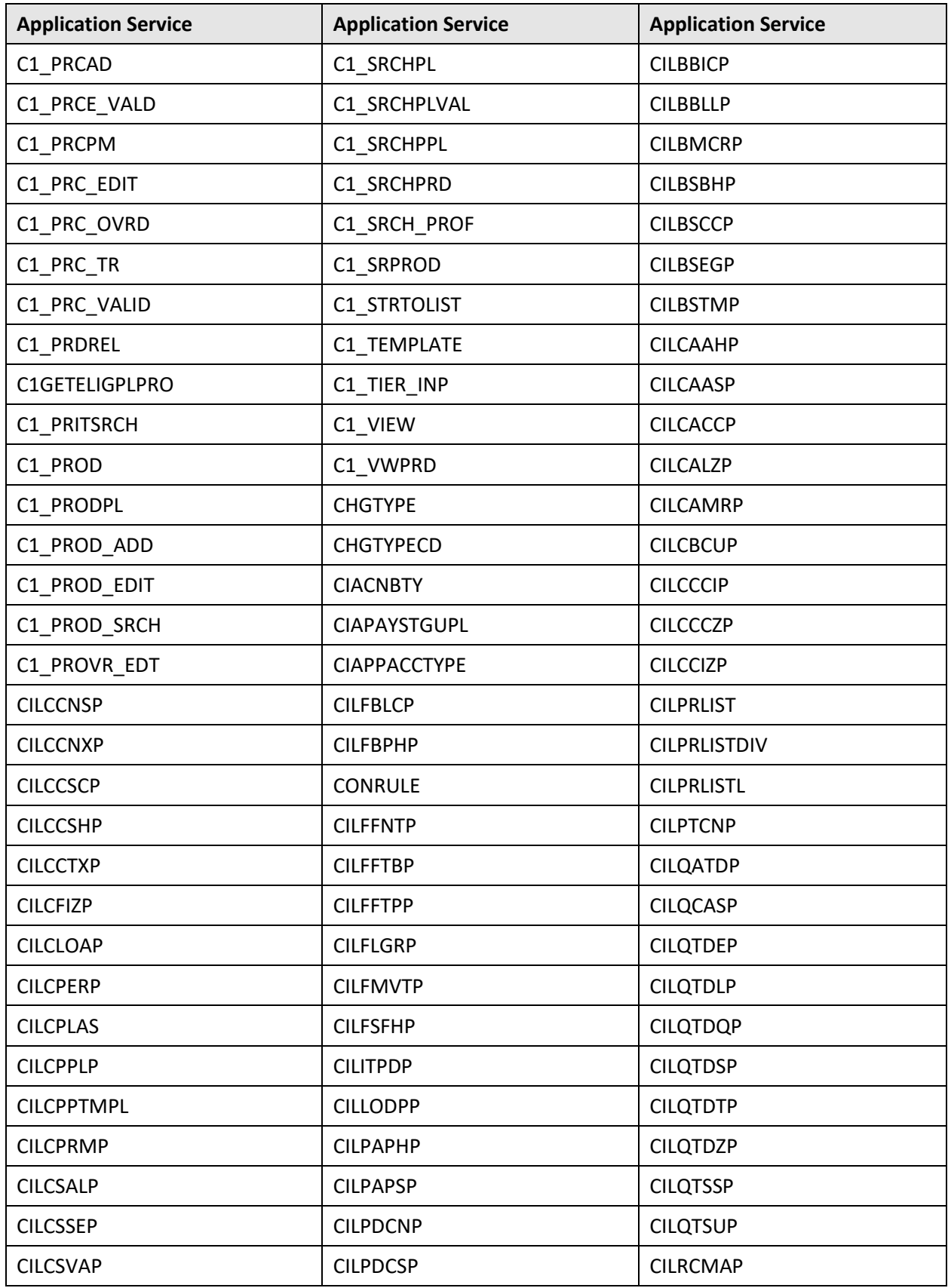

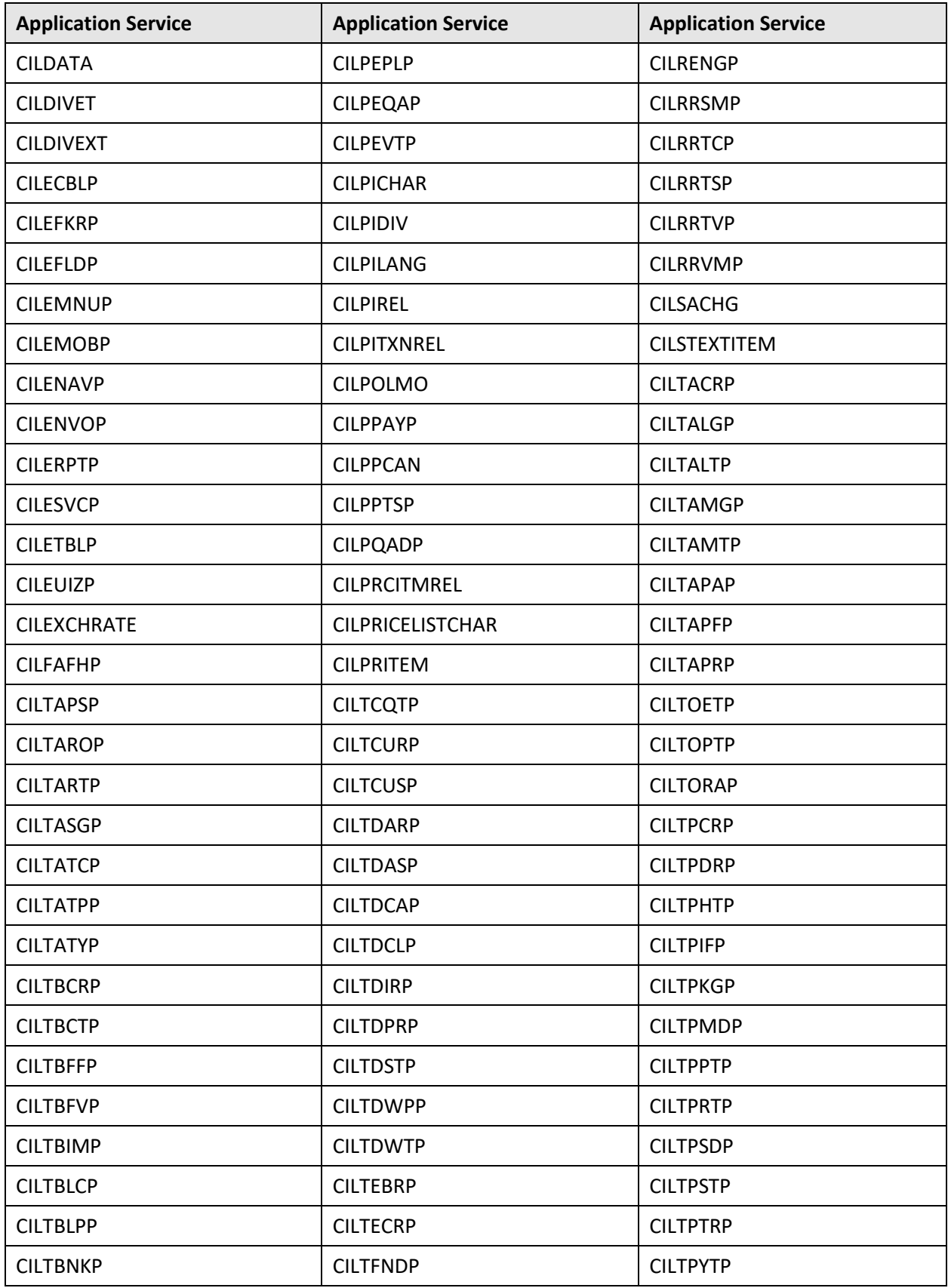

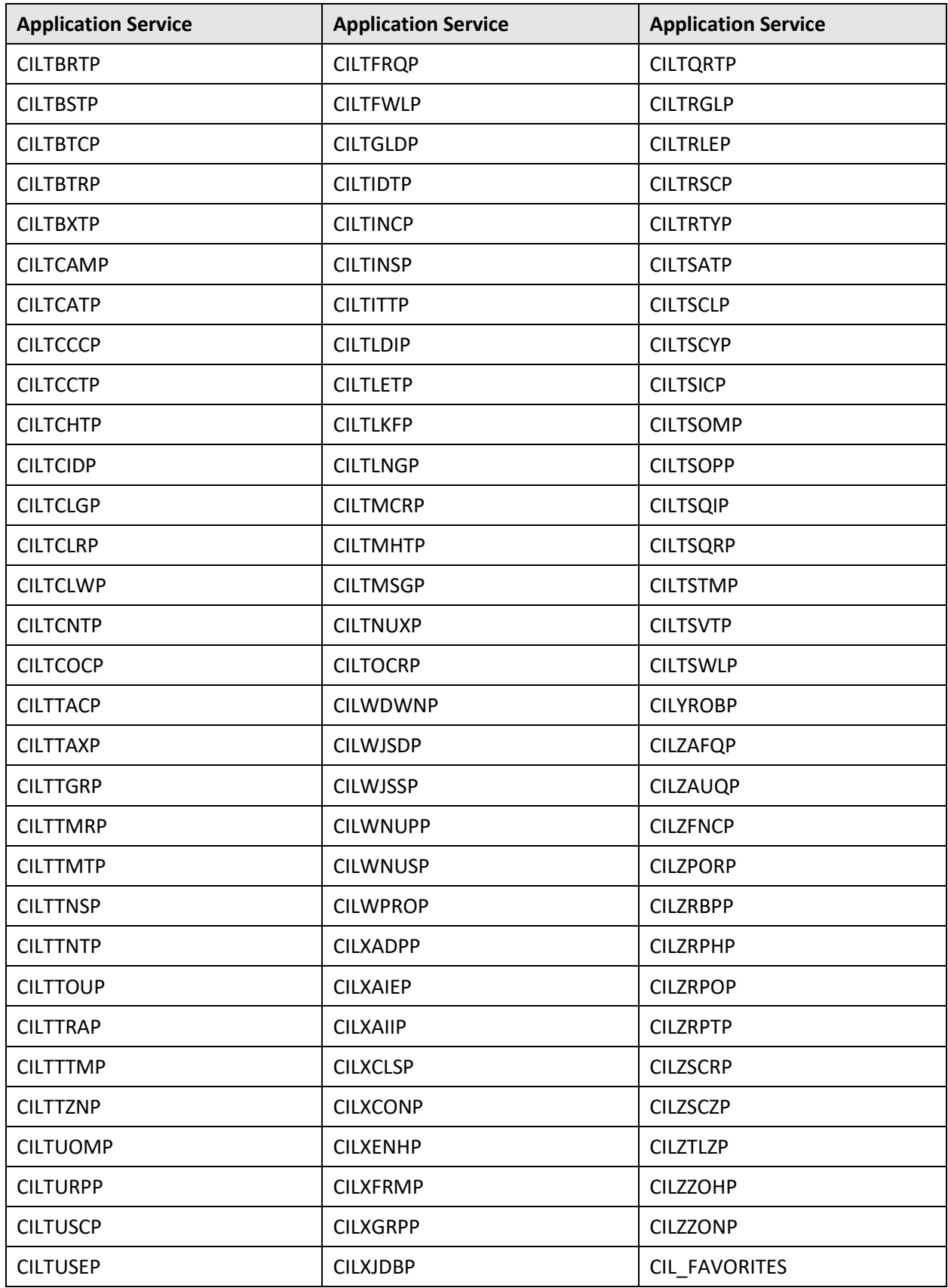

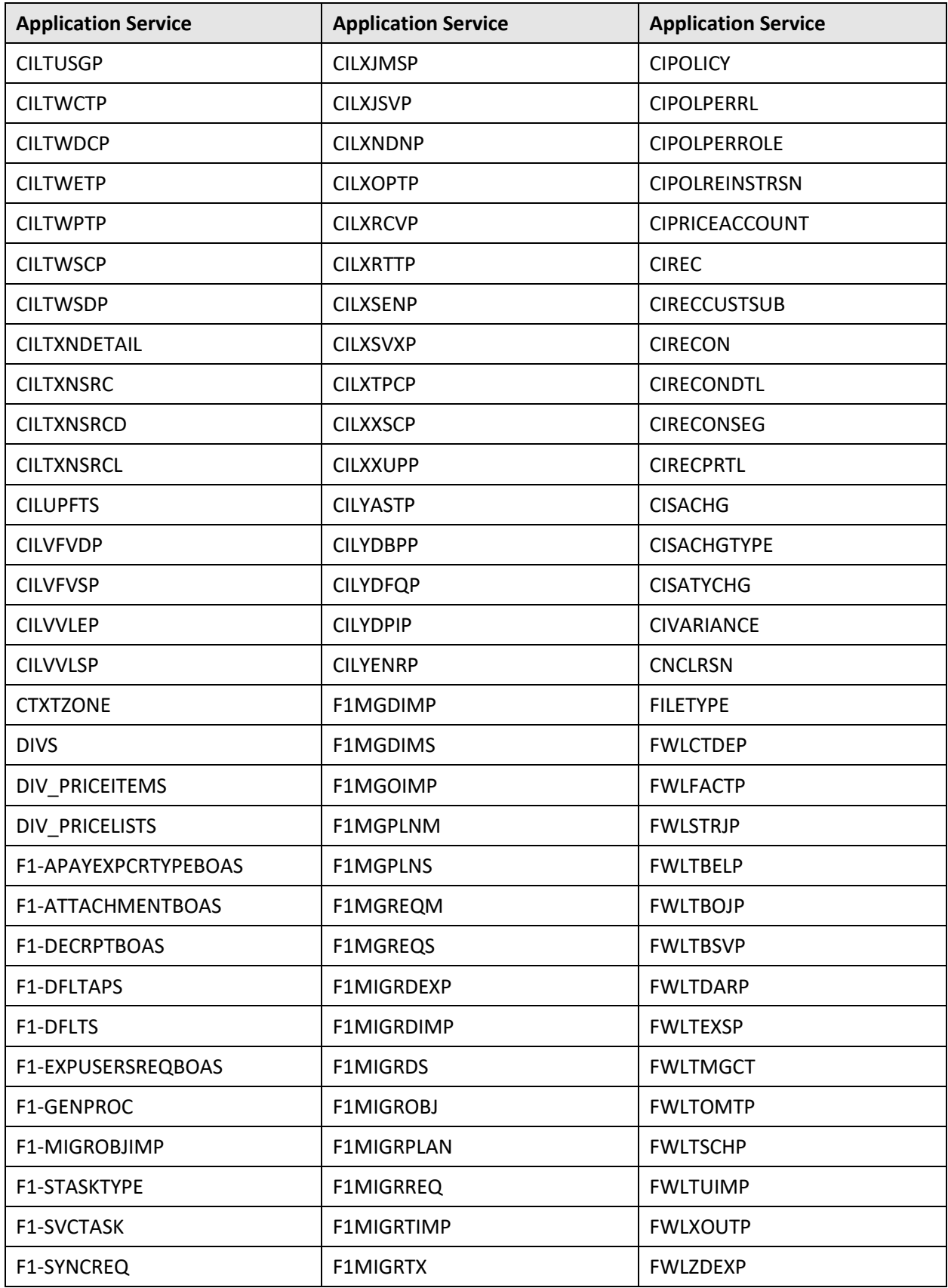

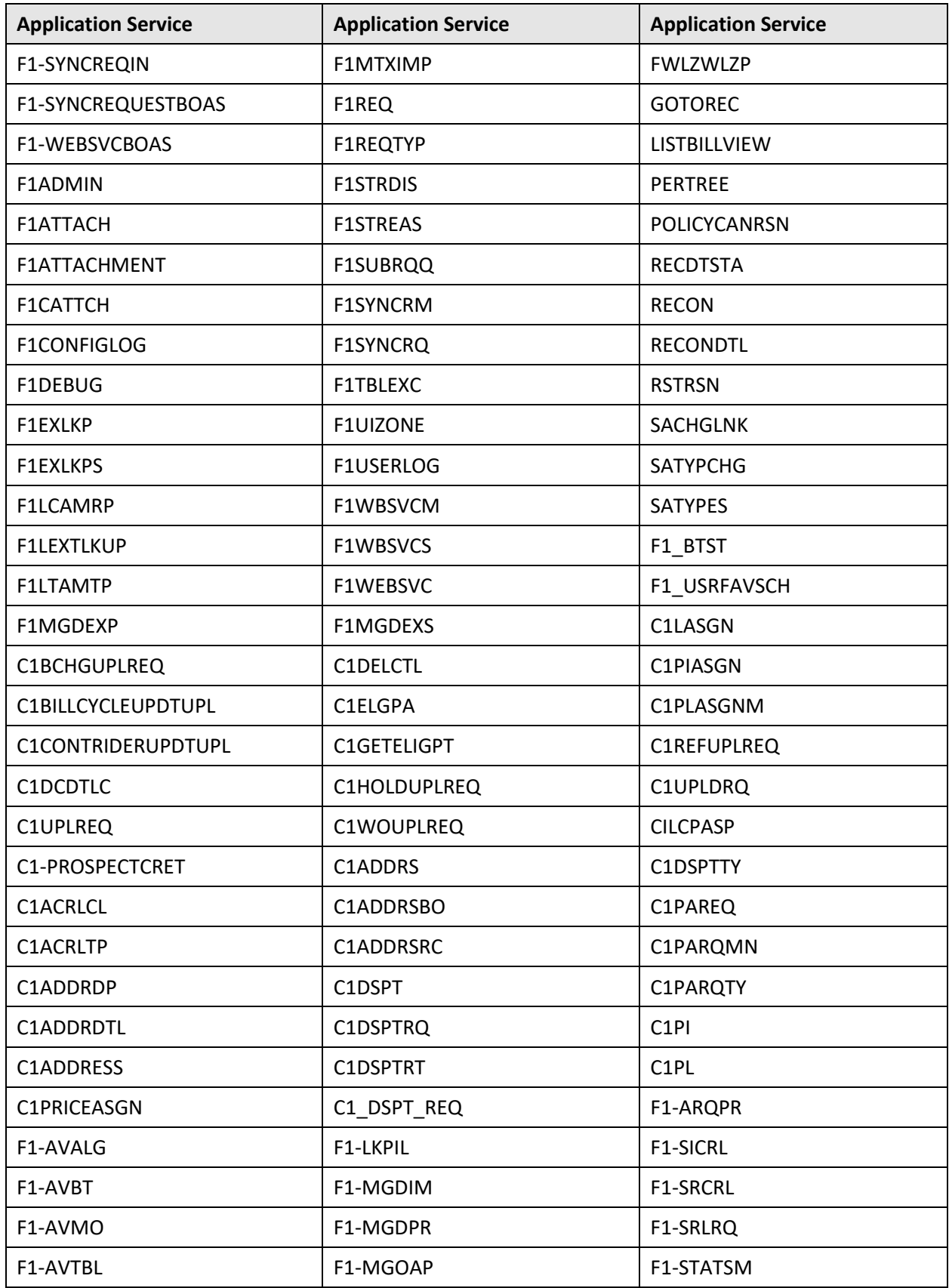

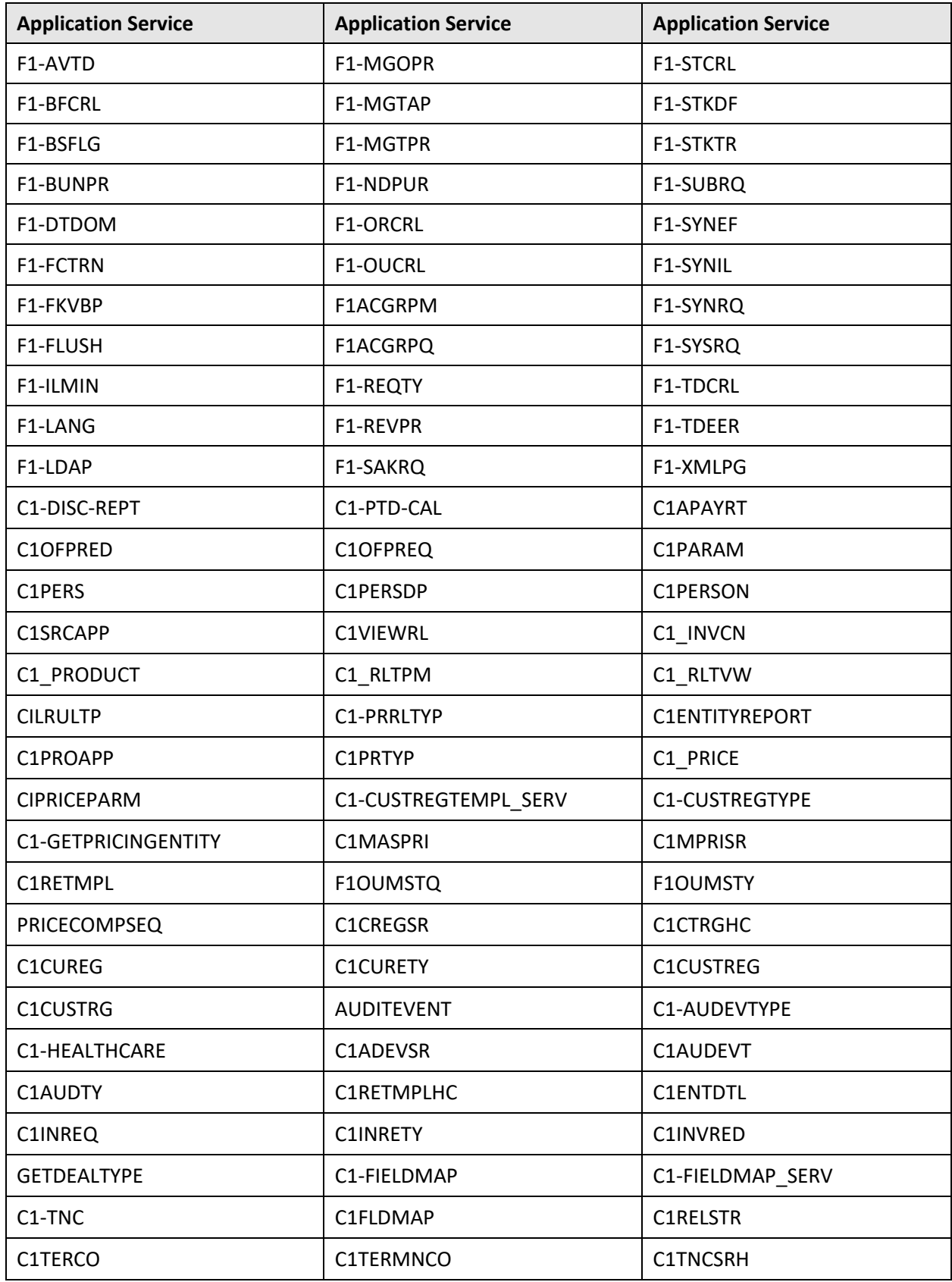

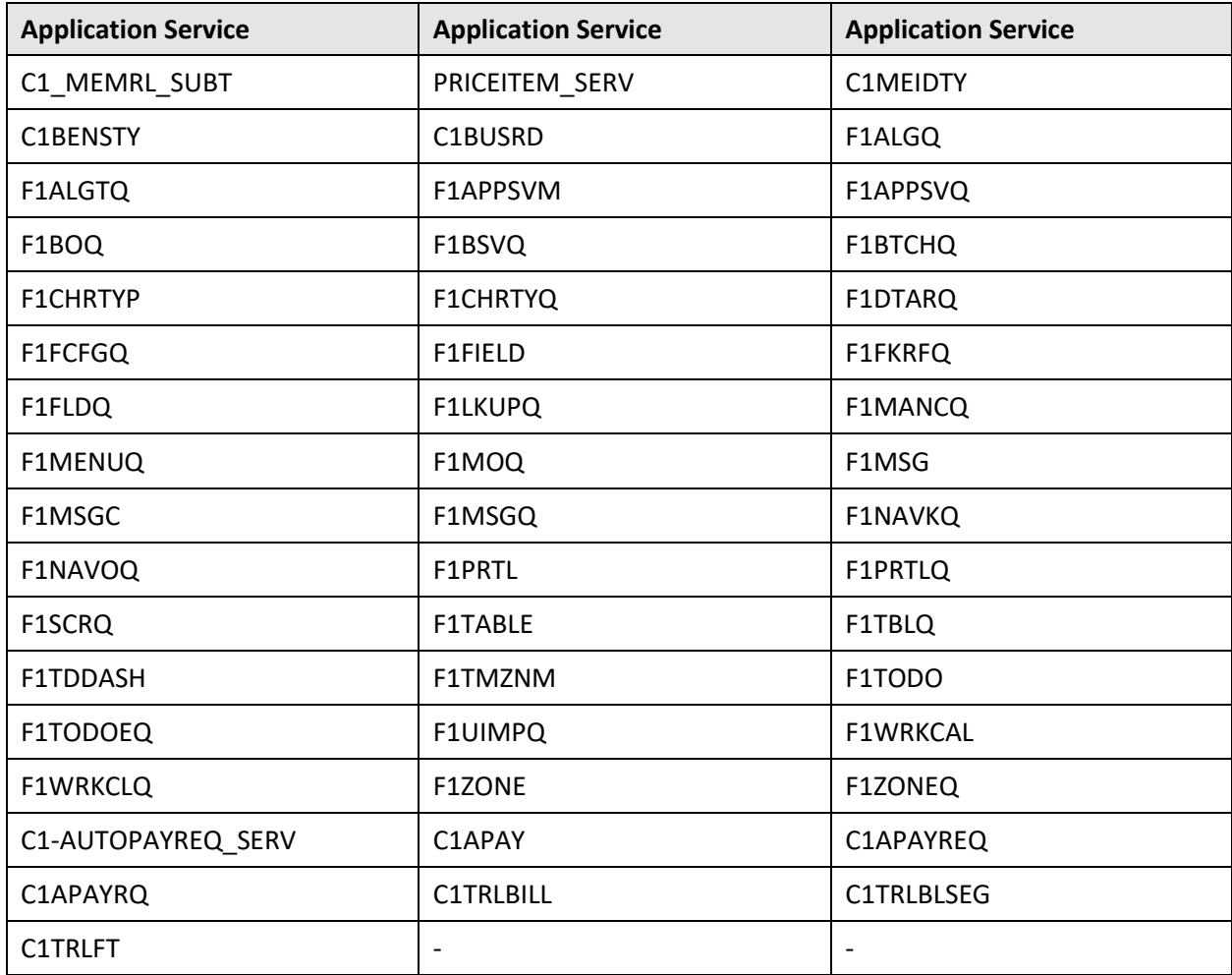

# **Appendix C:** Changing the DB User Password

If you have changed the database user password, you need to execute the following steps before installing the rollup pack for Oracle Utilities Application Framework Version 4.4.0.3.0:

- 1. Download and apply the single fix available for Bug 22505470 PATCHES APPEND EXTRA SPACE TO STRINGS AND ADD DB SERVICE CONNECTION SUPPORT on the application and database environments.
- 2. Perform the following steps on the application environment:
	- a. Change the DB Name using the configureEnv command.
	- b. Execute the initialSetup utility using the following command:

#### **AIX, Linux:**

\$SPLEBASE/bin/initialSetup.sh

#### **Windows:**

%SPLEBASE%\bin\initialSetup.cmd

c. Execute the invokeDBUpdatePatch utility to change the database user name and password using the following command:

#### **AIX, Linux:**

\$SPLEBASE/bin/invokeDBUpdatePatch.sh -b

#### **Windows:**

%SPLEBASE%\bin\invokeDBUpdatePatch.cmd –b

### **Appendix D: New Objects in the Oracle Utilities Application Framework V4.4.0.3.0 Database**

This section lists the objects that are newly added in the Oracle Utilities Application Framework V4.4.0.3.0 database. These objects are classified under the following two sections:

- [Schema Changes](#page-142-0)
- [New System Data](#page-148-0)

# <span id="page-142-0"></span>**D.1 Schema Changes**

This section lists schema related changes made in the Oracle Utilities Application Framework V4.4.0.3.0 database.

#### **New Tables**  $D.1.1$

The following tables are newly added in the Oracle Utilities Application Framework V4.4.0.3.0 database:

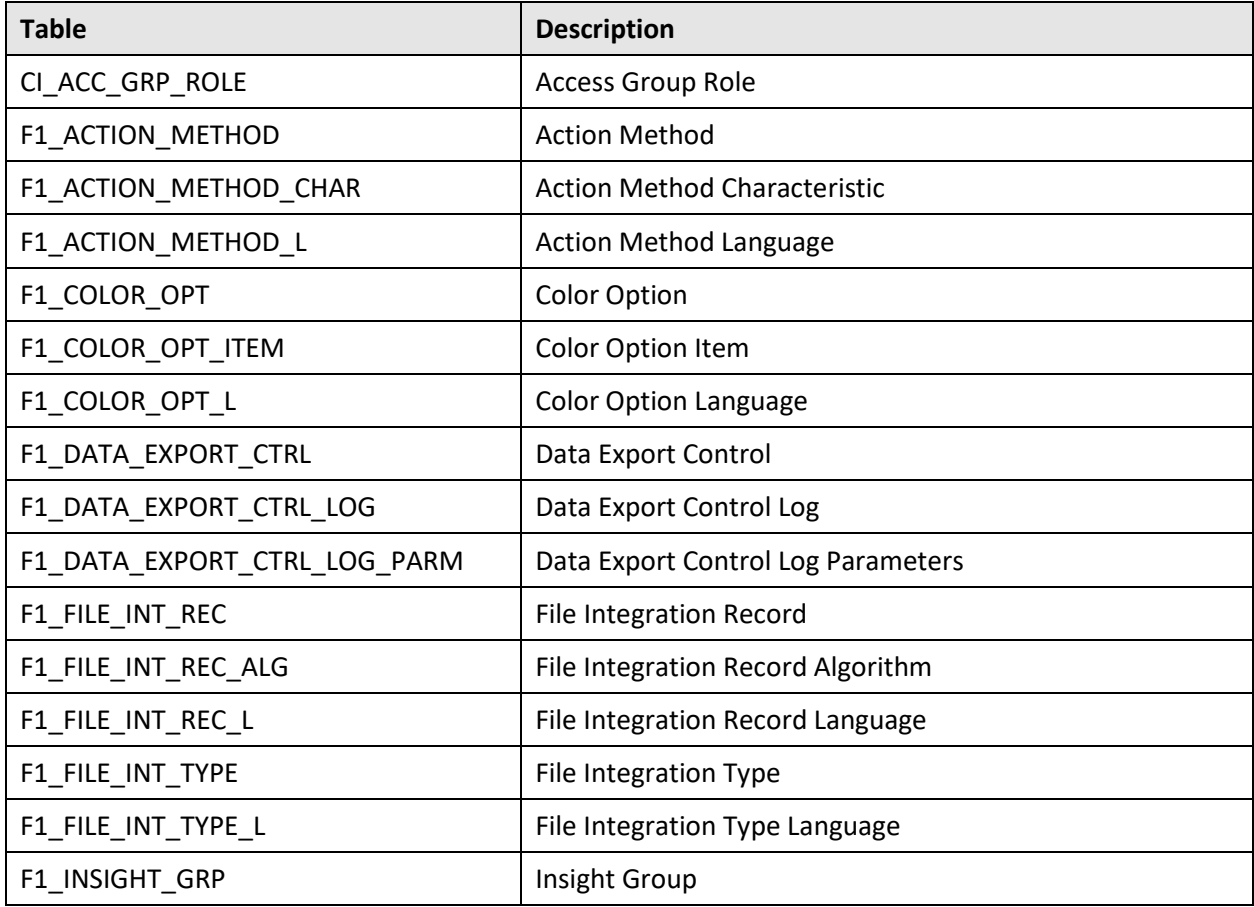

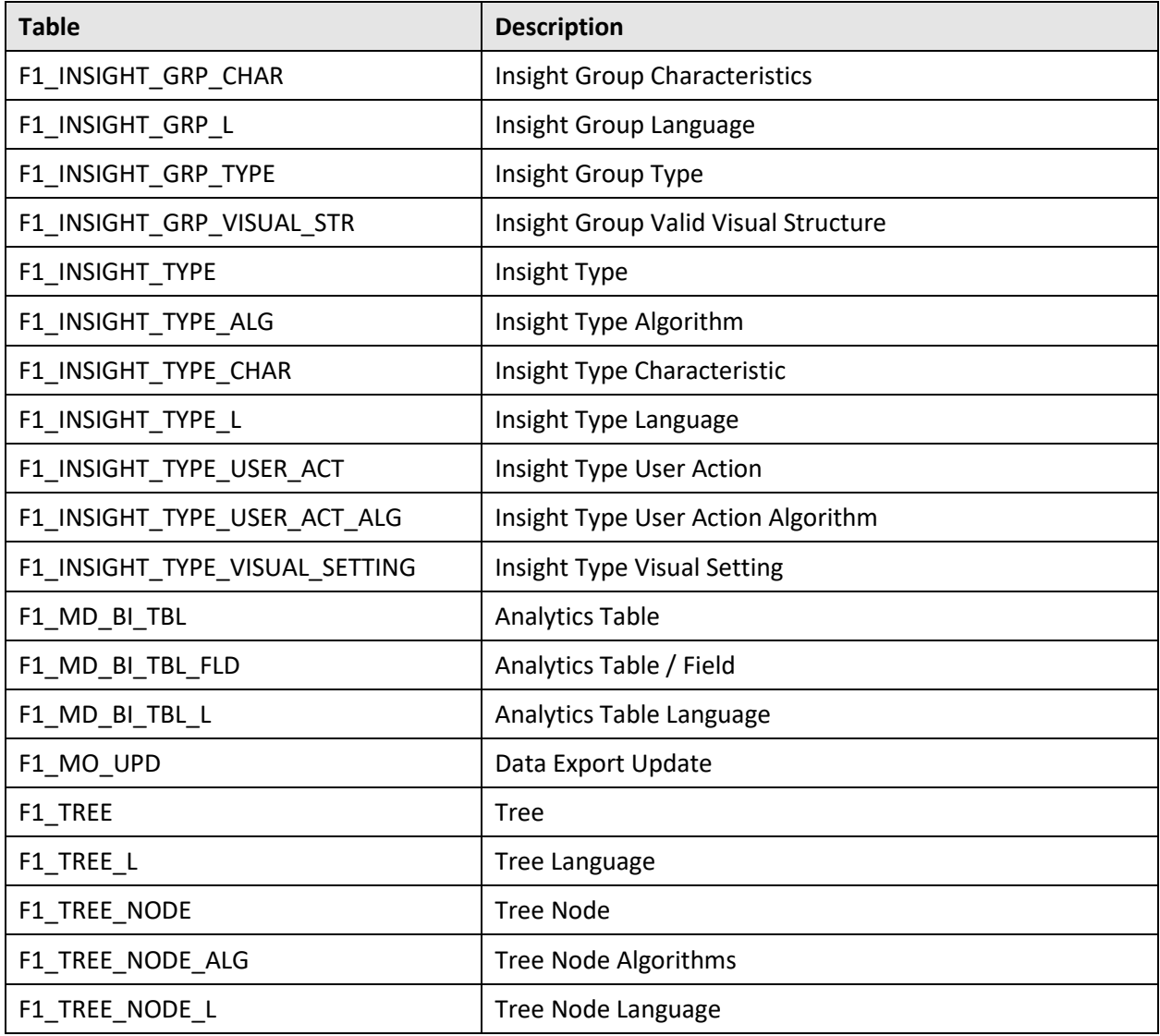

### **D.1.2** Added Views

The following views are newly added in the Oracle Utilities Application Framework V4.4.0.3.0 database:

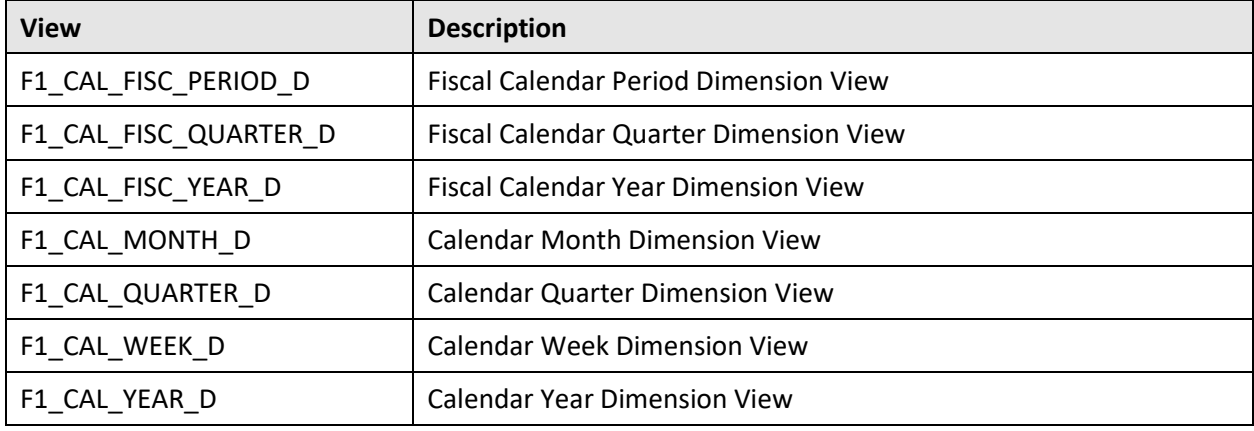
#### $D.1.3$ **Dropped Tables**

None

### **Unsupported Tables**

None

### **D.1.5 Added Columns**

The following columns are newly added in the Oracle Utilities Application Framework V4.4.0.3.0 database:

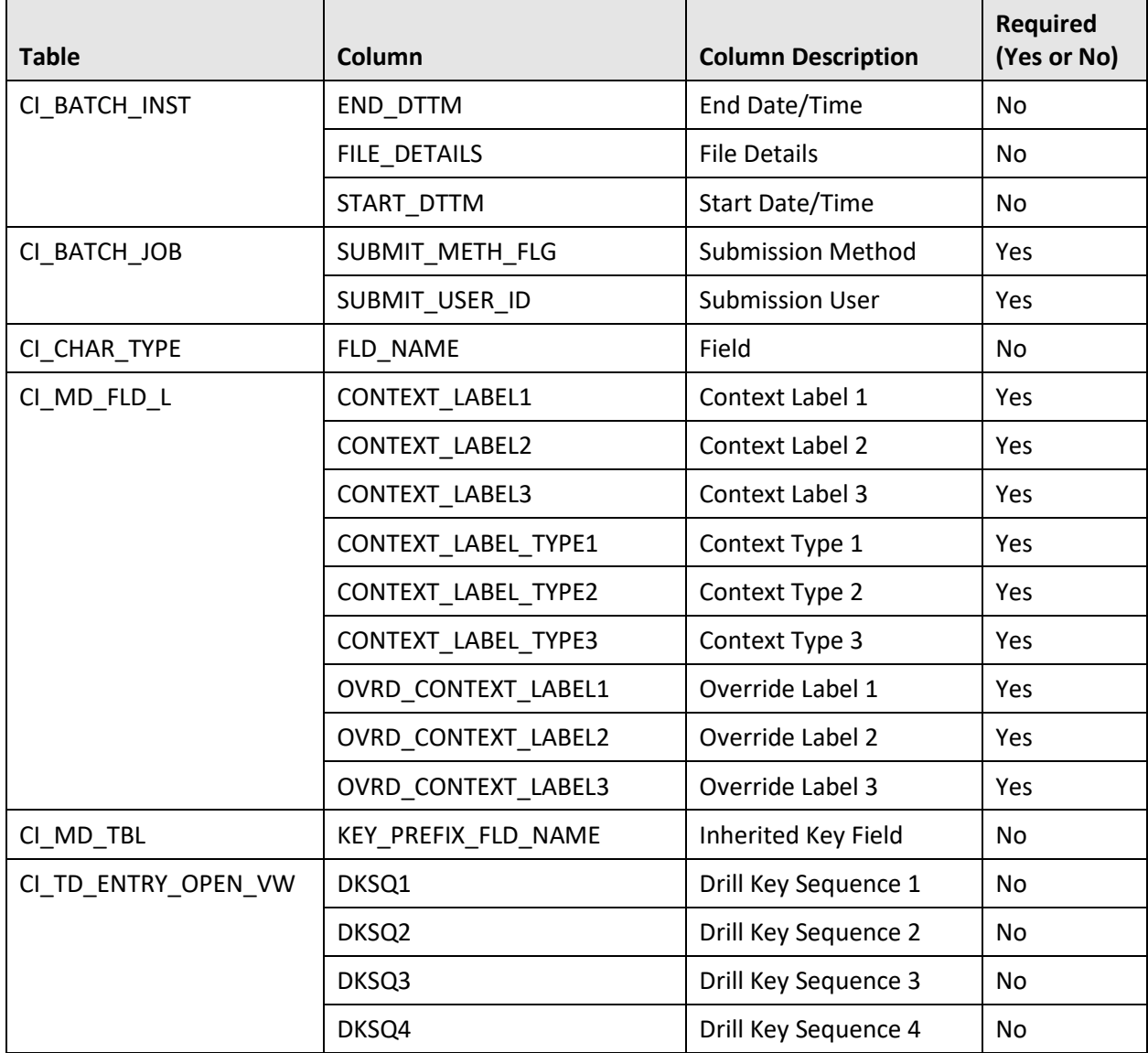

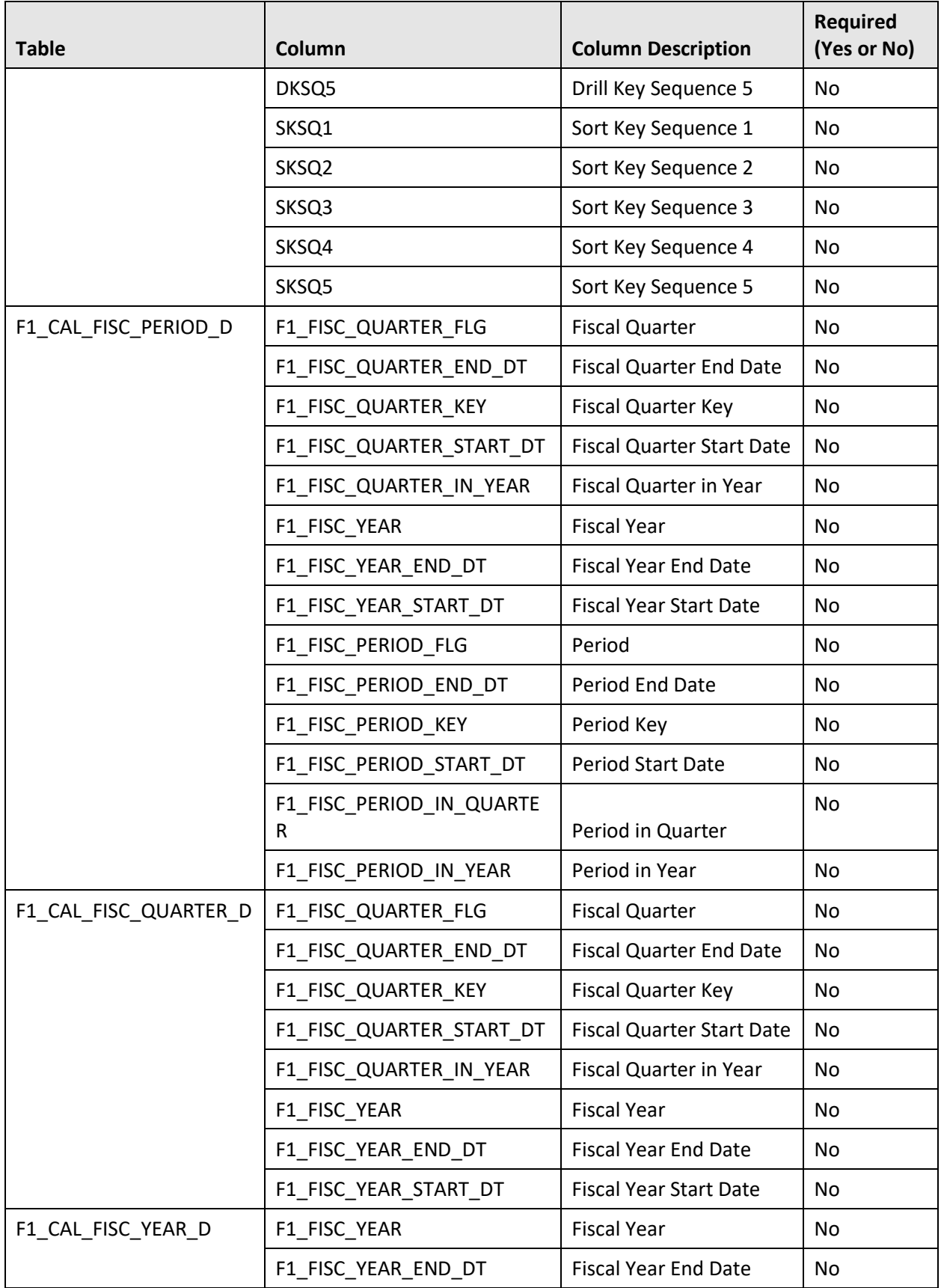

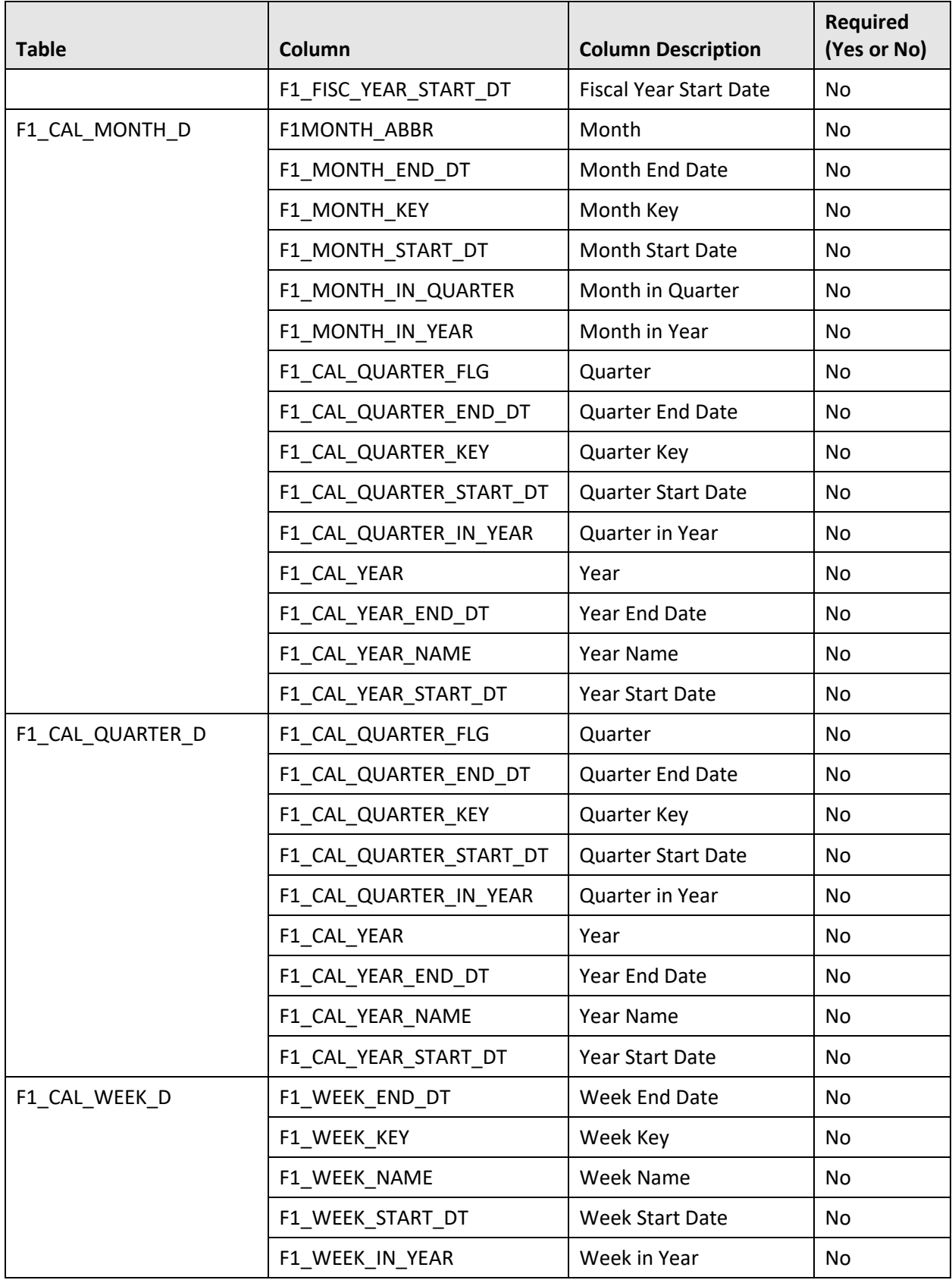

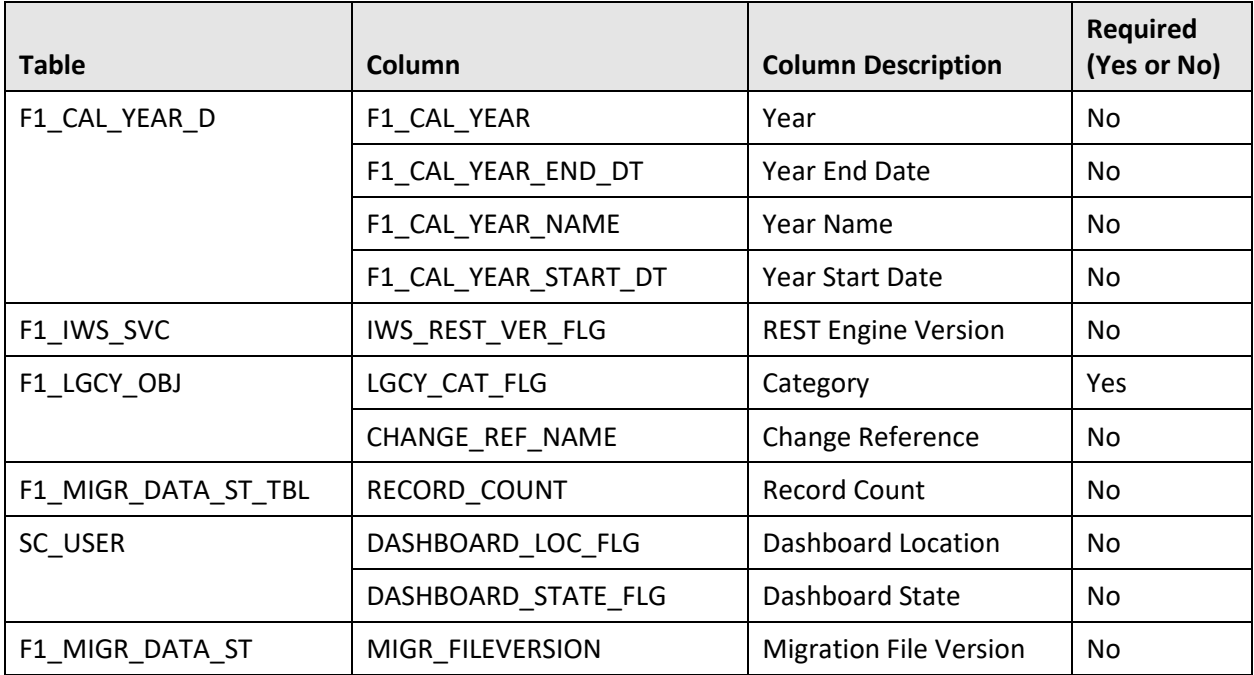

#### $D.1.6$ **Dropped Columns**

None

#### **D.1.7 Dropped Lookups**

The following lookups are removed from the Oracle Utilities Application Framework V4.4.0.3.0 database:

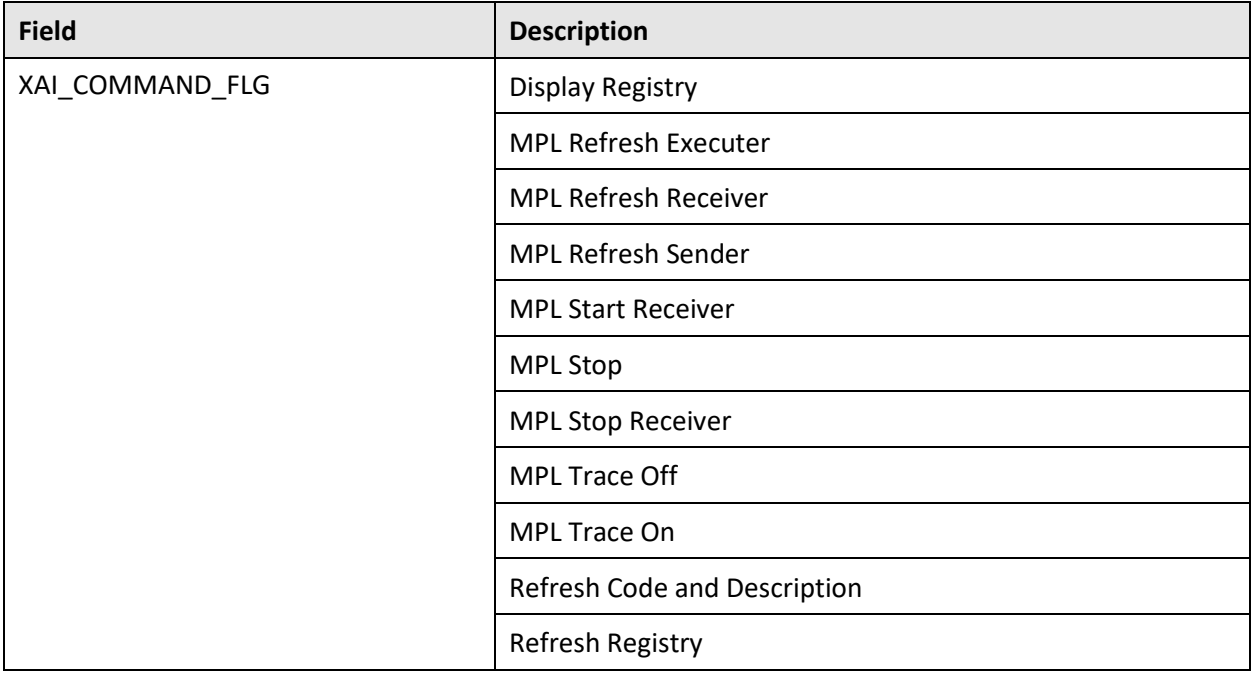

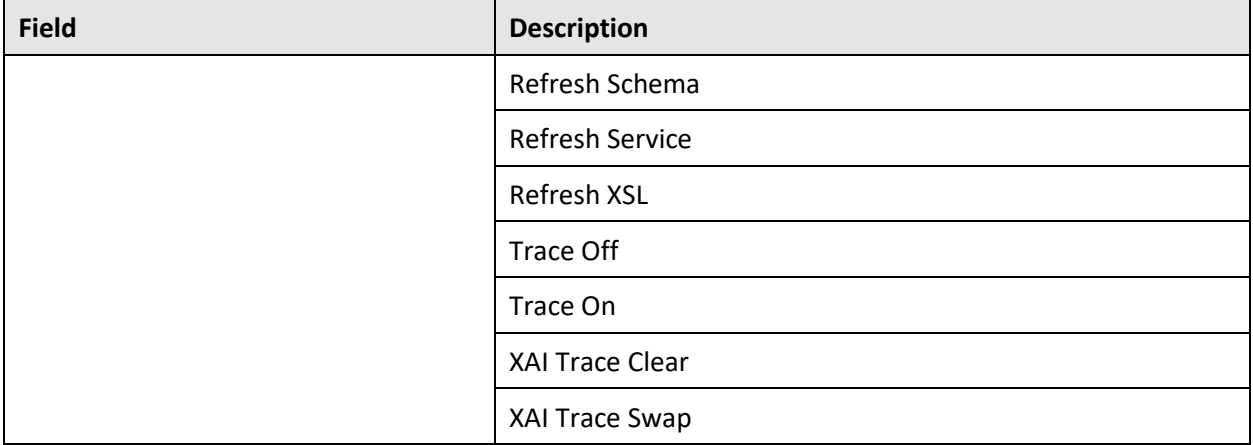

#### **D.1.8 Column Format Change**

The format of the following columns is changed in the Oracle Utilities Application Framework V4.4.0.3.0 database:

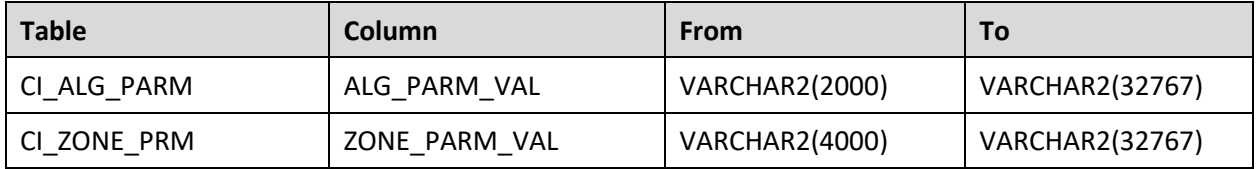

# **D.2 New System Data**

The system data is used to configure various features in Oracle Utilities Application Framework. This section lists the system data that is newly added in the Oracle Utilities Application Framework V4.4.0.3.0 database.

## **Algorithms**

The following algorithms are newly added in the Oracle Utilities Application Framework V4.4.0.3.0 database:

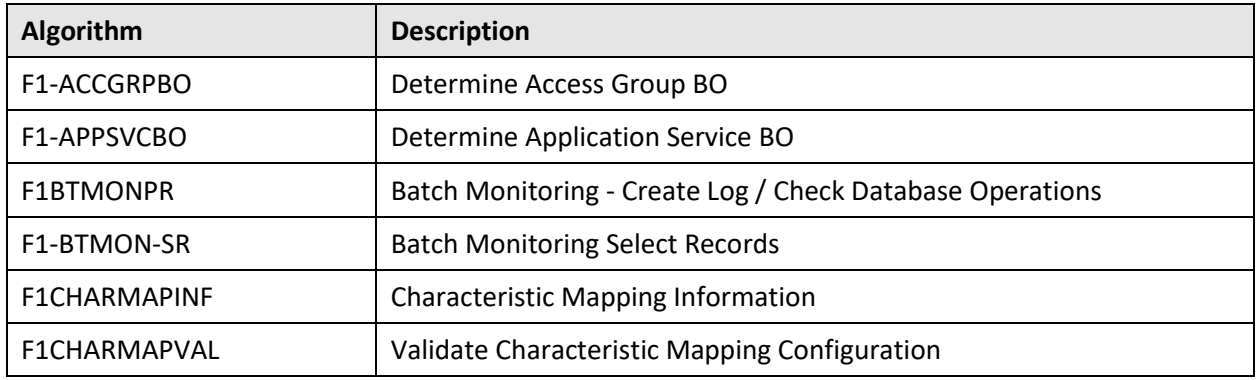

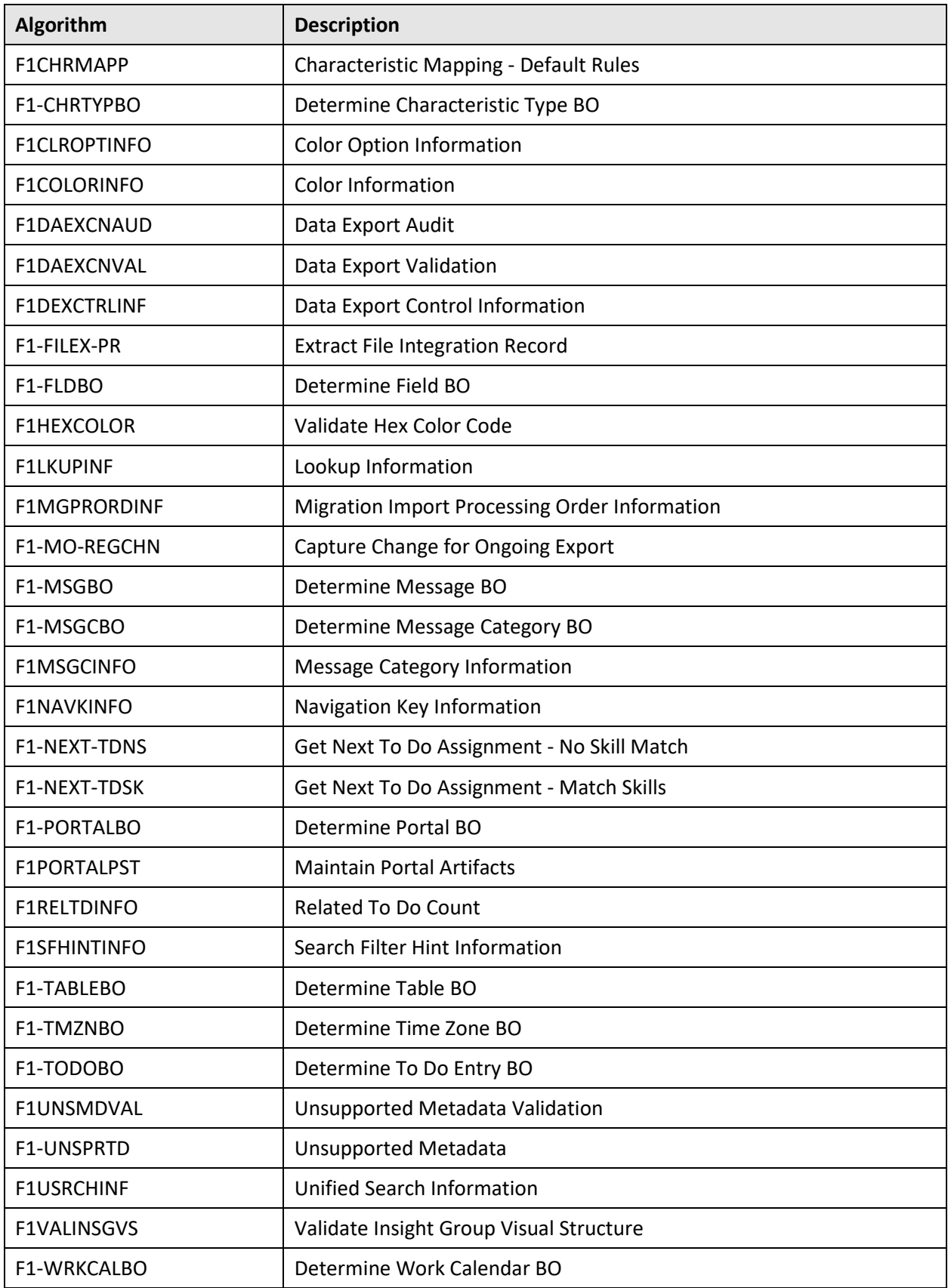

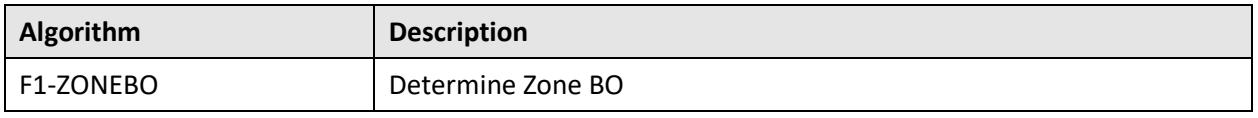

#### **D.2.2 Algorithm Types**

The following algorithm types are newly added in the Oracle Utilities Application Framework V4.4.0.3.0 database:

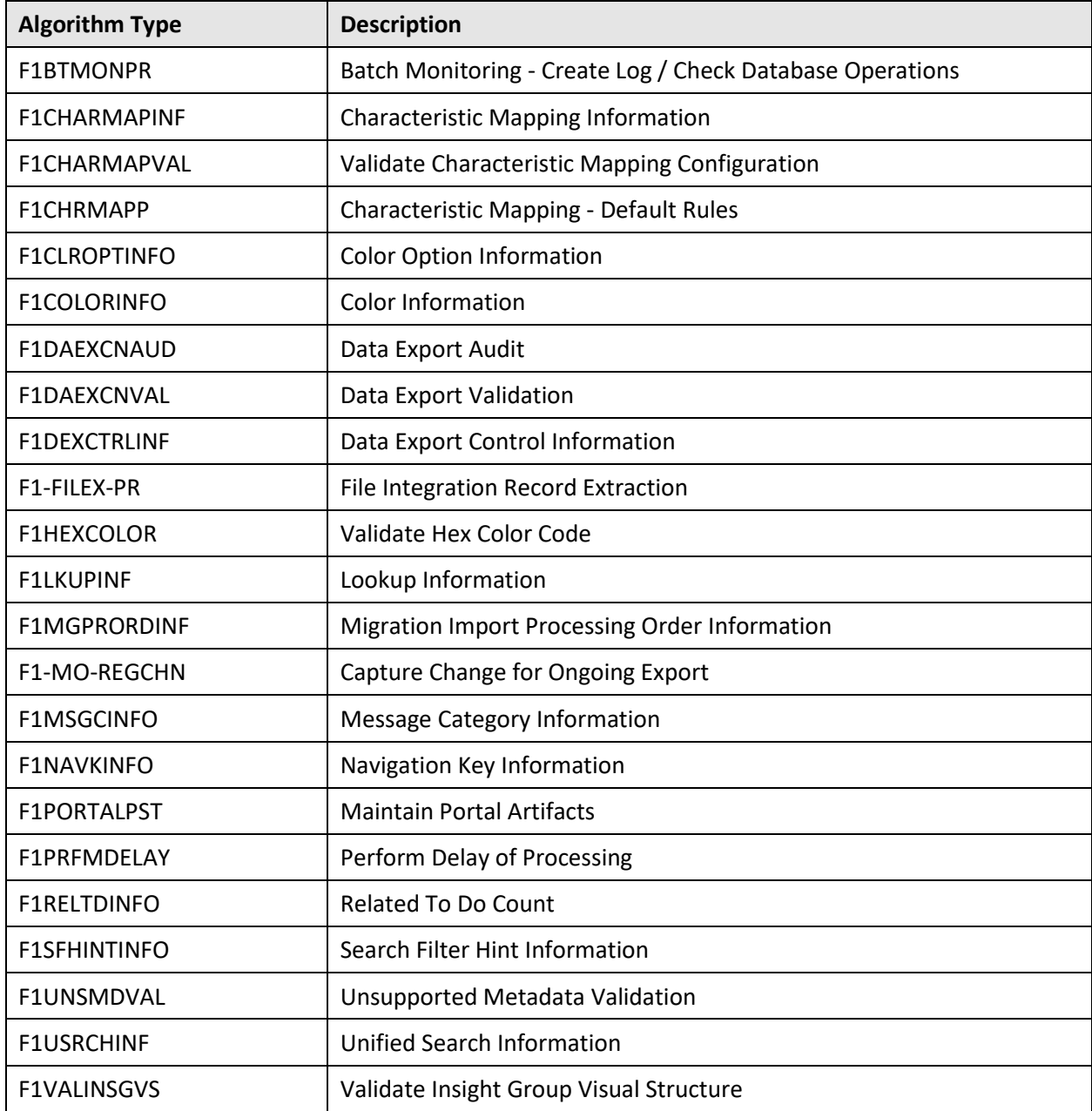

#### **D.2.3 Zones**

The following zones are newly added in the Oracle Utilities Application Framework V4.4.0.3.0 database:

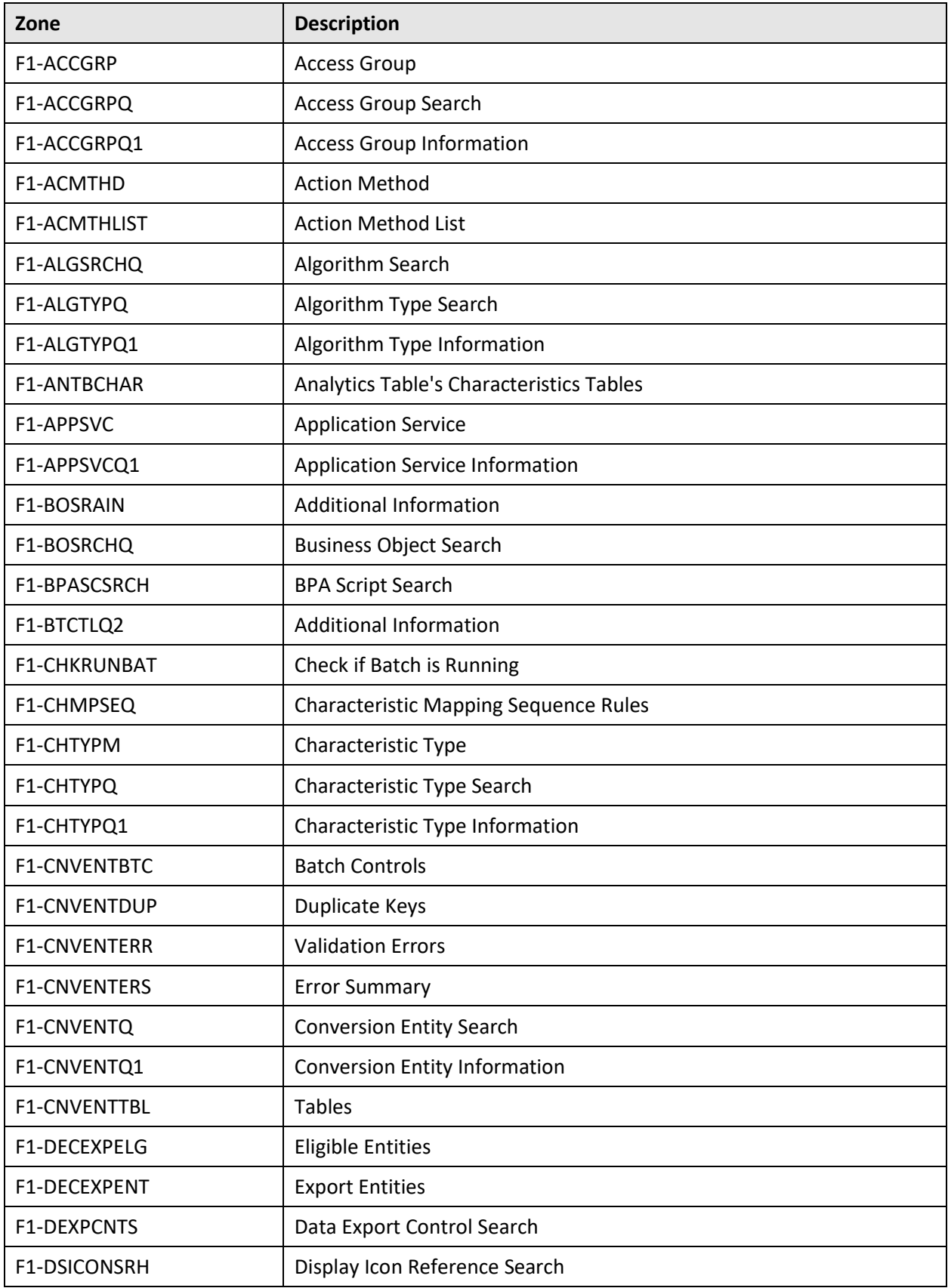

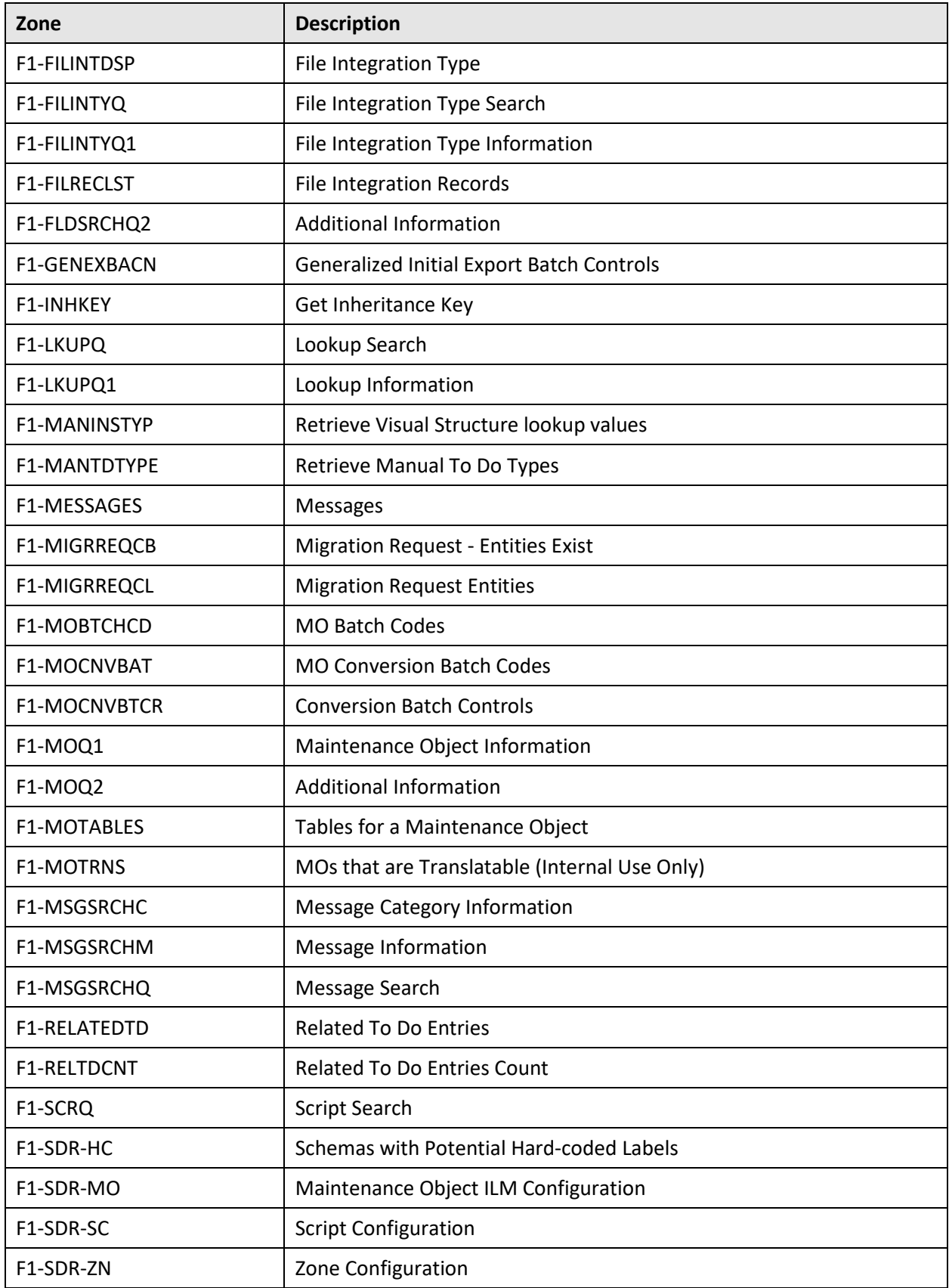

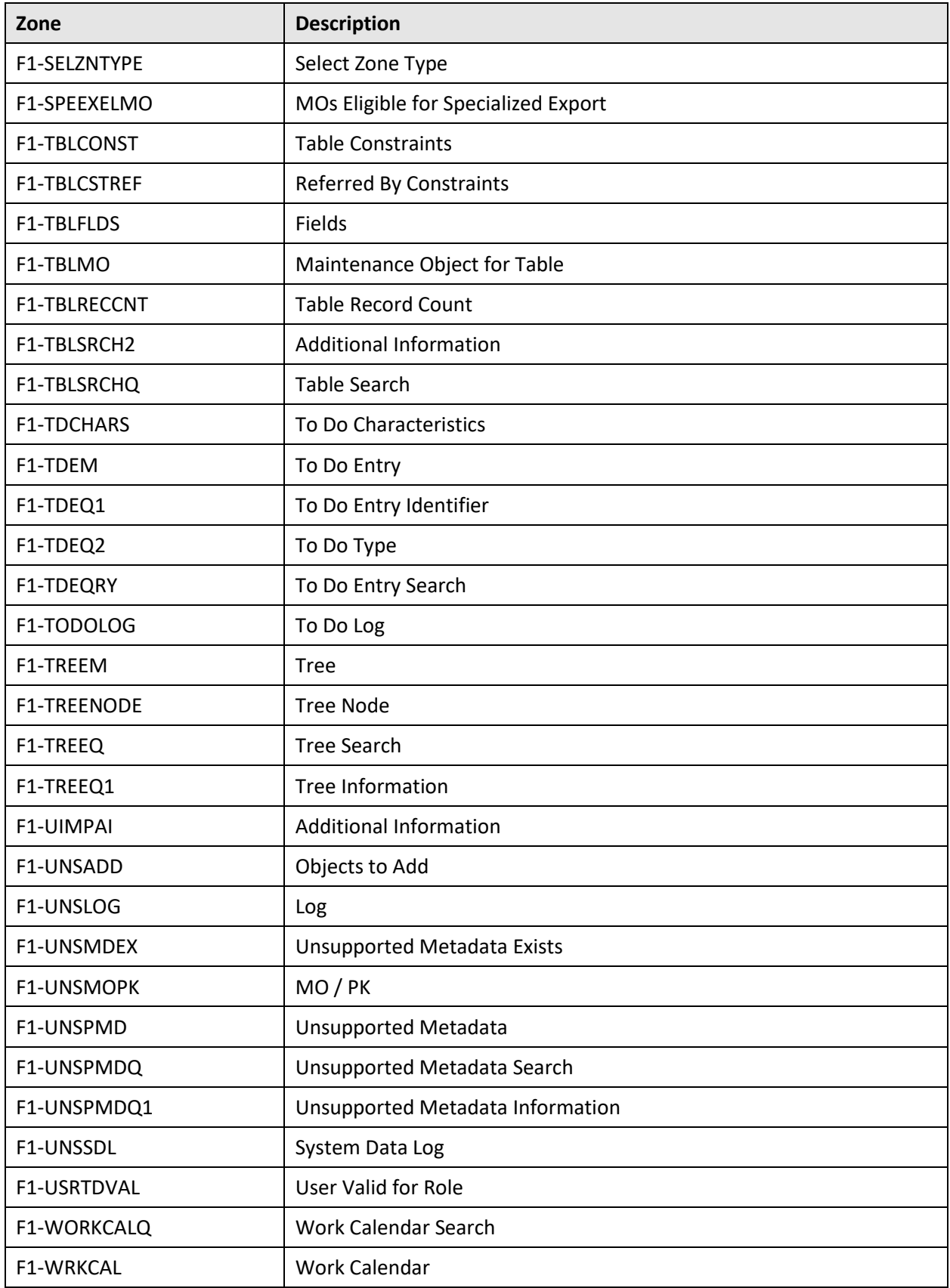

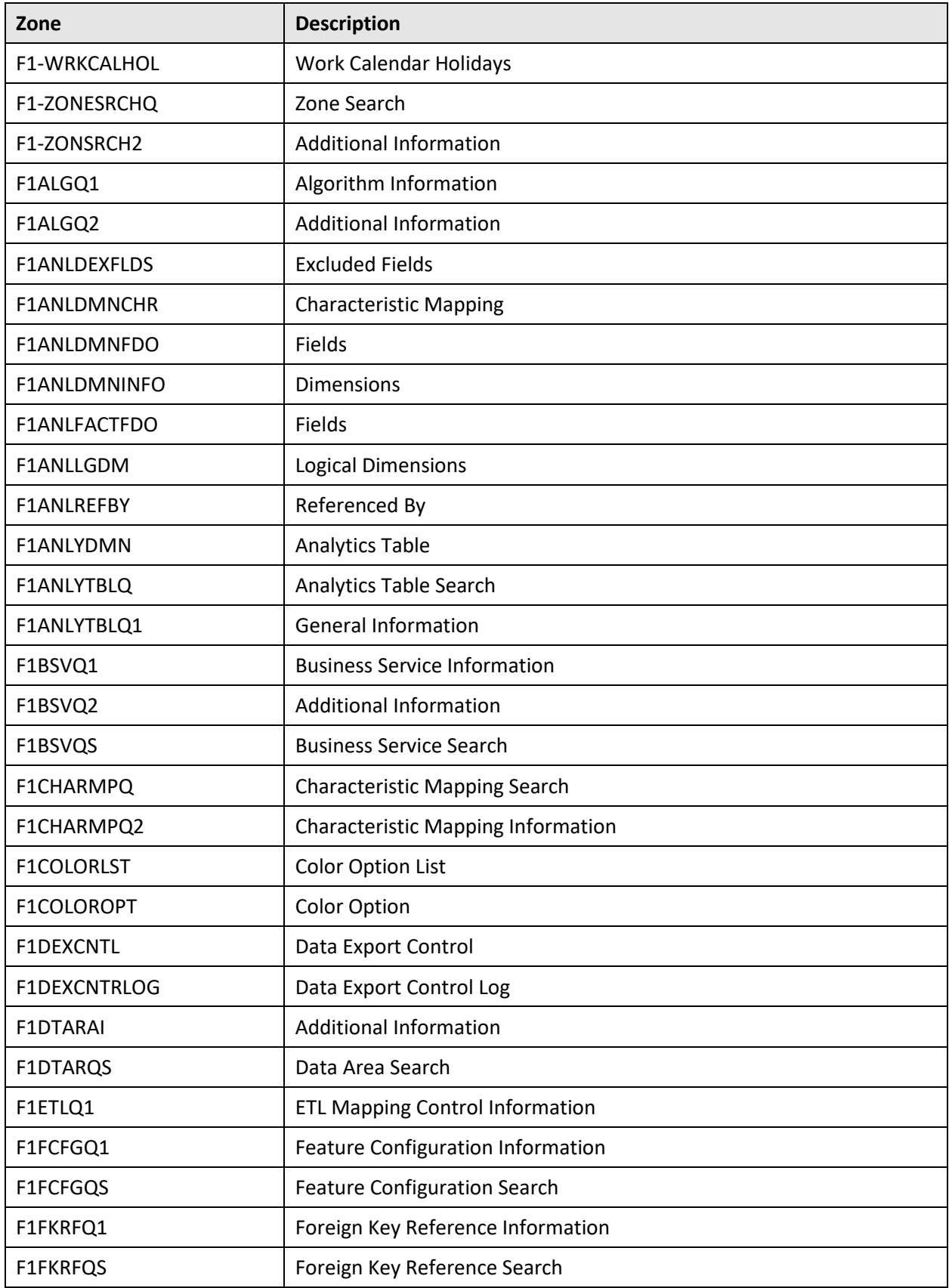

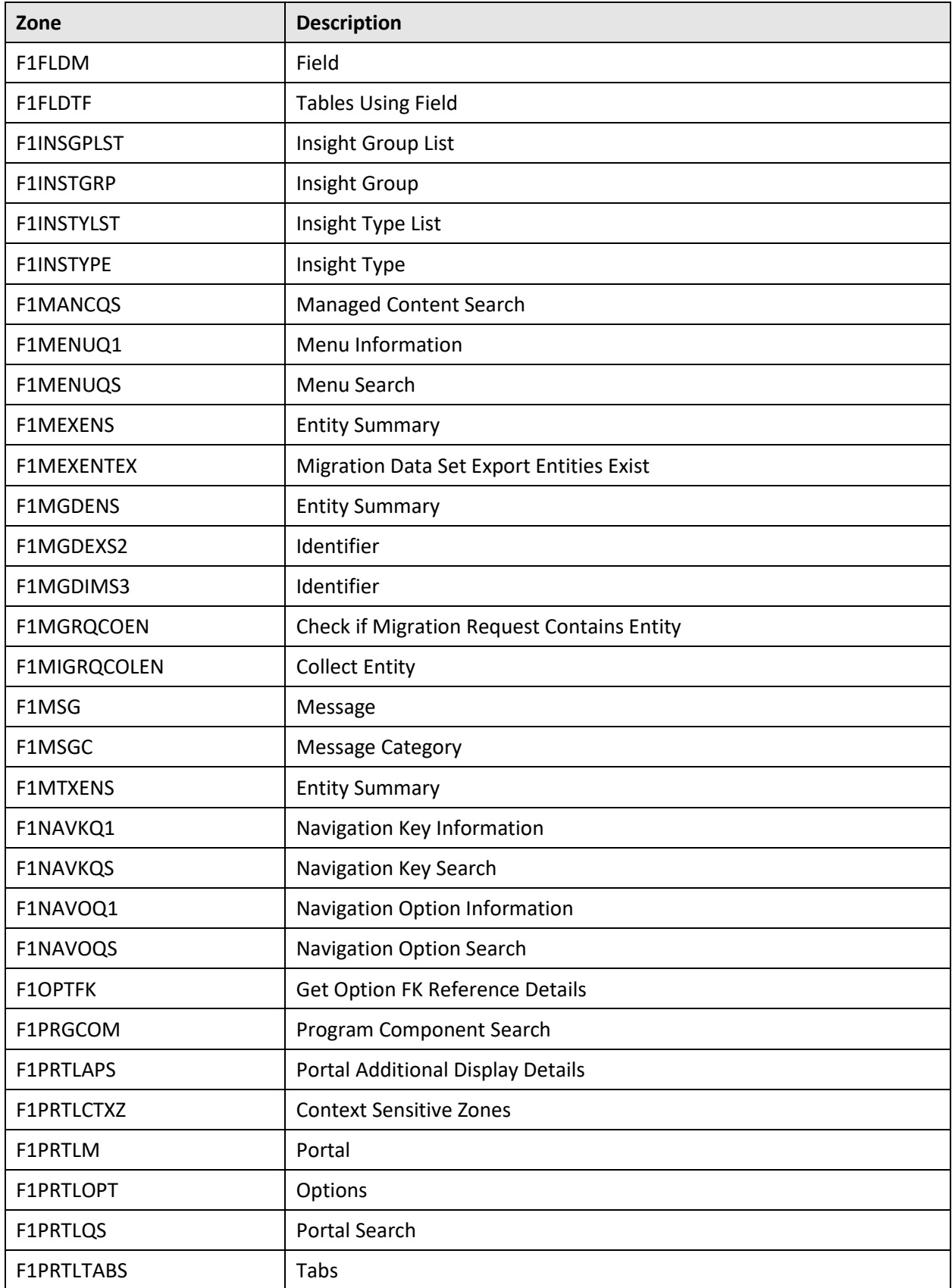

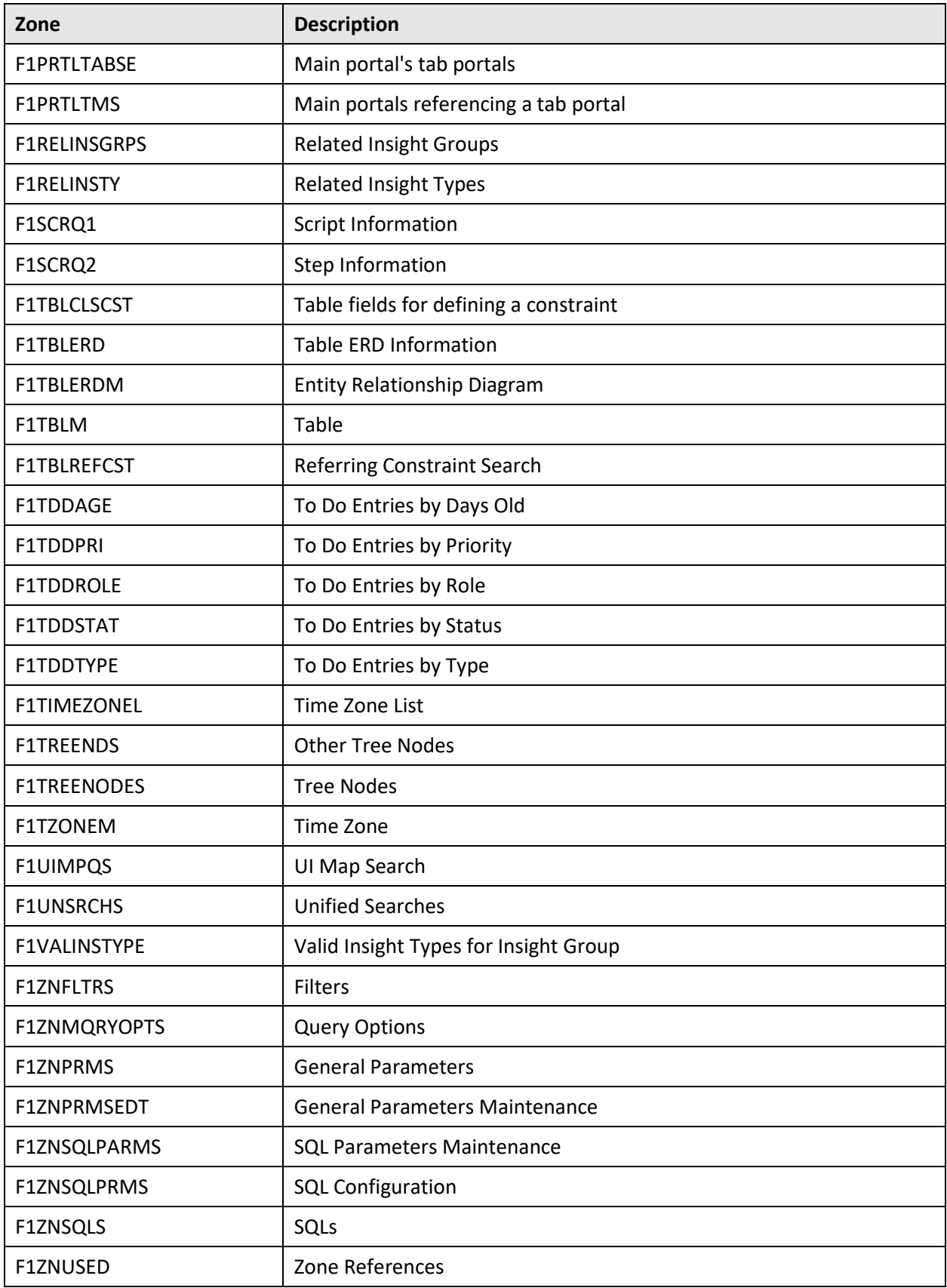

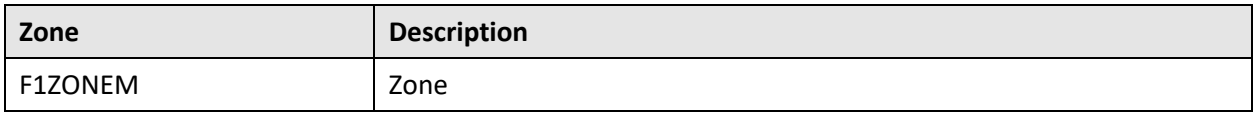

### **New Zones In Existing Portals**

The following new zones are added to the existing portals in the Oracle Utilities Application Framework V4.4.0.3.0 database:

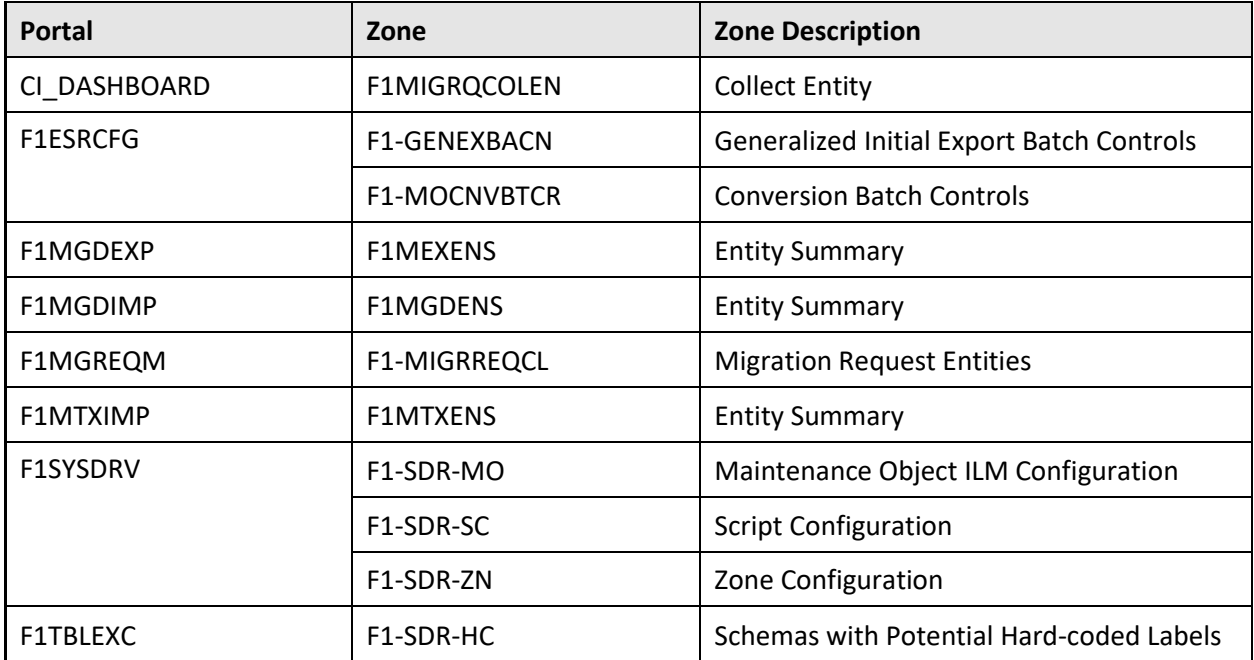

## **D.2.5 UI Maps**

The following UI maps are newly added in the Oracle Utilities Application Framework V4.4.0.3.0 database:

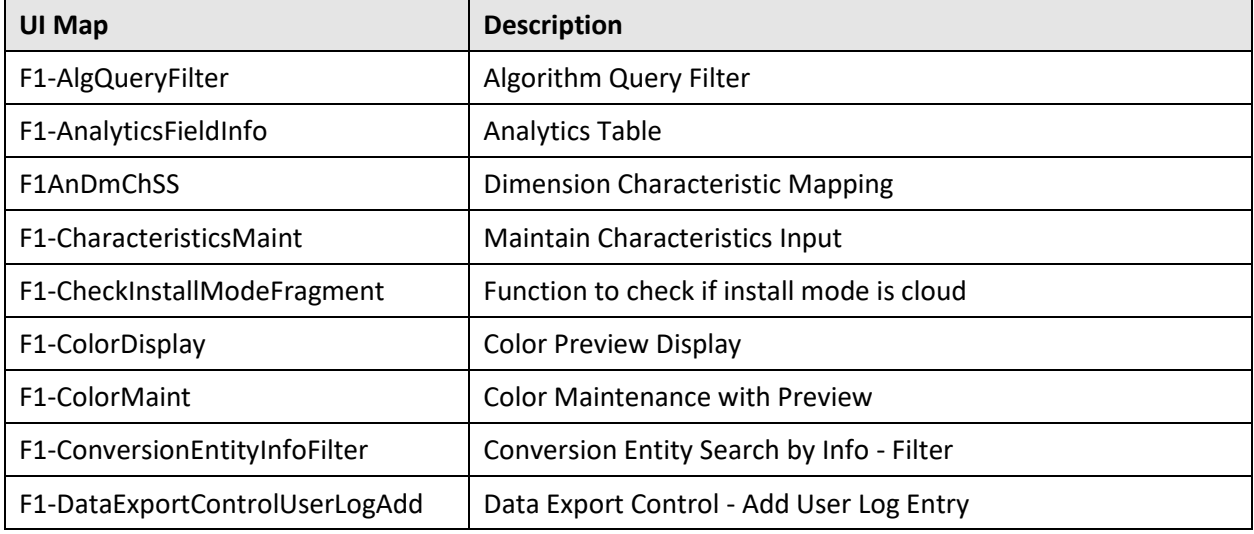

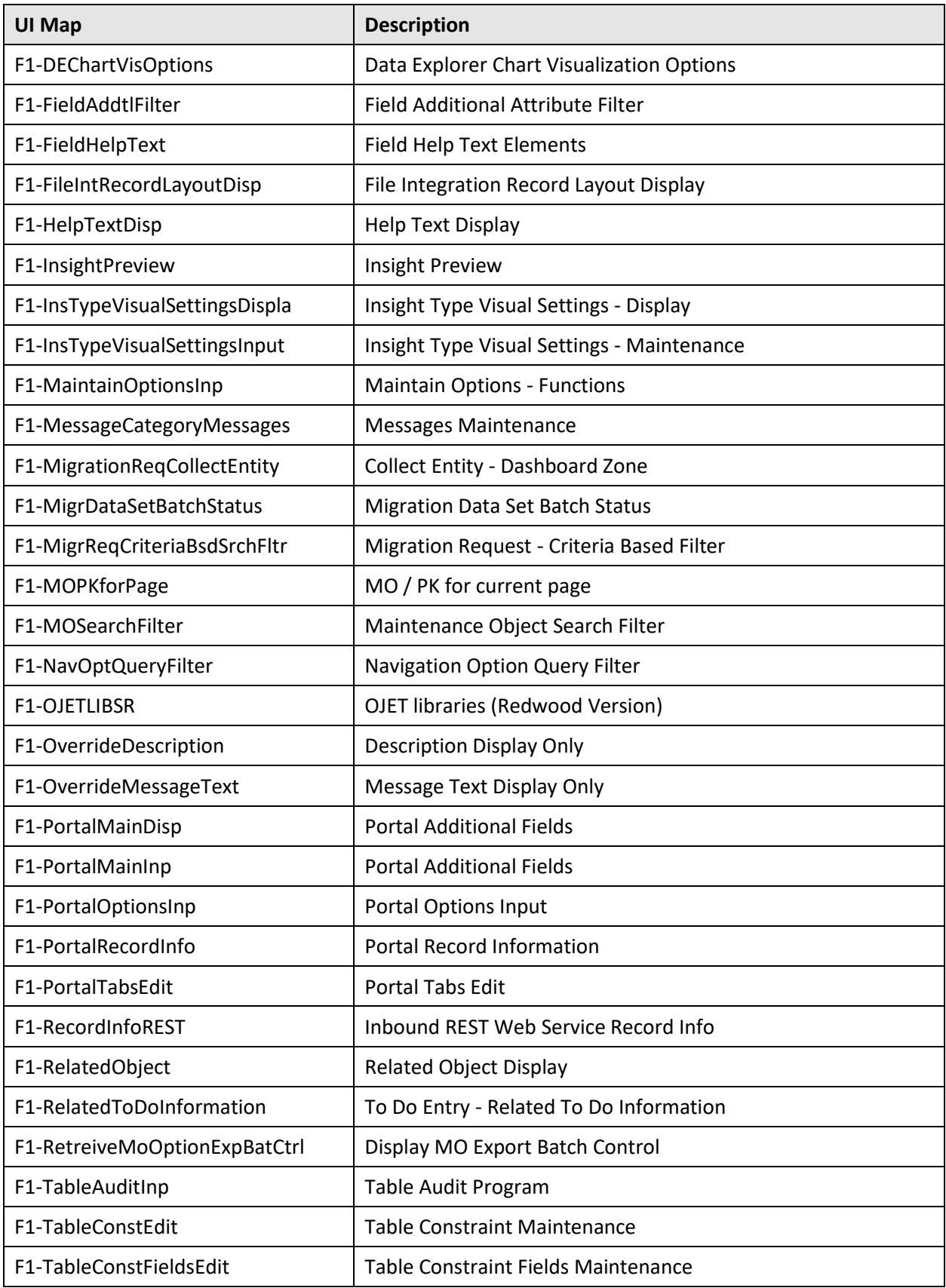

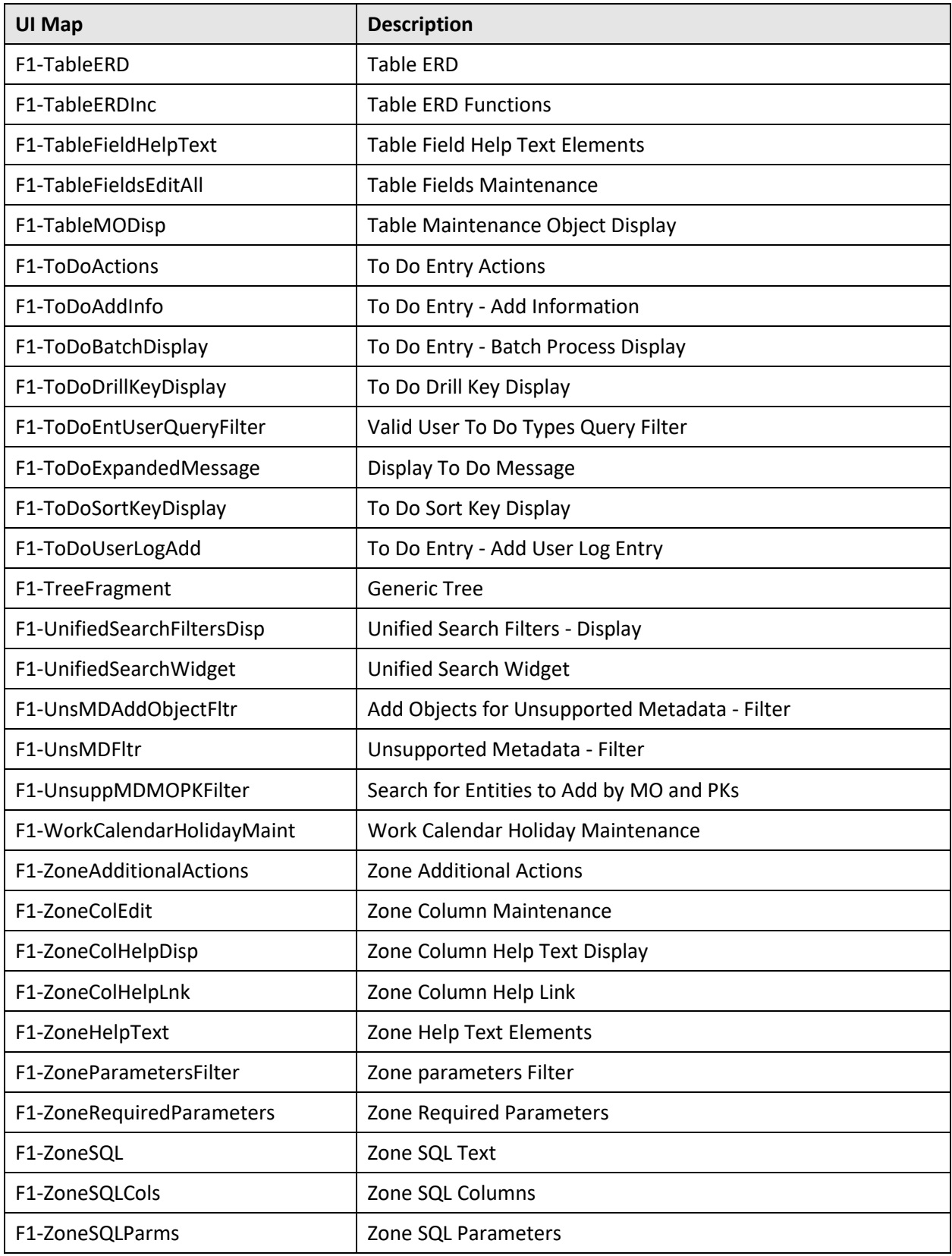

## **Maintenance Objects**

The following maintenance objects are newly added in the Oracle Utilities Application Framework V4.4.0.3.0 database:

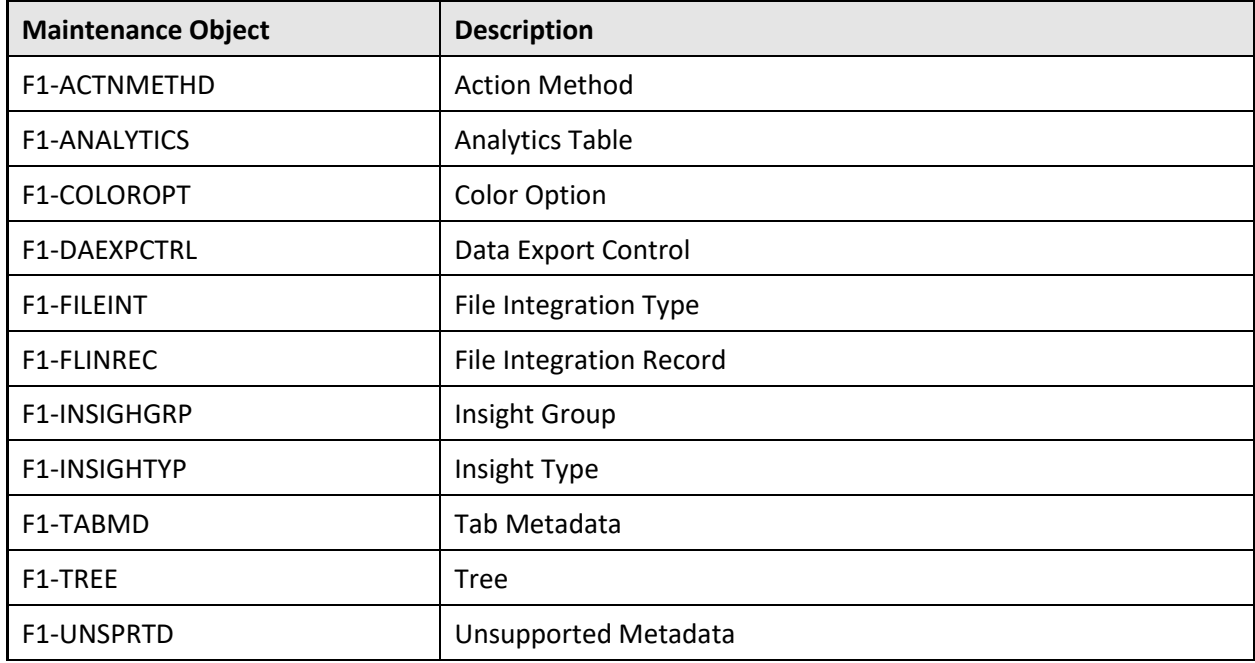

## **D.2.7 To Do Types**

None

## **Business Services**

The following business services are newly added in the Oracle Utilities Application Framework V4.4.0.3.0 database:

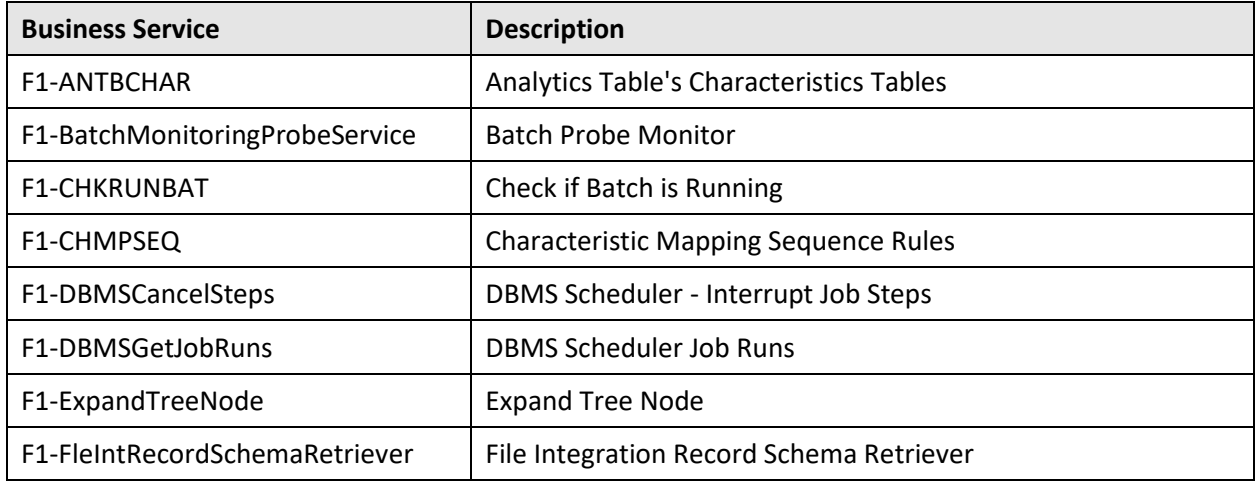

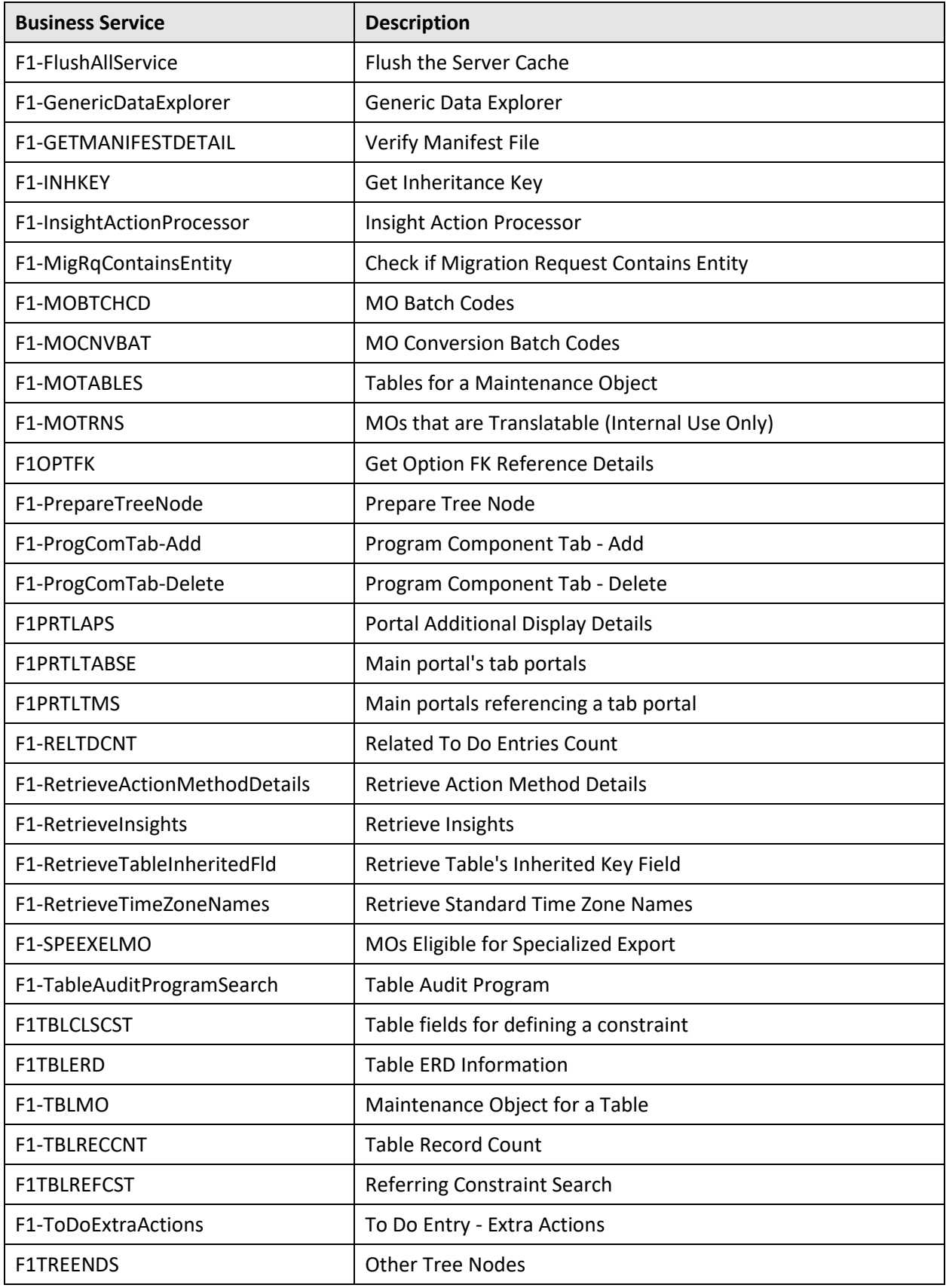

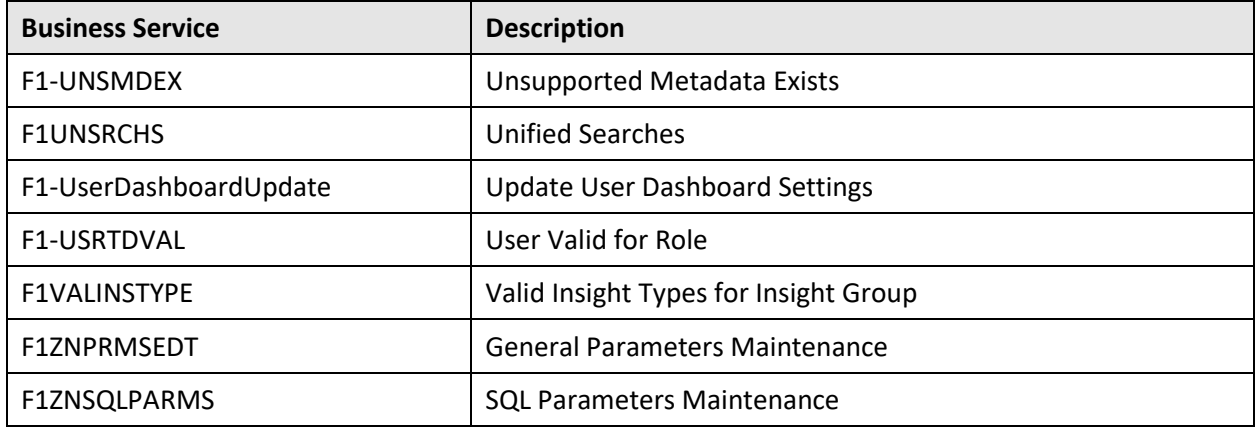

## **D.2.9 Portals**

The following portals are newly added in the Oracle Utilities Application Framework V4.4.0.3.0 database:

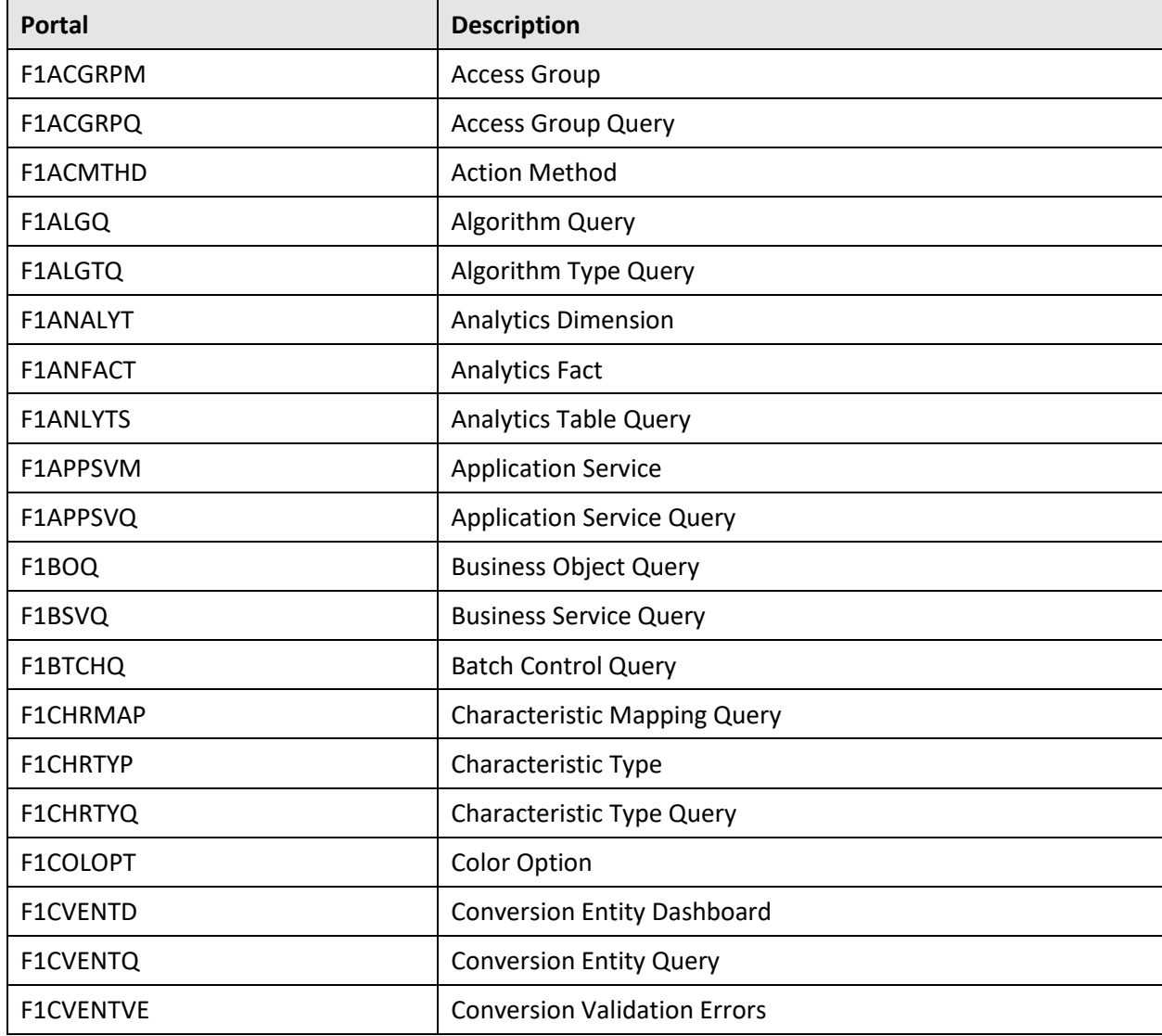

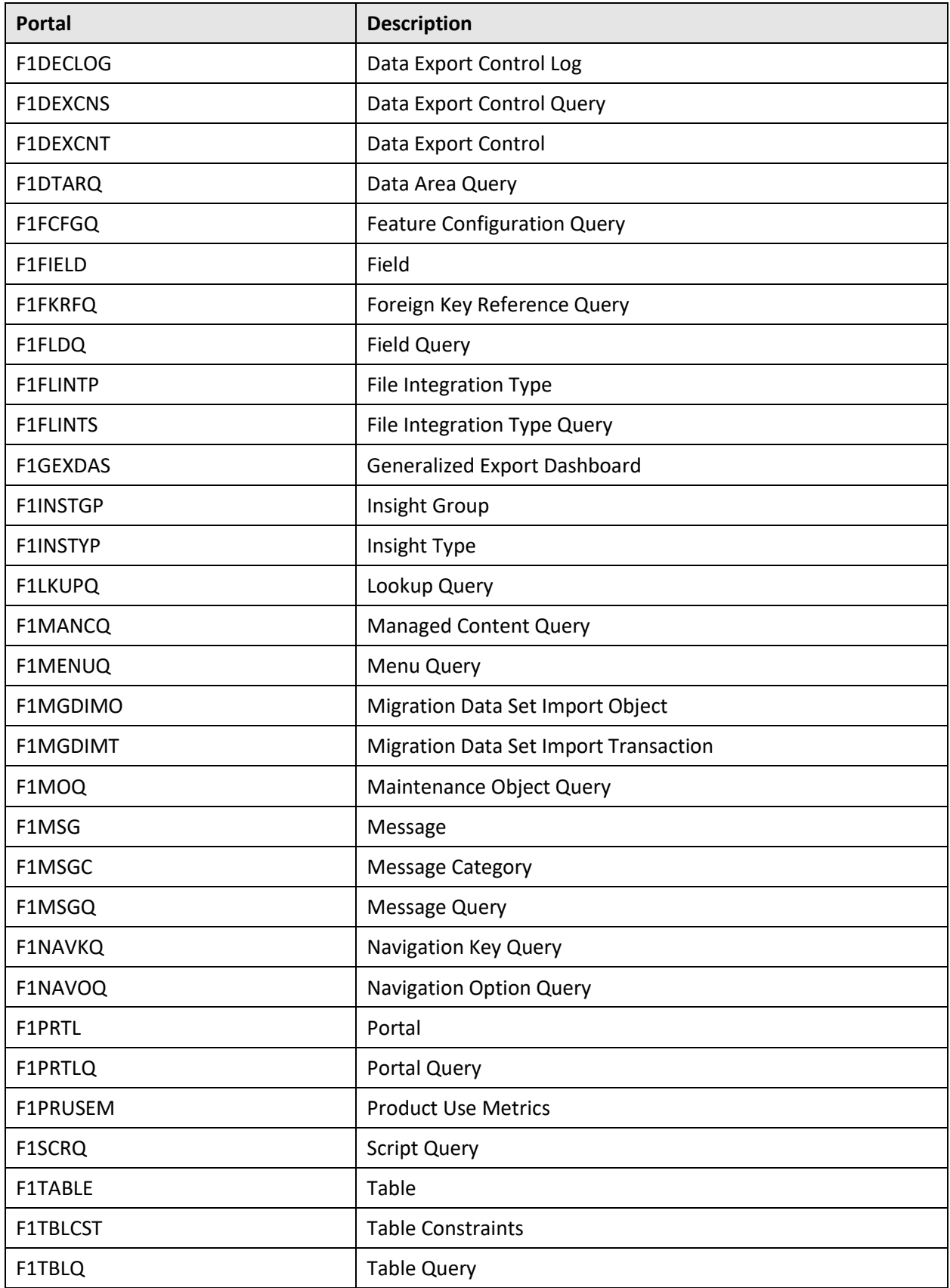

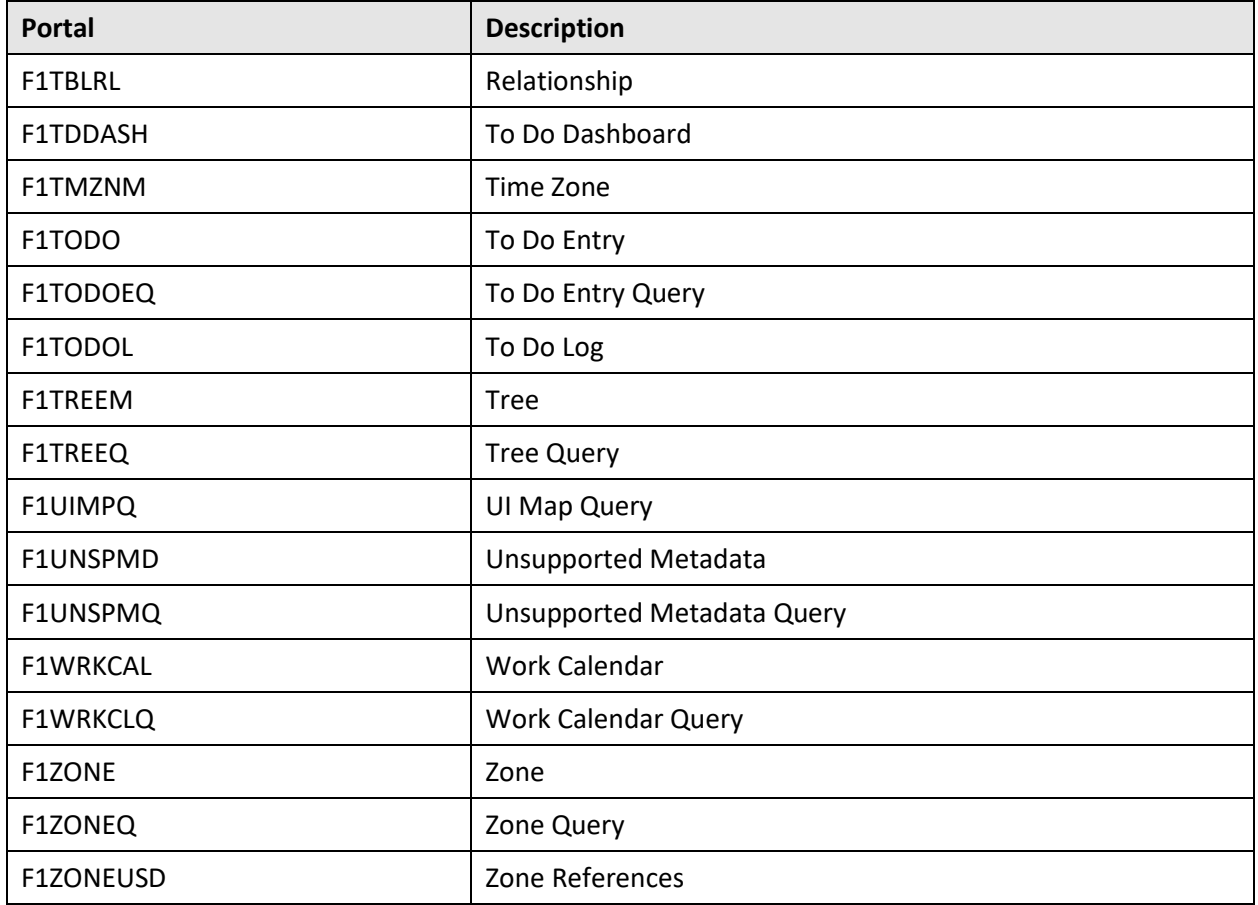

## **D.2.10 Business Objects**

The following business objects are newly added in the Oracle Utilities Application Framework V4.4.0.3.0 database:

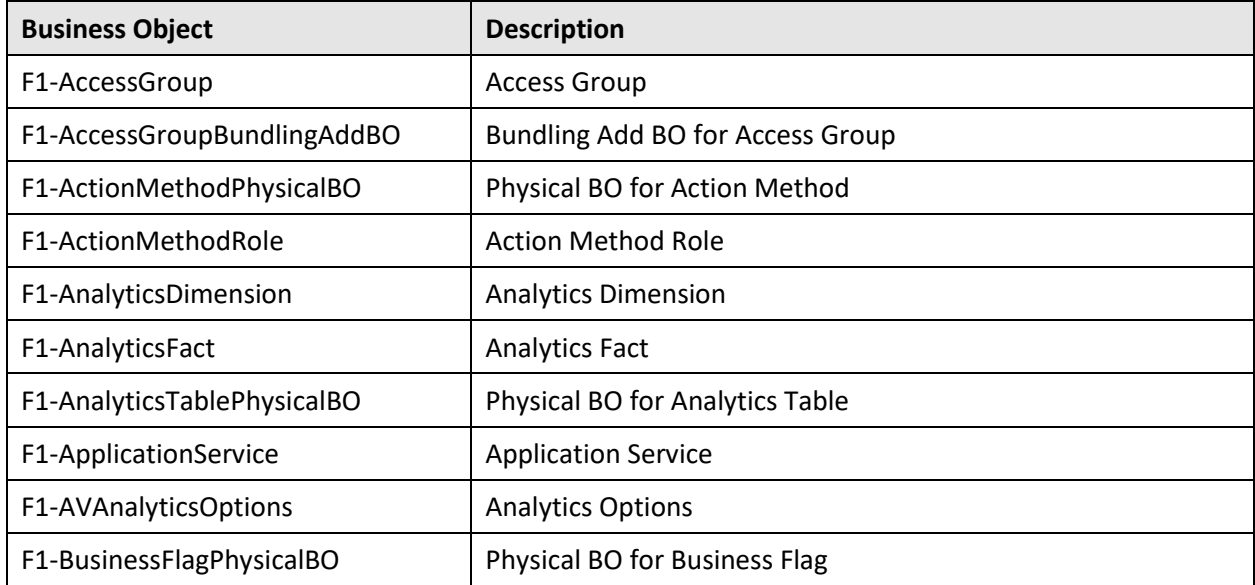

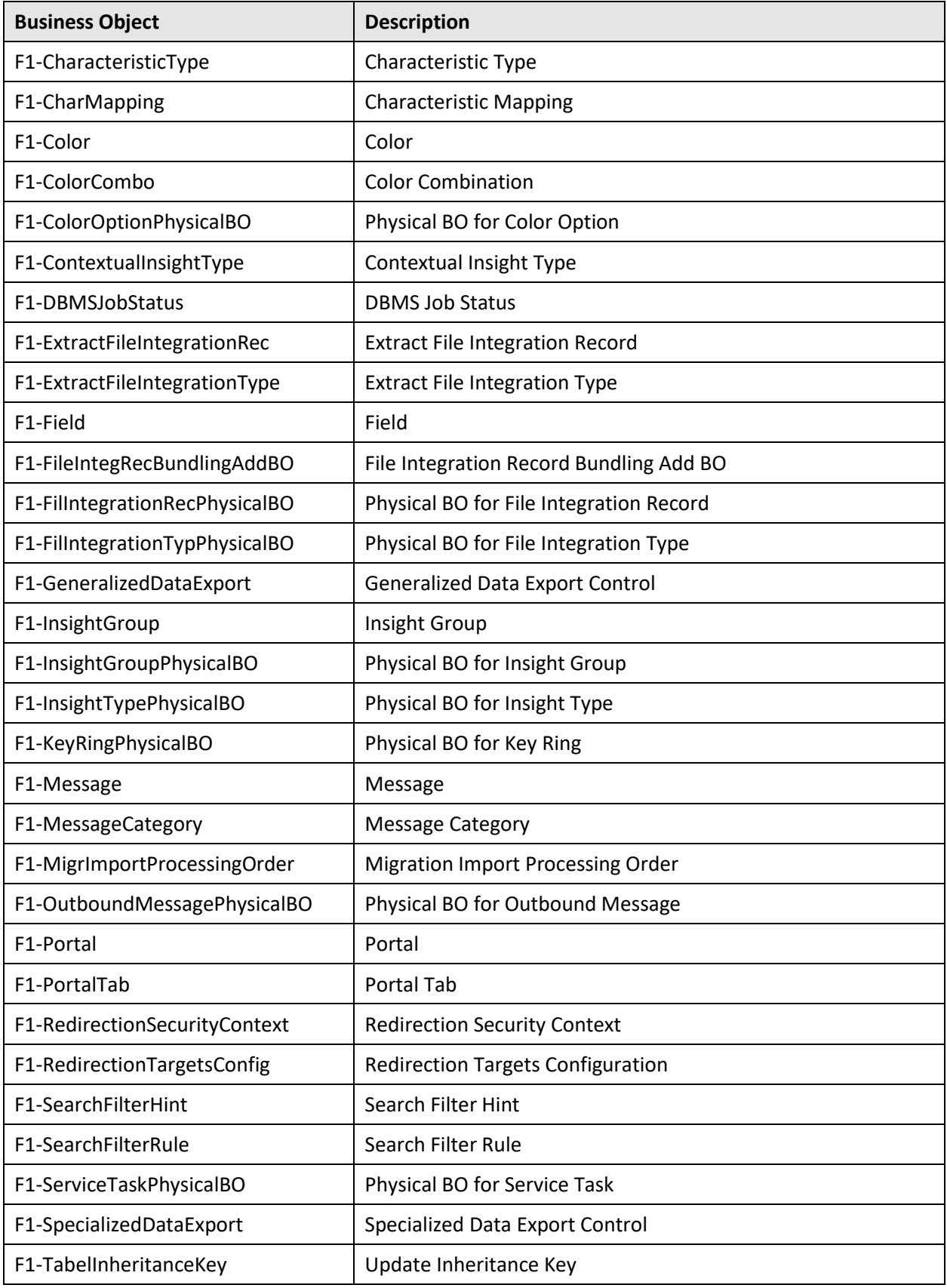

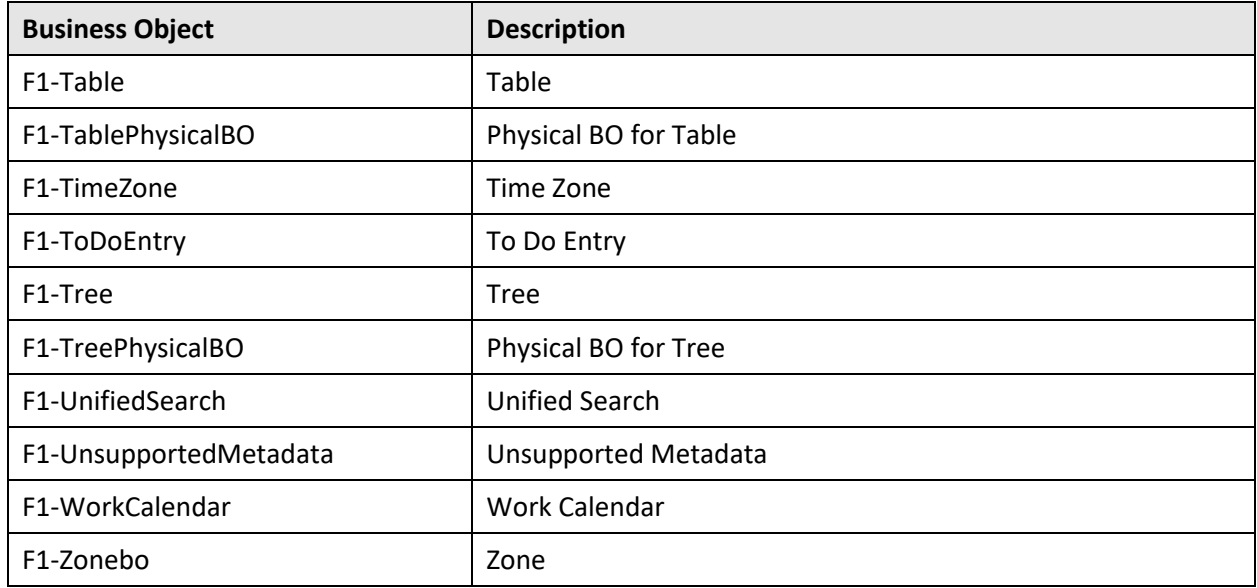

### D.2.11 Lookups

The following lookups are newly added in the Oracle Utilities Application Framework V4.4.0.3.0 database:

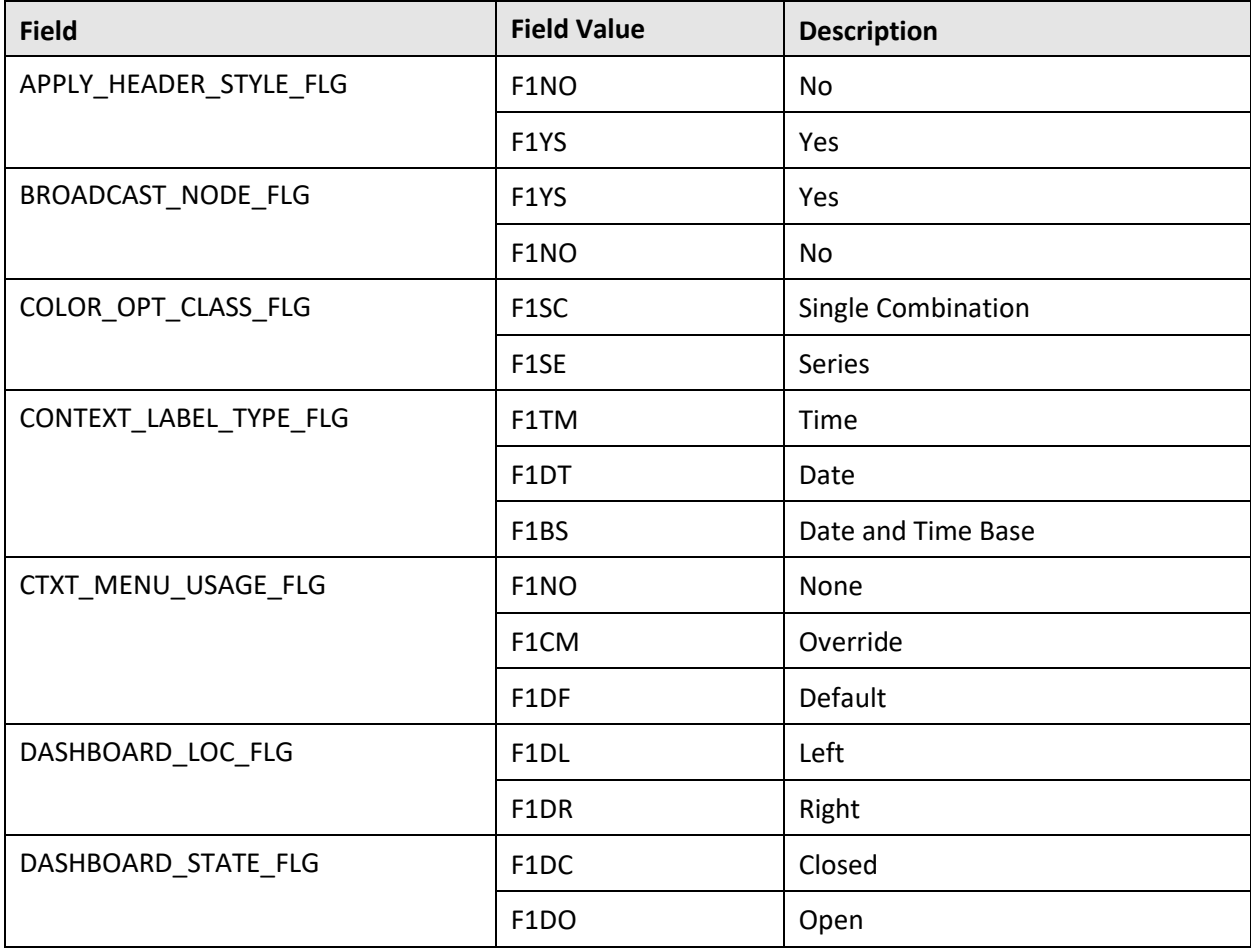

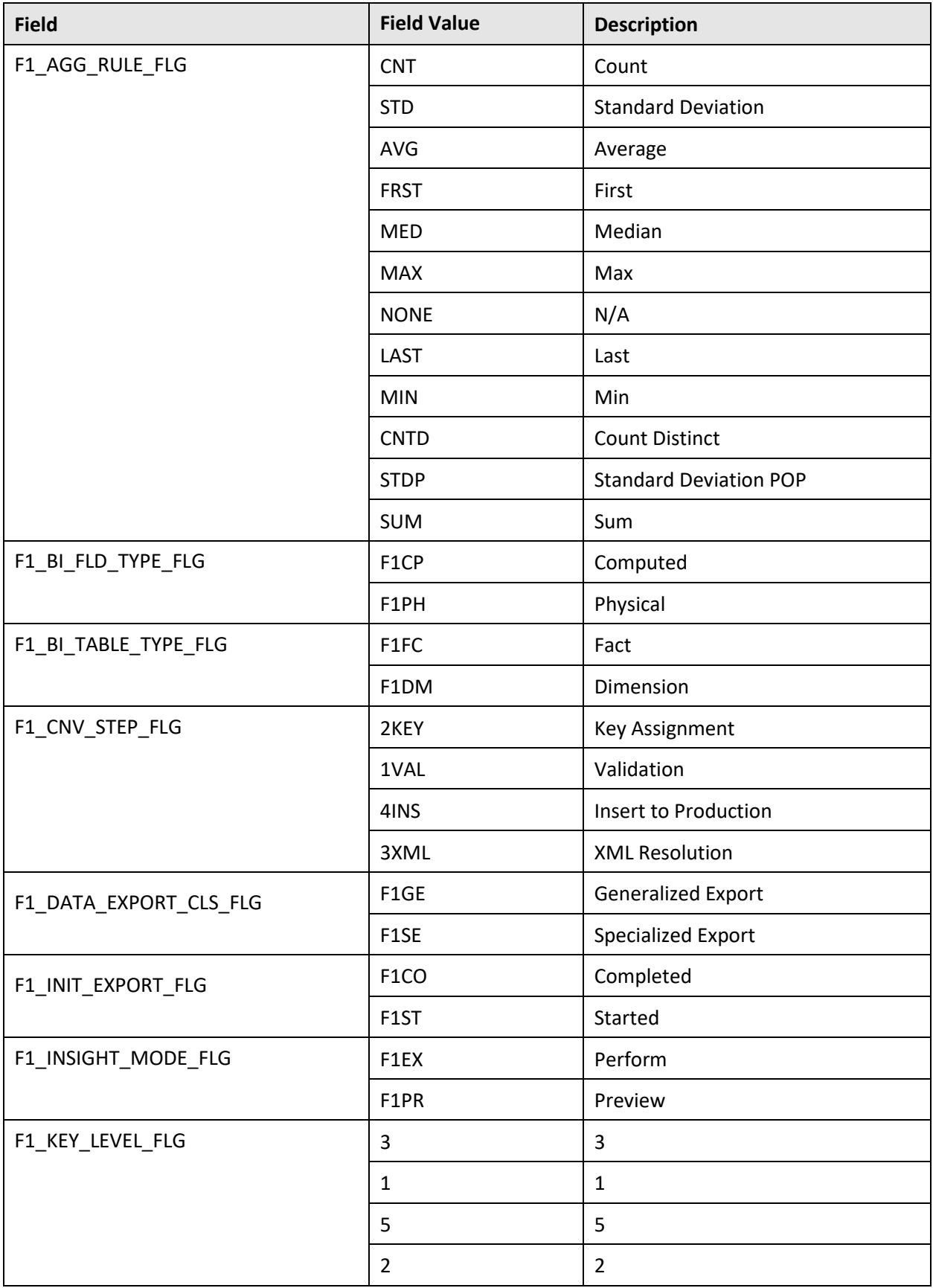

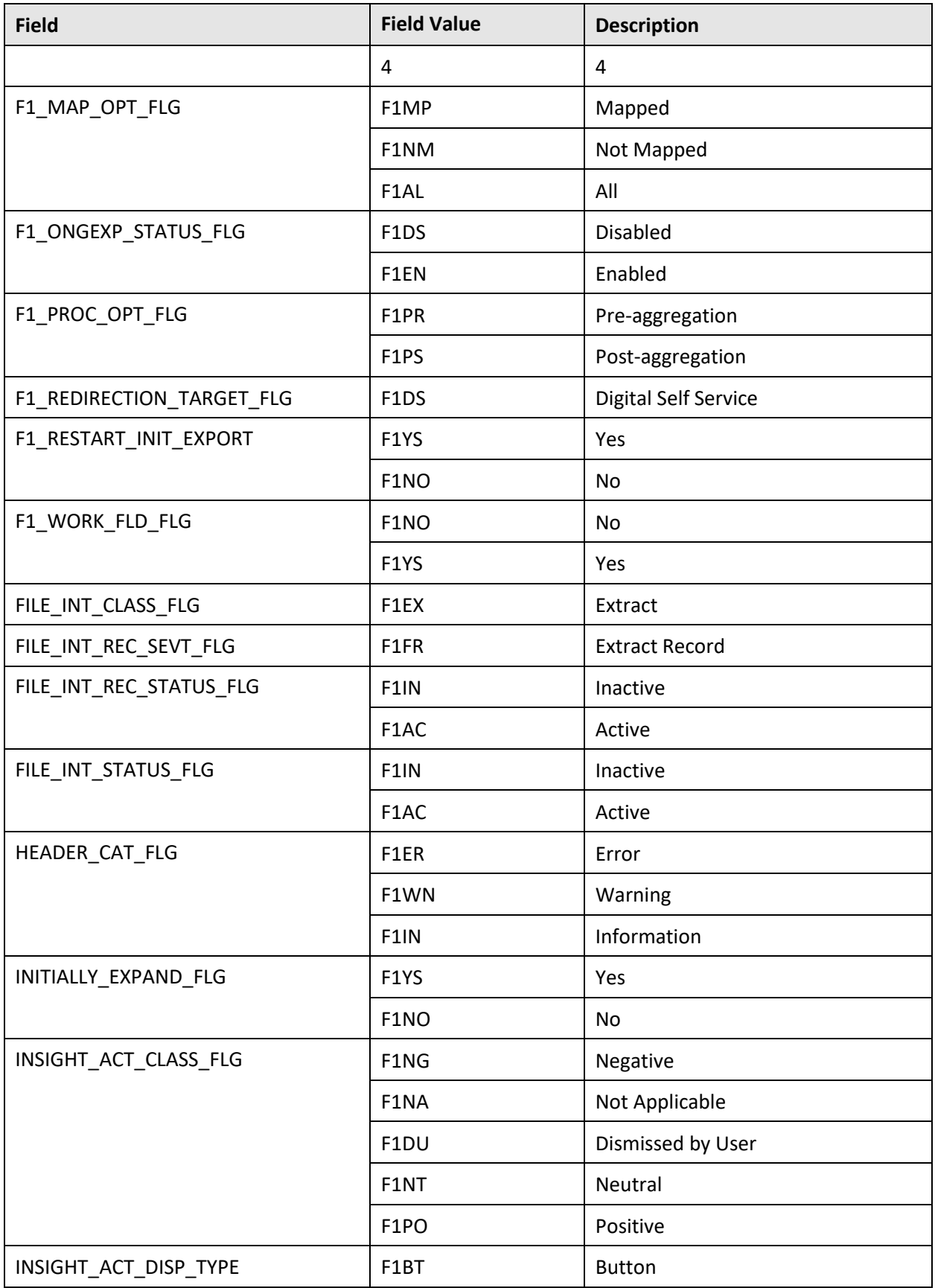

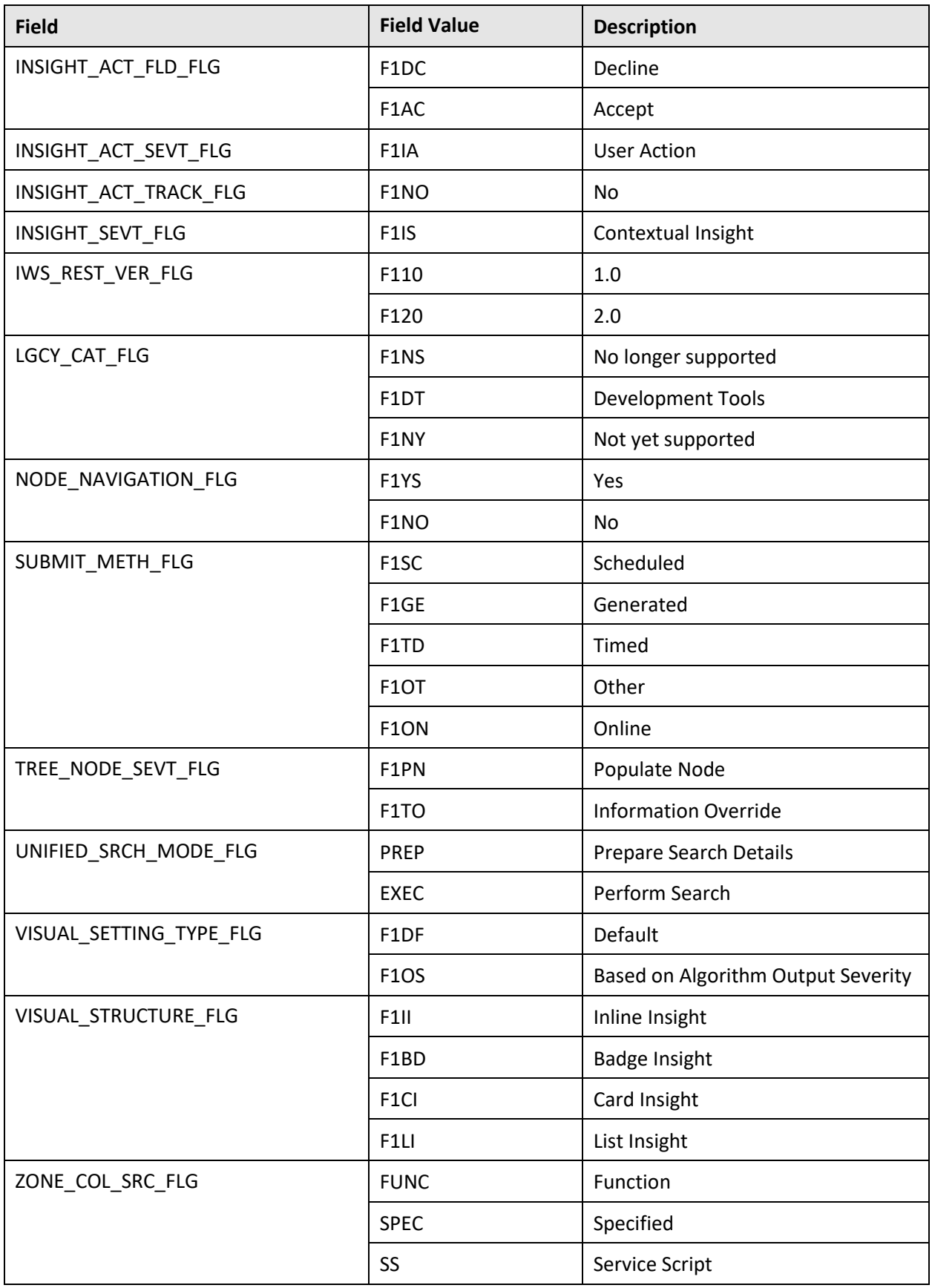

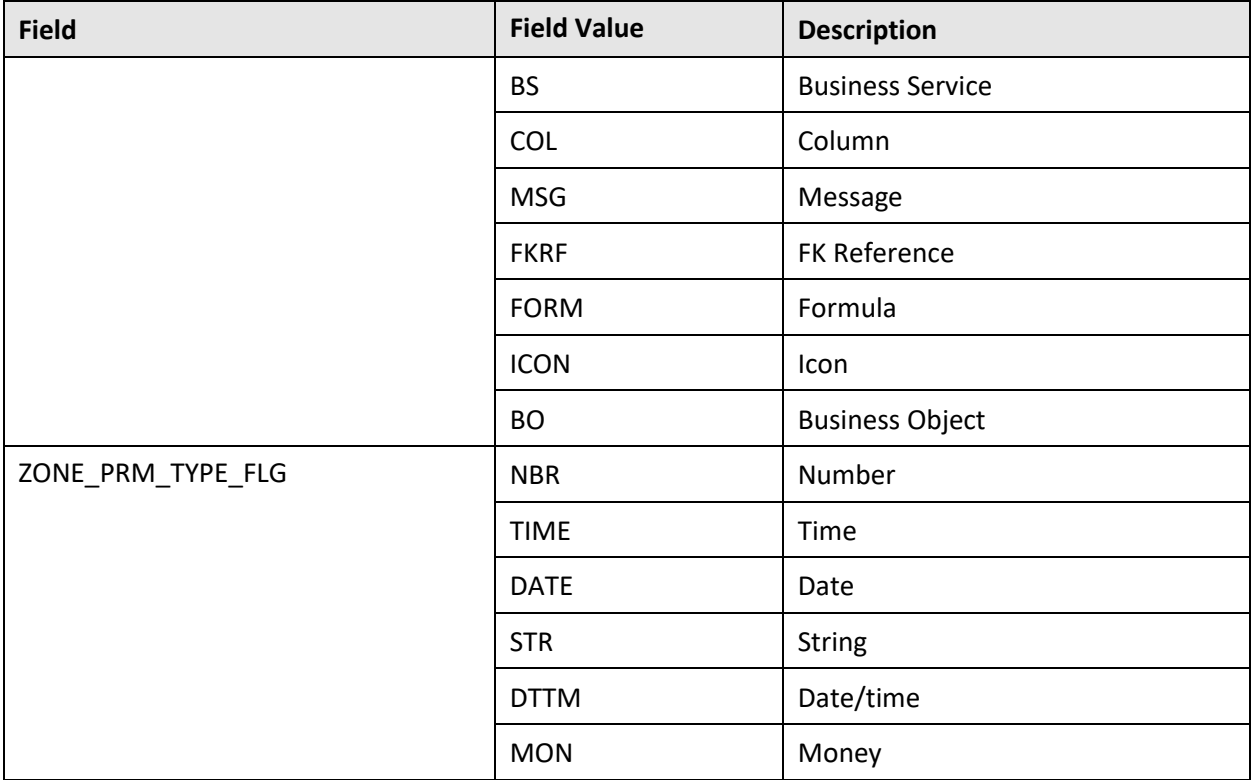

## **D.2.12 Foreign Key References**

The following foreign key references are newly added in the Oracle Utilities Application Framework V4.4.0.3.0 database:

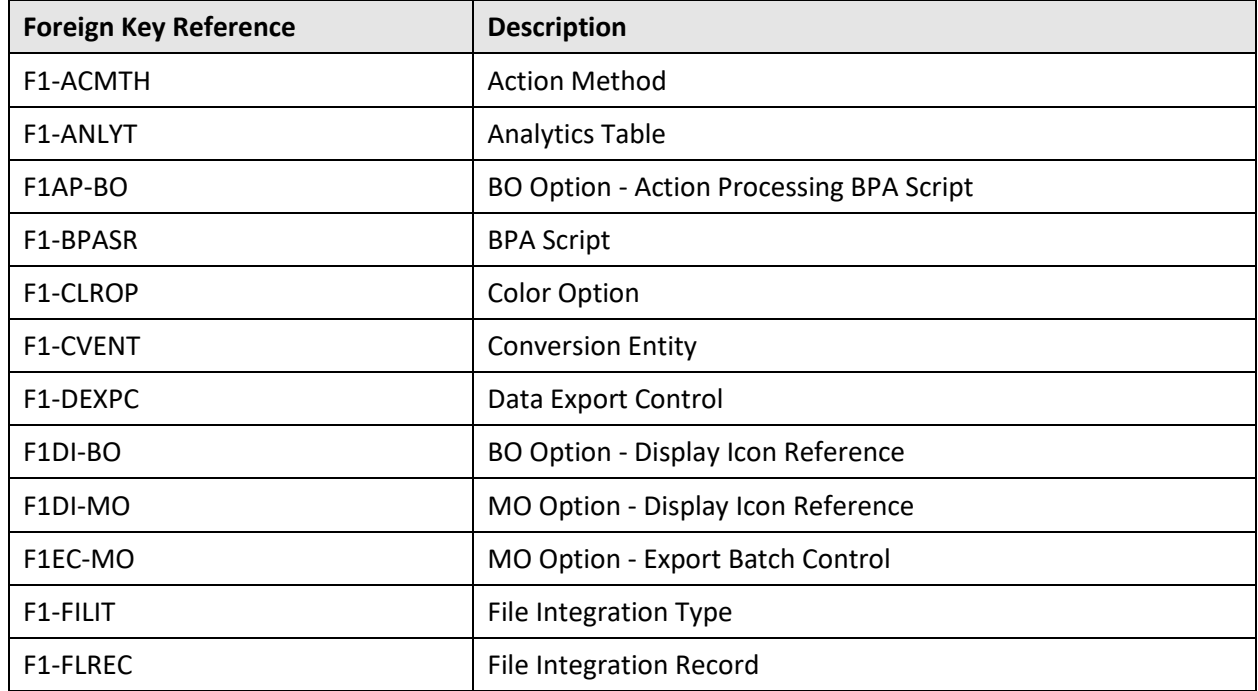

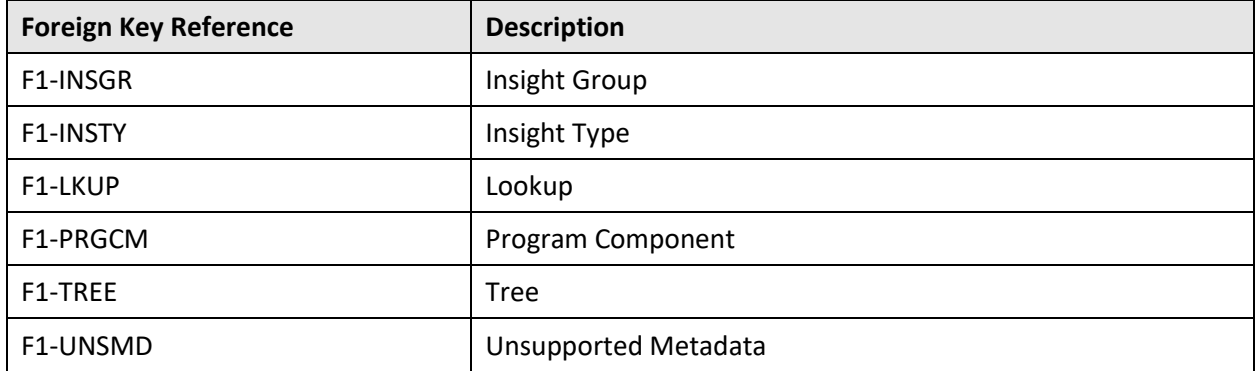

### **D.2.13 Batch Controls**

The following batch controls are newly added in the Oracle Utilities Application Framework V4.4.0.3.0 database:

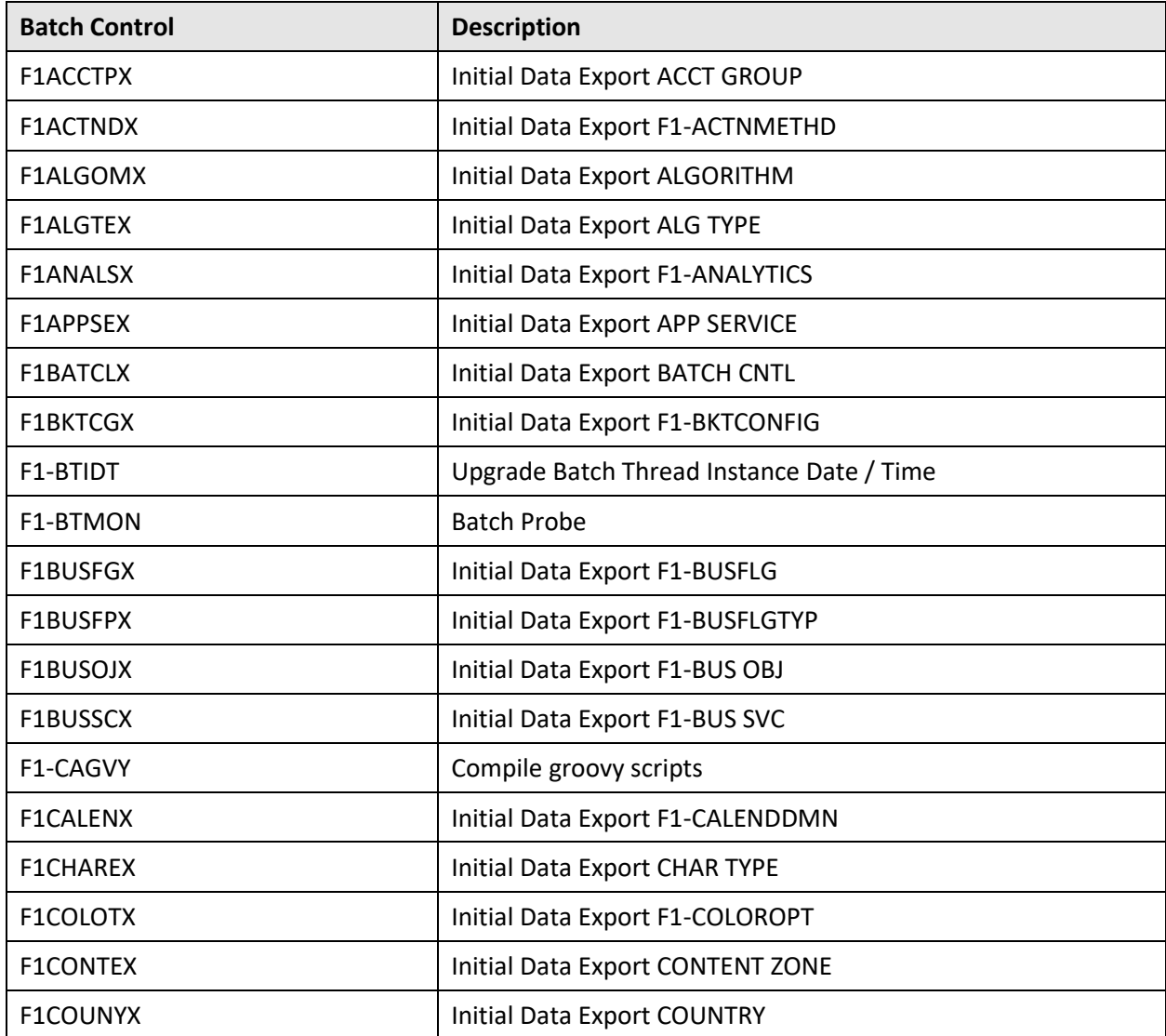

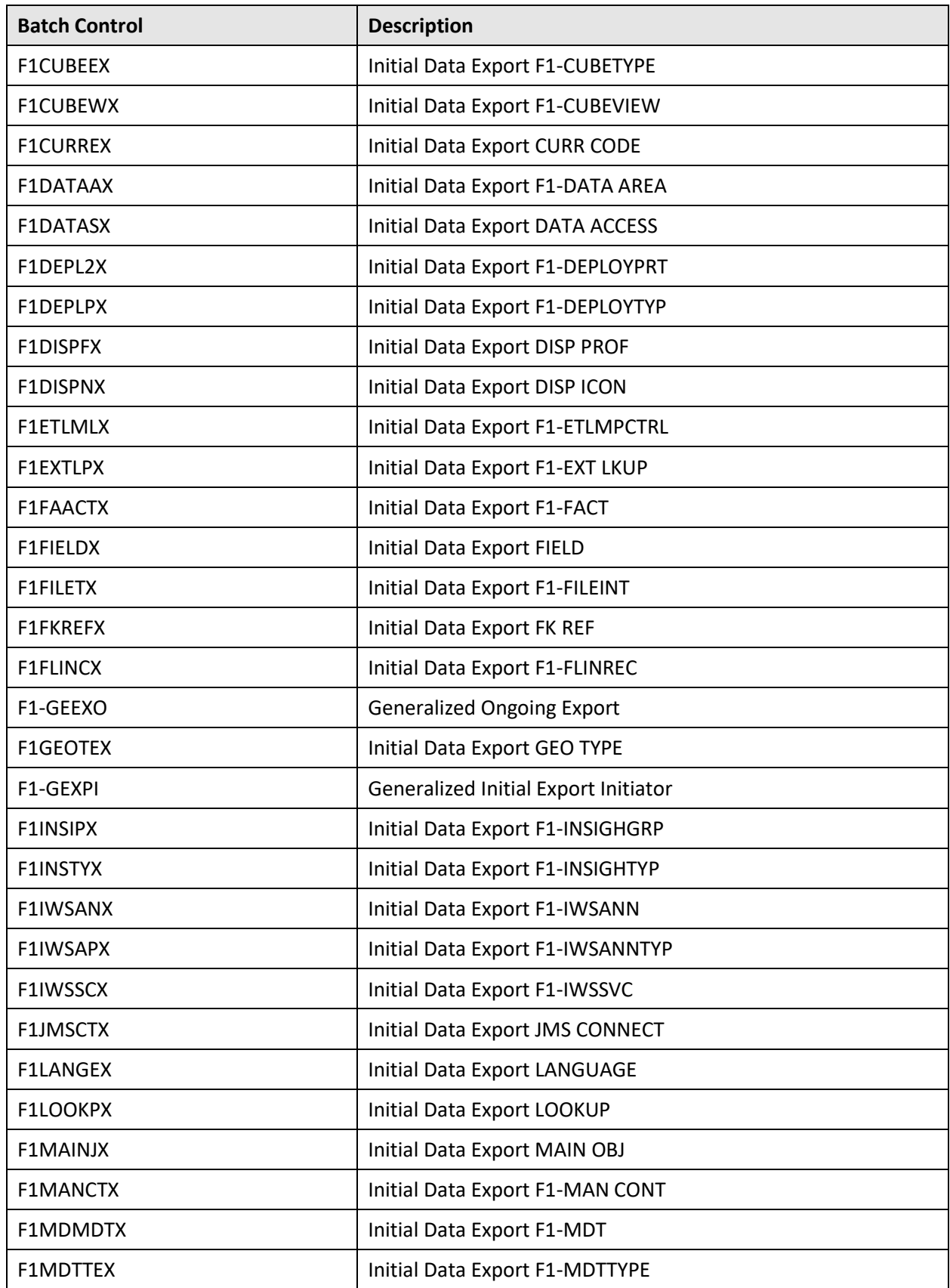

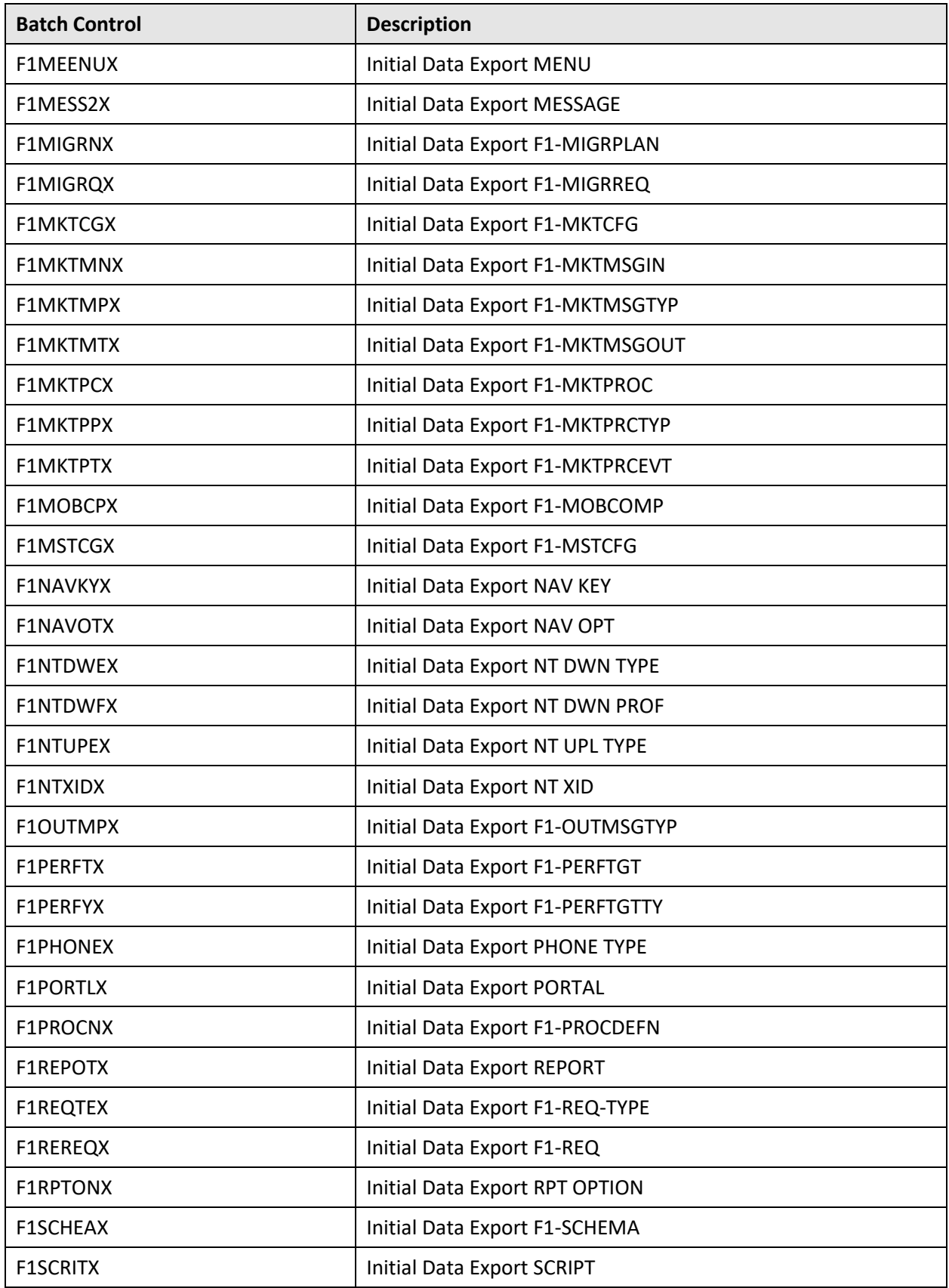

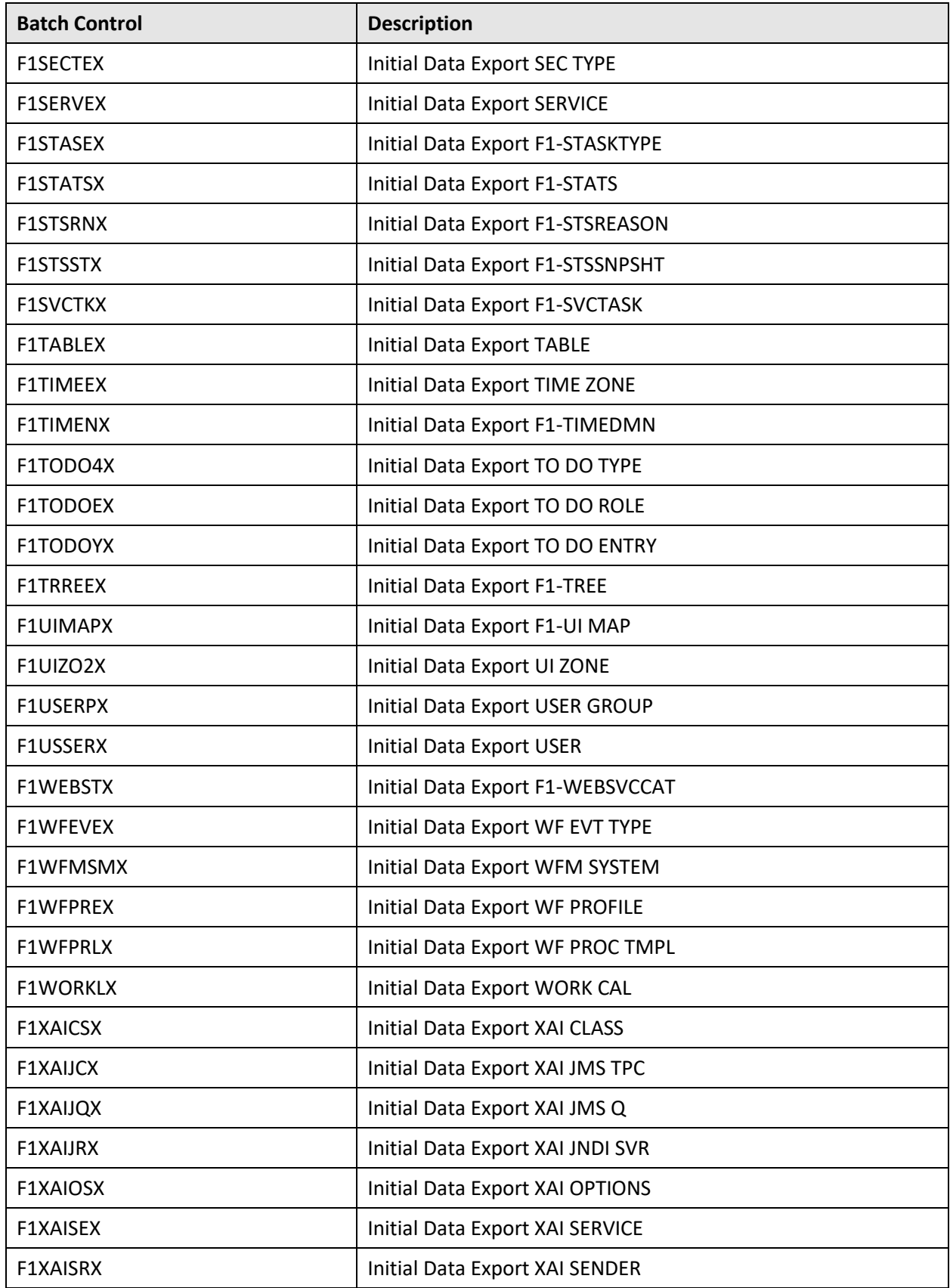

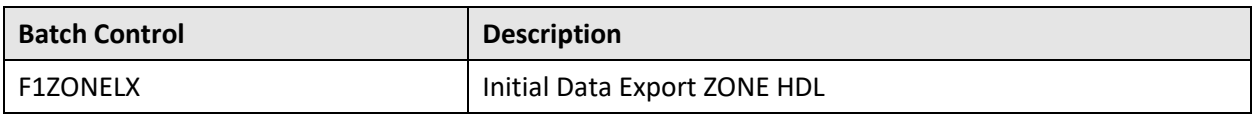

#### **D.2.14 Application Services**

The following application services are newly added in the Oracle Utilities Application Framework V4.4.0.3.0 database:

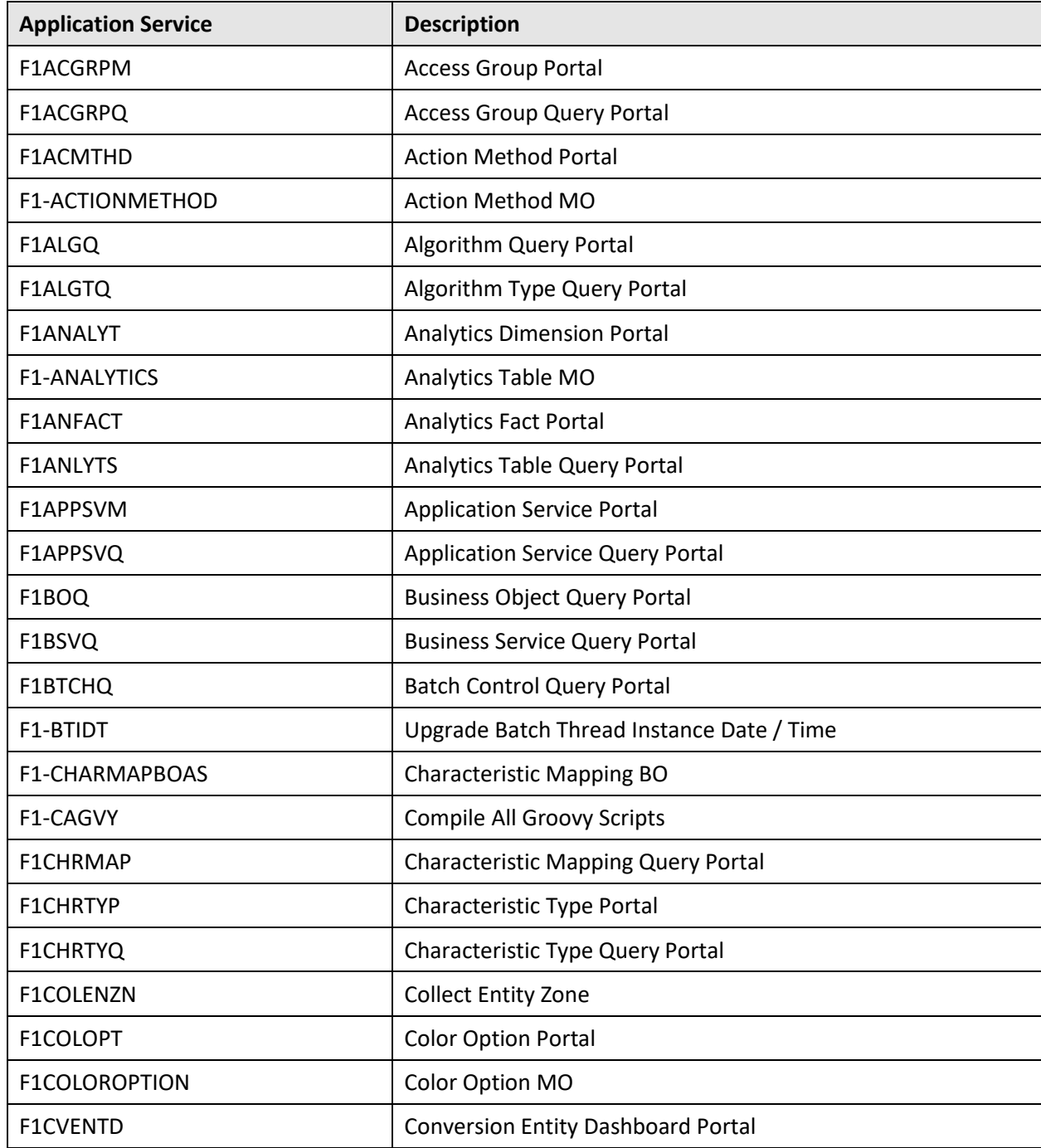

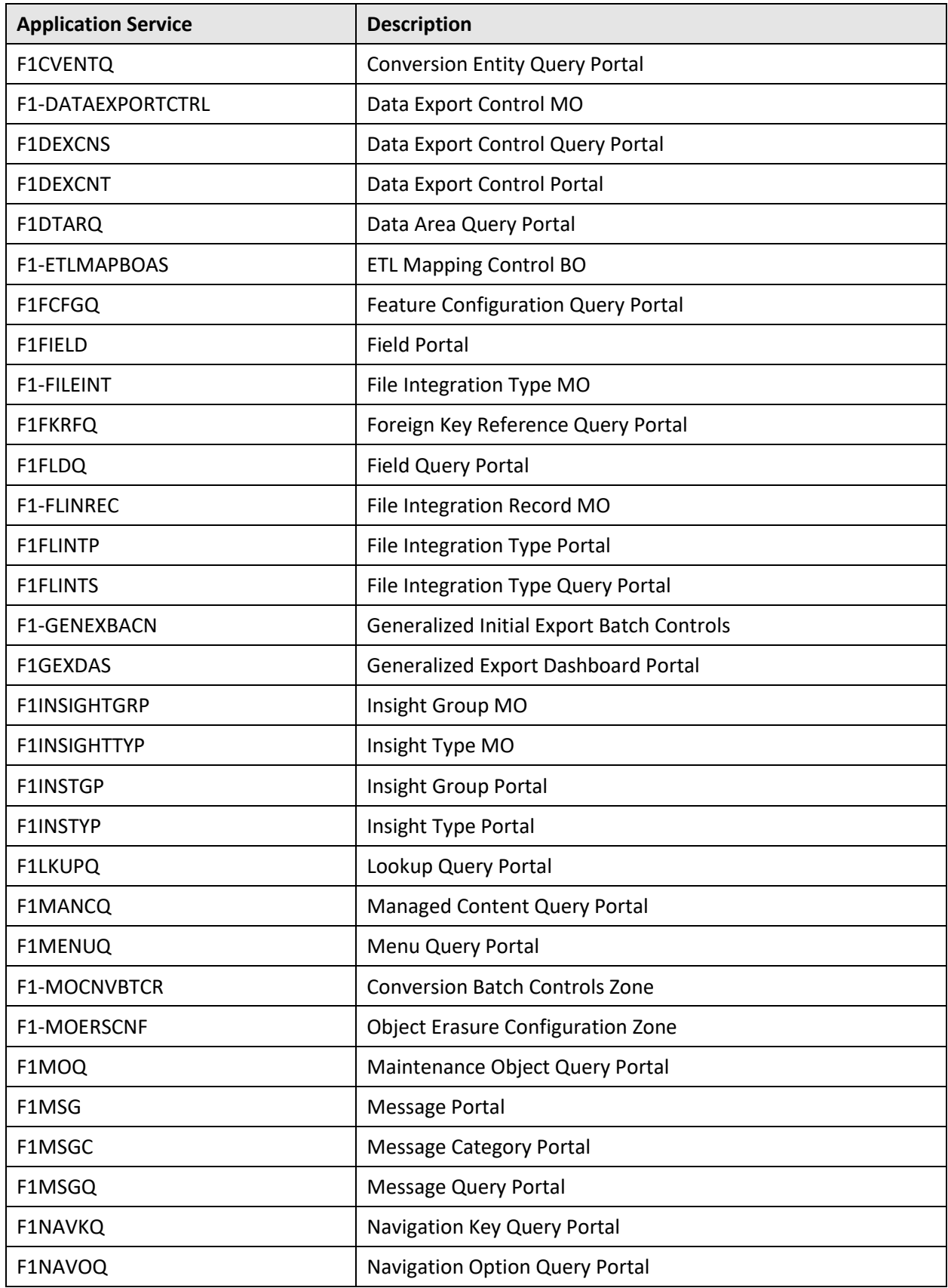

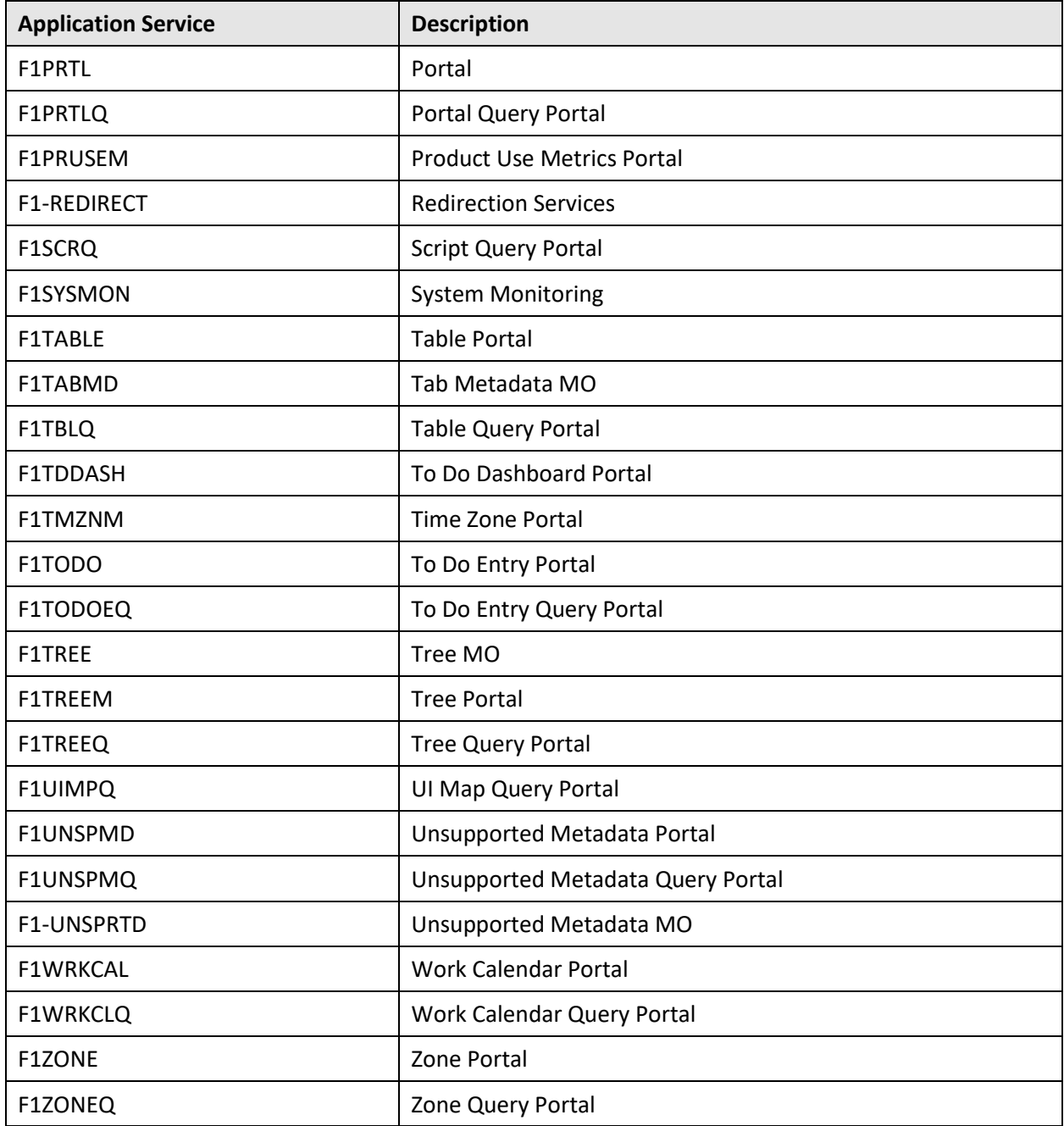

## **D.2.15 Characteristic Types**

The following characteristic types are newly added in the Oracle Utilities Application Framework V4.4.0.3.0 database:

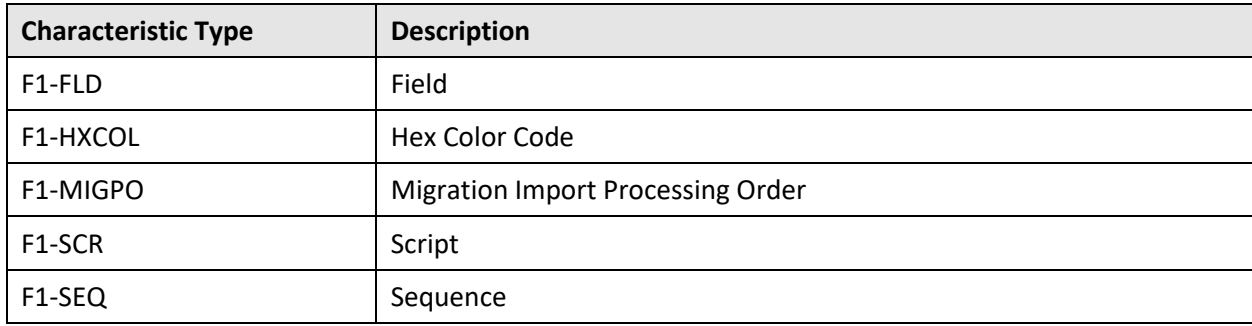

## **D.2.16 Scripts**

The following scripts are newly added in the Oracle Utilities Application Framework V4.4.0.3.0 database:

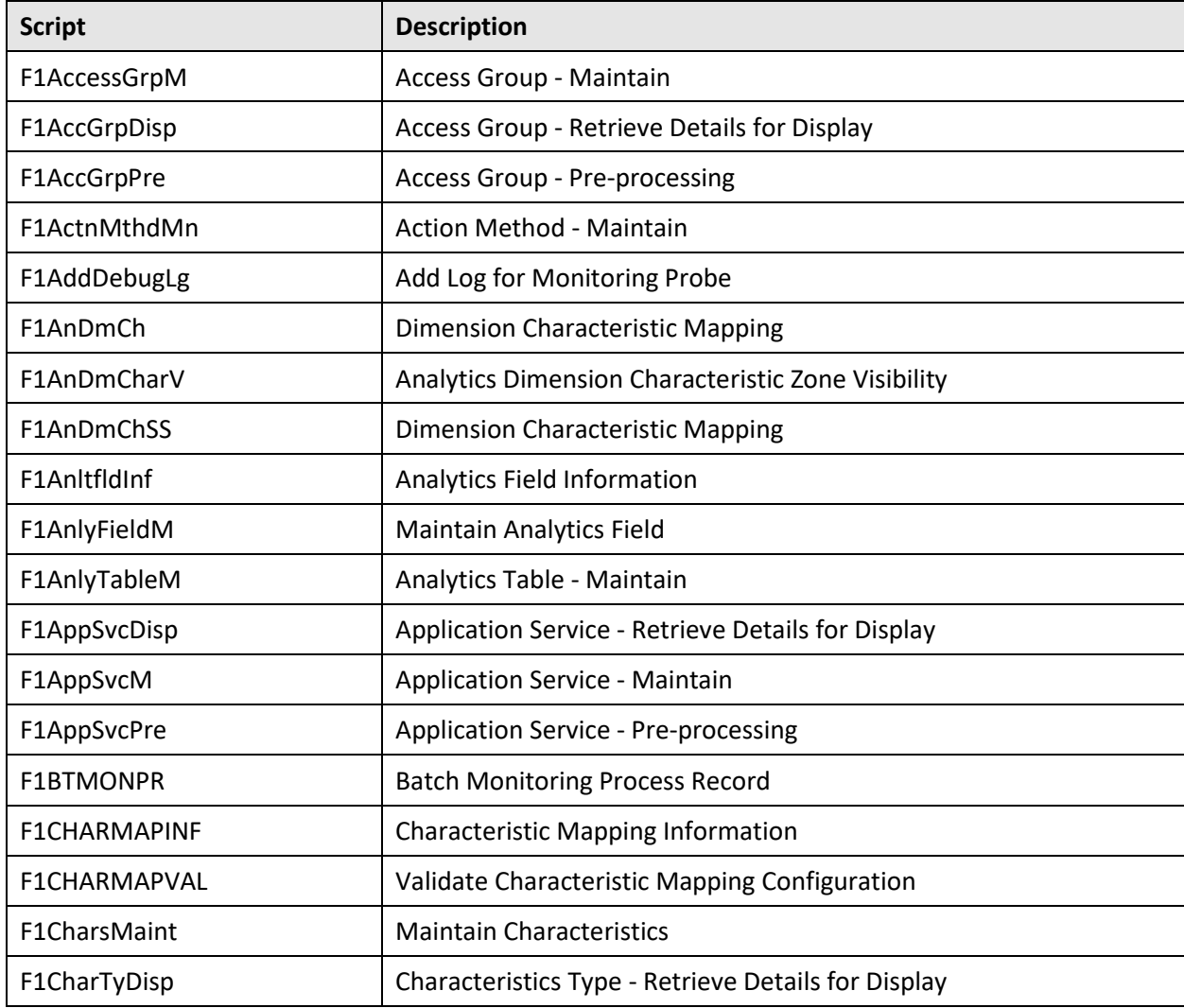

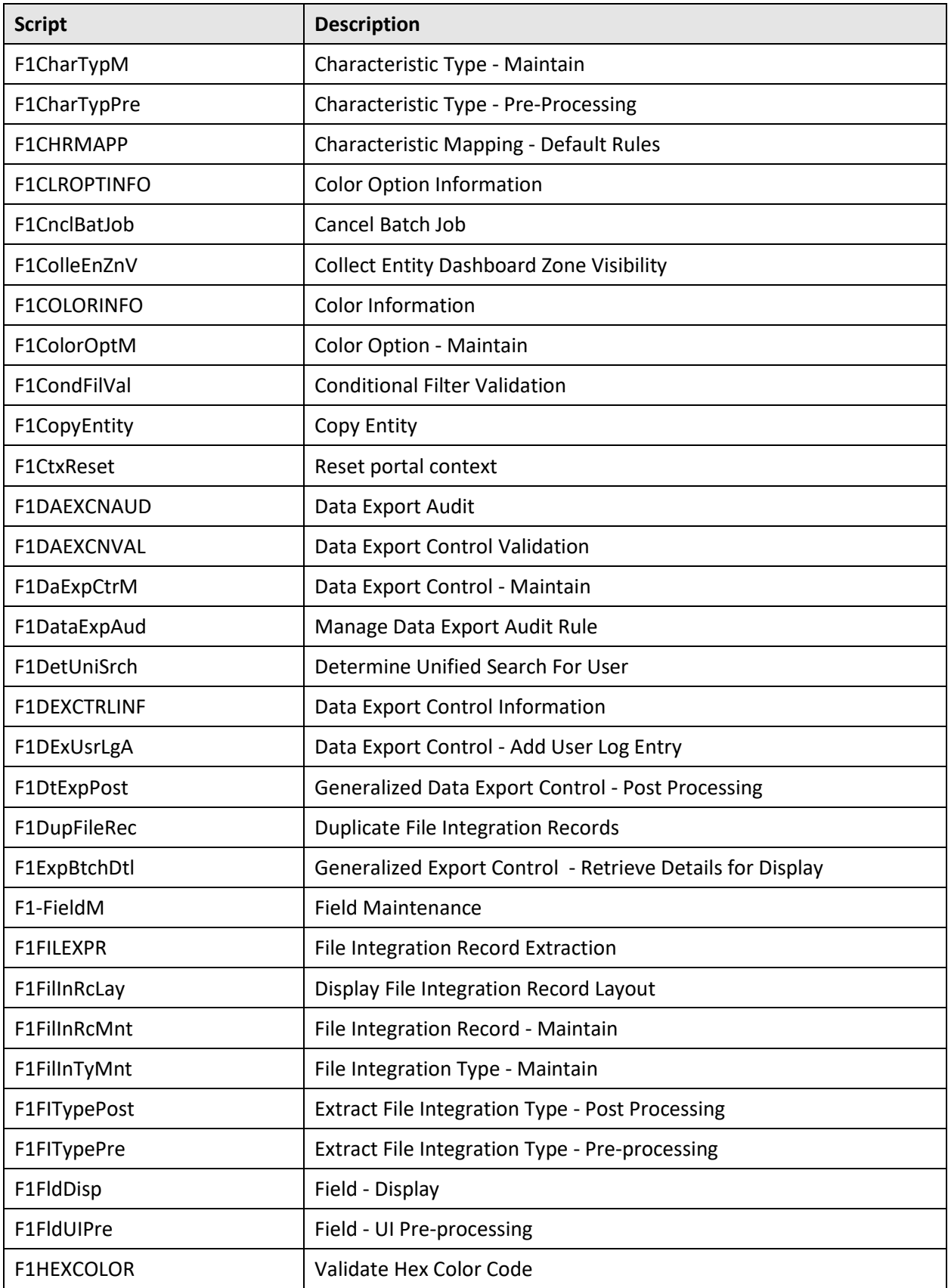
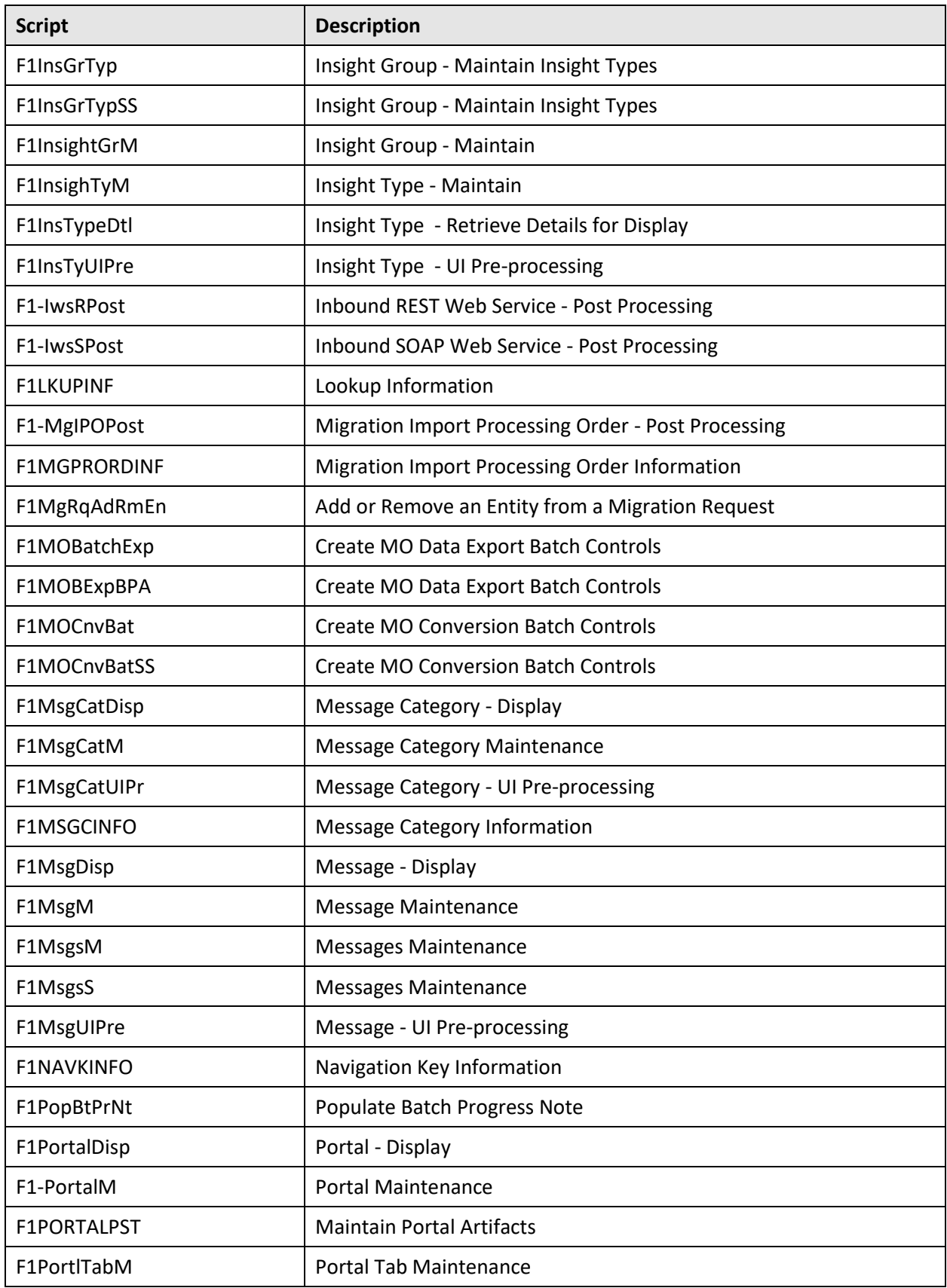

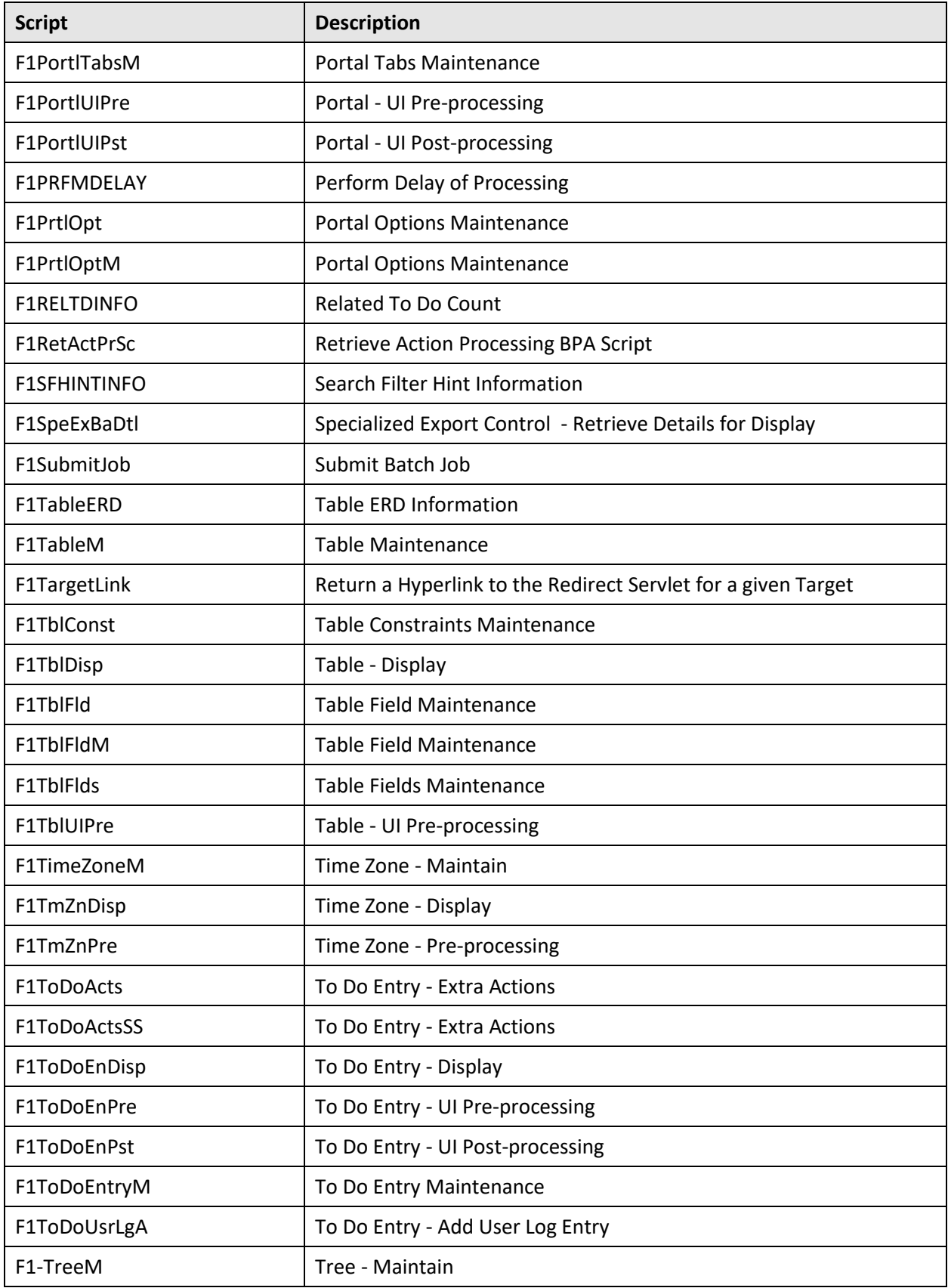

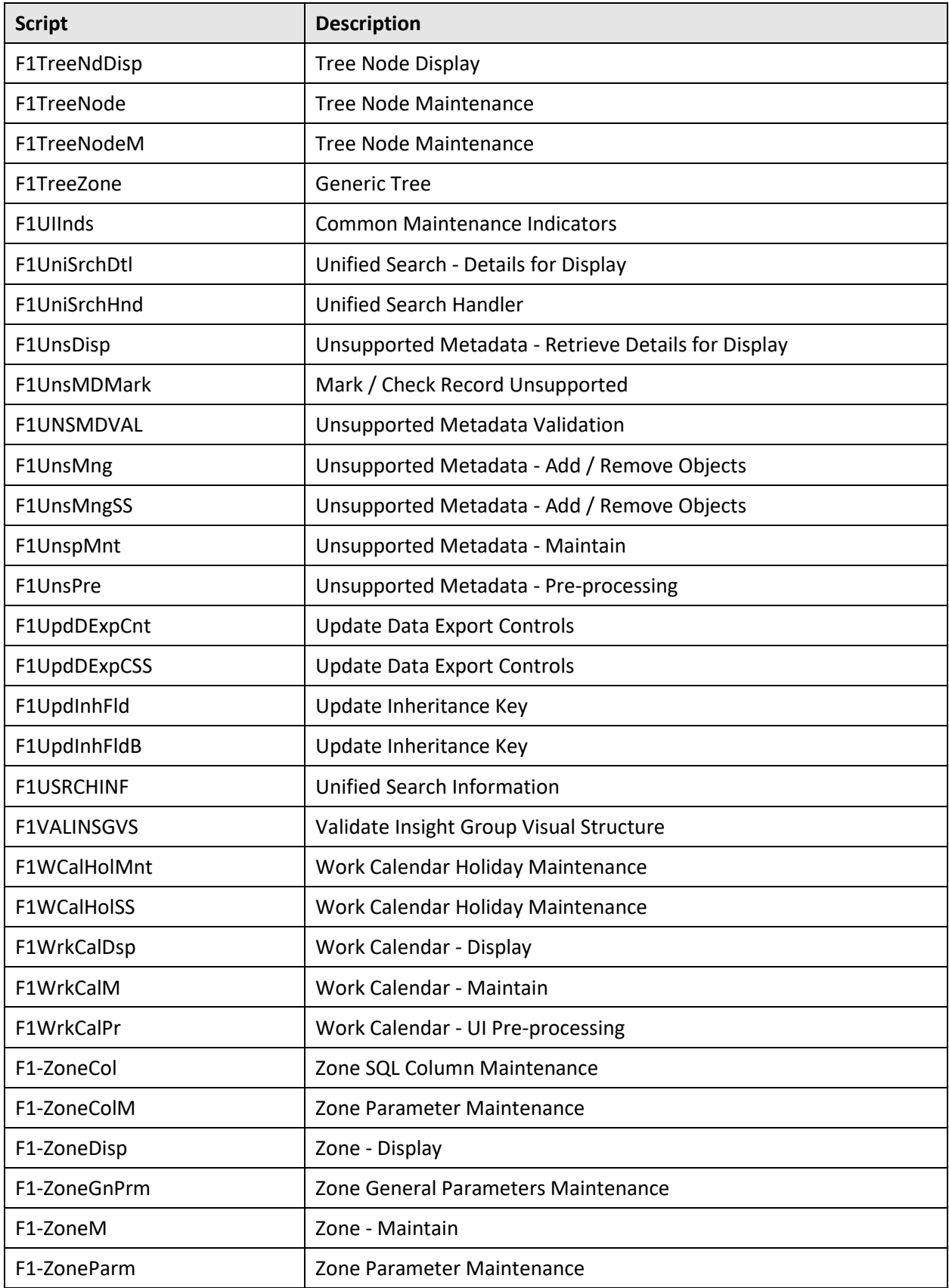

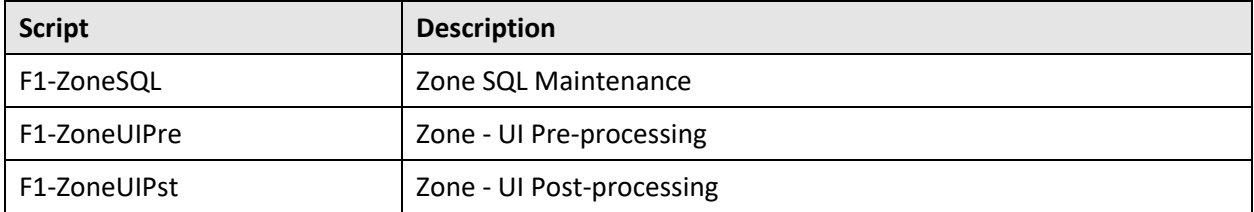

### **Appendix E: Oracle Utilities Application Framework System Table Guide**

This section lists the system tables owned by Oracle Utilities Application Framework V4.4.0.3.0 and explains the data standards of the system tables. The data standards are required for the installation of Oracle Utilities Application Framework, development within Oracle Utilities Application Framework, and for the configuration and customization of Oracle Utilities products. Adhering to the data standards is a prerequisite for seamless upgrade to future releases.

This section includes:

- About [System Tables](#page-184-0)
- [System Table Standards](#page-184-1)
- **[Guidelines for System Table Updates](#page-185-0)**
- [System Table List](#page-201-0)

## <span id="page-184-0"></span>**E.1 About System Tables**

System tables are a subset of the tables that must be populated at the time the product is installed. They include metadata and configuration tables. The data stored in the system tables are the information that Oracle Utilities Application Framework product operations are based on.

As the product adds more functionality, the list of system tables can grow. The complete list of the system tables can be found in th[e System Table List](#page-201-0) section.

## <span id="page-184-1"></span>**E.2 System Table Standards**

System table standards must be observed for the following reasons:

- The product installation and upgrade process and customer modification data extract processes depend on the data prefix and owner flag values to determine the system data owned by each product.
- The standards ensure that there will be no data conflict in the product being developed and the future Oracle Utilities Application Framework release.
- The standards ensure that there will be no data conflict between customer modifications and future Oracle Utilities product releases.
- The data prefix is used to prevent test data from being released to production.

**Developer's Note:** All test data added to the system data tables must be prefixed by ZZ (all upper case) in order for the installation and upgrade utility to recognize them as test data.

# <span id="page-185-0"></span>**E.3 Guidelines for System Table Updates**

This section describes guidelines regarding the updating of the system table properties.

#### **Business Configuration Tables** E.3.1

The majority of data in the tables in this group belongs to the customer. But these tables are shipped with some initial data in order for the customer to login to the system and begin configuring the product. Unless specified otherwise, the initial data is maintained by Oracle Utilities Application Framework and subject to subsequent upgrade.

#### **Application Security and User Profile** E.3.1.1

These tables define the access rights of a User Group to Application Services and Application Users.

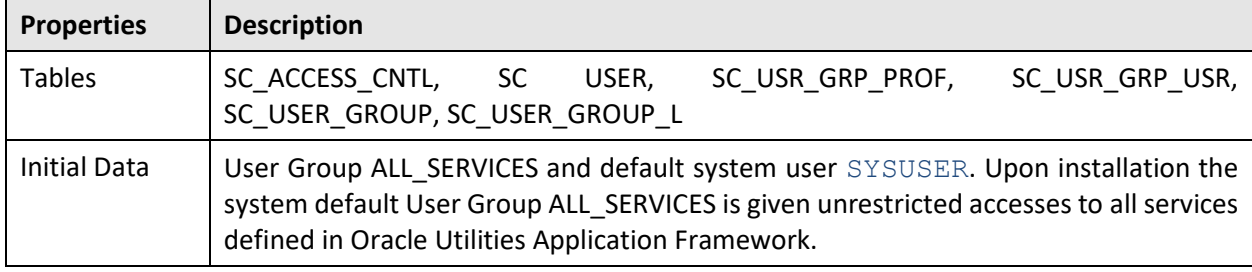

**Developer's Note:** When a new service is added to the system, all actions defined for the service must be made available to the User Group ALL\_SERVICES.

#### **Currency Code** E.3.1.2

The ISO 4217 three-letter codes are taken as the standard code for the representation of the currency.

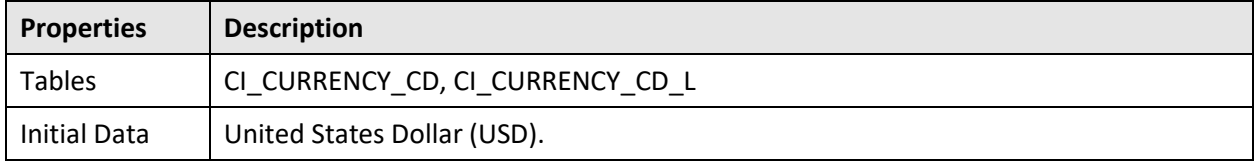

#### $E.3.1.3$ **Display Profile**

The Display Profile Code is referenced in the User (SC\_USER) table.

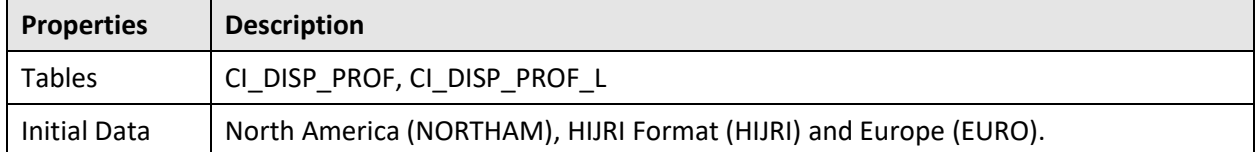

**Configuration Note:** In order to use HIJRI Format display profile, additional configuration is needed to define the mappings between Hijri and Gregorian dates. Refer to the Display Profile documentation for more information.

#### **Installation Options**  $E.3.1.4$

Installation option has only one row that is shipped with the initial installation of Oracle Utilities Application Framework. The columns that can be updated in these tables have customer data and will not be overridden by the upgrade process unless a special script is written and included in the upgrade process.

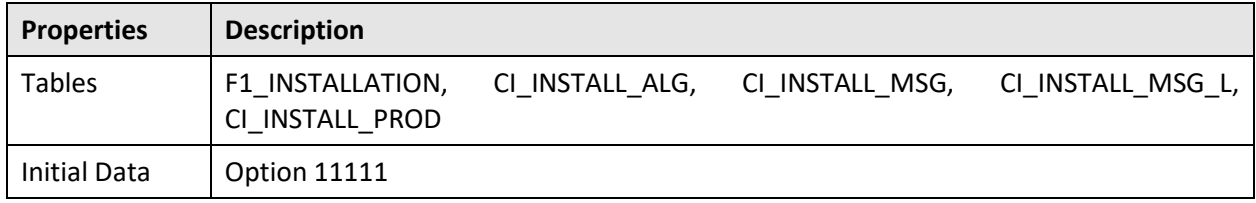

**Developer's Note:** The system data owner of an environment is defined in the Installation Option. This Owner Flag value is stamped on all system data that is added to this environment. The installation default value is Customer Modification (CM). This value must be changed in the base product development environments.

#### E.3.1.5 **Language Code**

Language code must be a valid code defined in ISO 639-2 Alpha-3. Adding a new language code to the table without translating all language dependent objects in the system can cause errors when a user chooses the language.

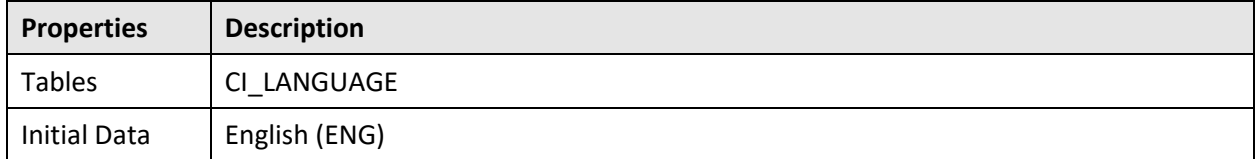

#### $E.3.1.6$ **Time Zone**

The installation options require a valid time zone. A value for UTC (Coordinated Universal Time) is provided. Implementations should define the appropriate time zone and update the installation option value accordingly.

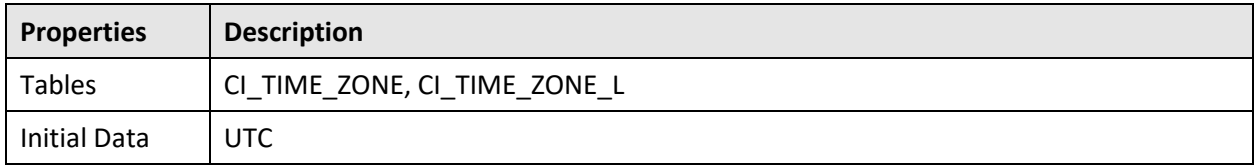

#### $E.3.1.7$ **To Do Priority and Role**

New To Do Types released will be linked to the default To Do Role and set to the product assigned priority value initially. These initial settings can be overridden by the implementation.

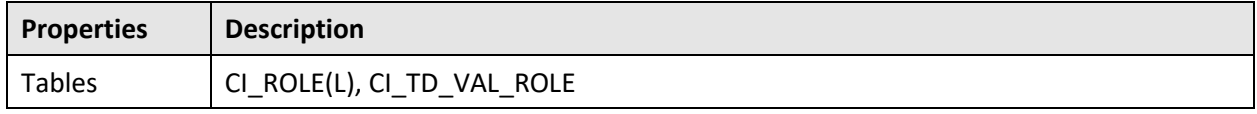

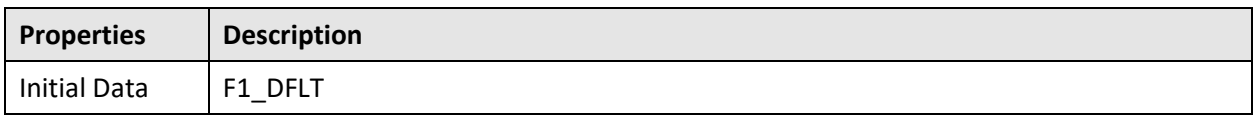

#### **Development and Implementation System Tables** E.3.2

This section defines the standards for the system tables that contain data for application development. The data in these tables implement business logic and UI functions shared by various products and product extensions in the same database.

#### **Standards**  $E.3.2.1$

When adding new data, the owner flag value of the environment must prefix certain fields of these tables. For example, when a developer adds a new algorithm type to an Oracle Revenue Management and Billing environment, C1 should prefix the new Algorithm Type code. The fields that are subject to this rule are listed in Standard Data Fields property.

The data that is already in these tables cannot be modified if the data owner is different than the environment owner. This prevents the developers from accidentally modifying system data that belongs to Oracle Utilities Application Framework or the base products. However, some fields are exempt from this rule and can be modified by Customer Modification. These fields are listed in the Customer Modification Fields property.

Note that the system supports a system upgrade rule called Override Owner flag. If duplicate data rows (data row with same primary key values) are found at the time of upgrade, the owner flag values will get overridden. The lower level application system data will override the upper level system data. For example, F1 overrides C1, F1 and C1 override CM, and so on. This rule will be applied to the following tables: CI\_CHAR\_ENTITY, CI\_MD\_MO\_ALG, C1\_PORTAL\_OPT, F1\_BUS\_OBJ\_ALG, F1\_BUS\_OBJ\_STATUS\_ALG, CI\_MD\_MO\_OPT, F1\_BUS\_OBJ\_OPT, F1\_BUS\_OBJ\_STATUS\_OPT, F1\_BUS\_OBJ\_STATUS, and F1\_BUS\_OBJ\_STATUS\_L.

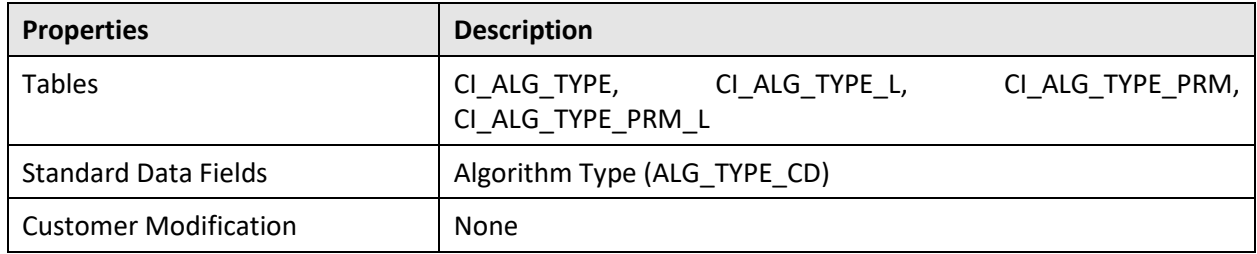

#### $E.3.2.2$ **Algorithm Type**

#### $E.3.2.3$ **Algorithm**

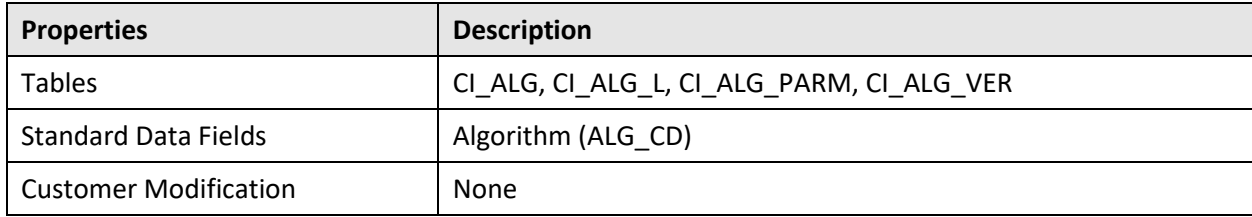

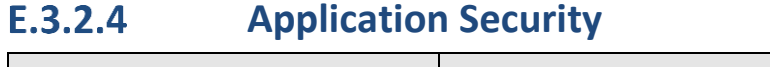

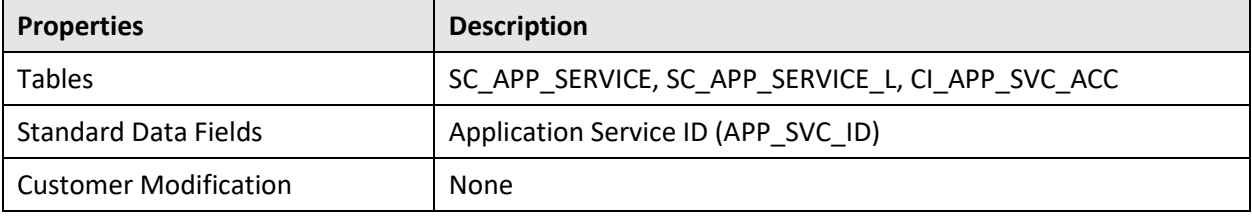

## **Batch Control**

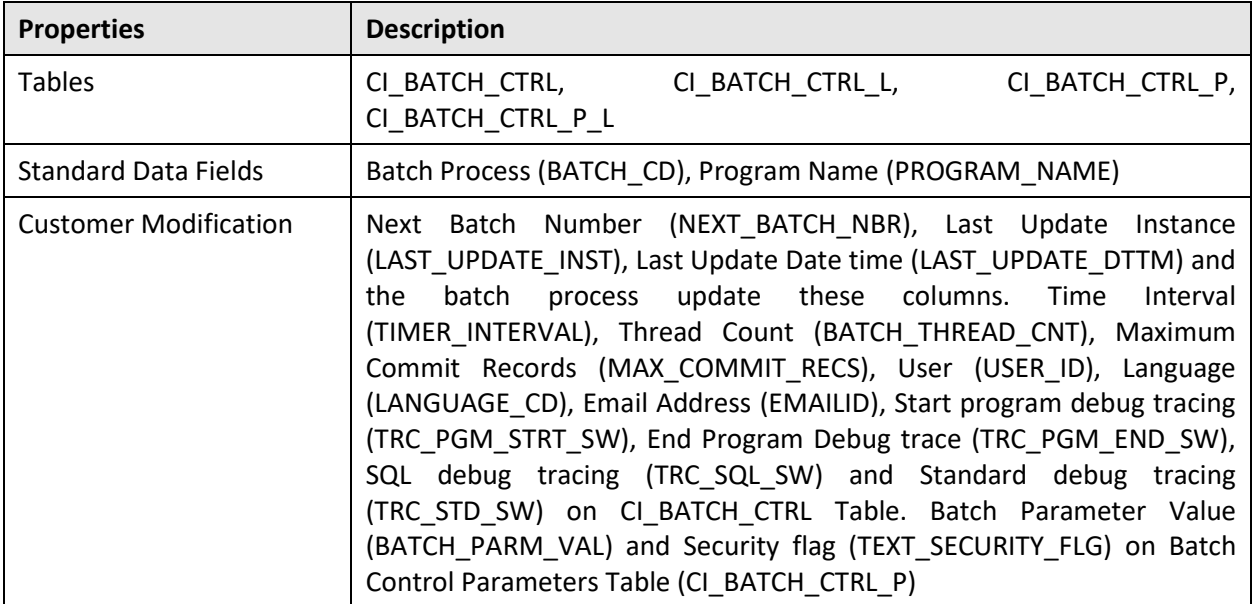

## **Business Object**

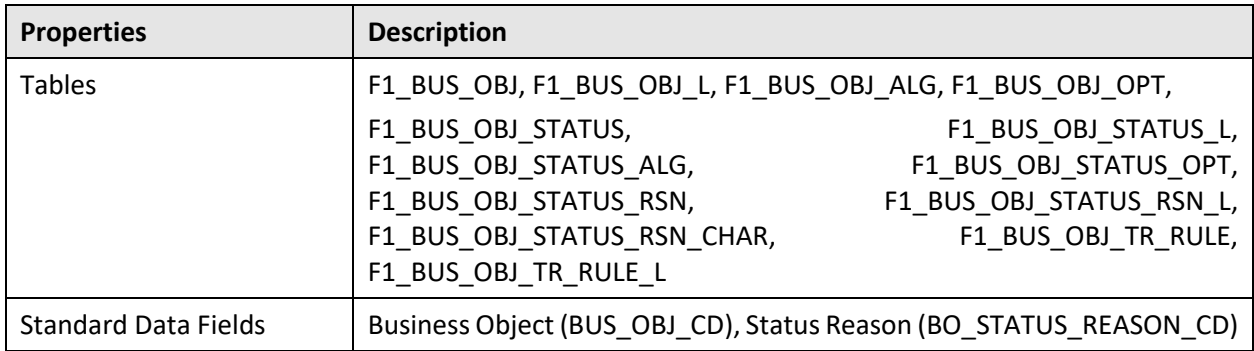

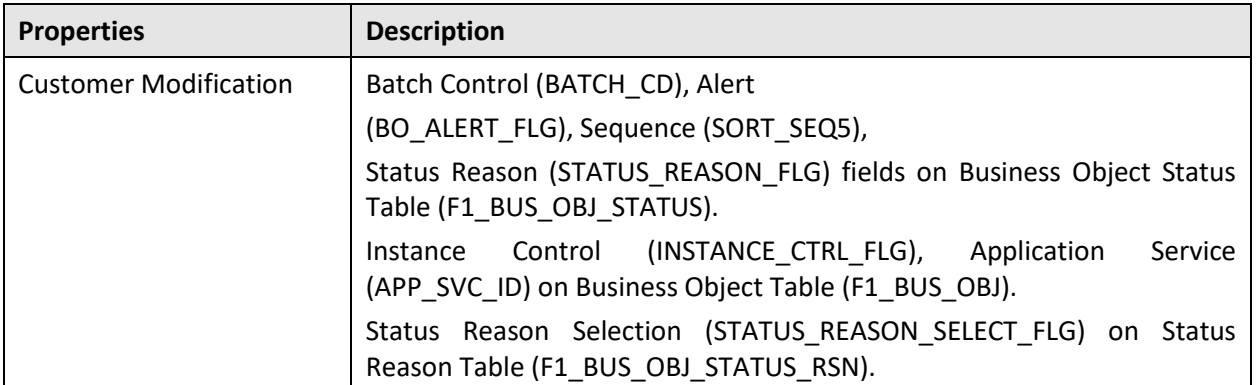

### **Business Service**

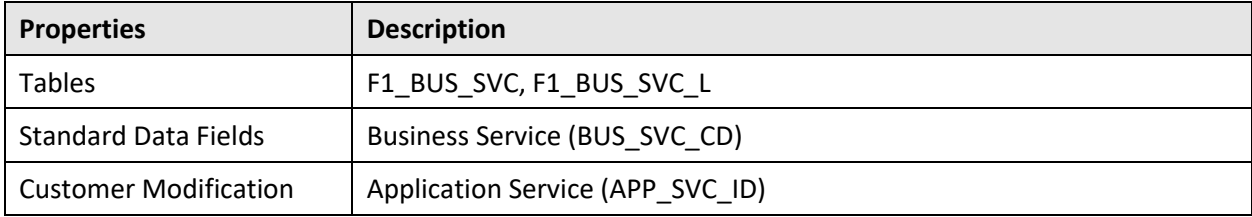

#### $E.3.2.8$ **Characteristics**

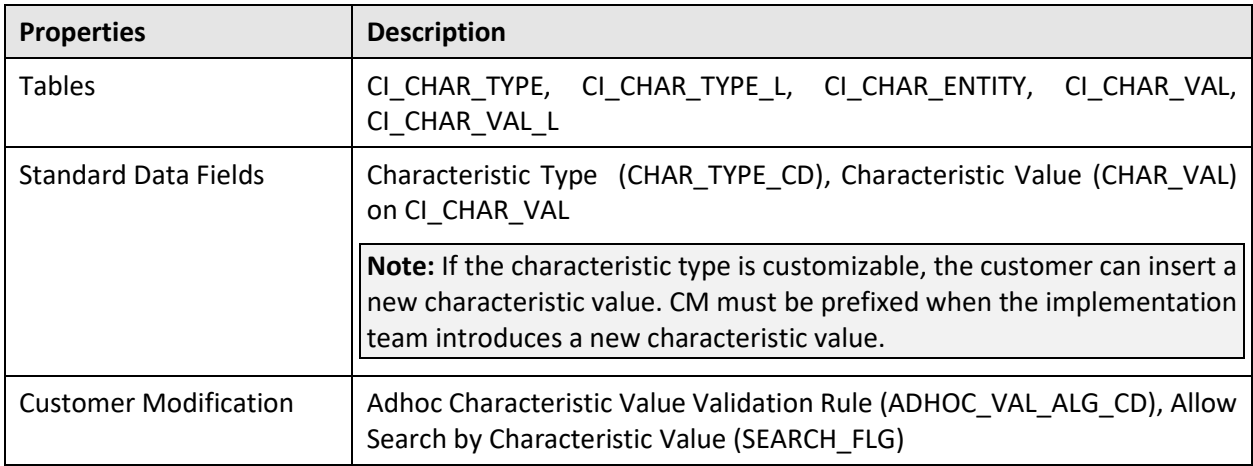

#### **Configuration Migration Assistant**  $E.3.2.9$

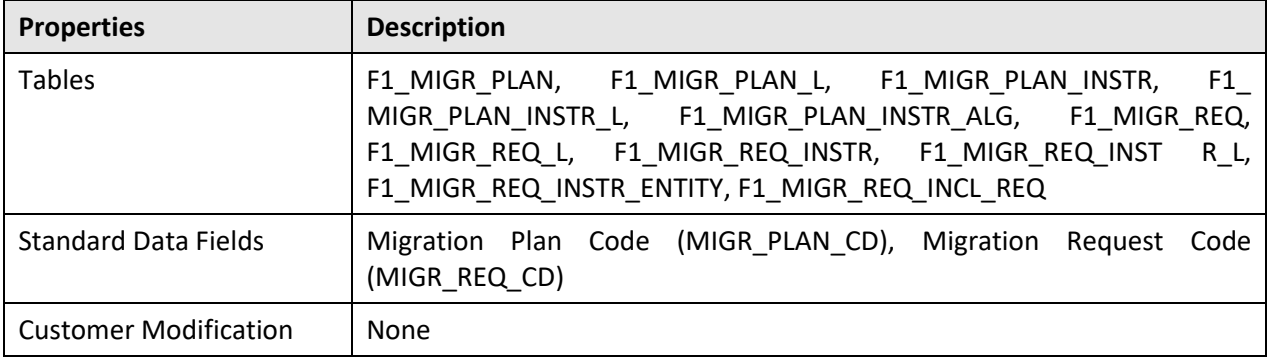

#### E.3.2.10 **Data Area**

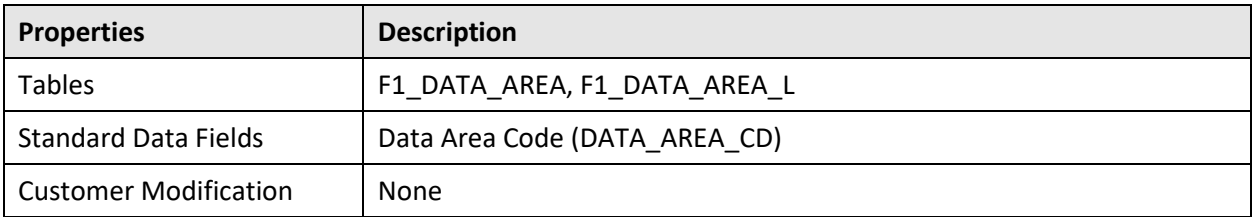

#### E.3.2.11 **Deployment Part**

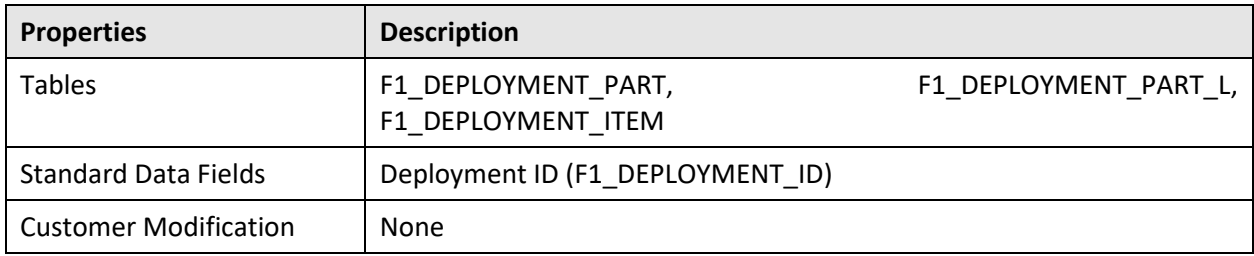

#### E.3.2.12 **Display Icon**

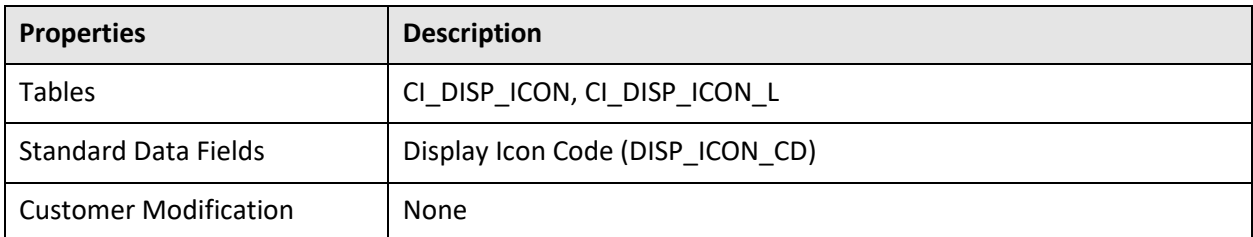

#### E.3.2.13 **Extendable Lookup**

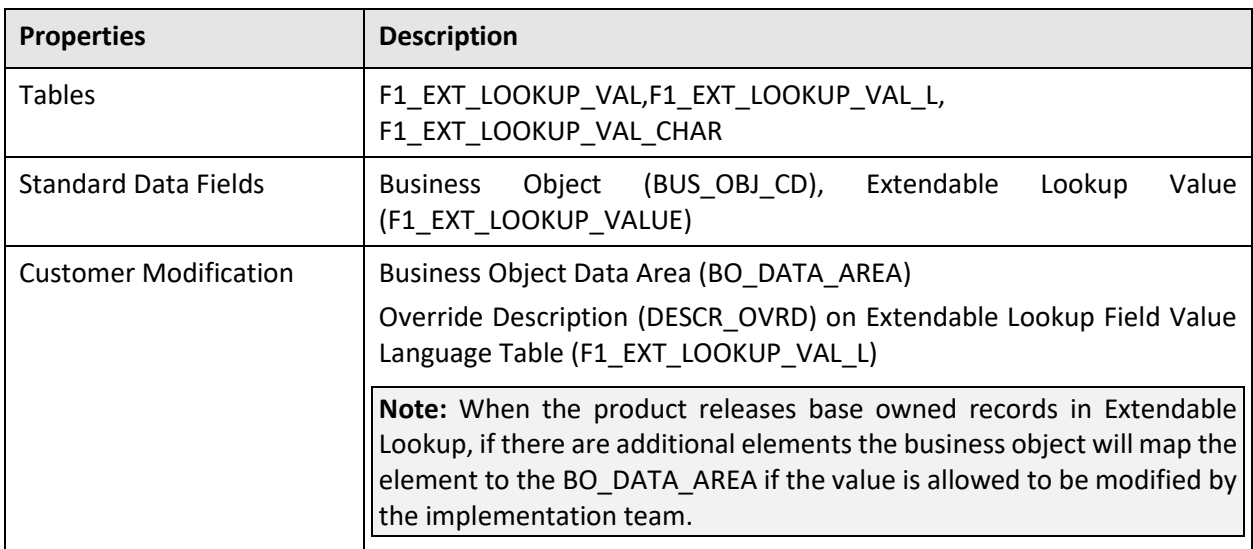

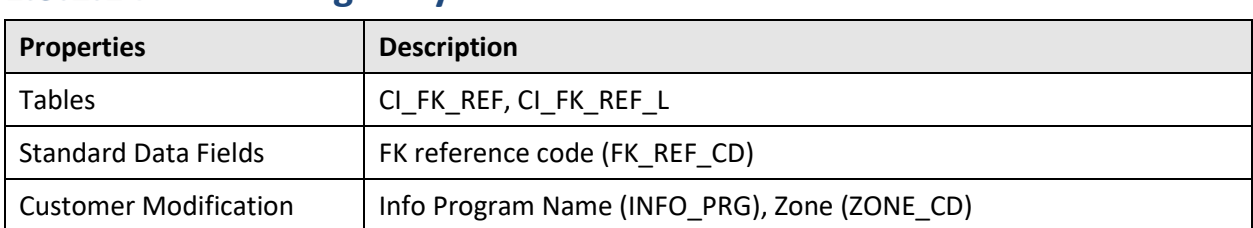

#### **Foreign Key Reference** E.3.2.14

#### **Inbound Web Service** E.3.2.15

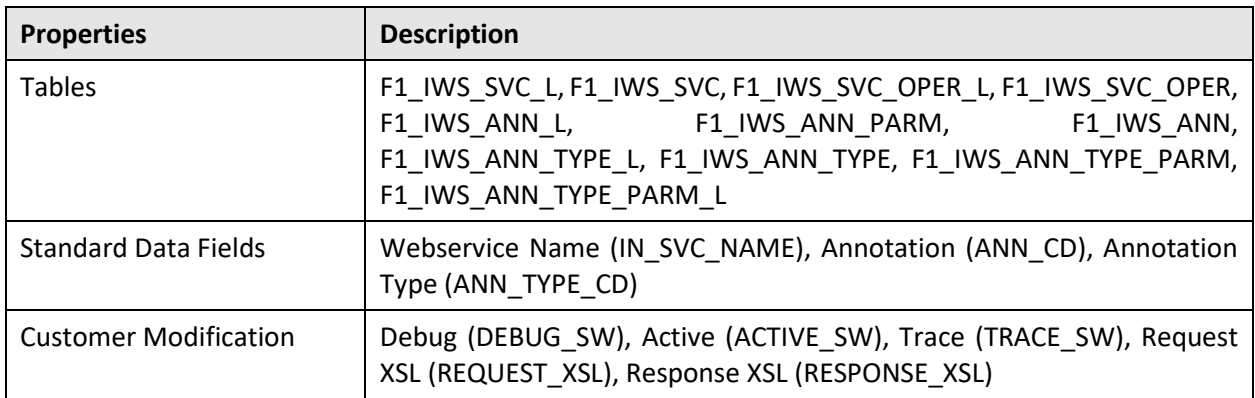

## **Unsupported Objects**

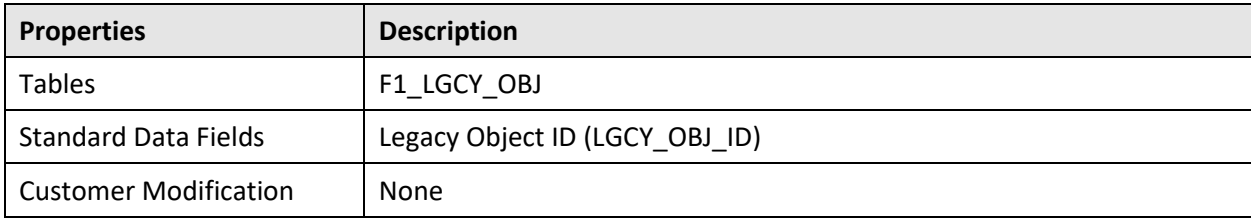

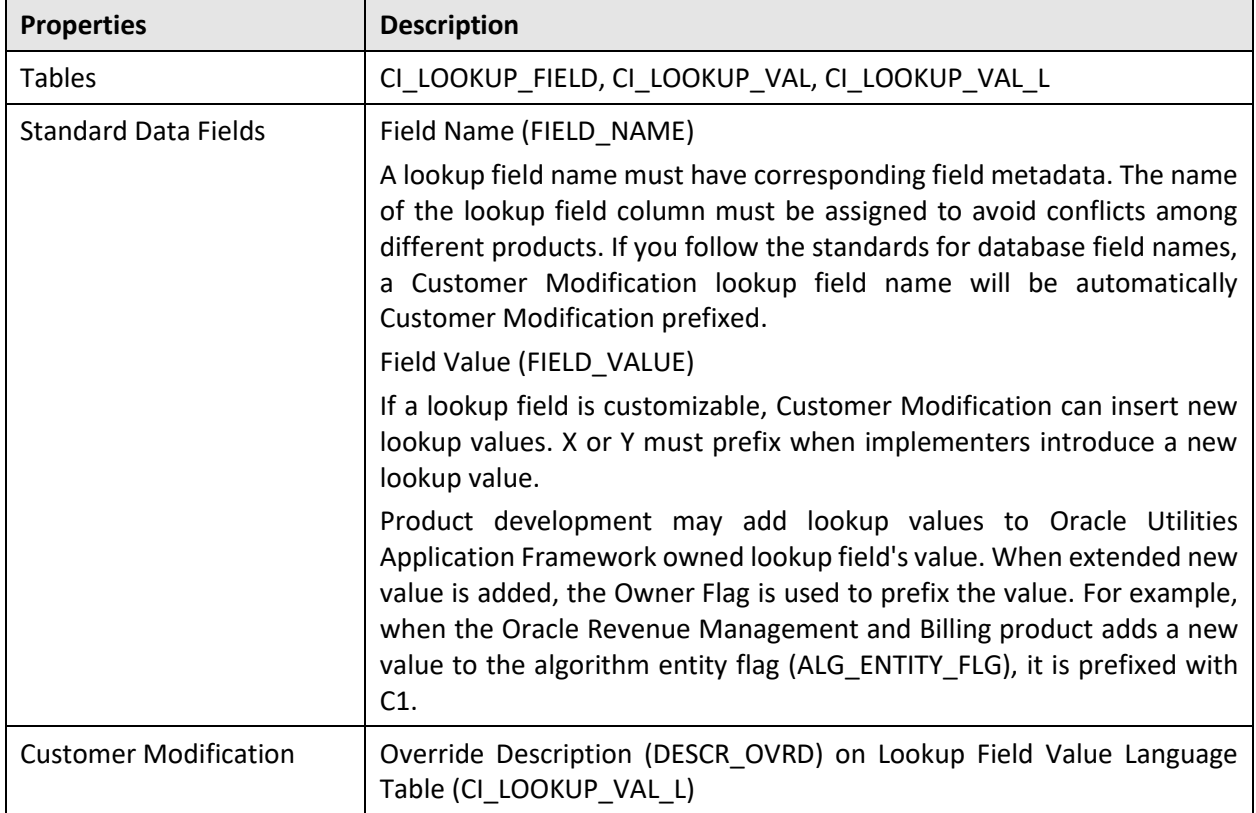

#### **Lookup** E.3.2.17

#### E.3.2.18 **Map**

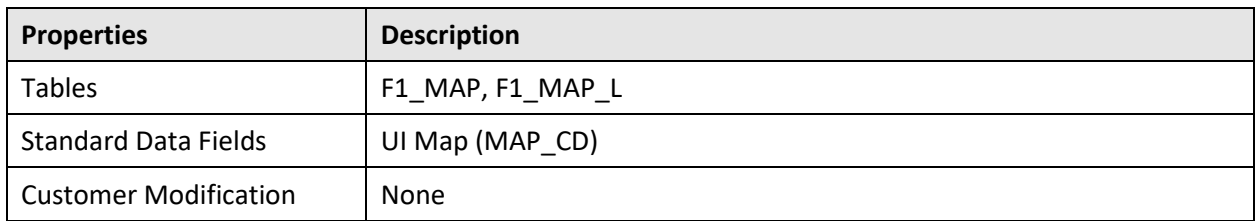

#### **Managed Content** E.3.2.19

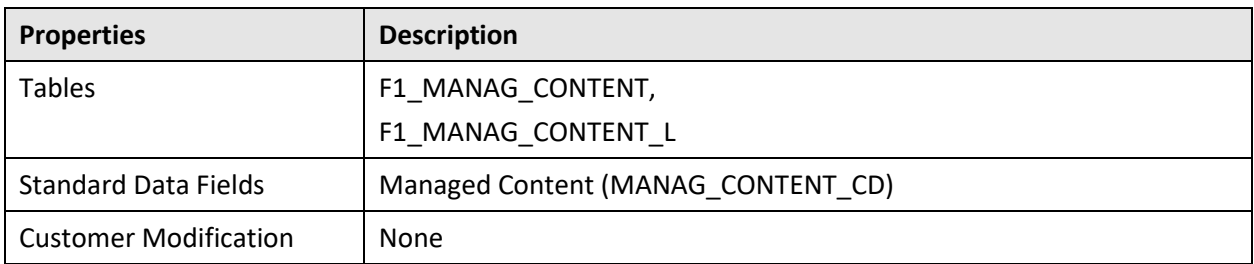

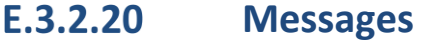

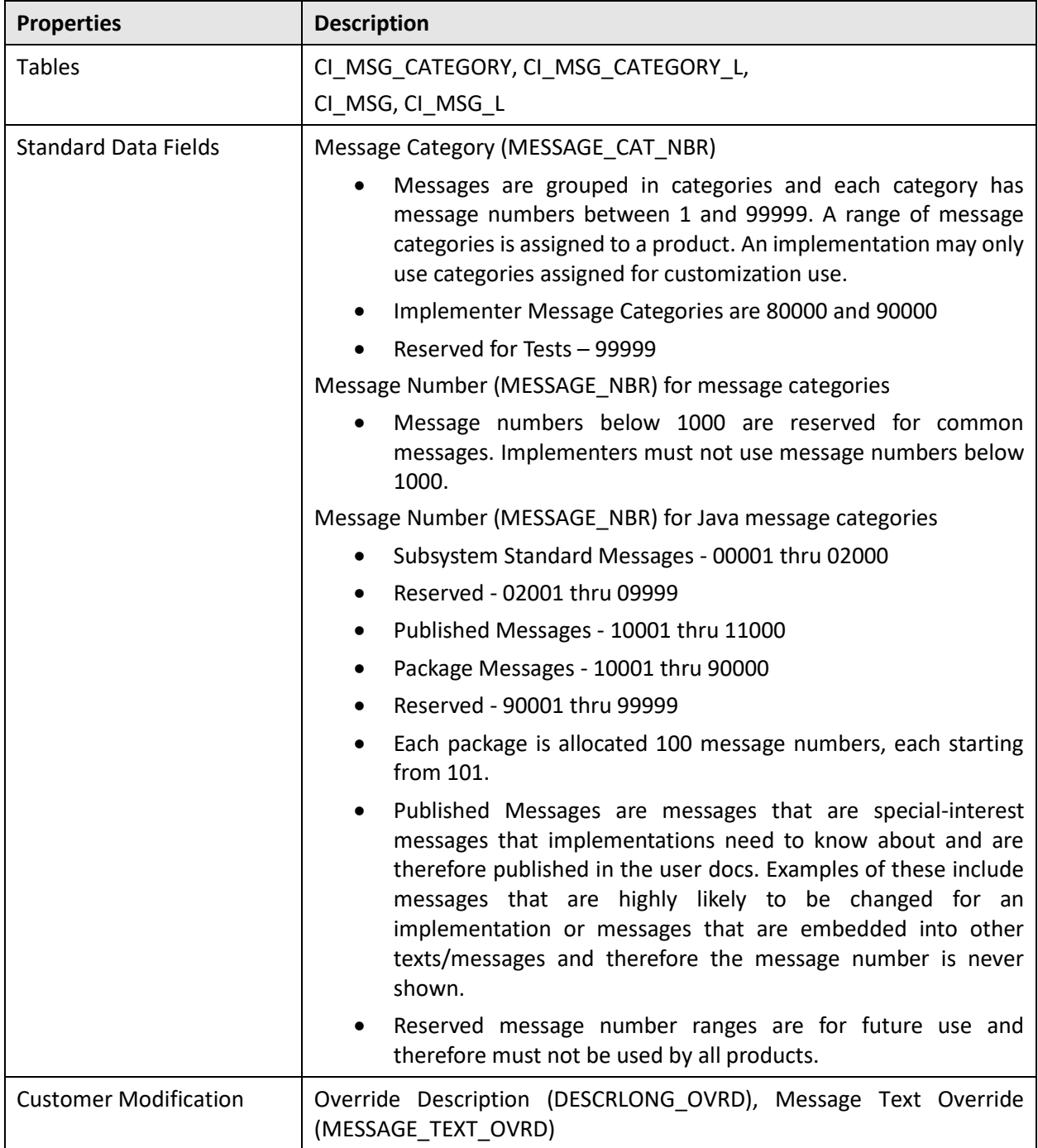

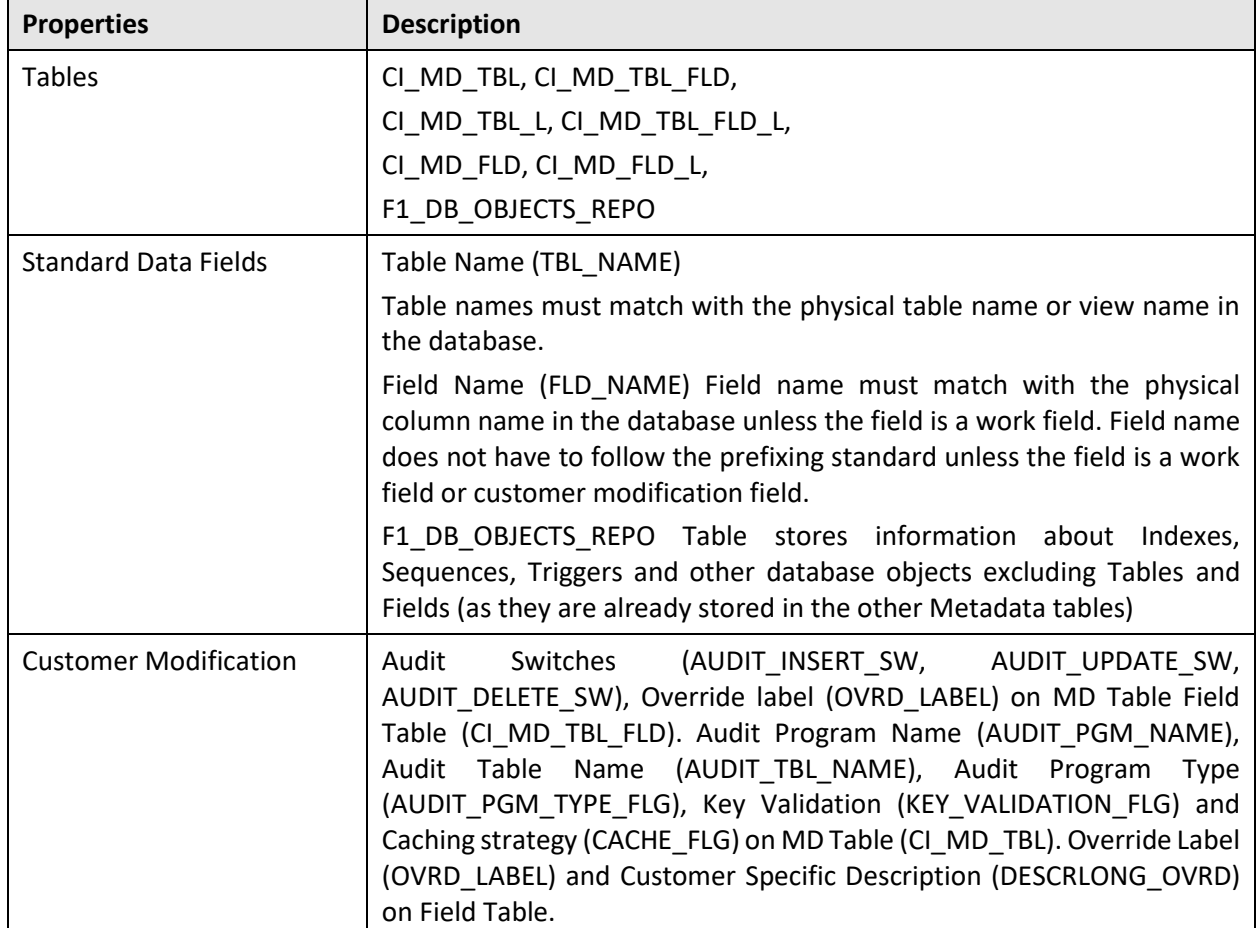

#### E.3.2.21 **Metadata - Table and Field**

#### **Metadata – Constraints** E.3.2.22

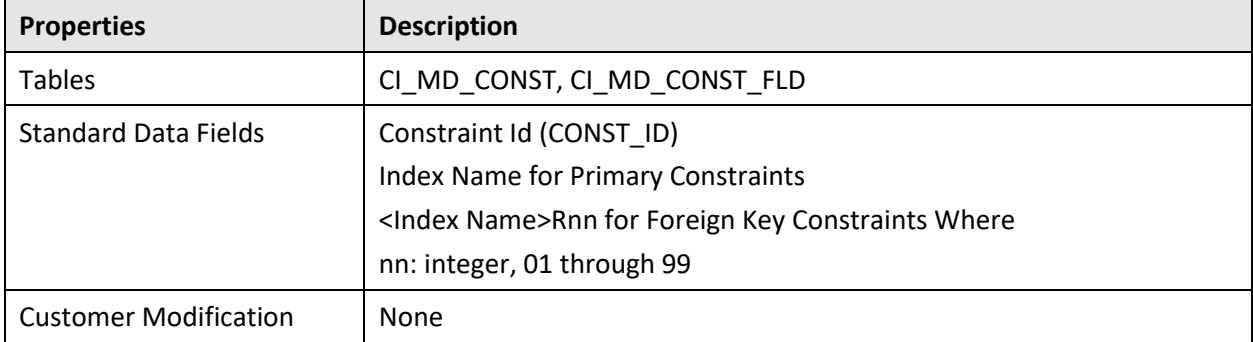

#### $E.3.2.23$ **Metadata - Menu**

Menus can be extended to support multiple products by adding a new menu line to an existing menu. The sequence number on the menu line language table (CI\_MD\_MENU\_LINE\_L) determines the order the menu lines appear. Within the same sequence, alphabetic sorting is used.

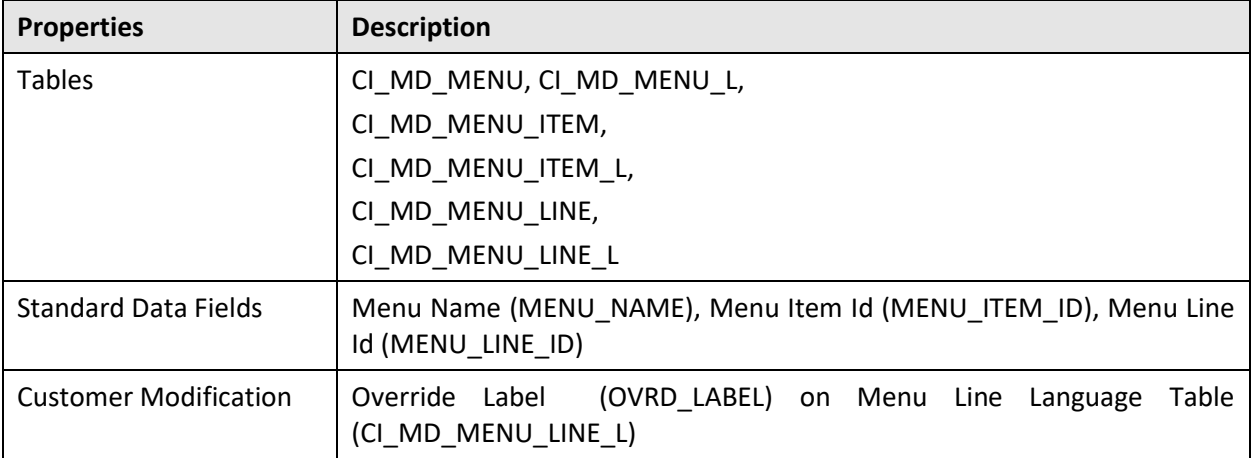

#### **Metadata - Program, Location and Services** E.3.2.24

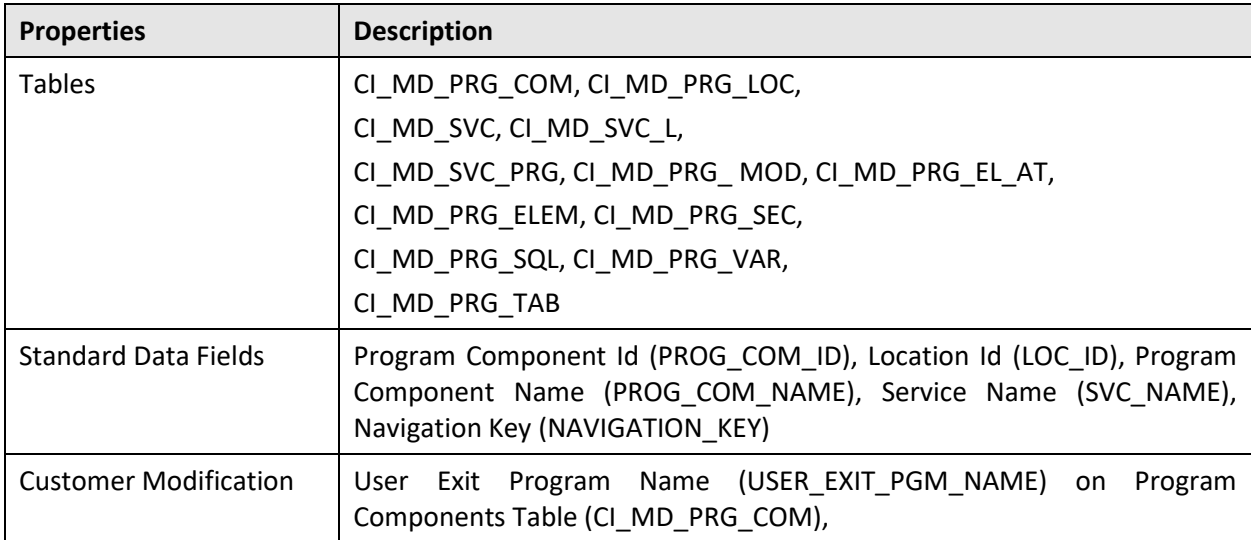

## **Metadata - Maintenance Object**

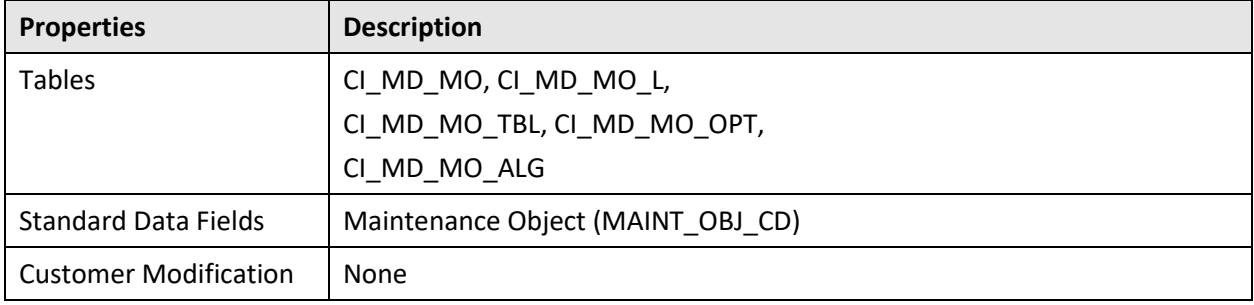

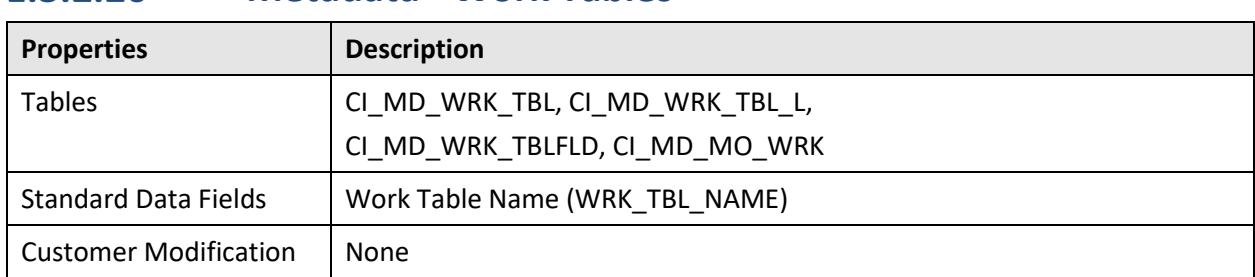

#### $E.3.2.26$ **Metadata - Work Tables**

#### **Metadata - Search Object** E.3.2.27

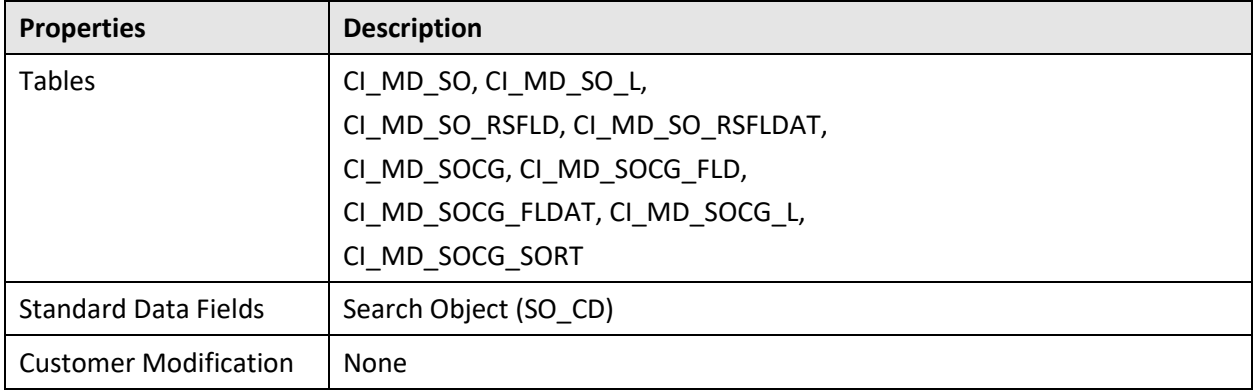

#### **Mobile Component** E.3.2.28

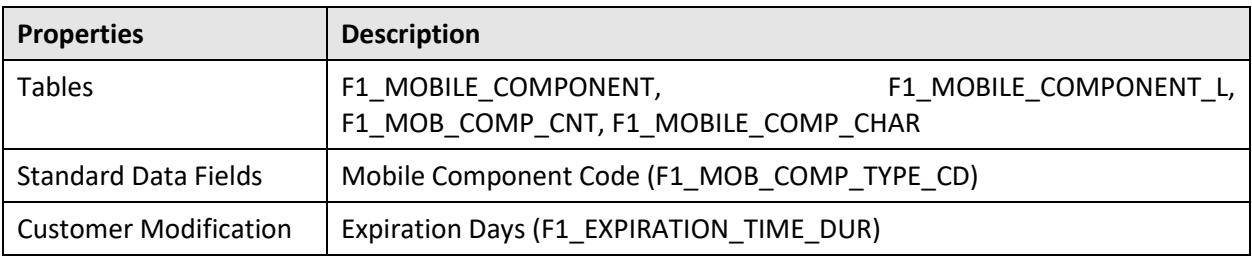

#### E.3.2.29 **Navigation Option**

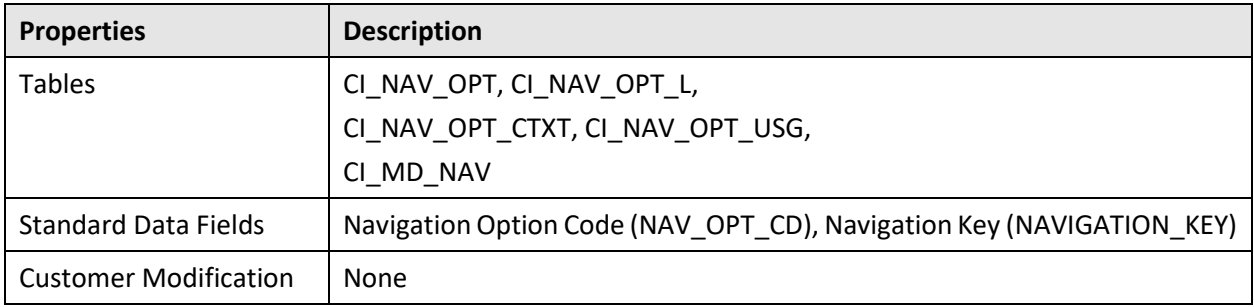

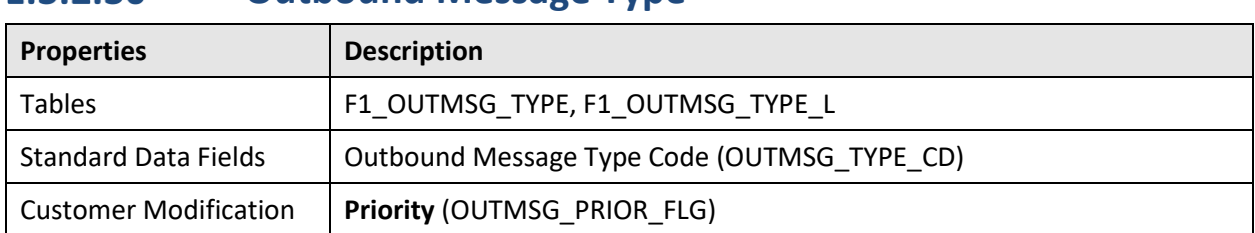

#### **Outbound Message Type**  $E.3.2.30$

### **Portal and Zone**

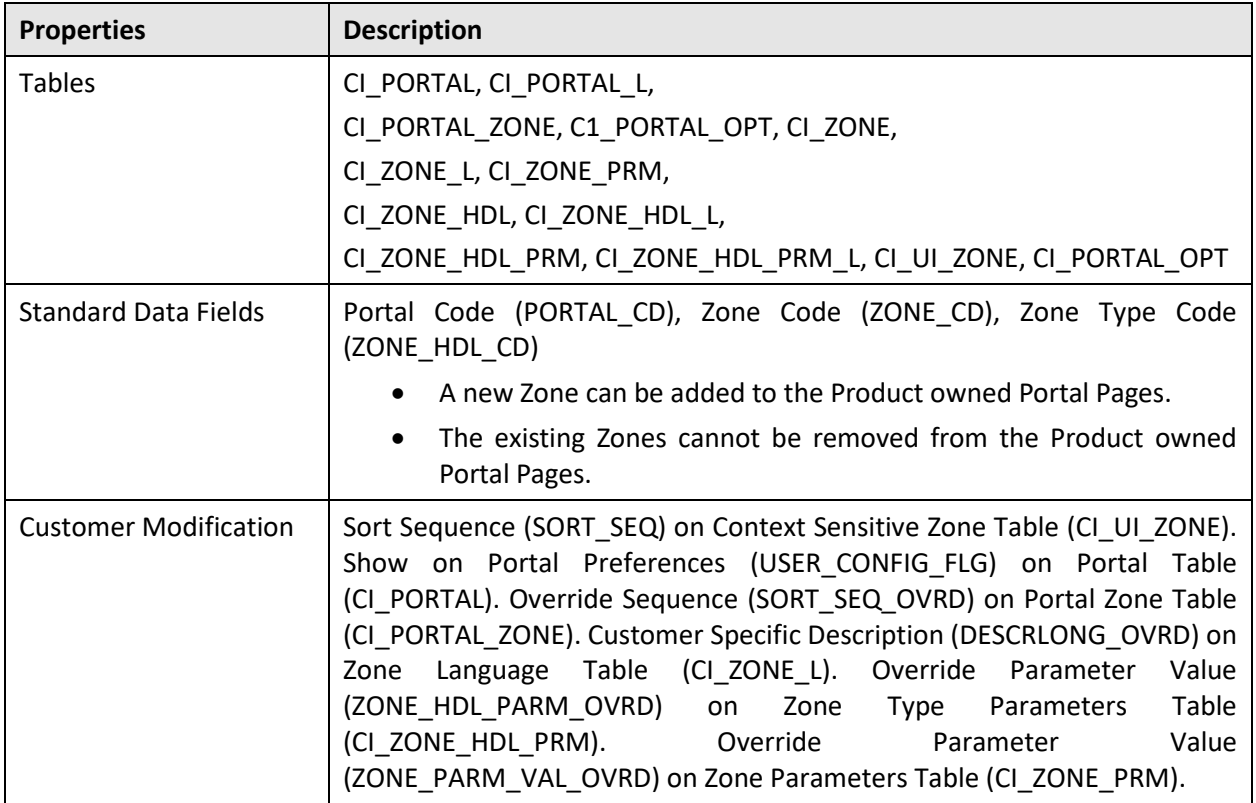

## **Process Flow Type**

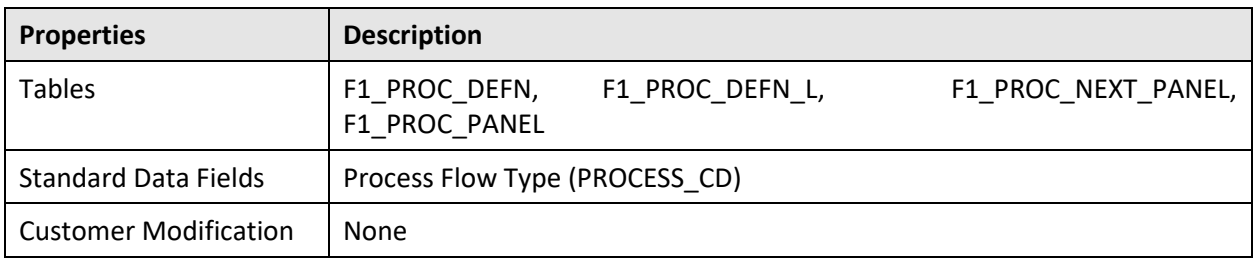

#### **Sequence** E.3.2.33

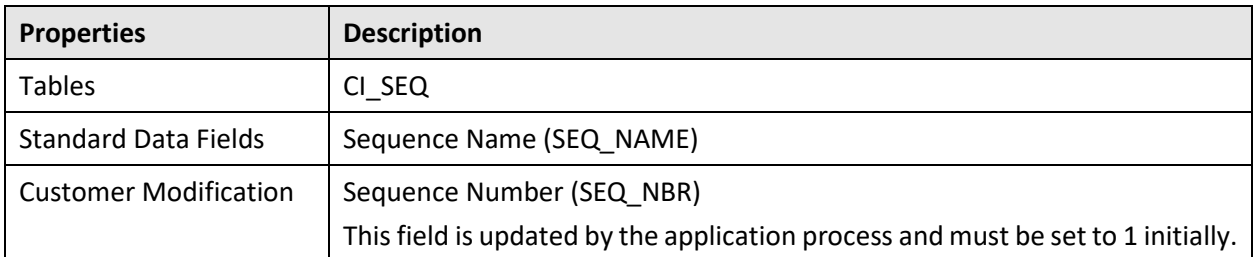

### E.3.2.34 Schema

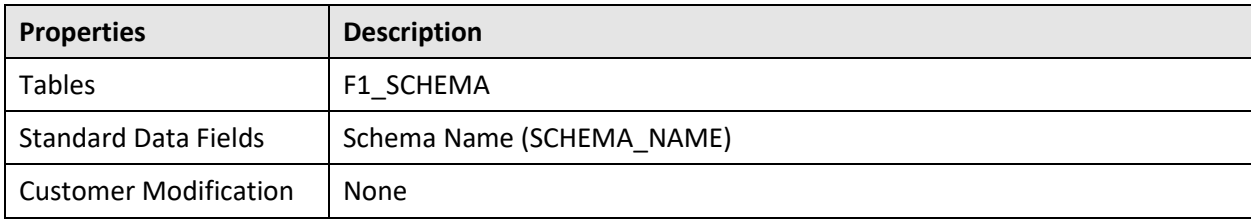

## **E.3.2.35** Script

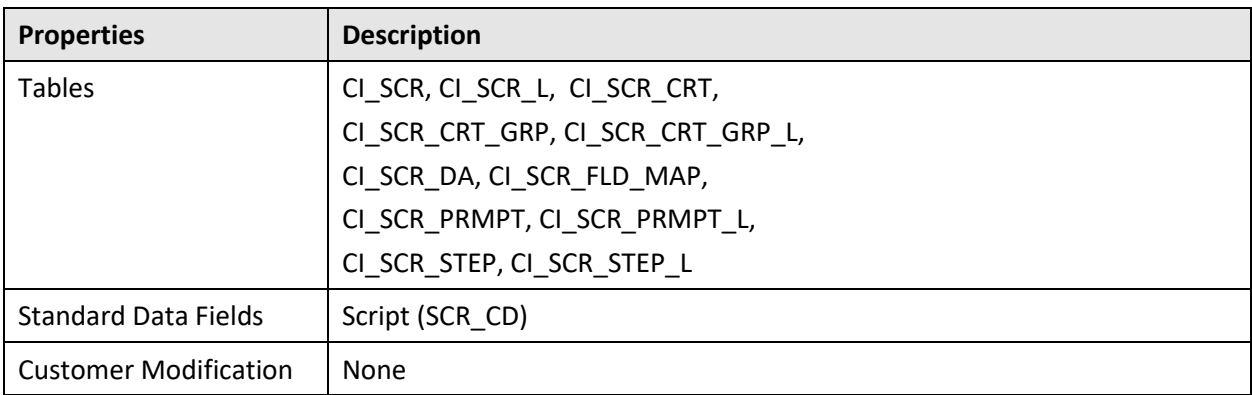

### **E.3.2.36** To Do Type

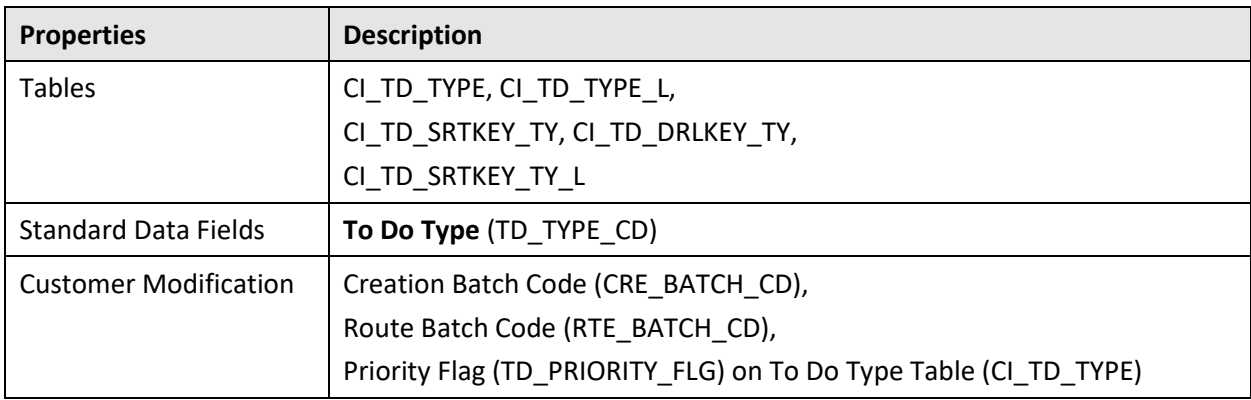

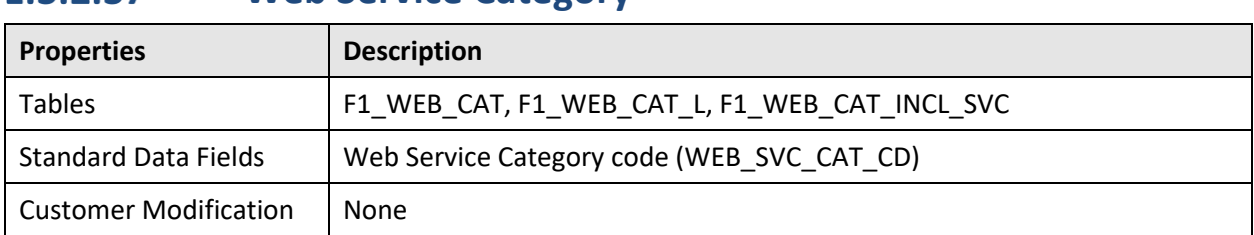

#### $E.3.2.37$ **Web Service Category**

#### **XAI Configuration** E.3.2.38

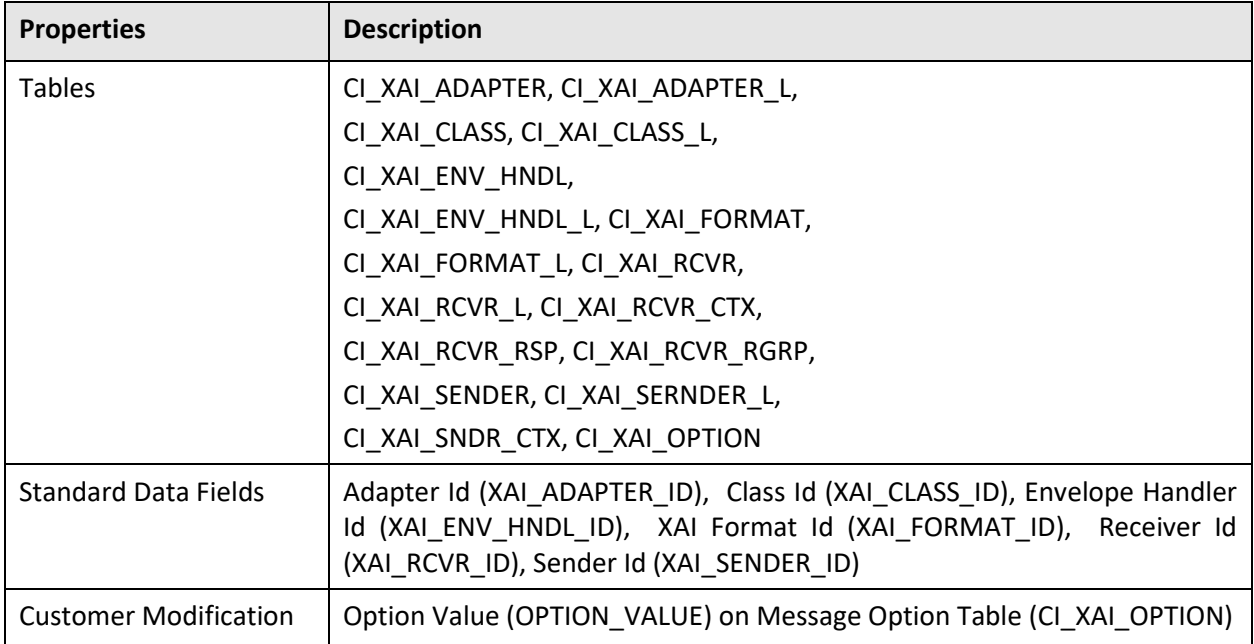

### E.3.2.39 XAI Services

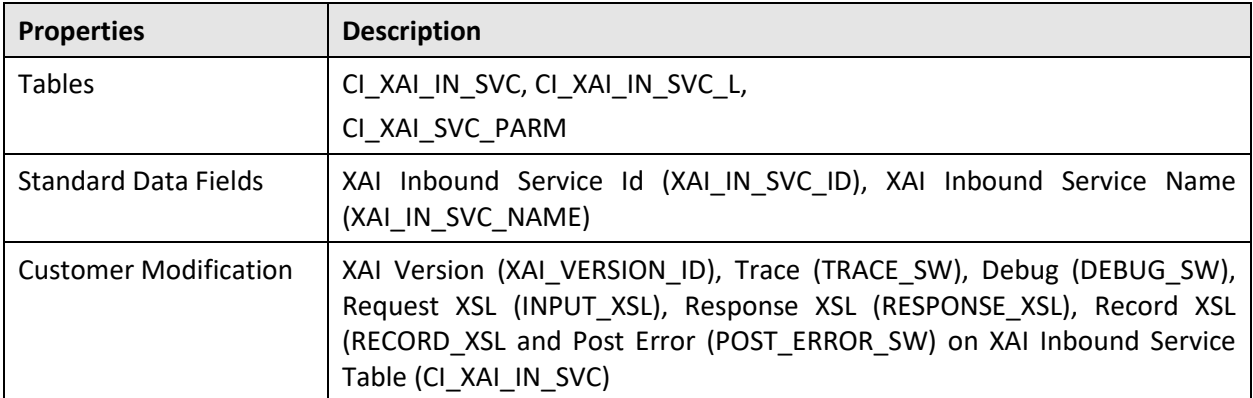

#### E.3.2.40 **Inbound Web Service Operations Parameter**

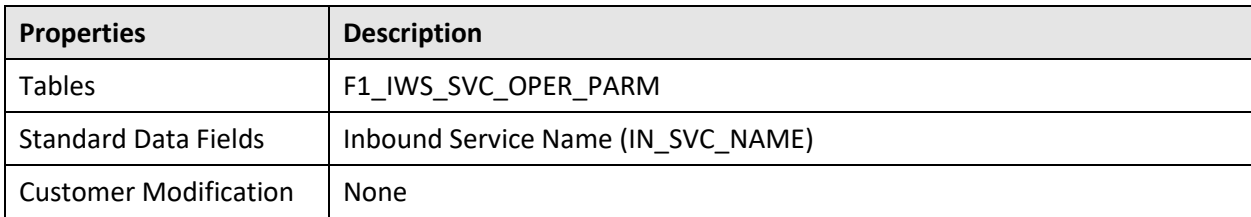

#### **Market Configuration** E.3.2.41

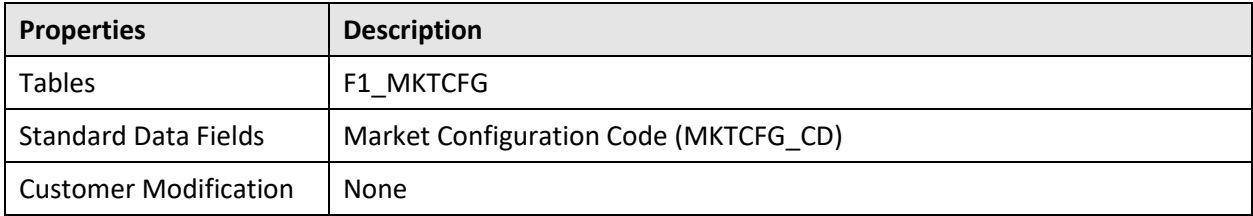

#### **File Integration** E.3.2.42

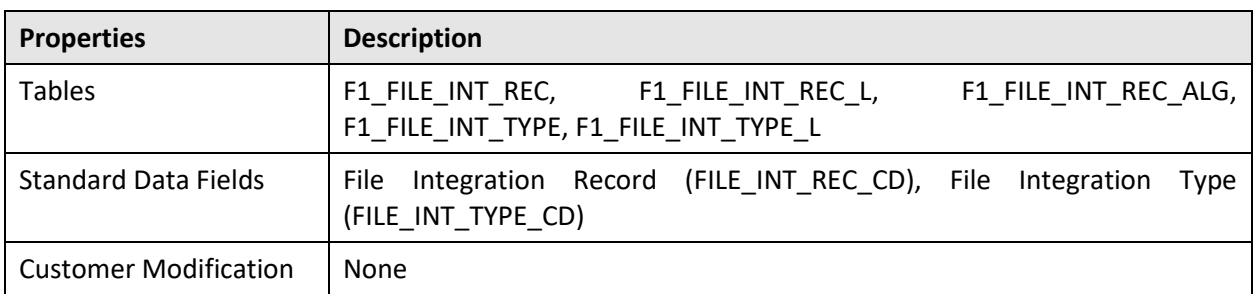

#### $E.3.2.43$ **Meta Data - BI**

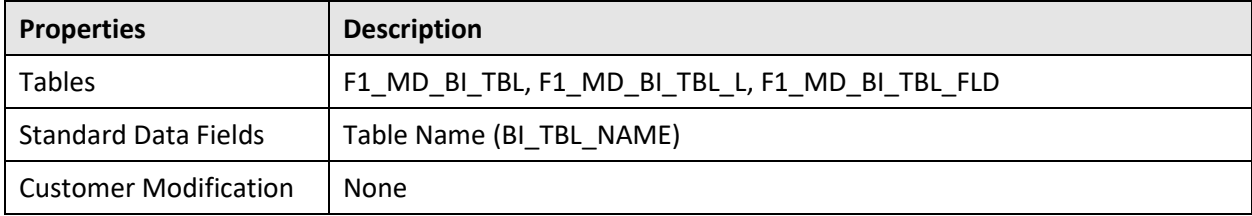

#### E.3.2.44 **Data Export Control**

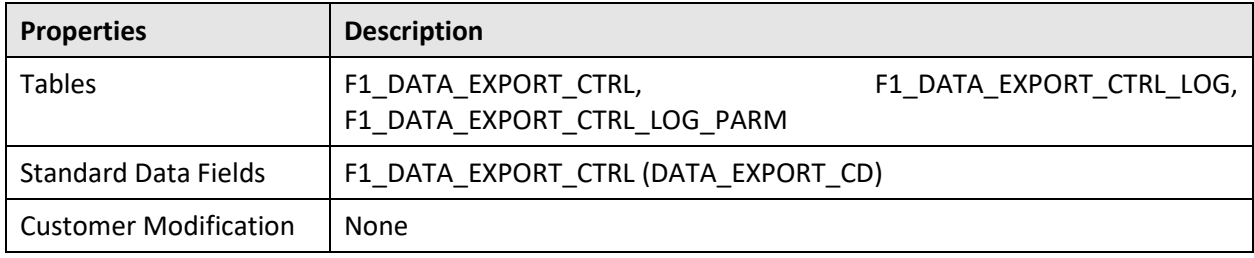

# <span id="page-201-0"></span>**E.4 System Table List**

This section contains the names of system tables, upgrade actions, and a brief description of the tables. The upgrade actions are explained below.

**Keep (KP):** The data in the table in the customer's database is kept untouched. No insert or delete is performed to this table by the upgrade process. The initial installation will add necessary data for the system.

**Merge (MG):** The non-base product data in the table in the database is kept untouched. If the data belongs to the base product, any changes pertaining to the new version of the software are performed.

**Refresh (RF):** The existing data in the table is replaced with the data from the base product table. The product does not support customer specific data in these tables.

**Note:** New product data is also inserted into tables marked as 'Merge'. If implementers add rows for a customer specific enhancement, it can cause duplication when the system data gets upgraded to the next version. We strongly recommend following the guidelines on how to use designated range of values or prefixes to segregate the implementation data from the base product data.

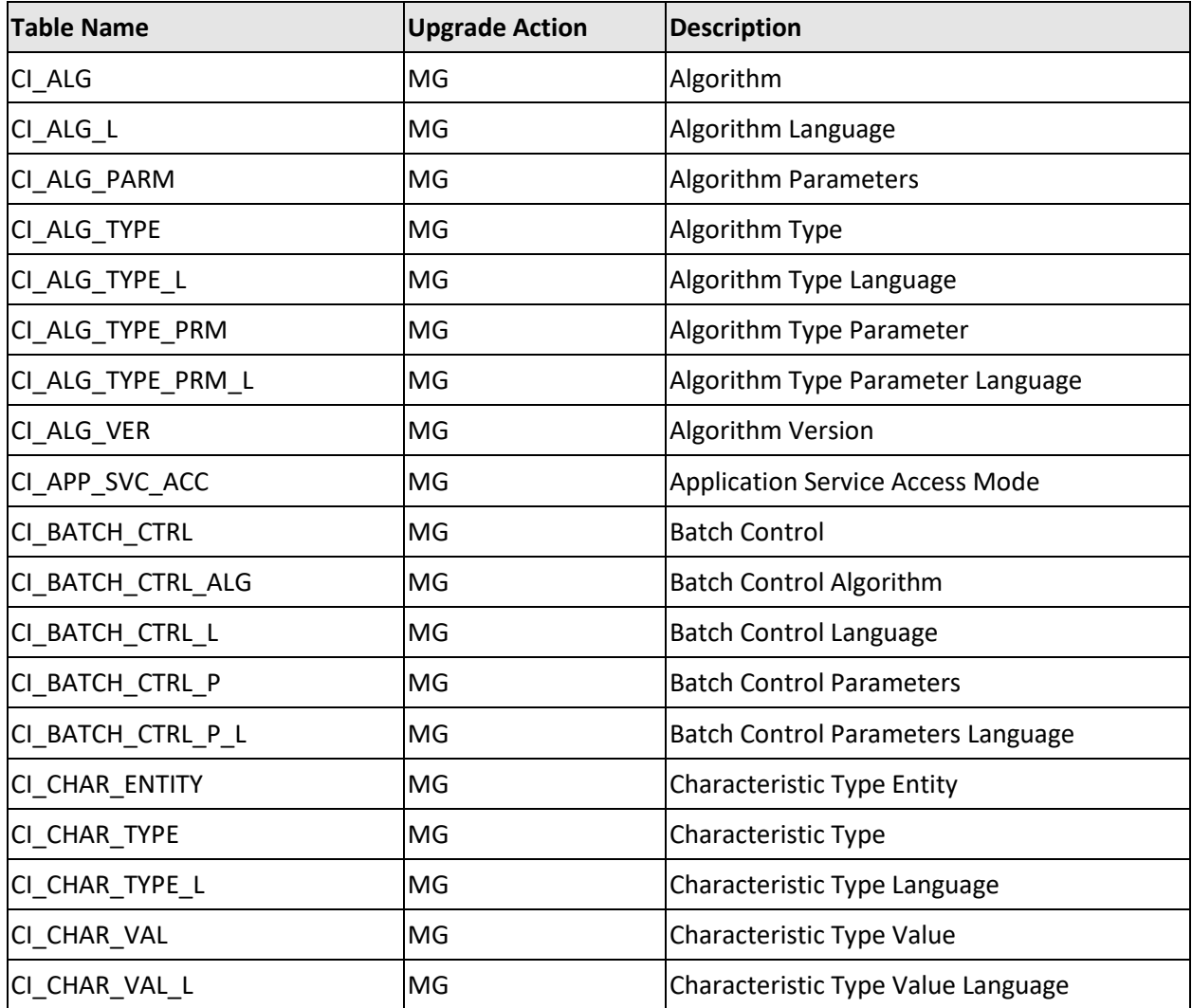

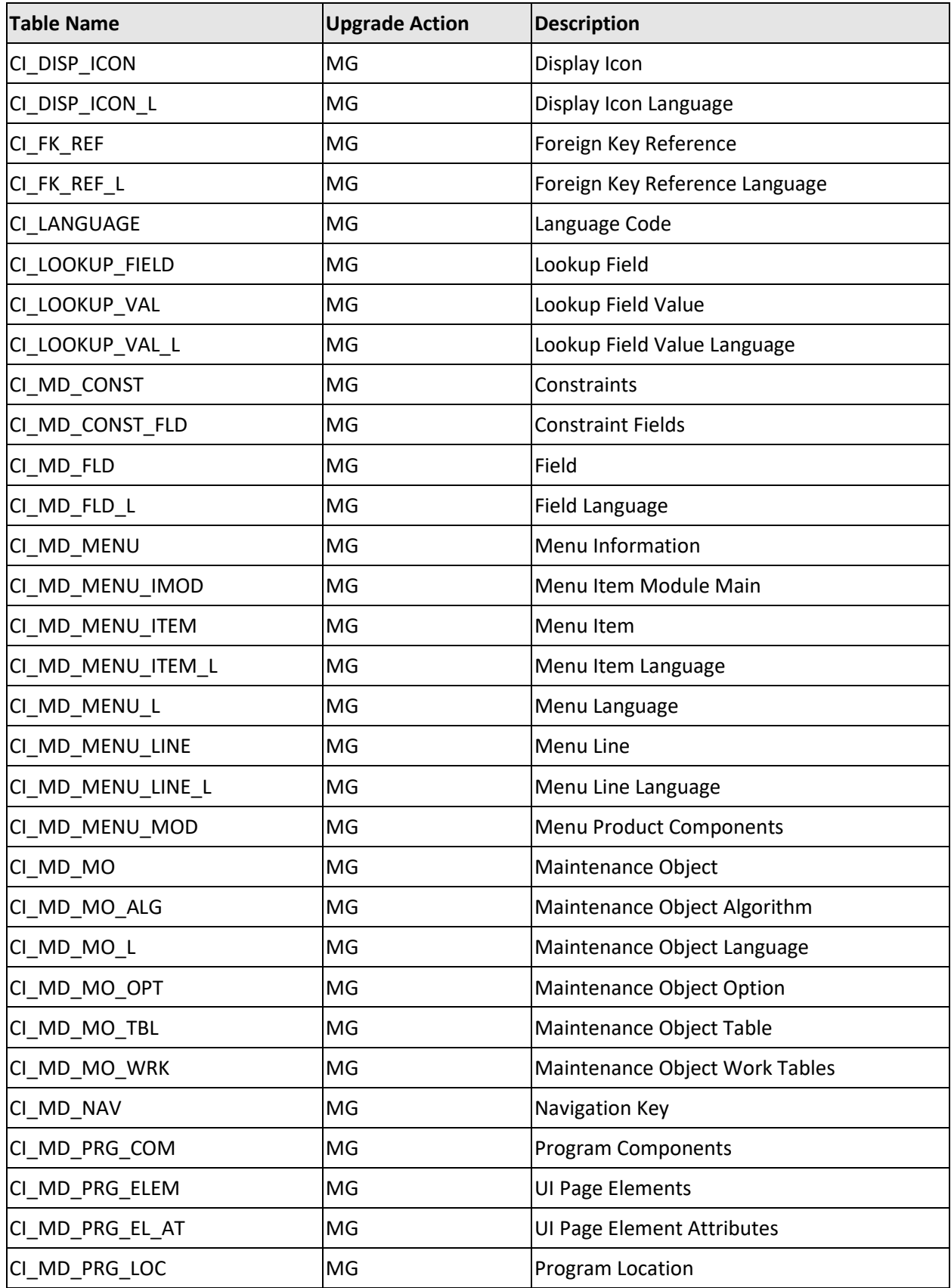

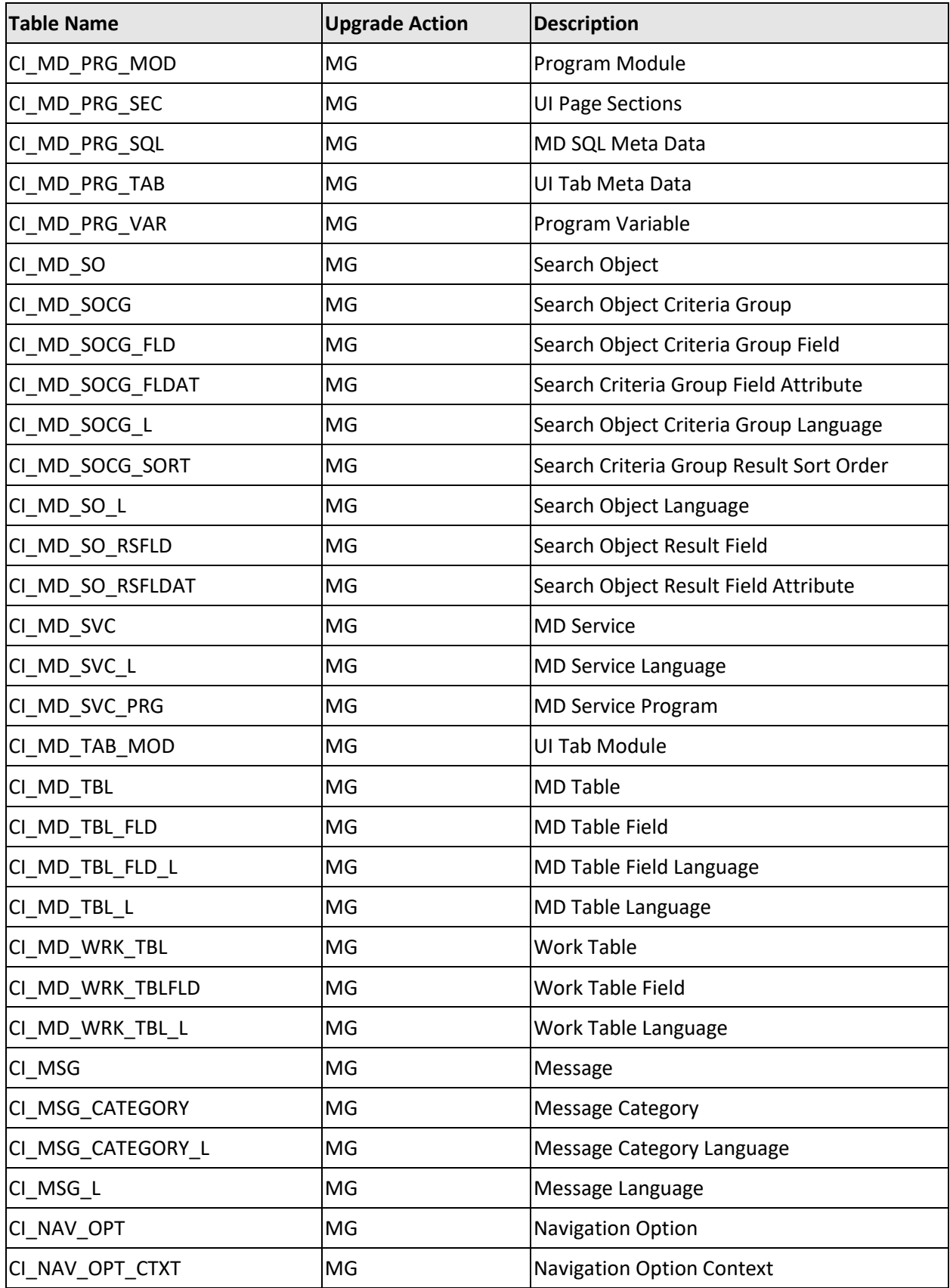

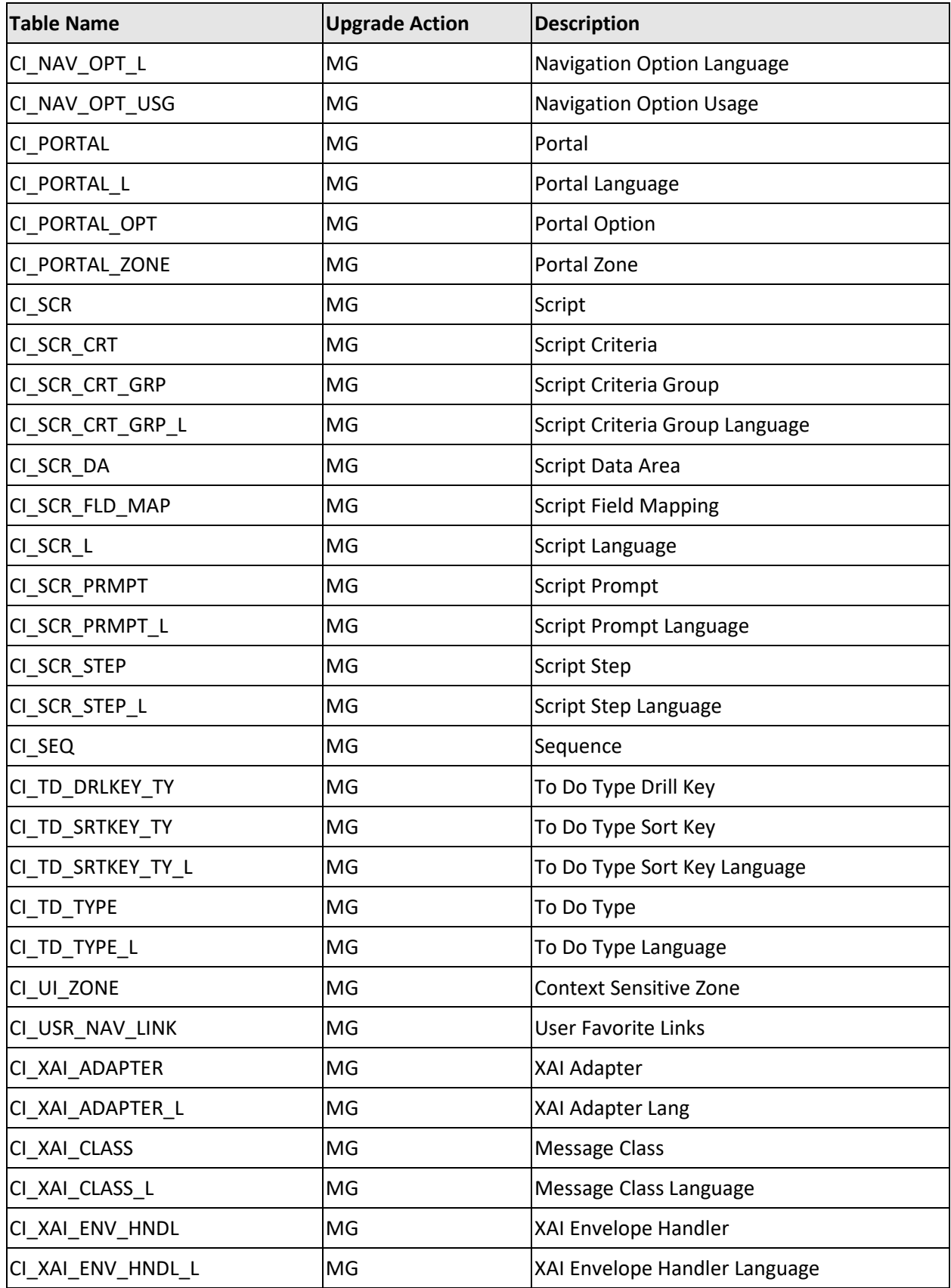

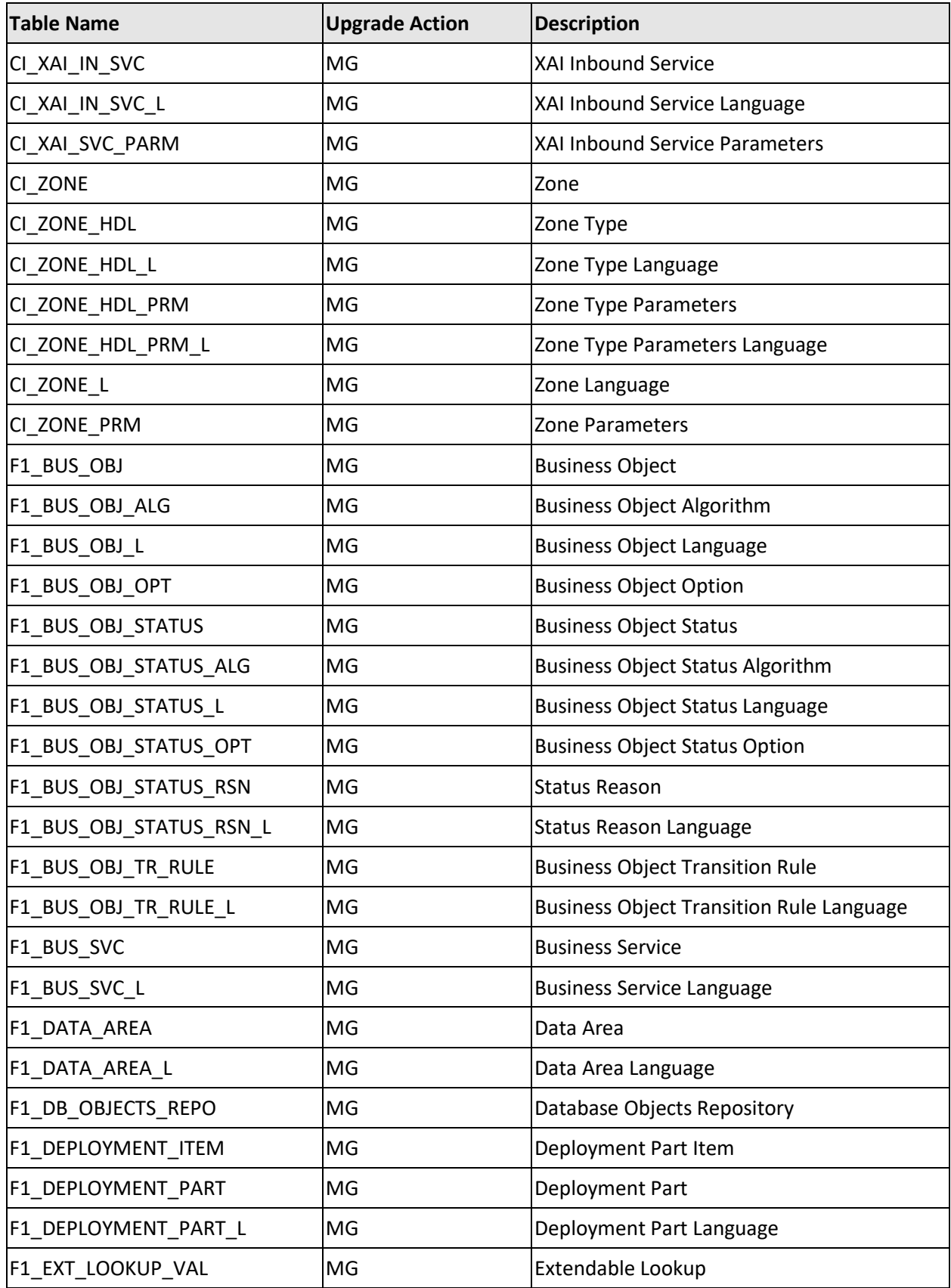

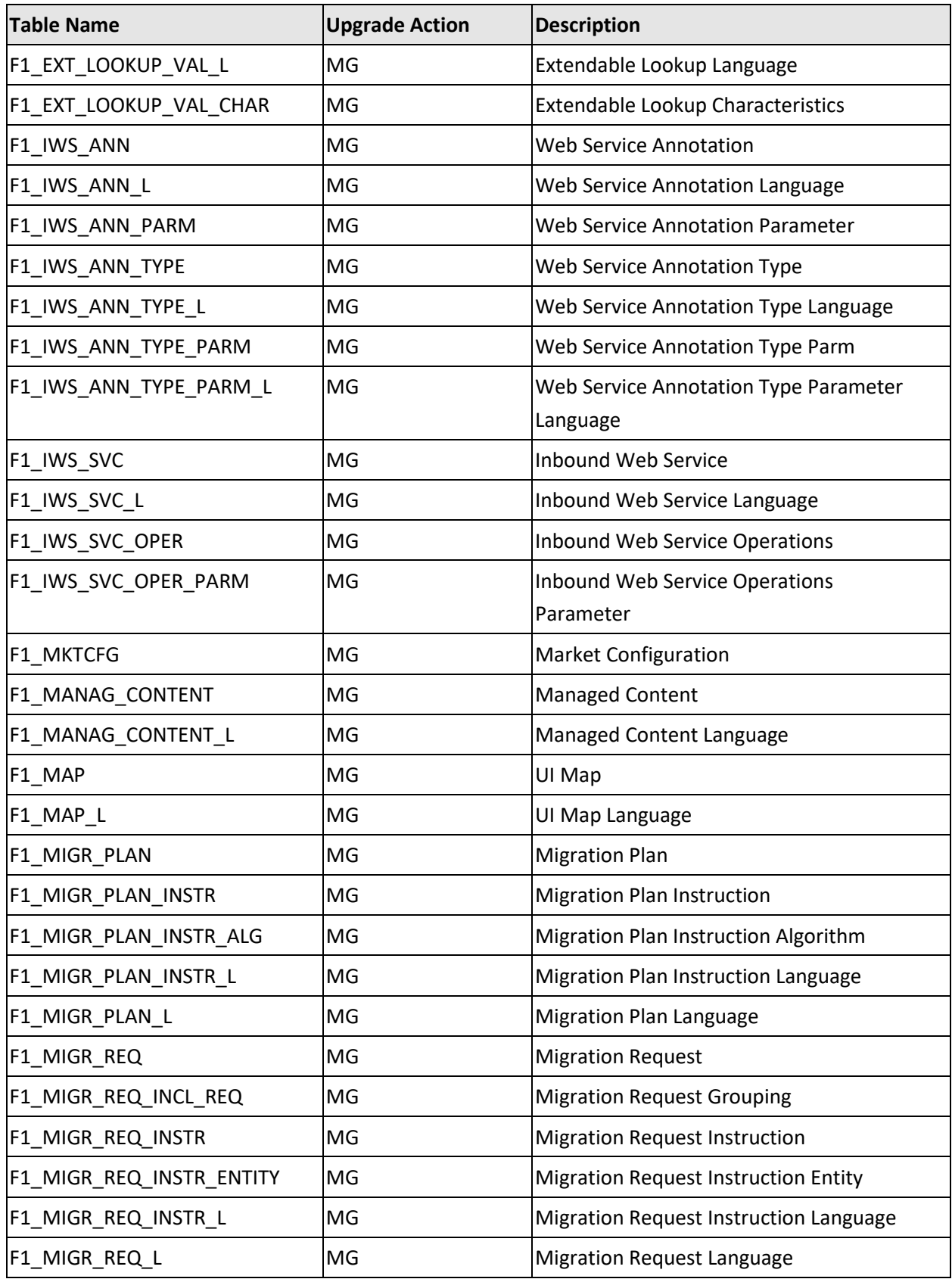

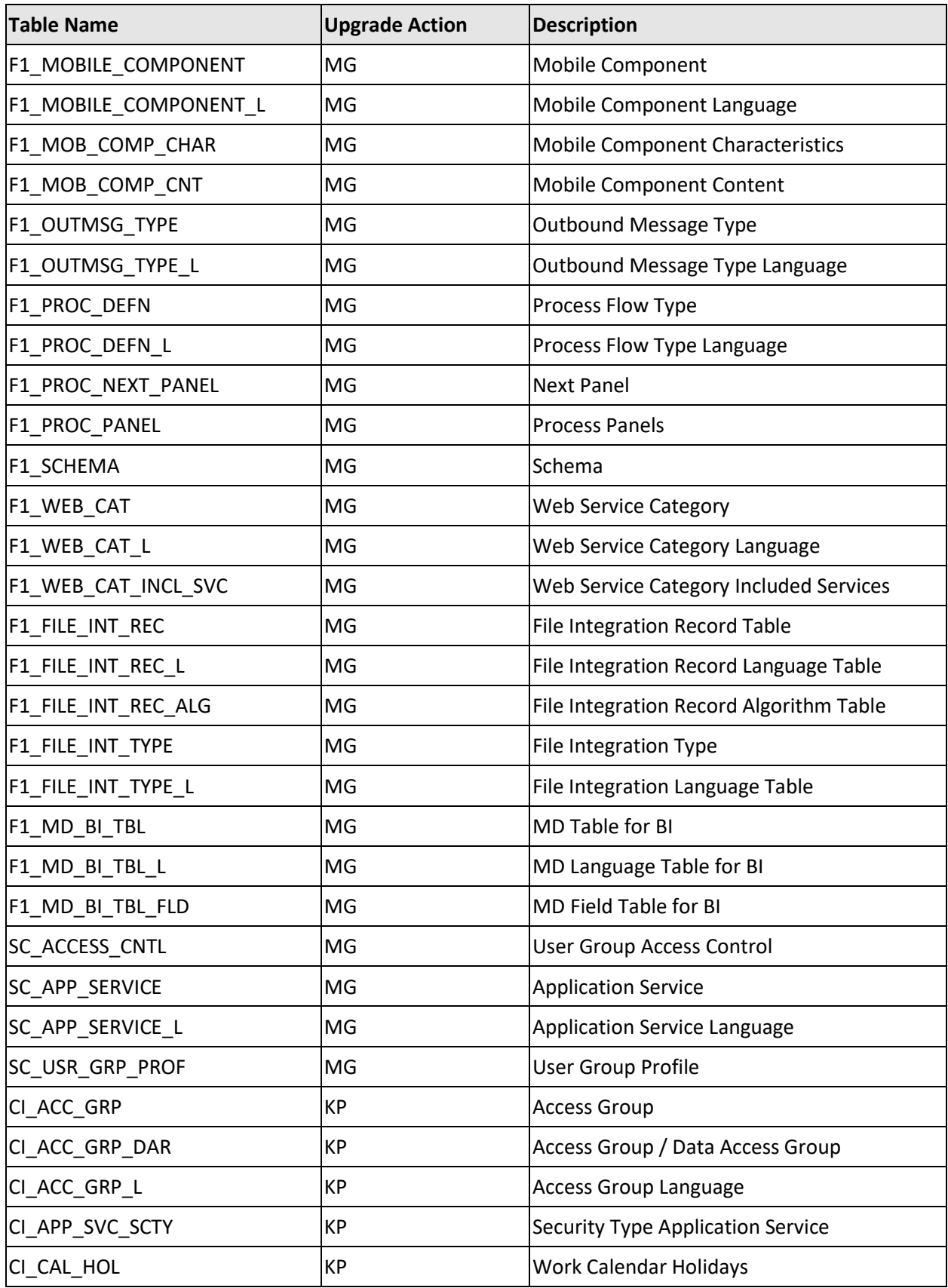

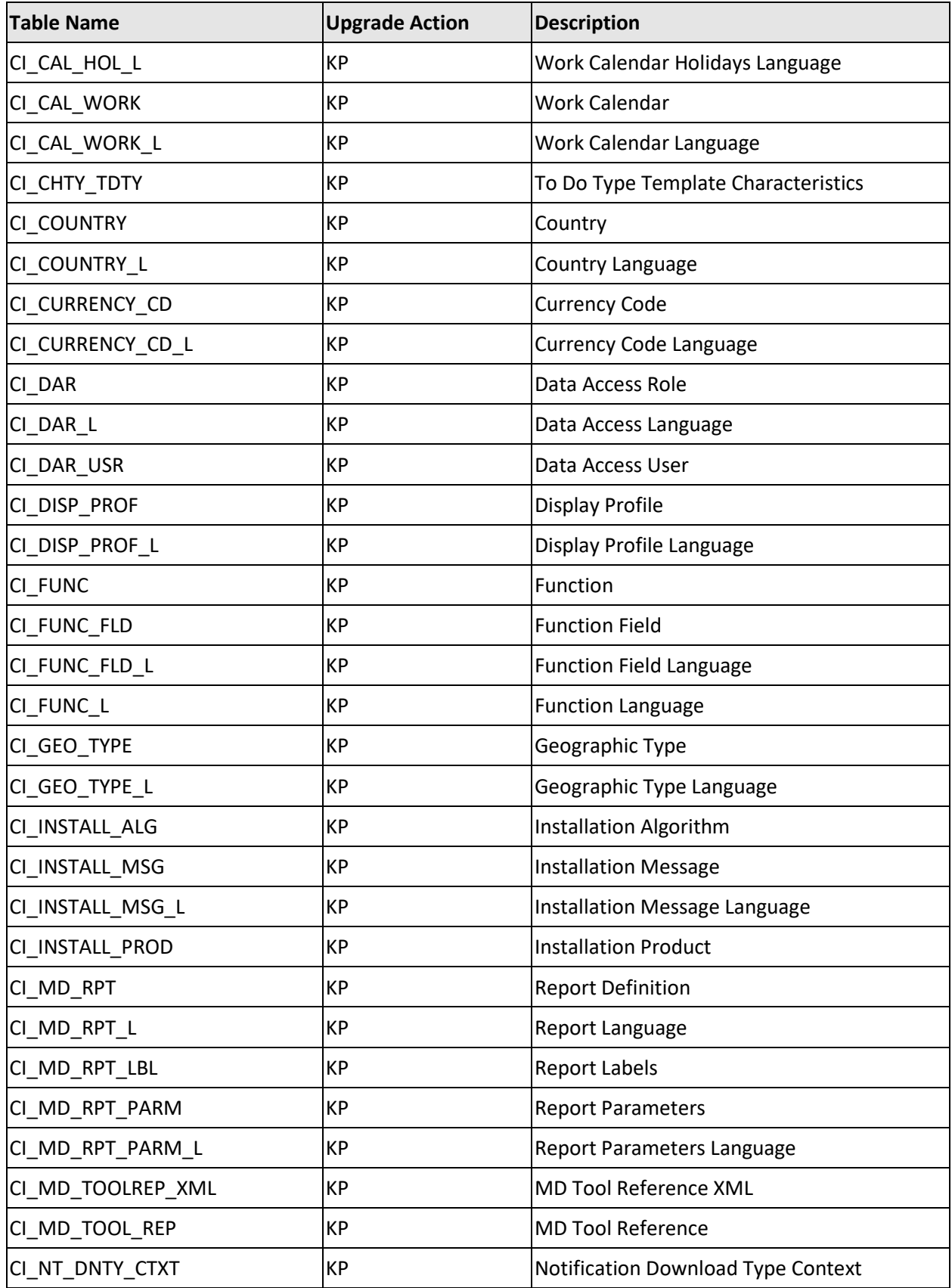

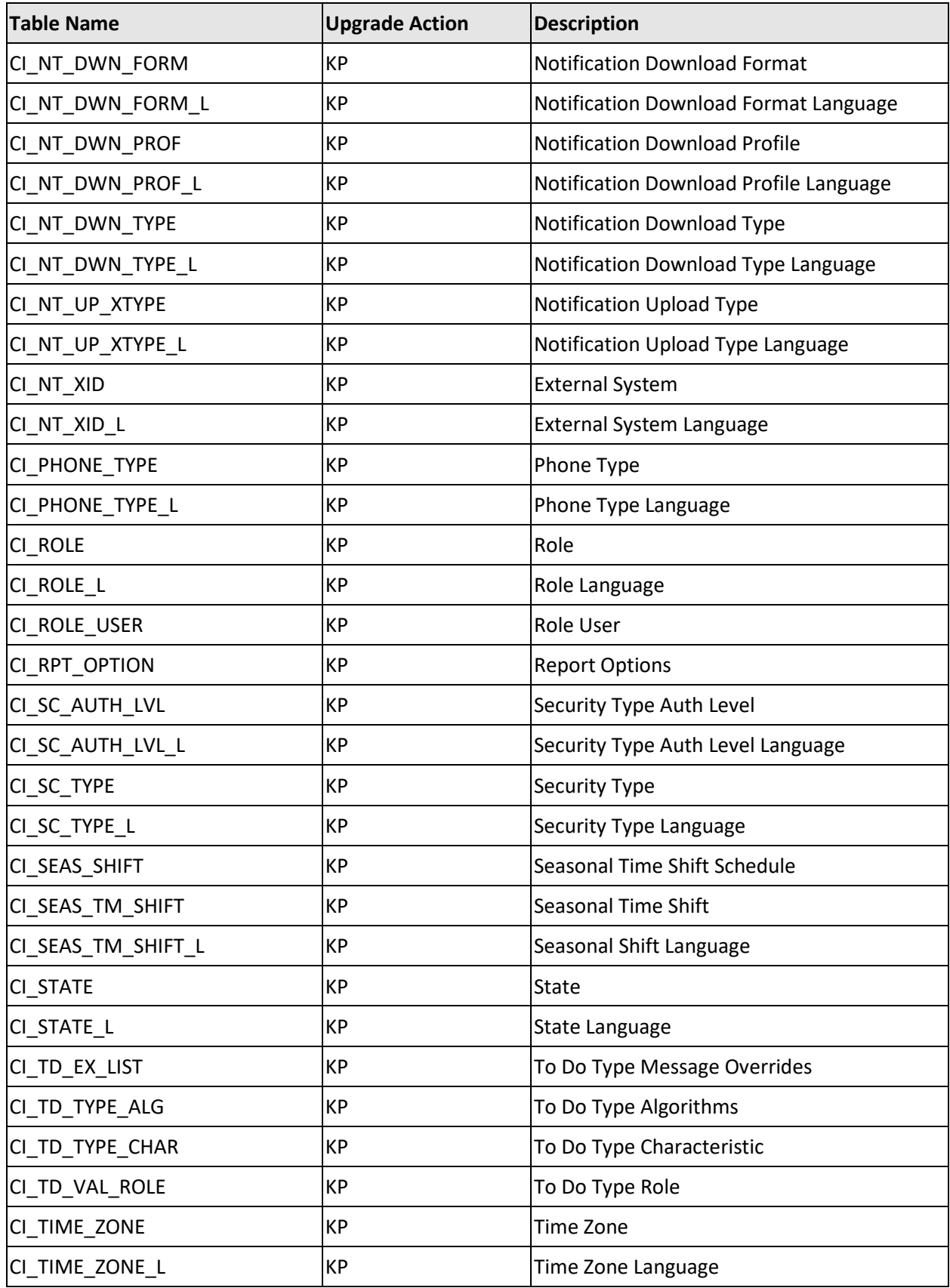

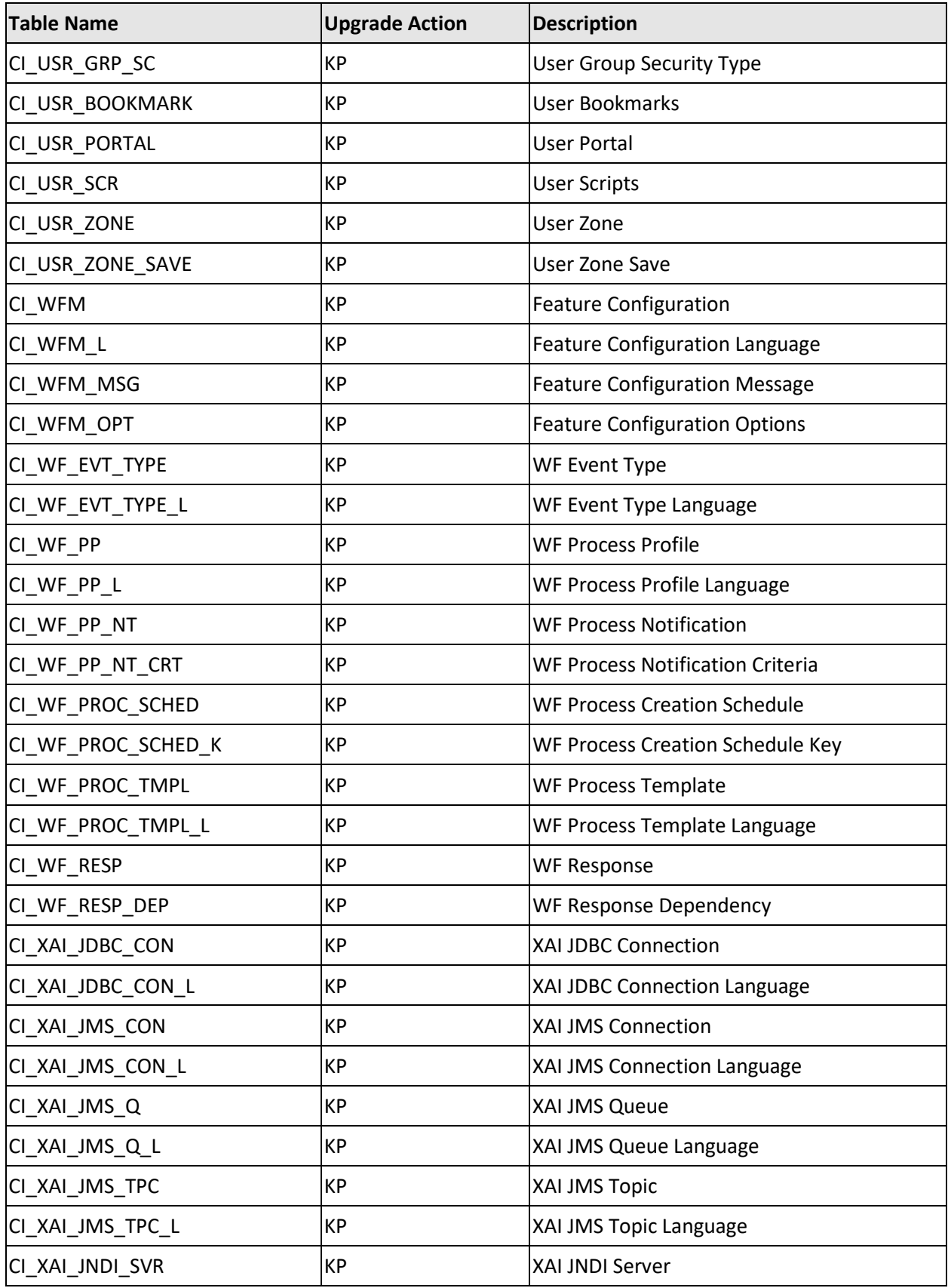

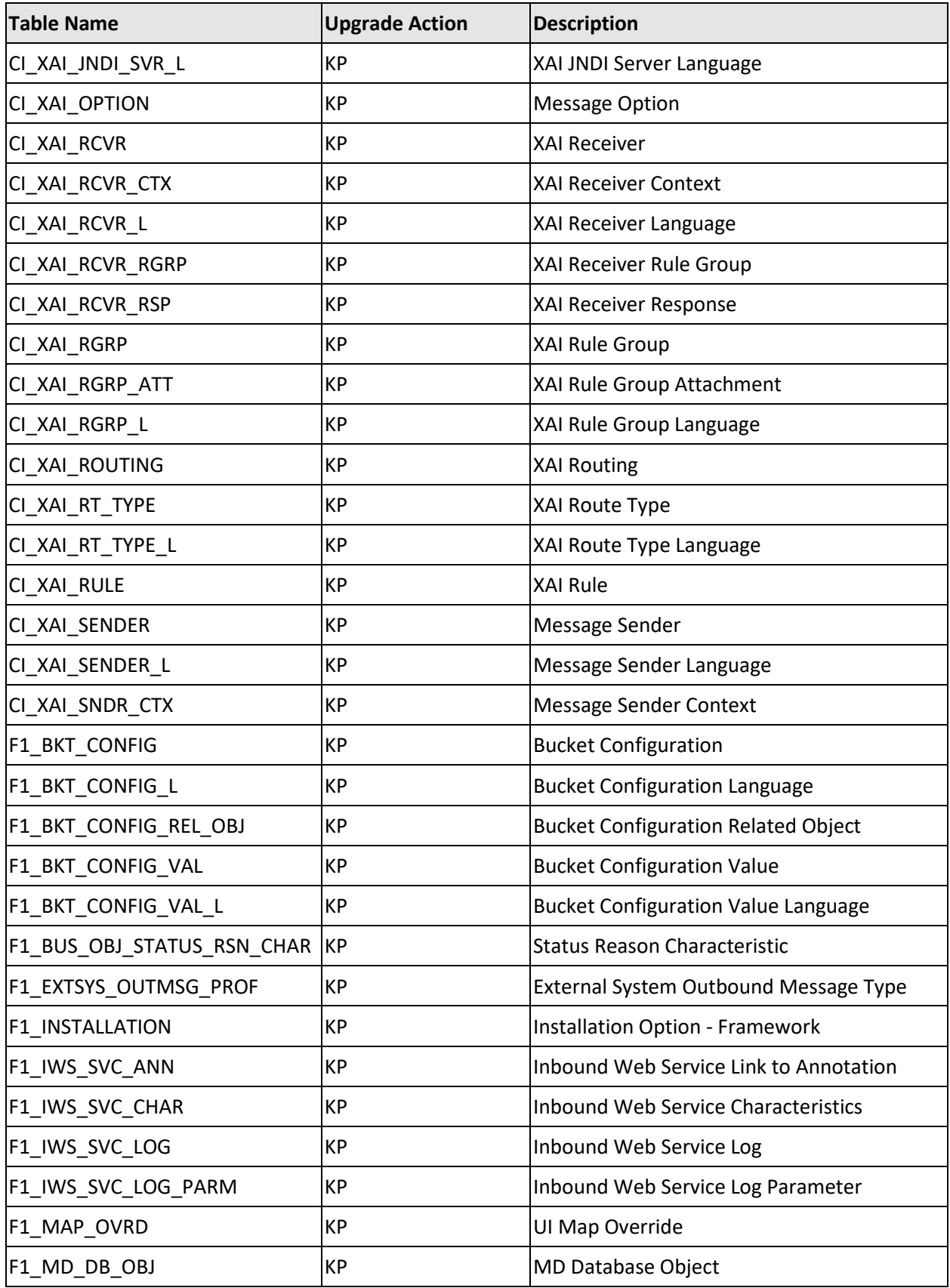

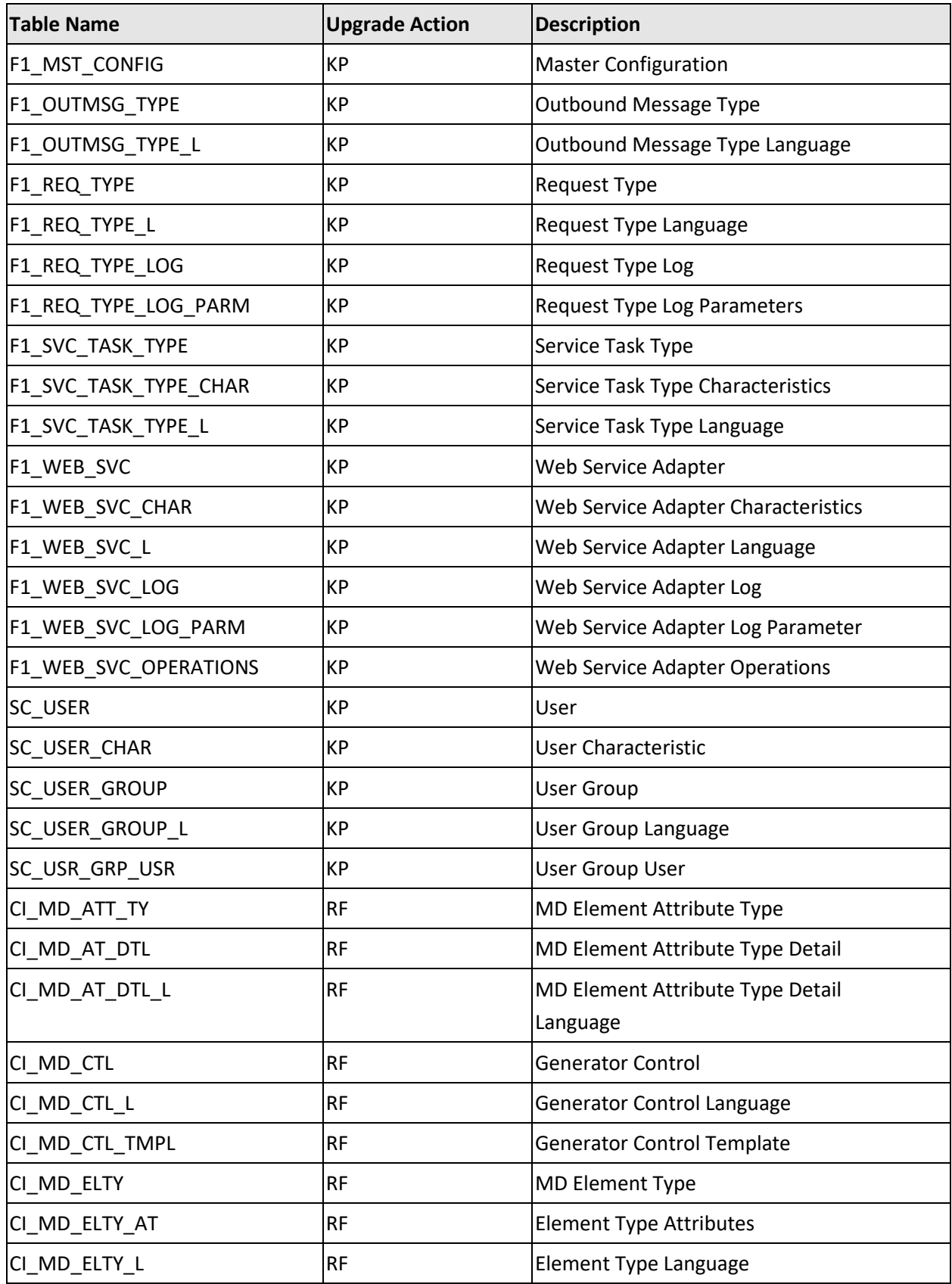

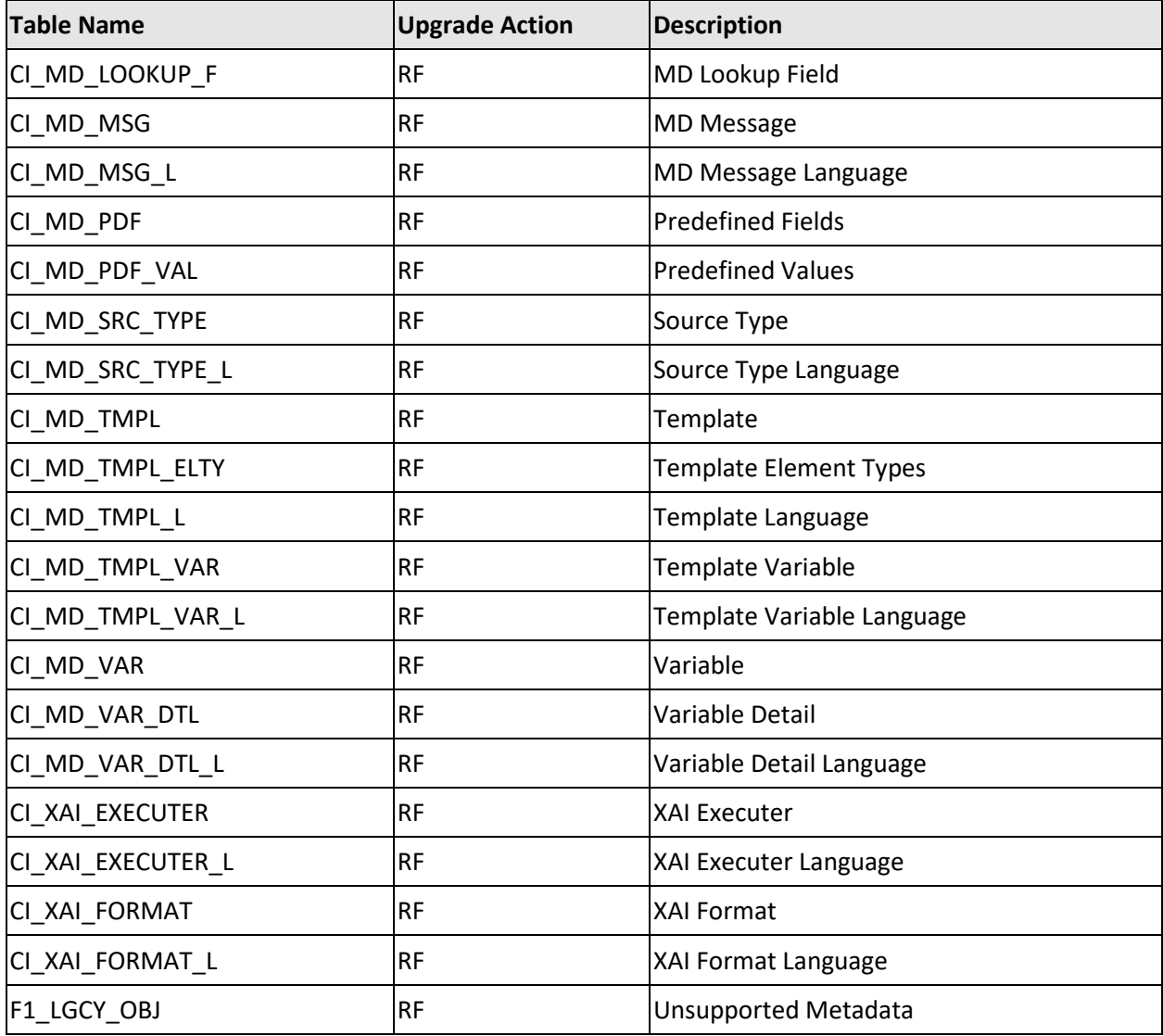

# **Appendix F: ORMB V4.0.0.0.0 Rollup Packs**

Instead of individually applying the patches, you can download and apply the release-specific rollup packs. To view the list of rollup packs that you need to apply on the database, refer to the *ORMB V4.0.0.0.0 Patch Guide (Document ID: 2878927.1)* o[n My Oracle Support.](https://support.oracle.com/)

# **F.1 Applying a Rollup Pack**

Once you install Oracle Revenue Management and Billing Version 4.0.0.0.0, you need to apply the rollup packs listed in the *ORMB V4.0.0.0.0 Patch Guide (Document ID: 2878927.1)*. You can apply a rollup pack from a Windows machine and UNIX Standalone server. To apply a rollup pack:

- 1. Download the rollup pack from [My Oracle Support.](https://support.oracle.com/) A zip file is downloaded.
- 2. Unzip the downloaded file in your local folder. The contents include the README.txt file and three folders named RMB V4.0.0.0.0 App\_Rollup, RMB\_V4.0.0.0.0\_DB\_Rollup, and RMB  $V4.0.0.0.0$  PFDs.
- 3. Change to the RMB  $V4.0.0.0.0$  DB Rollup folder using the following command:

### **AIX, Linux:**

cd <DESTINATION\_FOLDER\_1>/RMB\_V4.0.0.0.0\_DB\_Rollup

### **Windows:**

```
cd <DESTINATION_FOLDER_1>\RMB_V4.0.0.0.0_DB_Rollup
```
**Note:** The <DESTINATION\_FOLDER\_1> folder is the location where you have extracted the contents of the rollup pack.

4. Execute the ouafDatabasePatch utility using the following command:

### **Windows:**

ouafDatabasePatch.cmd

### **AIX, Linux:**

ouafDatabasePatch.sh

**Note:** On the AIX and Linux platforms, ensure that you grant the execute permission for the ouafDatabasePatch.sh utility using the following command:

chmod 755 ouafDatabasePatch.sh

# **Appendix G : License and Copyright Notices**

This section provides license and copyright information for the associated products. It includes the following notices:

- [Notice Concerning Usage of ANTLR](#page-216-0)
- [Notice Concerning Usage of Apache Software](#page-216-1)
- [Notice Concerning Usage of ASM](#page-221-0)
- [Notice Concerning Usage of Bouncy Castle Crypto API](#page-222-0)
- [Notice Concerning Usage of CodeMirror](#page-223-0)
- [Notice Concerning Usage of Concurrent](#page-223-1)
- [Notice Concerning Usage of Cordova Plugin Pin Check](#page-223-2)
- [Notice Concerning Usage of Cordova Plugin Fingerprint aio](#page-224-0)
- [Notice Concerning Usage of Cordova Plugin Secure Keystore](#page-224-1)
- [Notice Concerning Usage of Cordova Plugin Shared Preferences](#page-225-0)
- [Notice Concerning Usage of DOM4J](#page-225-1)
- [Notice Concerning Usage of FullCalendar](#page-226-0)
- [Notice Concerning Usage of Graph Builder](#page-226-1)
- [Notice Concerning Usage of International Components for Unicode \(ICU4J\)](#page-227-0)
- [Notice Concerning Usage of Jaxen](#page-228-0)
- [Notice Concerning Usage of JfreeChart Library](#page-228-1)
- [Notice Concerning Usage of JQuery \(3.5.1\)](#page-237-0)
- [Notice Concerning Usage of JQueryMobile](#page-237-1)
- [Notice Concerning Usage of JQuery UI](#page-238-0)
- [Notice Concerning Usage of JSignature](#page-238-1)
- [Notice Concerning Usage of JSON](#page-239-0)
- [Notice Concerning Usage of Knockout](#page-239-1)
- [Notice Concerning Usage of Microsoft .NET](#page-239-2)
- [Notice Concerning Usage of Moment.js](#page-243-0)
- [Notice Concerning Usage of QR Code](#page-243-1)
- [Notice Concerning Usage of SLF4J](#page-244-0)
- [Notice Concerning Usage of Staxmate](#page-244-1)
- [Notice Concerning Usage of Swagger-UI](#page-245-0)
- [Notice Concerning Usage of XMLPULL](#page-250-0)
- [Notice Concerning Usage of XStream](#page-250-1)
# **G.1 Third-Party Products**

The following sections provide notices and information about the third party products indicated.

#### $G.1.1$ **Notice Concerning Usage of ANTLR**

The following files are covered under this license:

- antlr-2.7.7.jar
- antlr4-runtime-4.7.2.jar

[The BSD License]

Copyright (c) 2012 Terence Parr and Sam Harwell

All rights reserved.

Redistribution and use in source and binary forms, with or without modification, are permitted provided that the following conditions are met:

- Redistributions of source code must retain the above copyright notice, this list of conditions and the following disclaimer.
- Redistributions in binary form must reproduce the above copyright notice, this list of conditions and the following disclaimer in the documentation and/or other materials provided with the distribution.
- Neither the name of the author nor the names of its contributors may be used to endorse or promote products derived from this software without specific prior written permission.

THIS SOFTWARE IS PROVIDED BY THE COPYRIGHT HOLDERS AND CONTRIBUTORS "AS IS" AND ANY EXPRESS OR IMPLIED WARRANTIES, INCLUDING, BUT NOT LIMITED TO, THE IMPLIED WARRANTIES OF MERCHANTABILITY AND FITNESS FOR A PARTICULAR PURPOSE ARE DISCLAIMED. IN NO EVENT SHALL THE COPYRIGHT OWNER OR CONTRIBUTORS BE LIABLE FOR ANY DIRECT, INDIRECT, INCIDENTAL, SPECIAL, EXEMPLARY, OR CONSEQUENTIAL DAMAGES (INCLUDING, BUT NOT LIMITED TO, PROCUREMENT OF SUBSTITUTE GOODS OR SERVICES; LOSS OF USE, DATA, OR PROFITS; OR BUSINESS INTERRUPTION) HOWEVER CAUSED AND ON ANY THEORY OF LIABILITY, WHETHER IN CONTRACT, STRICT LIABILITY, OR TORT (INCLUDING NEGLIGENCE OR OTHERWISE) ARISING IN ANY WAY OUT OF THE USE OF THIS SOFTWARE, EVEN IF ADVISED OF THE POSSIBILITY OF SUCH DAMAGE.

## **G.1.2 Notice Concerning Usage of Apache Software**

The following JAR files and components are covered under this license:

- accessors-smart-2.4.7.jar
- ant-1.10.11.jar
- Apache Cordova 7.0.0
- apache-xmlbeans-3.1.0.jar
- batik-all-1.14.jar
- Castor 1.4.1
- $\bullet$  cglib-3.3.0.jar
- commons-beanutils-1.9.4.jar
- commons-cli-1.4-c12260c.jar
- commons-codec-1.15.jar
- commons-collections-3.2.2.jar
- commons-collections4-4.4.jar
- commons-compress-1.21.jar
- commons-fileupload-1.4.jar
- commons-io-2.7.jar
- commons-io-2.11.0.jar
- commons-lang3-3.9.jar
- commons-logging-1.2.jar
- commons-logging-1.2-9f99a00.jar
- commons-math3-3.6.1.jar
- commons-text-1.9.jar
- Cordova Android 6.4.0
- Cordova App-Event Plugin 1.2.1
- Cordova Camera Plugin 4.0.3
- Cordova Command Line Interface 8.0.0
- Cordova Device Plugin 2.0.2
- Cordova File Plugin 6.0.1
- Cordova File Transfer Plugin 1.7.1
- Cordova Geolocation Plugin 4.0.1
- Cordova inappbrowser plugin 3.0.0
- Cordova iOS 4.4.0
- Cordova Local Notification Plugin 0.8.5
- Cordova Network Information Plugin 2.0.1
- Cordova SQLite storage adapter 2.3.3
- Cordova WebSQL PlugIn 0.0.10
- Cordova Whitelist Plugin 1.0.0
- cordova-plugin-compat 1.1.0
- ehcache-core-2.5.2.jar
- fontbox-2.0.25.jar
- fop-2.6.jar
- $\bullet$  groovy-2.4.12.jar
- groovy-xml-2.4.12.jar
- httpclient-4.5.13.jar
- httpclient-cache-4.1.2.jar
- httpcore-4.4.13.jar
- httpmime-4.1.2.jar
- jackson-annotations-2.12.2.jar
- jackson-core-2.12.2.jar
- jackson-databind-2.12.2.jar
- jboss-logging-3.4.1.Final.jar
- jcl-over-slf4j-1.7.30.jar
- jettison-1.4.1.jar
- joda-time-2.9.6.jar
- json-smart-2.4.7.jar
- log4j-api-2.17.1.jar
- log4j-core-2.17.1.jar
- nimbus-jose-jwt-8.19.jar
- $\bullet$  poi-5.1.0.jar
- poi-ooxml-5.1.0.jar
- poi-ooxml-full-5.1.0.jar
- poi-scratchpad-5.1.0.jar
- serializer-2.7.2.jar
- SparseBitSet-1.2.jar
- velocity-engine-core-2.1.jar
- xalan-2.7.2.jar
- xercesImpl-2.12.2.jar
- xml-apis-1.4.01.jar
- xml-apis-ext-1.3.04.jar
- xmlbeans-5.0.3.jar
- xmlgraphics-commons-2.6.jar
- xmlschema-core-2.2.4.jar
- $\bullet$  xpp3-1.1.4c.jar

### **Apache License**

Version 2.0, January 2004

<http://www.apache.org/licenses/>

TERMS AND CONDITIONS FOR USE, REPRODUCTION, AND DISTRIBUTION

1. **Definitions**

"License" shall mean the terms and conditions for use, reproduction, and distribution as defined by Sections 1 through 9 of this document.

"Licensor" shall mean the copyright owner or entity authorized by the copyright owner that is granting the License.

"Legal Entity" shall mean the union of the acting entity and all other entities that control, are controlled by, or are under common control with that entity. For the purposes of this definition, "control" means (i) the power, direct or indirect, to cause the direction or management of such entity, whether by contract or otherwise, or (ii) ownership of fifty percent (50%) or more of the outstanding shares, or (iii) beneficial ownership of such entity.

"You" (or "Your") shall mean an individual or Legal Entity exercising permissions granted by this License.

"Source" form shall mean the preferred form for making modifications, including but not limited to software source code, documentation source, and configuration files.

"Object" form shall mean any form resulting from mechanical transformation or translation of a Source form, including but not limited to compiled object code, generated documentation, and conversions to other media types.

"Work" shall mean the work of authorship, whether in Source or Object form, made available under the License, as indicated by a copyright notice that is included in or attached to the work (an example is provided in the Appendix below).

"Derivative Works" shall mean any work, whether in Source or Object form, that is based on (or derived from) the Work and for which the editorial revisions, annotations, elaborations, or other modifications represent, as a whole, an original work of authorship. For the purposes of this License, Derivative Works shall not include works that remain separable from, or merely link (or bind by name) to the interfaces of, the Work and Derivative Works thereof.

"Contribution" shall mean any work of authorship, including the original version of the Work and any modifications or additions to that Work or Derivative Works thereof, that is intentionally submitted to Licensor for inclusion in the Work by the copyright owner or by an individual or Legal Entity authorized to submit on behalf of the copyright owner. For the purposes of this definition, "submitted" means any form of electronic, verbal, or written communication sent to the Licensor or its representatives, including but not limited to communication on electronic mailing lists, source code control systems, and issue tracking systems that are managed by, or on behalf of, the Licensor for the purpose of discussing and improving the Work, but excluding communication that is conspicuously marked or otherwise designated in writing by the copyright owner as "Not a Contribution."

"Contributor" shall mean Licensor and any individual or Legal Entity on behalf of whom a Contribution has been received by Licensor and subsequently incorporated within the Work.

### 2. **Grant of Copyright License**

Subject to the terms and conditions of this License, each Contributor hereby grants to You a perpetual, worldwide, non-exclusive, no-charge, royalty-free, irrevocable copyright license to reproduce, prepare Derivative Works of, publicly display, publicly perform, sublicense, and distribute the Work and such Derivative Works in Source or Object form.

### 3. **Grant of Patent License**

Subject to the terms and conditions of this License, each Contributor hereby grants to You a perpetual, worldwide, non-exclusive, no-charge, royalty-free, irrevocable (except as stated in this section) patent license to make, have made, use, offer to sell, sell, import, and otherwise transfer the Work, where such license applies only to those patent claims licensable by such Contributor that are necessarily infringed by their Contribution(s) alone or by combination of their Contribution(s) with the Work to which such Contribution(s) was submitted. If You institute patent litigation against any entity (including a cross-claim or counterclaim in a lawsuit) alleging that the Work or a Contribution incorporated within the Work constitutes direct or contributory patent infringement, then any patent licenses granted to You under this License for that Work shall terminate as of the date such litigation is filed.

### 4. **Redistribution**

You may reproduce and distribute copies of the Work or Derivative Works thereof in any medium, with or without modifications, and in Source or Object form, provided that you meet the following conditions:

- You must give any other recipients of the Work or Derivative Works a copy of this License; and
- You must cause any modified files to carry prominent notices stating that You changed the files; and
- You must retain, in the Source form of any Derivative Works that You distribute, all copyright, patent, trademark, and attribution notices from the Source form of the Work, excluding those notices that do not pertain to any part of the Derivative Works; and
- If the Work includes a "NOTICE" text file as part of its distribution, then any Derivative Works that You distribute must include a readable copy of the attribution notices contained within such NOTICE file, excluding those notices that do not pertain to any part of the Derivative Works, in at least one of the following places: within a NOTICE text file distributed as part of the Derivative Works; within the Source form or documentation, if provided along with the Derivative Works; or, within a display generated by the Derivative Works, if and wherever such third-party notices normally appear. The contents of the NOTICE file are for informational purposes only and do not modify the License. You may add your own attribution notices within Derivative Works that you distribute, alongside or as an addendum to the NOTICE text from the Work, provided that such additional attribution notices cannot be construed as modifying the License. You may add your own copyright statement to your modifications and may provide additional or different license terms and conditions for use, reproduction, or distribution of your modifications, or for any such Derivative Works as a whole, provided your use, reproduction, and distribution of the Work otherwise complies with the conditions stated in this License.

### 5. **Submission of Contributions**

Unless you explicitly state otherwise, any Contribution intentionally submitted for inclusion in the Work by you to the Licensor shall be under the terms and conditions of this License, without any additional terms or conditions. Notwithstanding the above, nothing herein shall supersede or modify the terms of any separate license agreement you may have executed with Licensor regarding such Contributions.

### 6. **Trademarks**

This License does not grant permission to use the trade names, trademarks, service marks, or product names of the Licensor, except as required for reasonable and customary use in describing the origin of the Work and reproducing the content of the NOTICE file.

### 7. **Disclaimer of Warranty**

Unless required by applicable law or agreed to in writing, Licensor provides the Work (and each Contributor provides its Contributions) on an "AS IS" BASIS, WITHOUT WARRANTIES OR CONDITIONS OF ANY KIND, either express or implied, including, without limitation, any warranties or conditions of TITLE, NON-INFRINGEMENT, MERCHANTABILITY, or FITNESS FOR A PARTICULAR PURPOSE. You are solely responsible for determining the appropriateness of using or redistributing the Work and assume any risks associated with your exercise of permissions under this License.

### 8. **Limitation of Liability**

In no event and under no legal theory, whether in tort (including negligence), contract, or otherwise, unless required by applicable law (such as deliberate and grossly negligent acts) or agreed to in writing, shall any Contributor be liable to You for damages, including any direct, indirect, special, incidental, or consequential damages of any character arising as a result of this License or out of the use or inability to use the Work (including but not limited to damages for loss of goodwill, work stoppage, computer failure or malfunction, or any and all other commercial damages or losses), even if such Contributor has been advised of the possibility of such damages.

### 9. **Accepting Warranty or Additional Liability**

While redistributing the Work or Derivative Works thereof, you may choose to offer, and charge a fee for, acceptance of support, warranty, indemnity, or other liability obligations and/or rights consistent with this License. However, in accepting such obligations, You may act only on Your own behalf and on Your sole responsibility, not on behalf of any other Contributor, and only if You agree to indemnify, defend, and hold each Contributor harmless for any liability incurred by, or claims asserted against, such Contributor by reason of your accepting any such warranty or additional liability.

#### **Notice Concerning Usage of ASM**  $G.1.3$

The following file is covered under this license:

asm-8.0.jar

Copyright (c) 2000-2005 INRIA, France Telecom

### All rights reserved.

Redistribution and use in source and binary forms, with or without modification, are permitted provided that the following conditions are met:

- Redistributions of source code must retain the above copyright notice, this list of conditions and the following disclaimer.
- Redistributions in binary form must reproduce the above copyright notice, this list of conditions and the following disclaimer in the documentation and/or other materials provided with the distribution.

• Neither the name of the copyright holders nor the names of its contributors may be used to endorse or promote products derived from this software without specific prior written permission.

THIS SOFTWARE IS PROVIDED BY THE COPYRIGHT HOLDERS AND CONTRIBUTORS "AS IS" AND ANY EXPRESS OR IMPLIED WARRANTIES, INCLUDING, BUT NOT LIMITED TO, THE IMPLIED WARRANTIES OF MERCHANTABILITY AND FITNESS FOR A PARTICULAR PURPOSE ARE DISCLAIMED. IN NO EVENT SHALL THE COPYRIGHT OWNER OR CONTRIBUTORS BE LIABLE FOR ANY DIRECT, INDIRECT, INCIDENTAL, SPECIAL, EXEMPLARY, OR CONSEQUENTIAL DAMAGES (INCLUDING, BUT NOT LIMITED TO, PROCUREMENT OF SUBSTITUTE GOODS OR SERVICES; LOSS OF USE, DATA, OR PROFITS; OR BUSINESS INTERRUPTION) HOWEVER CAUSED AND ON ANY THEORY OF LIABILITY, WHETHER IN CONTRACT, STRICT LIABILITY, OR TORT (INCLUDING NEGLIGENCE OR OTHERWISE) ARISING IN ANY WAY OUT OF THE USE OF THIS SOFTWARE, EVEN IF ADVISED OF THE POSSIBILITY OF SUCH DAMAGE.

# **Notice Concerning Usage of Bouncy Castle Crypto API**

The following files are covered under this license:

- bcpkix-jdk15on-1.68.jar
- bcprov-jdk15on-1.68.jar
- bcpg-jdk15to18-1.68.jar
- bcprov-jdk15to18-1.68.jar

Except where otherwise stated, this software is distributed under a license based on the MIT X Consortium license. The OpenPGP library also includes a modified BZIP2 library which is licensed under the Apache Software License, Version 2.0.

### **MIT X Consortium License:**

Copyright (c) 2000 - 2021 The Legion of the Bouncy Castle Inc. [\(https://www.bouncycastle.org\)](https://www.bouncycastle.org/)

Permission is hereby granted, free of charge, to any person obtaining a copy of this software and associated documentation files (the "Software"), to deal in the Software without restriction, including without limitation the rights to use, copy, modify, merge, publish, distribute, sublicense, and/or sell copies of the Software, and to permit persons to whom the Software is furnished to do so, subject to the following conditions:

The above copyright notice and this permission notice shall be included in all copies or substantial portions of the Software.

THE SOFTWARE IS PROVIDED "AS IS", WITHOUT WARRANTY OF ANY KIND, EXPRESS OR IMPLIED, INCLUDING BUT NOT LIMITED TO THE WARRANTIES OF MERCHANTABILITY, FITNESS FOR A PARTICULAR PURPOSE AND NONINFRINGEMENT. IN NO EVENT SHALL THE AUTHORS OR COPYRIGHT HOLDERS BE LIABLE FOR ANY CLAIM, DAMAGES OR OTHER LIABILITY, WHETHER IN AN ACTION OF CONTRACT, TORT OR OTHERWISE, ARISING FROM, OUT OF OR IN CONNECTION WITH THE SOFTWARE OR THE USE OR OTHER DEALINGS IN THE SOFTWARE.

## **Notice Concerning Usage of CodeMirror**

Copyright (C) 2017 by Marijn Haverbeke <marijnh@gmail.com> and others.

Permission is hereby granted, free of charge, to any person obtaining a copy of this software and associated documentation files (the "Software"), to deal in the Software without restriction, including without limitation the rights to use, copy, modify, merge, publish, distribute, sublicense, and/or sell copies of the Software, and to permit persons to whom the Software is furnished to do so, subject to the following conditions:

The above copyright notice and this permission notice shall be included in all copies or substantial portions of the Software.

THE SOFTWARE IS PROVIDED "AS IS", WITHOUT WARRANTY OF ANY KIND, EXPRESS OR IMPLIED, INCLUDING BUT NOT LIMITED TO THE WARRANTIES OF MERCHANTABILITY, FITNESS FOR A PARTICULAR PURPOSE AND NONINFRINGEMENT. IN NO EVENT SHALL THE AUTHORS OR COPYRIGHT HOLDERS BE LIABLE FOR ANY CLAIM, DAMAGES OR OTHER LIABILITY, WHETHER IN AN ACTION OF CONTRACT, TORT OR OTHERWISE, ARISING FROM, OUT OF OR IN CONNECTION WITH THE SOFTWARE OR THE USE OR OTHER DEALINGS IN THE SOFTWARE.

### **Notice Concerning Usage of Concurrent**

All classes are released to the public domain and may be used for any purpose whatsoever without permission or acknowledgment.

<http://gee.cs.oswego.edu/dl/classes/EDU/oswego/cs/dl/util/concurrent/intro.html>

# **Notice Concerning Usage of Cordova Plugin Pin Check**

Copyright (c) 2015 Crypho AS.

Permission is hereby granted, free of charge, to any person obtaining a copy of this software and associated documentation files (the "Software"), to deal in the Software without restriction, including without limitation the rights to use, copy, modify, merge, publish, distribute, sublicense, and/or sell copies of the Software, and to permit persons to whom the Software is furnished to do so, subject to the following conditions:

The above copyright notice and this permission notice shall be included in all copies or substantial portions of the Software.

THE SOFTWARE IS PROVIDED "AS IS", WITHOUT WARRANTY OF ANY KIND, EXPRESS OR IMPLIED, INCLUDING BUT NOT LIMITED TO THE WARRANTIES OF MERCHANTABILITY, FITNESS FOR A PARTICULAR PURPOSE AND NONINFRINGEMENT. IN NO EVENT SHALL THE AUTHORS OR COPYRIGHT HOLDERS BE LIABLE FOR ANY CLAIM, DAMAGES OR OTHER LIABILITY, WHETHER IN AN ACTION OF CONTRACT, TORT OR OTHERWISE, ARISING FROM, OUT OF OR IN CONNECTION WITH THE SOFTWARE OR THE USE OR OTHER DEALINGS IN THE SOFTWARE.

# **Notice Concerning Usage of Cordova Plugin Fingerprint aio**

Copyright (c) 2016-2018 Niklas Merz

Permission is hereby granted, free of charge, to any person obtaining a copy of this software and associated documentation files (the "Software"), to deal in the Software without restriction, including without limitation the rights to use, copy, modify, merge, publish, distribute, sublicense, and/or sell copies of the Software, and to permit persons to whom the Software is furnished to do so, subject to the following conditions:

The above copyright notice and this permission notice shall be included in all copies orsubstantial portions of the Software.

THE SOFTWARE IS PROVIDED "AS IS", WITHOUT WARRANTY OF ANY KIND, EXPRESS OR IMPLIED, INCLUDING BUT NOT LIMITED TO THE WARRANTIES OF MERCHANTABILITY, FITNESS FOR A PARTICULAR PURPOSE AND NONINFRINGEMENT. IN NO EVENT SHALL THE AUTHORS OR COPYRIGHT HOLDERS BE LIABLE FOR ANY CLAIM, DAMAGES OR OTHER LIABILITY, WHETHER IN AN ACTION OF CONTRACT, TORT OR OTHERWISE, ARISING FROM, OUT OF OR IN CONNECTION WITH THE SOFTWARE OR THE USE OR OTHER DEALINGS IN THE SOFTWARE.

### **Notice Concerning Usage of Cordova Plugin Secure**   $G.1.9$ **Keystore**

Copyright (c) 2017 Pradeep Singh

Permission is hereby granted, free of charge, to any person obtaining a copy of this software and associated documentation files (the "Software"), to deal in the Software without restriction, including without limitation the rights to use, copy, modify, merge, publish, distribute, sublicense, and/or sell copies of the Software, and to permit persons to whom the Software is furnished to do so, subject to the following conditions:

The above copyright notice and this permission notice shall be included in all copies orsubstantial portions of the Software.

THE SOFTWARE IS PROVIDED "AS IS", WITHOUT WARRANTY OF ANY KIND, EXPRESS OR IMPLIED, INCLUDING BUT NOT LIMITED TO THE WARRANTIES OF MERCHANTABILITY, FITNESS FOR A PARTICULAR PURPOSE AND NONINFRINGEMENT. IN NO EVENT SHALL THE AUTHORS OR COPYRIGHT HOLDERS BE LIABLE FOR ANY CLAIM, DAMAGES OR OTHER LIABILITY, WHETHER IN AN ACTION OF CONTRACT, TORT OR OTHERWISE, ARISING FROM, OUT OF OR IN CONNECTION WITH THE SOFTWARE OR THE USE OR OTHER DEALINGS IN THE SOFTWARE.

# **Notice Concerning Usage of Cordova Plugin Shared Preferences**

### Copyright (c) 2017 Adriano Di Giovanni

Permission is hereby granted, free of charge, to any person obtaining a copy of this software and associated documentation files (the "Software"), to deal in the Software without restriction, including without limitation the rights to use, copy, modify, merge, publish, distribute, sublicense, and/or sell copies of the Software, and to permit persons to whom the Software is furnished to do so, subject to the following conditions:

The above copyright notice and this permission notice shall be included in all copies orsubstantial portions of the Software.

THE SOFTWARE IS PROVIDED "AS IS", WITHOUT WARRANTY OF ANY KIND, EXPRESS OR IMPLIED, INCLUDING BUT NOT LIMITED TO THE WARRANTIES OF MERCHANTABILITY, FITNESS FOR A PARTICULAR PURPOSE AND NONINFRINGEMENT. IN NO EVENT SHALL THE AUTHORS OR COPYRIGHT HOLDERS BE LIABLE FOR ANY CLAIM, DAMAGES OR OTHER LIABILITY, WHETHER IN AN ACTION OF CONTRACT, TORT OR OTHERWISE, ARISING FROM, OUT OF OR IN CONNECTION WITH THE SOFTWARE OR THE USE OR OTHER DEALINGS IN THE SOFTWARE.

## **G.1.11 Notice Concerning Usage of DOM4J**

The following file is covered under this license:

 $\bullet$  dom4j-2.1.3.jar

Copyright 2001-2010 (C) MetaStuff, Ltd. All Rights Reserved.

Redistribution and use of this software and associated documentation ("Software"), with or without modification, are permitted provided that the following conditions are met:

- Redistributions of source code must retain copyright statements and notices. Redistributions must also contain a copy of this document.
- Redistributions in binary form must reproduce the above copyright notice, this list of conditions and the following disclaimer in the documentation and/or other materials provided with the distribution.
- The name "DOM4J" must not be used to endorse or promote products derived from this Software without prior written permission of MetaStuff, Ltd. For written permission, please contact [dom4j](mailto:dom4j-info@metastuff.com)[info@metastuff.com.](mailto:dom4j-info@metastuff.com)
- Products derived from this Software may not be called "DOM4J" nor may "DOM4J" appear in their names without prior written permission of MetaStuff, Ltd. DOM4J is a registered trademark of MetaStuff, Ltd.
- Due credit should be given to the DOM4J Project [http://dom4j.sourceforge.net.](http://dom4j.sourceforge.net/)

THIS SOFTWARE IS PROVIDED BY METASTUFF, LTD. AND CONTRIBUTORS ``AS IS'' AND ANY EXPRESSED OR IMPLIED WARRANTIES, INCLUDING, BUT NOT LIMITED TO, THE IMPLIED WARRANTIES OF MERCHANTABILITY AND FITNESS FOR A PARTICULAR PURPOSE ARE DISCLAIMED. IN NO EVENT SHALL METASTUFF, LTD. OR ITS CONTRIBUTORS BE LIABLE FOR ANY DIRECT, INDIRECT, INCIDENTAL, SPECIAL, EXEMPLARY, OR CONSEQUENTIAL DAMAGES (INCLUDING, BUT NOT LIMITED TO, PROCUREMENT OF SUBSTITUTE GOODS OR SERVICES; LOSS OF USE, DATA, OR PROFITS; OR BUSINESS INTERRUPTION) HOWEVER CAUSED AND ON ANY THEORY OF LIABILITY, WHETHER IN CONTRACT, STRICT LIABILITY, OR TORT (INCLUDING NEGLIGENCE OR OTHERWISE) ARISING IN ANY WAY OUT OF THE USE OF THIS SOFTWARE, EVEN IF ADVISED OF THE POSSIBILITY OF SUCH DAMAGE.

## **G.1.12 Notice Concerning Usage of FullCalendar**

### Copyright (c) 2015 Adam Shaw

Permission is hereby granted, free of charge, to any person obtaining a copy of this software and associated documentation files (the "Software"), to deal in the Software without restriction, including without limitation the rights to use, copy, modify, merge, publish, distribute, sublicense, and/or sell copies of the Software, and to permit persons to whom the Software is furnished to do so, subject to the following conditions:

The above copyright notice and this permission notice shall be included in all copies or substantial portions of the Software.

THE SOFTWARE IS PROVIDED "AS IS", WITHOUT WARRANTY OF ANY KIND, EXPRESS OR IMPLIED, INCLUDING BUT NOT LIMITED TO THE WARRANTIES OF MERCHANTABILITY, FITNESS FOR A PARTICULAR PURPOSE AND NONINFRINGEMENT. IN NO EVENT SHALL THE AUTHORS OR COPYRIGHT HOLDERS BE LIABLE FOR ANY CLAIM, DAMAGES OR OTHER LIABILITY, WHETHER IN AN ACTION OF CONTRACT, TORT OR OTHERWISE, ARISING FROM, OUT OF OR IN CONNECTION WITH THE SOFTWARE OR THE USE OR OTHER DEALINGS IN THE SOFTWARE.

## **Notice Concerning Usage of Graph Builder**

The following file is covered under this license:

• curvesapi-1.06.jar

Copyright (c) 2005, Graph Builder

All rights reserved.

Redistribution and use in source and binary forms, with or without modification, are permitted provided that the following conditions are met:

- Redistributions of source code must retain the above copyright notice, this list of conditions and the following disclaimer.
- Redistributions in binary form must reproduce the above copyright notice, this list of conditions and the following disclaimer in the documentation and/or other materials provided with the distribution.
- Neither the name of Graph Builder nor the names of its contributors may be used to endorse or promote products derived from this software without specific prior written permission.

THIS SOFTWARE IS PROVIDED BY THE COPYRIGHT HOLDERS AND CONTRIBUTORS "AS IS" AND ANY EXPRESS OR IMPLIED WARRANTIES, INCLUDING, BUT NOT LIMITED TO, THE IMPLIED WARRANTIES OF MERCHANTABILITY AND FITNESS FOR A PARTICULAR PURPOSE ARE DISCLAIMED. IN NO EVENT SHALL THE COPYRIGHT OWNER OR CONTRIBUTORS BE LIABLE FOR ANY DIRECT, INDIRECT, INCIDENTAL, SPECIAL, EXEMPLARY, OR CONSEQUENTIAL DAMAGES (INCLUDING, BUT NOT LIMITED TO, PROCUREMENT OF SUBSTITUTE GOODS OR SERVICES; LOSS OF USE, DATA, OR PROFITS; OR BUSINESS INTERRUPTION) HOWEVER CAUSED AND ON ANY THEORY OF LIABILITY, WHETHER IN CONTRACT, STRICT LIABILITY, OR TORT (INCLUDING NEGLIGENCE OR OTHERWISE) ARISING IN ANY WAY OUT OF THE USE OF THIS SOFTWARE, EVEN IF ADVISED OF THE POSSIBILITY OF SUCH DAMAGE.

# **Notice Concerning Usage of International Components for Unicode (ICU4J)**

The following file is covered under this license:

 $\bullet$  icu4j-64.2.jar

COPYRIGHT AND PERMISSION NOTICE

Copyright (c) 1995-2010 International Business Machines Corporation and others

All rights reserved.

Permission is hereby granted, free of charge, to any person obtaining a copy of this software and associated documentation files (the "Software"), to deal in the Software without restriction, including without limitation the rights to use, copy, modify, merge, publish, distribute, and/or sell copies of the Software, and to permit persons to whom the Software is furnished to do so, provided that the above copyright notice(s) and this permission notice appear in all copies of the Software and that both the above copyright notice(s) and this permission notice appear in supporting documentation.

THE SOFTWARE IS PROVIDED "AS IS", WITHOUT WARRANTY OF ANY KIND, EXPRESS OR IMPLIED, INCLUDING BUT NOT LIMITED TO THE WARRANTIES OF MERCHANTABILITY, FITNESS FOR A PARTICULAR PURPOSE AND NONINFRINGEMENT OF THIRD PARTY RIGHTS. IN NO EVENT SHALL THE COPYRIGHT HOLDER OR HOLDERS INCLUDED IN THIS NOTICE BE LIABLE FOR ANY CLAIM, OR ANY SPECIAL INDIRECT OR CONSEQUENTIAL DAMAGES, OR ANY DAMAGES WHATSOEVER RESULTING FROM LOSS OF USE, DATA OR PROFITS, WHETHER IN AN ACTION OF CONTRACT, NEGLIGENCE OR OTHER TORTIOUS ACTION, ARISING OUT OF OR IN CONNECTION WITH THE USE OR PERFORMANCE OF THIS SOFTWARE.

Except as contained in this notice, the name of a copyright holder shall not be used in advertising or otherwise to promote the sale, use or other dealings in this Software without prior written authorization of the copyright holder.

# **G.1.15 Notice Concerning Usage of Jaxen**

The following file is covered under this license:

• jaxen-mod-1.2.0.jar

Copyright 2003-2006 The Werken Company. All Rights Reserved.

Redistribution and use in source and binary forms, with or without modification, are permitted provided that the following conditions are met:

- Redistributions of source code must retain the above copyright notice, this list of conditions and the following disclaimer.
- Redistributions in binary form must reproduce the above copyright notice, this list of conditions and the following disclaimer in the documentation and/or other materials provided with the distribution.
- Neither the name of the Jaxen Project nor the names of its contributors may be used to endorse or promote products derived from this software without specific prior written permission.

THIS SOFTWARE IS PROVIDED BY THE COPYRIGHT HOLDERS AND CONTRIBUTORS "AS IS" AND ANY EXPRESS OR IMPLIED WARRANTIES, INCLUDING, BUT NOT LIMITED TO, THE IMPLIED WARRANTIES OF MERCHANTABILITY AND FITNESS FOR A PARTICULAR PURPOSE ARE DISCLAIMED. IN NO EVENT SHALL THE COPYRIGHT OWNER OR CONTRIBUTORS BE LIABLE FOR ANY DIRECT, INDIRECT, INCIDENTAL, SPECIAL, EXEMPLARY, OR CONSEQUENTIAL DAMAGES (INCLUDING, BUT NOT LIMITED TO, PROCUREMENT OF SUBSTITUTE GOODS OR SERVICES; LOSS OF USE, DATA, OR PROFITS; OR BUSINESS INTERRUPTION) HOWEVER CAUSED AND ON ANY THEORY OF LIABILITY, WHETHER IN CONTRACT, STRICT LIABILITY, OR TORT (INCLUDING NEGLIGENCE OR OTHERWISE) ARISING IN ANY WAY OUT OF THE USE OF THIS SOFTWARE, EVEN IF ADVISED OF THE POSSIBILITY OF SUCH DAMAGE.

## **Notice Concerning Usage of JfreeChart Library**

The following file is covered under the JfreeChart library:

• jfreechart-1.5.3.jar

### **GNU LESSER GENERAL PUBLIC LICENSE**

Version 2.1, February 1999

Copyright (C) 1991, 1999 Free Software Foundation, Inc. 59 Temple Place, Suite 330, Boston, MA 02111- 1307 USA

Everyone is permitted to copy and distribute verbatim copies of this license document, but changing it is not allowed.

[This is the first released version of the Lesser GPL. It also counts as the successor of the GNU Library Public License, version 2, hence the version number 2.1.]

#### **Preamble**

The licenses for most software are designed to take away your freedom to share and change it. By contrast, the GNU General Public Licenses are intended to guarantee your freedom to share and change free software--to make sure the software is free for all its users.

This license, the Lesser General Public License, applies to some specially designated software packages- typically libraries--of the Free Software Foundation and other authors who decide to use it. You can use it too, but we suggest you first think carefully about whether this license or the ordinary General Public License is the better strategy to use in any particular case, based on the explanations below.

When we speak of free software, we are referring to freedom of use, not price. Our General Public Licenses are designed to make sure that you have the freedom to distribute copies of free software (and charge for this service if you wish); that you receive source code or can get it if you want it; that you can change the software and use pieces of it in new free programs; and that you are informed that you can do these things.

To protect your rights, we need to make restrictions that forbid distributors to deny you these rights or to ask you to surrender these rights. These restrictions translate to certain responsibilities for you if you distribute copies of the library or if you modify it.

For example, if you distribute copies of the library, whether gratis or for a fee, you must give the recipients all the rights that we gave you. You must make sure that they, too, receive or can get the source code. If you link other code with the library, you must provide complete object files to the recipients, so that they can relink them with the library after making changes to the library and recompiling it. And you must show them these terms so they know their rights.

We protect your rights with a two-step method: (1) we copyright the library, and (2) we offer you this license, which gives you legal permission to copy, distribute and/or modify the library.

To protect each distributor, we want to make it very clear that there is no warranty for the free library. Also, if the library is modified by someone else and passed on, the recipients should know that what they have is not the original version, so that the original author's reputation will not be affected by problems that might be introduced by others.

Finally, software patents pose a constant threat to the existence of any free program. We wish to make sure that a company cannot effectively restrict the users of a free program by obtaining a restrictive license from a patent holder. Therefore, we insist that any patent license obtained for a version of the library must be consistent with the full freedom of use specified in this license.

Most GNU software, including some libraries, is covered by the ordinary GNU General Public License. This license, the GNU Lesser General Public License, applies to certain designated libraries, and is quite different from the ordinary General Public License. We use this license for certain libraries in order to permit linking those libraries into non-free programs.

When a program is linked with a library, whether statically or using a shared library, the combination of the two is legally speaking a combined work, a derivative of the original library. The ordinary General Public License therefore permits such linking only if the entire combination fits its criteria of freedom. The Lesser General Public License permits more lax criteria for linking other code with the library.

We call this license the "Lesser" General Public License because it does Less to protect the user's freedom than the ordinary General Public License. It also provides other free software developers Less of an advantage over competing non-free programs. These disadvantages are the reason we use the ordinary General Public License for many libraries. However, the Lesser license provides advantages in certain special circumstances.

For example, on rare occasions, there may be a special need to encourage the widest possible use of a certain library, so that it becomes a de-facto standard. To achieve this, non-free programs must be allowed to use the library. A more frequent case is that a free library does the same job as widely used non-free libraries. In this case, there is little to gain by limiting the free library to free software only, so we use the Lesser General Public License.

In other cases, permission to use a particular library in non-free programs enables a greater number of people to use a large body of free software. For example, permission to use the GNU C Library in nonfree programs enables many more people to use the whole GNU operating system, as well as its variant, the GNU/Linux operating system.

Although the Lesser General Public License is Less protective of the users' freedom, it does ensure that the user of a program that is linked with the Library has the freedom and the wherewithal to run that program using a modified version of the Library.

The precise terms and conditions for copying, distribution and modification follow. Pay close attention to the difference between a "work based on the library" and a "work that uses the library". The former contains code derived from the library, whereas the latter must be combined with the library in order to run.

### **TERMS AND CONDITIONS FOR COPYING, DISTRIBUTION AND MODIFICATION**

1. This License Agreement applies to any software library or other program which contains a notice placed by the copyright holder or other authorized party saying it may be distributed under the terms of this Lesser General Public License (also called "this License"). Each licensee is addressed as "you".

A "library" means a collection of software functions and/or data prepared so as to be conveniently linked with application programs (which use some of those functions and data) to form executables.

The "Library", below, refers to any such software library or work which has been distributed under these terms. A "work based on the Library" means either the Library or any derivative work under copyright law: that is to say, a work containing the Library or a portion of it, either verbatim or with modifications and/or translated straightforwardly into another language. (Hereinafter, translation is included without limitation in the term "modification".)

"Source code" for a work means the preferred form of the work for making modifications to it. For a library, complete source code means all the source code for all modules it contains, plus any associated interface definition files, plus the scripts used to control compilation and installation of the library.

Activities other than copying, distribution and modification are not covered by this License; they are outside its scope. The act of running a program using the Library is not restricted, and output from such a program is covered only if its contents constitute a work based on the Library (independent of the use of the Library in a tool for writing it). Whether that is true depends on what the Library does and what the program that uses the Library does.

2. You may copy and distribute verbatim copies of the Library's complete source code as you receive it, in any medium, provided that you conspicuously and appropriately publish on each copy an appropriate copyright notice and disclaimer of warranty; keep intact all the notices that refer to this License and to the absence of any warranty; and distribute a copy of this License along with the Library.

You may charge a fee for the physical act of transferring a copy, and you may at your option offer warranty protection in exchange for a fee.

- 3. You may modify your copy or copies of the Library or any portion of it, thus forming a work based on the Library, and copy and distribute such modifications or work under the terms of Section 1 above, provided that you also meet all of these conditions:
	- a. The modified work must itself be a software library.
	- b. You must cause the files modified to carry prominent notices stating that you changed the files and the date of any change.
	- c. You must cause the whole of the work to be licensed at no charge to all third parties under the terms of this License.
	- d. If a facility in the modified Library refers to a function or a table of data to be supplied by an application program that uses the facility, other than as an argument passed when the facility is invoked, then you must make a good faith effort to ensure that, in the event an application does not supply such function or table, the facility still operates, and performs whatever part of its purpose remains meaningful.

(For example, a function in a library to compute square roots has a purpose that is entirely welldefined independent of the application. Therefore, Subsection 2d requires that any applicationsupplied function or table used by this function must be optional: if the application does not supply it, the square root function must still compute square roots.)

These requirements apply to the modified work as a whole. If identifiable sections of that work are not derived from the Library, and can be reasonably considered independent and separate works in themselves, then this License, and its terms, do not apply to those sections when you distribute them as separate works. But when you distribute the same sections as part of a whole which is a work based on the Library, the distribution of the whole must be on the terms of this License, whose permissions for other licensees extend to the entire whole, and thus to each and every part regardless of who wrote it.

Thus, it is not the intent of this section to claim rights or contest your rights to work written entirely by you; rather, the intent is to exercise the right to control the distribution of derivative or collective works based on the Library.

In addition, mere aggregation of another work not based on the Library with the Library (or with a work based on the Library) on a volume of a storage or distribution medium does not bring the other work under the scope of this License.

4. You may opt to apply the terms of the ordinary GNU General Public License instead of this License to a given copy of the Library. To do this, you must alter all the notices that refer to this License, so that they refer to the ordinary GNU General Public License, version 2, instead of to this License. (If a newer version than version 2 of the ordinary GNU General Public License has appeared, then you can specify that version instead if you wish.) Do not make any other change in these notices.

Once this change is made in a given copy, it is irreversible for that copy, so the ordinary GNU General Public License applies to all subsequent copies and derivative works made from that copy.

This option is useful when you wish to copy part of the code of the Library into a program that is not a library.

5. You may copy and distribute the Library (or a portion or derivative of it, under Section 2) in object code or executable form under the terms of Sections 1 and 2 above provided that you accompany it with the complete corresponding machine-readable source code, which must be distributed under the terms of Sections 1 and 2 above on a medium customarily used for software interchange.

If distribution of object code is made by offering access to copy from a designated place, then offering equivalent access to copy the source code from the same place satisfies the requirement to distribute the source code, even though third parties are not compelled to copy the source along with the object code.

6. A program that contains no derivative of any portion of the Library, but is designed to work with the Library by being compiled or linked with it, is called a "work that uses the Library". Such a work, in isolation, is not a derivative work of the Library, and therefore falls outside the scope of this License.

However, linking a "work that uses the Library" with the Library creates an executable that is a derivative of the Library (because it contains portions of the Library), rather than a "work that uses the library". The executable is therefore covered by this License. Section 6 states terms for distribution of such executables.

When a "work that uses the Library" uses material from a header file that is part of the Library, the object code for the work may be a derivative work of the Library even though the source code is not. Whether this is true is especially significant if the work can be linked without the Library, or if the work is itself a library. The threshold for this to be true is not precisely defined by law.

If such an object file uses only numerical parameters, data structure layouts and accessors, and small macros and small inline functions (ten lines or less in length), then the use of the object file is unrestricted, regardless of whether it is legally a derivative work. (Executables containing this object code plus portions of the Library will still fall under Section 6.)

Otherwise, if the work is a derivative of the Library, you may distribute the object code for the work under the terms of Section 6. Any executables containing that work also fall under Section 6, whether or not they are linked directly with the Library itself.

7. As an exception to the Sections above, you may also combine or link a "work that uses the Library" with the Library to produce a work containing portions of the Library, and distribute that work under terms of your choice, provided that the terms permit modification of the work for the customer's own use and reverse engineering for debugging such modifications.

You must give prominent notice with each copy of the work that the Library is used in it and that the Library and its use are covered by this License. You must supply a copy of this License. If the work during execution displays copyright notices, you must include the copyright notice for the Library among them, as well as a reference directing the user to the copy of this License. Also, you must do one of these things:

- a. Accompany the work with the complete corresponding machine-readable source code for the Library including whatever changes were used in the work (which must be distributed under Sections 1 and 2 above); and, if the work is an executable linked with the Library, with the complete machine-readable "work that uses the Library", as object code and/or source code, so that the user can modify the Library and then relink to produce a modified executable containing the modified Library. (It is understood that the user who changes the contents of definitions files in the Library will not necessarily be able to recompile the application to use the modified definitions.)
- b. Use a suitable shared library mechanism for linking with the Library. A suitable mechanism is one that (1) uses at run time a copy of the library already present on the user's computer system, rather than copying library functions into the executable, and (2) will operate properly with a modified version of the library, if the user installs one, as long as the modified version is interface-compatible with the version that the work was made with.
- c. Accompany the work with a written offer, valid for at least three years, to give the same user the materials specified in Subsection 6a, above, for a charge no more than the cost of performing this distribution.
- d. If distribution of the work is made by offering access to copy from a designated place, offer equivalent access to copy the above specified materials from the same place.
- e. Verify that the user has already received a copy of these materials or that you have already sent this user a copy.

For an executable, the required form of the "work that uses the Library" must include any data and utility programs needed for reproducing the executable from it. However, as a special exception, the materials to be distributed need not include anything that is normally distributed (in either source or binary form) with the major components (compiler, kernel, and so on) of the operating system on which the executable runs, unless that component itself accompanies the executable.

It may happen that this requirement contradicts the license restrictions of other proprietary libraries that do not normally accompany the operating system. Such a contradiction means you cannot use both them and the Library together in an executable that you distribute.

- 8. You may place library facilities that are a work based on the Library side-by-side in a single library together with other library facilities not covered by this License, and distribute such a combined library, provided that the separate distribution of the work based on the Library and of the other library facilities is otherwise permitted, and provided that you do these two things:
	- a. Accompany the combined library with a copy of the same work based on the Library, uncombined with any other library facilities. This must be distributed under the terms of the Sections above.
	- b. Give prominent notice with the combined library of the fact that part of it is a work based on the Library, and explaining where to find the accompanying uncombined form of the same work.
- 9. You may not copy, modify, sublicense, link with, or distribute the Library except as expressly provided under this License. Any attempt otherwise to copy, modify, sublicense, link with, or distribute the Library is void, and will automatically terminate your rights under this License. However, parties who have received copies, or rights, from you under this License will not have their licenses terminated so long as such parties remain in full compliance.
- 10. You are not required to accept this License, since you have not signed it. However, nothing else grants you permission to modify or distribute the Library or its derivative works. These actions are prohibited by law if you do not accept this License. Therefore, by modifying or distributing the Library (or any work based on the Library), you indicate your acceptance of this License to do so, and all its terms and conditions for copying, distributing or modifying the Library or works based on it.
- 11. Each time you redistribute the Library (or any work based on the Library), the recipient automatically receives a license from the original licensor to copy, distribute, link with or modify the Library subject to these terms and conditions. You may not impose any further restrictions on the recipients' exercise of the rights granted herein. You are not responsible for enforcing compliance by third parties with this License.
- 12. If, as a consequence of a court judgment or allegation of patent infringement or for any other reason (not limited to patent issues), conditions are imposed on you (whether by court order, agreement or otherwise) that contradict the conditions of this License, they do not excuse you from the conditions of this License. If you cannot distribute so as to satisfy simultaneously your obligations under this License and any other pertinent obligations, then as a consequence you may not distribute the Library at all. For example, if a patent license would not permit royalty-free redistribution of the Library by all those who receive copies directly or indirectly through you, then the only way you could satisfy both it and this License would be to refrain entirely from distribution of the Library.

If any portion of this section is held invalid or unenforceable under any particular circumstance, the balance of the section is intended to apply, and the section as a whole is intended to apply in other circumstances.

It is not the purpose of this section to induce you to infringe any patents or other property right claims or to contest validity of any such claims; this section has the sole purpose of protecting the integrity of the free software distribution system which is implemented by public license practices. Many people have made generous contributions to the wide range of software distributed through that system in reliance on consistent application of that system; it is up to the author/donor to decide if he or she is willing to distribute software through any other system and a licensee cannot impose that choice.

This section is intended to make thoroughly clear what is believed to be a consequence of the rest of this License.

- 13. If the distribution and/or use of the Library is restricted in certain countries either by patents or by copyrighted interfaces, the original copyright holder who places the Library under this License may add an explicit geographical distribution limitation excluding those countries, so that distribution is permitted only in or among countries not thus excluded. In such case, this License incorporates the limitation as if written in the body of this License.
- 14. The Free Software Foundation may publish revised and/or new versions of the Lesser General Public License from time to time. Such new versions will be similar in spirit to the present version, but may differ in detail to address new problems or concerns.

Each version is given a distinguishing version number. If the Library specifies a version number of this License which applies to it and "any later version", you have the option of following the terms and conditions either of that version or of any later version published by the Free Software Foundation. If the Library does not specify a license version number, you may choose any version ever published by the Free Software Foundation.

15. If you wish to incorporate parts of the Library into other free programs whose distribution conditions are incompatible with these, write to the author to ask for permission. For software which is copyrighted by the Free Software Foundation, write to the Free Software Foundation; we sometimes make exceptions for this. Our decision will be guided by the two goals of preserving the free status of all derivatives of our free software and of promoting the sharing and reuse of software generally.

### **NO WARRANTY**

- 16. BECAUSE THE LIBRARY IS LICENSED FREE OF CHARGE, THERE IS NO WARRANTY FOR THE LIBRARY, TO THE EXTENT PERMITTED BY APPLICABLE LAW. EXCEPT WHEN OTHERWISE STATED IN WRITING THE COPYRIGHT HOLDERS AND/OR OTHER PARTIES PROVIDE THE LIBRARY "AS IS" WITHOUT WARRANTY OF ANY KIND, EITHER EXPRESSED OR IMPLIED, INCLUDING, BUT NOT LIMITED TO, THE IMPLIED WARRANTIES OF MERCHANTABILITY AND FITNESS FOR A PARTICULAR PURPOSE. THE ENTIRE RISK AS TO THE QUALITY AND PERFORMANCE OF THE LIBRARY IS WITH YOU. SHOULD THE LIBRARY PROVE DEFECTIVE, YOU ASSUME THE COST OF ALL NECESSARY SERVICING, REPAIR OR CORRECTION.
- 17. IN NO EVENT UNLESS REQUIRED BY APPLICABLE LAW OR AGREED TO IN WRITING WILL ANY COPYRIGHT HOLDER, OR ANY OTHER PARTY WHO MAY MODIFY AND/OR REDISTRIBUTE THE LIBRARY AS PERMITTED ABOVE, BE LIABLE TO YOU FOR DAMAGES, INCLUDING ANY GENERAL, SPECIAL, INCIDENTAL OR CONSEQUENTIAL DAMAGES ARISING OUT OF THE USE OR INABILITY TO USE THE LIBRARY (INCLUDING BUT NOT LIMITED TO LOSS OF DATA OR DATA BEING RENDERED INACCURATE OR LOSSES SUSTAINED BY YOU OR THIRD PARTIES OR A FAILURE OF THE LIBRARY TO OPERATE WITH ANY OTHER SOFTWARE), EVEN IF SUCH HOLDER OR OTHER PARTY HAS BEEN ADVISED OF THE POSSIBILITY OF SUCH DAMAGES.

#### END OF TERMS AND CONDITIONS

#### **How to Apply These Terms to Your New Libraries**

If you develop a new library, and you want it to be of the greatest possible use to the public, we recommend making it free software that everyone can redistribute and change. You can do so by permitting redistribution under these terms (or, alternatively, under the terms of the ordinary General Public License).

To apply these terms, attach the following notices to the library. It is safest to attach them to the start of each source file to most effectively convey the exclusion of warranty; and each file should have at least the "copyright" line and a pointer to where the full notice is found.

Copyright (C)

This library is free software; you can redistribute it and/or modify it under the terms of the GNU Lesser General Public License as published by the Free Software Foundation; either version 2.1 of the License, or (at your option) any later version.

This library is distributed in the hope that it will be useful, but WITHOUT ANY WARRANTY; without even the implied warranty of MERCHANTABILITY or FITNESS FOR A PARTICULAR PURPOSE. See the GNU Lesser General Public License for more details.

You should have received a copy of the GNU Lesser General Public License along with this library; if not, write to the Free Software Foundation, Inc., 59 Temple Place, Suite 330, Boston, MA 02111-1307 USA.

Also add information on how to contact you by electronic and paper mail.

You should also get your employer (if you work as a programmer) or your school, if any, to sign a "copyright disclaimer" for the library, if necessary. Here is a sample; alter the names:

Yoyodyne, Inc., hereby disclaims all copyright interest in the library `Frob' (a library for tweaking knobs) written by James Random Hacker.

1 April 1990

Ty Coon, President of Vice

That's all there is to it!

===========================================================

JFreeChart : a free chart library for the Java(tm) platform

===========================================================

(C) Copyright 2000-2021, by Object Refinery Limited and Contributors.

Project Info: http://www.jfree.org/jfreechart/index.html

This library is free software; you can redistribute it and/or modify it under the terms of the GNU Lesser General Public License as published by the Free Software Foundation; either version 2.1 of the License, or (at your option) any later version.

This library is distributed in the hope that it will be useful, but WITHOUT ANY WARRANTY; without even the implied warranty of MERCHANTABILITY or FITNESS FOR A PARTICULAR PURPOSE. See the GNU Lesser General Public License for more details.

You should have received a copy of the GNU Lesser General Public License along with this library; if not, write to the Free Software Foundation, Inc., 51 Franklin Street, Fifth Floor, Boston, MA 02110-1301, USA.

[Oracle and Java are registered trademarks of Oracle and/or its affiliates. Other names may be trademarks of their respective owners.]

# **Notice Concerning Usage of JQuery (3.5.1)**

Copyright JS Foundation and other contributors,<https://js.foundation/>

Copyright © 2019 Kyle Simpson <getify@gmail.com>

Permission is hereby granted, free of charge, to any person obtaining a copy of this software and associated documentation files (the "Software"), to deal in the Software without restriction, including without limitation the rights to use, copy, modify, merge, publish, distribute, sublicense, and/or sell copies of the Software, and to permit persons to whom the Software is furnished to do so, subject to the following conditions:

The above copyright notice and this permission notice shall be included in all copies orsubstantial portions of the Software.

THE SOFTWARE IS PROVIDED "AS IS", WITHOUT WARRANTY OF ANY KIND, EXPRESS OR IMPLIED, INCLUDING BUT NOT LIMITED TO THE WARRANTIES OF MERCHANTABILITY, FITNESS FOR A PARTICULAR PURPOSE AND NONINFRINGEMENT. IN NO EVENT SHALL THE AUTHORS OR COPYRIGHT HOLDERS BE LIABLE FOR ANY CLAIM, DAMAGES OR OTHER LIABILITY, WHETHER IN AN ACTION OF CONTRACT, TORT OR OTHERWISE, ARISING FROM, OUT OF OR IN CONNECTION WITH THE SOFTWARE OR THE USE OR OTHER DEALINGS IN THE SOFTWARE.

## **G.1.18 Notice Concerning Usage of JQueryMobile**

jQuery Foundation projects are released under the terms of the license specified in the project's repo or if not specified, under the MIT license.

### <https://tldrlegal.com/license/mit-license>

The MIT License is simple and easy to understand and it places almost no restrictions on what you can do with a jQuery Foundation project.

You are free to use any jQuery Foundation project in any other project (even commercial projects) as long as the copyright header is left intact.

## **Notice Concerning Usage of JQuery UI**

Copyright jQuery Foundation and other contributors,<https://jquery.org/>

This software consists of voluntary contributions made by many individuals. For exact contribution history, see the revision history available at [https://github.com/jquery/jquery-ui.](https://github.com/jquery/jquery-ui)

The following license applies to all parts of this software except as documented below: Permission is hereby granted, free of charge, to any person obtaining a copy of this software and associated documentation files (the "Software"), to deal in the Software without restriction, including without limitation the rights to use, copy, modify, merge, publish, distribute, sublicense, and/or sell copies of the Software, and to permit persons to whom the Software is furnished to do so, subject to the following conditions:

The above copyright notice and this permission notice shall be included in all copies or substantial portions of the Software.

THE SOFTWARE IS PROVIDED "AS IS", WITHOUT WARRANTY OF ANY KIND, EXPRESS OR IMPLIED, INCLUDING BUT NOT LIMITED TO THE WARRANTIES OF MERCHANTABILITY, FITNESS FOR A PARTICULAR PURPOSE AND NONINFRINGEMENT. IN NO EVENT SHALL THE AUTHORS OR COPYRIGHT HOLDERS BE LIABLE FOR ANY CLAIM, DAMAGES OR OTHER LIABILITY, WHETHER IN AN ACTION OF CONTRACT, TORT OR OTHERWISE, ARISING FROM, OUT OF OR IN CONNECTION WITH THE SOFTWARE OR THE USE OR OTHER DEALINGS IN THE SOFTWARE.

### **G.1.20 Notice Concerning Usage of JSignature**

Permission is hereby granted, free of charge, to any person obtaining a copy of this software and associated documentation files (the "Software"), to deal in the Software without restriction, including without limitation the rights to use, copy, modify, merge, publish, distribute, sublicense, and/or sell copies of the Software, and to permit persons to whom the Software is furnished to do so, subject to the following conditions:

The above copyright notice and this permission notice shall be included in all copies or substantial portions of the Software.

THE SOFTWARE IS PROVIDED "AS IS", WITHOUT WARRANTY OF ANY KIND, EXPRESS OR IMPLIED, INCLUDING BUT NOT LIMITED TO THE WARRANTIES OF MERCHANTABILITY, FITNESS FOR A PARTICULAR PURPOSE AND NONINFRINGEMENT. IN NO EVENT SHALL THE AUTHORS OR COPYRIGHT HOLDERS BE LIABLE FOR ANY CLAIM, DAMAGES OR OTHER LIABILITY, WHETHER IN AN ACTION OF CONTRACT, TORT OR OTHERWISE, ARISING FROM, OUT OF OR IN CONNECTION WITH THE SOFTWARE OR THE USE OR OTHER DEALINGS IN THE SOFTWARE.

# **G.1.21 Notice Concerning Usage of JSON**

Copyright (c) 2002 JSON.org

Permission is hereby granted, free of charge, to any person obtaining a copy of this software and associated documentation files (the "Software"), to deal in the Software without restriction, including without limitation the rights to use, copy, modify, merge, publish, distribute, sublicense, and/or sell copies of the Software, and to permit persons to whom the Software is furnished to do so, subject to the following conditions:

The above copyright notice and this permission notice shall be included in all copies or substantial portions of the Software.

The Software shall be used for Good, not Evil.

THE SOFTWARE IS PROVIDED "AS IS", WITHOUT WARRANTY OF ANY KIND, EXPRESS OR IMPLIED, INCLUDING BUT NOT LIMITED TO THE WARRANTIES OF MERCHANTABILITY, FITNESS FOR A PARTICULAR PURPOSE AND NONINFRINGEMENT. IN NO EVENT SHALL THE AUTHORS OR COPYRIGHT HOLDERS BE LIABLE FOR ANY CLAIM, DAMAGES OR OTHER LIABILITY, WHETHER IN AN ACTION OF CONTRACT, TORT OR OTHERWISE, ARISING FROM, OUT OF OR IN CONNECTION WITH THE SOFTWARE OR THE USE OR OTHER DEALINGS IN THE SOFTWARE.

## **G.1.22 Notice Concerning Usage of Knockout**

Copyright (c) 2013 Steven Sanderson

Permission is hereby granted, free of charge, to any person obtaining a copy of this software and associated documentation files (the "Software"), to deal in the Software without restriction, including without limitation the rights to use, copy, modify, merge, publish, distribute, sublicense, and/or sell copies of the Software, and to permit persons to whom the Software is furnished to do so, subject to the following conditions:

The above copyright notice and this permission notice shall be included in all copies or substantial portions of the Software.

THE SOFTWARE IS PROVIDED "AS IS", WITHOUT WARRANTY OF ANY KIND, EXPRESS OR IMPLIED, INCLUDING BUT NOT LIMITED TO THE WARRANTIES OF MERCHANTABILITY, FITNESS FOR A PARTICULAR PURPOSE AND NONINFRINGEMENT. IN NO EVENT SHALL THE AUTHORS OR COPYRIGHT HOLDERS BE LIABLE FOR ANY CLAIM, DAMAGES OR OTHER LIABILITY, WHETHER IN AN ACTION OF CONTRACT, TORT OR OTHERWISE, ARISING FROM, OUT OF OR IN CONNECTION WITH THE SOFTWARE OR THE USE OR OTHER DEALINGS IN THE SOFTWARE.

# **Notice Concerning Usage of Microsoft .NET**

MICROSOFT SOFTWARE LICENSE TERMS MICROSOFT .NET LIBRARY

These license terms are an agreement between Microsoft Corporation (or based on where you live, one of its affiliates) and you. Please read them. They apply to the software named above, which includes the media on which you received it, if any.

The terms also apply to any Microsoft updates, supplements, Internet-based services, and support services for this software, unless other terms accompany those items. If so, those terms apply. BY USING THE SOFTWARE, YOU ACCEPT THESE TERMS. IF YOU DO NOT ACCEPT THEM, DO NOT USE THE SOFTWARE.

#### IF YOU COMPLY WITH THESE LICENSE TERMS, YOU HAVE THE PERPETUAL RIGHTS BELOW.

### 1. **INSTALLATION AND USE RIGHTS.**

- c. **Installation and Use** You may install and use any number of copies of the software to design, develop and test your programs.
- d. **Third Party Programs** The software may include third party programs that Microsoft, not the third party, licenses to you under this agreement. Notices, if any, for the third party program are included for your information only.

### 2. **ADDITIONAL LICENSING REQUIREMENTS AND/OR USE RIGHTS.**

1. **DISTRIBUTABLE CODE** - The software is comprised of Distributable Code.

"Distributable Code" is code that you are permitted to distribute in programs you develop if you comply with the terms below.

- i. **Right to Use and Distribute -**
	- You may copy and distribute the object code form of the software.
	- Third Party Distribution. You may permit distributors of your programs to copy and distribute the Distributable Code as part of those programs.
- ii. **Distribution Requirements -** For any Distributable Code you distribute, you must
	- add significant primary functionality to it in your programs;
	- require distributors and external end users to agree to terms that protect it at least as much as this agreement;
	- display your valid copyright notice on your programs; and
	- indemnify, defend, and hold harmless Microsoft from any claims, including attorneys' fees, related to the distribution or use of your programs.
- iii. **Distribution Restrictions**  You may not
	- alter any copyright, trademark or patent notice in the Distributable Code;
	- use Microsoft's trademarks in your programs' names or in a way that suggests your programs come from or are endorsed by Microsoft;
	- include Distributable Code in malicious, deceptive or unlawful programs; or
	- modify or distribute the source code of any Distributable Code so that any part of it becomes subject to an Excluded License. An Excluded License is one that requires, as a condition of use, modification or distribution, that the code be disclosed or distributed in source code form; or others have the right to modify it.

### 3. **SCOPE OF LICENSE.**

The software is licensed, not sold. This agreement only gives you some rights to use the software. Microsoft reserves all other rights. Unless applicable law gives you more rights despite this limitation, you may use the software only as expressly permitted in this agreement. In doing so, you must comply with any technical limitations in the software that only allow you to use it in certain ways. You may not:

- work around any technical limitations in the software;
- reverse engineer, decompile or disassemble the software, except and only to the extent that applicable law expressly permits, despite this limitation;
- publish the software for others to copy;
- rent, lease or lend the software;
- transfer the software or this agreement to any third party; or
- use the software for commercial software hosting services.

### 4. **BACKUP COPY.**

You may make one backup copy of the software. You may use it only to reinstall the software.

### 5. **DOCUMENTATION.**

Any person that has valid access to your computer or internal network may copy and use the documentation for your internal, reference purposes.

### 6. **EXPORT RESTRICTIONS.**

The software is subject to United States export laws and regulations. You must comply with all domestic and international export laws and regulations that apply to the software. These laws include restrictions on destinations, end users and end use. For additional information, see [www.microsoft.com/exporting.](http://www.microsoft.com/exporting)

### 7. **SUPPORT SERVICES.**

Because this software is "as is," we may not provide support services for it.

### 8. **ENTIRE AGREEMENT.**

This agreement, and the terms for supplements, updates, Internet-based services and support services that you use, are the entire agreement for the software and support services.

### 9. **APPLICABLE LAW.**

### **1. United States.**

If you acquired the software in the United States, Washington state law governs the interpretation of this agreement and applies to claims for breach of it, regardless of conflict of laws principles. The laws of the state where you live govern all other claims, including claims under state consumer protection laws, unfair competition laws, and in tort.

### **2. Outside the United States.**

If you acquired the software in any other country, the laws of that country apply.

#### 10. **LEGAL EFFECT.**

This agreement describes certain legal rights. You may have other rights under the laws of your country. You may also have rights with respect to the party from whom you acquired the software. This agreement does not change your rights under the laws of your country if the laws of your country do not permit it to do so.

### 11. **DISCLAIMER OF WARRANTY.**

THE SOFTWARE IS LICENSED "AS-IS." YOU BEAR THE RISK OF USING IT. MICROSOFT GIVES NO EXPRESS WARRANTIES, GUARANTEES OR CONDITIONS. YOU MAY HAVE ADDITIONAL CONSUMER RIGHTS OR STATUTORY GUARANTEES UNDER YOUR LOCAL LAWS WHICH THIS AGREEMENT CANNOT CHANGE. TO THE EXTENT PERMITTED UNDER YOUR LOCAL LAWS, MICROSOFT EXCLUDES THE IMPLIED WARRANTIES OF MERCHANTABILITY, FITNESS FOR A PARTICULAR PURPOSE AND NON-INFRINGEMENT.

FOR AUSTRALIA – YOU HAVE STATUTORY GUARANTEES UNDER THE AUSTRALIAN CONSUMER LAW AND NOTHING IN THESE TERMS IS INTENDED TO AFFECT THOSE RIGHTS.

### 12. **LIMITATION ON AND EXCLUSION OF REMEDIES AND DAMAGES.**

YOU CAN RECOVER FROM MICROSOFT AND ITS SUPPLIERS ONLY DIRECT DAMAGES UP TO U.S. \$5.00. YOU CANNOT RECOVER ANY OTHER DAMAGES, INCLUDING CONSEQUENTIAL, LOST PROFITS, SPECIAL, INDIRECT OR INCIDENTAL DAMAGES.

This limitation applies to:

- anything related to the software, services, content (including code) on third party Internet sites, or third party programs; and
- claims for breach of contract, breach of warranty, guarantee or condition, strict liability, negligence, or other tort to the extent permitted by applicable law.

It also applies even if Microsoft knew or should have known about the possibility of the damages. The above limitation or exclusion may not apply to you because your country may not allow the exclusion or limitation of incidental, consequential or other damages.

Please note: As this software is distributed in Quebec, Canada, some of the clauses in this agreement are provided below in French.

Remarque : Ce logiciel étant distribué au Québec, Canada, certaines des clauses dans ce contrat sont fournies ci-dessous en français.

EXONÉRATION DE GARANTIE. Le logiciel visé par une licence est offert « tel quel». Toute utilisation de ce logiciel est à votre seule risque et péril. Microsoft n'accorde aucune autre garantie expresse. Vous pouvez bénéficier de droits additionnels en vertu du droit local sur la protection des consommateurs, que ce contrat ne peut modifier. La ou elles sont permises par le droit locale, les garanties implicites de qualité marchande, d'adéquation à un usage particulier et d'absence de contrefaçon sont exclues.

LIMITATION DES DOMMAGES-INTÉRÊTS ET EXCLUSION DE RESPONSABILITÉ POUR LES DOMMAGES. Vous pouvez obtenir de Microsoft et de ses fournisseurs une indemnisation en cas de dommages directs uniquement à hauteur de 5,00 \$ US. Vous ne pouvez prétendre à aucune indemnisation pour les autres dommages, y compris les dommages spéciaux, indirects ou accessoires et pertes de bénéfices.

Cette limitation concerne:

- tout ce qui est relié au logiciel, aux services ou au contenu (y compris le code) figurant sur des sites Internet tiers ou dans des programmes tiers ; et
- les réclamations au titre de violation de contrat ou de garantie, ou au titre de responsabilité stricte, de négligence ou d'une autre faute dans la limite autorisée par la loi en vigueur.

Elle s'applique également, même si Microsoft connaissait ou devrait connaître l'éventualité d'un tel dommage. Si votre pays n'autorise pas l'exclusion ou la limitation de responsabilité pour les dommages indirects, accessoires ou de quelque nature que ce soit, il se peut que la limitation ou l'exclusion ci-dessus ne s'appliquera pas à votre égard.

EFFET JURIDIQUE. Le présent contrat décrit certains droits juridiques. Vous pourriez avoir d'autres droits prévus par les lois de votre pays. Le présent contrat ne modifie pas les droits que vous confèrent les lois de votre pays si celles-ci ne le permettent pas.

## **G.1.24 Notice Concerning Usage of Moment.js**

Copyright (c) 2011-2013 Tim Wood, Iskren Chernev, Moment.js contributors

Permission is hereby granted, free of charge, to any person obtaining a copy of this software and associated documentation files (the "Software"), to deal in the Software without restriction, including without limitation the rights to use, copy, modify, merge, publish, distribute, sublicense, and/or sell copies of the Software, and to permit persons to whom the Software is furnished to do so, subject to the following conditions:

The above copyright notice and this permission notice shall be included in all copies or substantial portions of the Software.

THE SOFTWARE IS PROVIDED "AS IS", WITHOUT WARRANTY OF ANY KIND, EXPRESS OR IMPLIED, INCLUDING BUT NOT LIMITED TO THE WARRANTIES OF MERCHANTABILITY, FITNESS FOR A PARTICULAR PURPOSE AND NONINFRINGEMENT. IN NO EVENT SHALL THE AUTHORS OR COPYRIGHT HOLDERS BE LIABLE FOR ANY CLAIM, DAMAGES OR OTHER LIABILITY, WHETHER IN AN ACTION OF CONTRACT, TORT OR OTHERWISE, ARISING FROM, OUT OF OR IN CONNECTION WITH THE SOFTWARE OR THE USE OR OTHER DEALINGS IN THE SOFTWARE.

### **G.1.25 Notice Concerning Usage of QR Code**

### MIT License

Copyright (c) 2009 Kazuhiko Arase

Permission is hereby granted, free of charge, to any person obtaining a copy of this software and associated documentation files (the "Software"), to deal in the Software without restriction, including without limitation the rights to use, copy, modify, merge, publish, distribute, sublicense, and/or sell copies of the Software, and to permit persons to whom the Software is furnished to do so, subject to the following conditions:

The above copyright notice and this permission notice shall be included in all copies or substantial portions of the Software.

THE SOFTWARE IS PROVIDED "AS IS", WITHOUT WARRANTY OF ANY KIND, EXPRESS OR IMPLIED, INCLUDING BUT NOT LIMITED TO THE WARRANTIES OF MERCHANTABILITY, FITNESS FOR A PARTICULAR PURPOSE AND NONINFRINGEMENT. IN NO EVENT SHALL THE AUTHORS OR COPYRIGHT HOLDERS BE LIABLE FOR ANY CLAIM, DAMAGES OR OTHER LIABILITY, WHETHER IN AN ACTION OF CONTRACT, TORT OR OTHERWISE, ARISING FROM, OUT OF OR IN CONNECTION WITH THE SOFTWARE OR THE USE OR OTHER DEALINGS IN THE SOFTWARE.

# **G.1.26 Notice Concerning Usage of SLF4J**

The following files are covered under this license:

slf4j-api-1.7.30.jar

SLF4J source code and binaries are distributed under the MIT license.

Copyright (c) 2004-2013 QOS.ch. All rights reserved.

Permission is hereby granted, free of charge, to any person obtaining a copy of this software and associated documentation files (the "Software"), to deal in the Software without restriction, including without limitation the rights to use, copy, modify, merge, publish, distribute, sublicense, and/or sell copies of the Software, and to permit persons to whom the Software is furnished to do so, subject to the following conditions:

The above copyright notice and this permission notice shall be included in all copies or substantial portions of the Software.

THE SOFTWARE IS PROVIDED "AS IS", WITHOUT WARRANTY OF ANY KIND, EXPRESS OR IMPLIED, INCLUDING BUT NOT LIMITED TO THE WARRANTIES OF MERCHANTABILITY, FITNESS FOR A PARTICULAR PURPOSE AND NONINFRINGEMENT. IN NO EVENT SHALL THE AUTHORS OR COPYRIGHT HOLDERS BE LIABLE FOR ANY CLAIM, DAMAGES OR OTHER LIABILITY, WHETHER IN AN ACTION OF CONTRACT, TORT OR OTHERWISE, ARISING FROM, OUT OF OR IN CONNECTION WITH THE SOFTWARE OR THE USE OR OTHER DEALINGS IN THE SOFTWARE.

## **G.1.27 Notice Concerning Usage of Staxmate**

The following file is covered under this license:

• staxmate-2.4.0.jar

Copyright (c) 2007, Tatu Saloranta

All rights reserved.

Redistribution and use in source and binary forms, with or without modification, are permitted provided that the following conditions are met:

- Redistributions of source code must retain the above copyright notice, this list of conditions and the following disclaimer.
- Redistributions in binary form must reproduce the above copyright notice, this list of conditions and the following disclaimer in the documentation and/or other materials provided with the distribution.
- Neither the name of the <organization> nor the names of its contributors may be used to endorse or promote products derived from this software without specific prior written permission.

THIS SOFTWARE IS PROVIDED BY <copyright holder> ``AS IS'' AND ANY EXPRESS OR IMPLIED WARRANTIES, INCLUDING, BUT NOT LIMITED TO, THE IMPLIED WARRANTIES OF MERCHANTABILITY AND FITNESS FOR A PARTICULAR PURPOSE ARE DISCLAIMED. IN NO EVENT SHALL <copyright holder> BE LIABLE FOR ANY DIRECT, INDIRECT, INCIDENTAL, SPECIAL, EXEMPLARY, OR CONSEQUENTIAL DAMAGES (INCLUDING, BUT NOT LIMITED TO, PROCUREMENT OF SUBSTITUTE GOODS OR SERVICES; LOSS OF USE, DATA, OR PROFITS; OR BUSINESS INTERRUPTION) HOWEVER CAUSED AND ON ANY THEORY OF LIABILITY, WHETHER IN CONTRACT, STRICT LIABILITY, OR TORT (INCLUDING NEGLIGENCE OR OTHERWISE) ARISING IN ANY WAY OUT OF THE USE OF THIS SOFTWARE, EVEN IF ADVISED OF THE POSSIBILITY OF SUCH DAMAGE.

### **G.1.28 Notice Concerning Usage of Swagger-UI**

Copyright 2016 SmartBear Software

Licensed under the Apache License, Version 2.0 (the "License"); you may not use this file except in compliance with the License. You may obtain a copy of the License at [http://apache.org/licenses/LICENSE-](http://apache.org/licenses/LICENSE-2.0) $2.0$ 

Unless required by applicable law or agreed to in writing, software distributed under the License is distributed on an "AS IS" BASIS, WITHOUT WARRANTIES OR CONDITIONS OF ANY KIND, either express or implied. See the License for the specific language governing permissions and limitations under the License.

<https://github.com/es-shims/es5-shim/blob/master/LICENSE>

The MIT License (MIT)

Copyright (C) 2009-2016 Kristopher Michael Kowal and contributors

Permission is hereby granted, free of charge, to any person obtaining a copy of this software and associated documentation files (the "Software"), to deal in the Software without restriction, including without limitation the rights to use, copy, modify, merge, publish, distribute, sublicense, and/or sell copies of the Software, and to permit persons to whom the Software is furnished to do so, subject to the following conditions:

The above copyright notice and this permission notice shall be included in all copies or substantial portions of the Software.

THE SOFTWARE IS PROVIDED "AS IS", WITHOUT WARRANTY OF ANY KIND, EXPRESS OR IMPLIED, INCLUDING BUT NOT LIMITED TO THE WARRANTIES OF MERCHANTABILITY, FITNESS FOR A PARTICULAR PURPOSE AND NONINFRINGEMENT. IN NO EVENT SHALL THE AUTHORS OR COPYRIGHT HOLDERS BE LIABLE FOR ANY CLAIM, DAMAGES OR OTHER LIABILITY, WHETHER IN AN ACTION OF CONTRACT, TORT OR OTHERWISE, ARISING FROM, OUT OF OR IN CONNECTION WITH THE SOFTWARE OR THE USE OR OTHER DEALINGS IN THE SOFTWARE.

### **handlebars v4.0.5**

Copyright (C) 2011-2015 by Yehuda Katz

Permission is hereby granted, free of charge, to any person obtaining a copy of this software and associated documentation files (the "Software"), to deal in the Software without restriction, including without limitation the rights to use, copy, modify, merge, publish, distribute, sublicense, and/or sell copies of the Software, and to permit persons to whom the Software is furnished to do so, subject to the following conditions:

The above copyright notice and this permission notice shall be included in all copies or substantial portions of the Software.

THE SOFTWARE IS PROVIDED "AS IS", WITHOUT WARRANTY OF ANY KIND, EXPRESS OR IMPLIED, INCLUDING BUT NOT LIMITED TO THE WARRANTIES OF MERCHANTABILITY, FITNESS FOR A PARTICULAR PURPOSE AND NONINFRINGEMENT. IN NO EVENT SHALL THE AUTHORS OR COPYRIGHT HOLDERS BE LIABLE FOR ANY CLAIM, DAMAGES OR OTHER LIABILITY, WHETHER IN AN ACTION OF CONTRACT, TORT OR OTHERWISE, ARISING FROM, OUT OF OR IN CONNECTION WITH THE SOFTWARE OR THE USE OR OTHER DEALINGS IN THE SOFTWARE.

**jQuery BBQ: Back Button & Query Library - v1.2.1 - 2/17/2010** [http://benalman.com/projects/jquery](http://benalman.com/projects/jquery-bbq-plugin/)[bbq-plugin/](http://benalman.com/projects/jquery-bbq-plugin/)

Copyright (c) 2010 "Cowboy" Ben Alman

Dual licensed under the MIT and GPL licenses[. http://benalman.com/about/license/](http://benalman.com/about/license/)

Copyright © 2010 "Cowboy" Ben Alman

Permission is hereby granted, free of charge, to any person obtaining a copy of this software and associated documentation files (the "Software"), to deal in the Software without restriction, including without limitation the rights to use, copy, modify, merge, publish, distribute, sublicense, and/or sell copies of the Software, and to permit persons to whom the Software is furnished to do so, subject to the following conditions:

The above copyright notice and this permission notice shall be included in all copies or substantial portions of the Software.

THE SOFTWARE IS PROVIDED "AS IS", WITHOUT WARRANTY OF ANY KIND, EXPRESS OR IMPLIED, INCLUDING BUT NOT LIMITED TO THE WARRANTIES OF MERCHANTABILITY, FITNESS FOR A PARTICULAR PURPOSE AND NONINFRINGEMENT. IN NO EVENT SHALL THE AUTHORS OR COPYRIGHT HOLDERS BE LIABLE FOR ANY CLAIM, DAMAGES OR OTHER LIABILITY, WHETHER IN AN ACTION OF CONTRACT, TORT OR OTHERWISE, ARISING FROM, OUT OF OR IN CONNECTION WITH THE SOFTWARE OR THE USE OR OTHER DEALINGS IN THE SOFTWARE.

### **jQuery Wiggle**

Author: WonderGroup, Jordan Thomas

License: MIT [\(http://en.wikipedia.org/wiki/MIT\\_License\)](http://en.wikipedia.org/wiki/MIT_License)

A common form of the MIT License (from the OSI's website, which is the same version as the "Expat License", and which is not identical to the license used in the X source code) is defined as follows:[8]

Copyright (c) <year> <copyright holders>

Permission is hereby granted, free of charge, to any person obtaining a copy of this software and associated documentation files (the "Software"), to deal in the Software without restriction, including without limitation the rights to use, copy, modify, merge, publish, distribute, sublicense, and/or sell copies of the Software, and to permit persons to whom the Software is furnished to do so, subject to the following conditions:

The above copyright notice and this permission notice shall be included in all copies or substantial portions of the Software.

THE SOFTWARE IS PROVIDED "AS IS", WITHOUT WARRANTY OF ANY KIND, EXPRESS OR IMPLIED, INCLUDING BUT NOT LIMITED TO THE WARRANTIES OF MERCHANTABILITY, FITNESS FOR A PARTICULAR PURPOSE AND NONINFRINGEMENT. IN NO EVENT SHALL THE AUTHORS OR COPYRIGHT HOLDERS BE LIABLE FOR ANY CLAIM, DAMAGES OR OTHER LIABILITY, WHETHER IN AN ACTION OF CONTRACT, TORT OR OTHERWISE, ARISING FROM, OUT OF OR IN CONNECTION WITH THE SOFTWARE OR THE USE OR OTHER DEALINGS IN THE SOFTWARE.

### **An intermediate form of license used by the X Consortium for X11 used the following wording:[9]**

Copyright (C) <date> X Consortium

Permission is hereby granted, free of charge, to any person obtaining a copy of this software and associated documentation files (the "Software"), to deal in the Software without restriction, including without limitation the rights to use, copy, modify, merge, publish, distribute, sublicense, and/or sell copies of the Software, and to permit persons to whom the Software is furnished to do so, subject to the following conditions:

The above copyright notice and this permission notice shall be included in all copies or substantial portions of the Software.

THE SOFTWARE IS PROVIDED "AS IS", WITHOUT WARRANTY OF ANY KIND, EXPRESS OR IMPLIED, INCLUDING BUT NOT LIMITED TO THE WARRANTIES OF MERCHANTABILITY, FITNESS FOR A PARTICULAR PURPOSE AND NONINFRINGEMENT. IN NO EVENT SHALL THE X CONSORTIUM BE LIABLE FOR ANY CLAIM, DAMAGES OR OTHER LIABILITY, WHETHER IN AN ACTION OF CONTRACT, TORT OR OTHERWISE, ARISING FROM, OUT OF OR IN CONNECTION WITH THE SOFTWARE OR THE USE OR OTHER DEALINGS IN THE SOFTWARE.

Except as contained in this notice, the name of the X Consortium shall not be used in advertising or otherwise to promote the sale, use or other dealings in this Software without prior written authorization from the X Consortium.

### **X Window System is a trademark of X Consortium, Inc. JSON Editor v0.7.22 - JSON Schema -> HTML Editor**

By Jeremy Dorn - <https://github.com/jdorn/json-editor/>

Released under the MIT license

Date: 2015-08-12

The MIT License (MIT) Copyright (c) 2013 Jeremy Dorn

Permission is hereby granted, free of charge, to any person obtaining a copy of this software and associated documentation files (the "Software"), to deal in the Software without restriction, including without limitation the rights to use, copy, modify, merge, publish, distribute, sublicense, and/or sell copies of the Software, and to permit persons to whom the Software is furnished to do so, subject to the following conditions:

The above copyright notice and this permission notice shall be included in all copies or substantial portions of the Software.

THE SOFTWARE IS PROVIDED "AS IS", WITHOUT WARRANTY OF ANY KIND, EXPRESS OR IMPLIED, INCLUDING BUT NOT LIMITED TO THE WARRANTIES OF MERCHANTABILITY, FITNESS FOR A PARTICULAR PURPOSE AND NONINFRINGEMENT. IN NO EVENT SHALL THE AUTHORS OR COPYRIGHT HOLDERS BE LIABLE FOR ANY CLAIM, DAMAGES OR OTHER LIABILITY, WHETHER IN AN ACTION OF CONTRACT, TORT OR OTHERWISE, ARISING FROM, OUT OF OR IN CONNECTION WITH THE SOFTWARE OR THE USE OR OTHER DEALINGS IN THE SOFTWARE.

### **lodash 3.10.1 (Custom Build) lodash.com/license | Underscore.js 1.8.3** <http://underscorejs.org/LICENSE>

Build: `lodash compat -o ./lodash.js`

Copyright jQuery Foundation and other contributor[s https://jquery.org/](https://jquery.org/)

Based on Underscore.js, copyright Jeremy Ashkenas, DocumentCloud and Investigative

Reporters & Editor[s http://underscorejs.org/](http://underscorejs.org/)

This software consists of voluntary contributions made by many individuals. For exact contribution history, see the revision history available at [https://github.com/lodash/lodash.](https://github.com/lodash/lodash)

The following license applies to all parts of this software except as documented below: Permission is hereby granted, free of charge, to any person obtaining a copy of this software and associated documentation files (the "Software"), to deal in the Software without restriction, including without limitation the rights to use, copy, modify, merge, publish, distribute, sublicense, and/or sell copies of the Software, and to permit persons to whom the Software is furnished to do so, subject to the following conditions:

The above copyright notice and this permission notice shall be included in all copies or substantial portions of the Software.

THE SOFTWARE IS PROVIDED "AS IS", WITHOUT WARRANTY OF ANY KIND, EXPRESS OR IMPLIED, INCLUDING BUT NOT LIMITED TO THE WARRANTIES OF MERCHANTABILITY, FITNESS FOR A PARTICULAR PURPOSE AND NONINFRINGEMENT. IN NO EVENT SHALL THE AUTHORS OR COPYRIGHT HOLDERS BE LIABLE FOR ANY CLAIM, DAMAGES OR OTHER LIABILITY, WHETHER IN AN ACTION OF CONTRACT, TORT OR OTHERWISE, ARISING FROM, OUT OF OR IN CONNECTION WITH THE SOFTWARE OR THE USE OR OTHER DEALINGS IN THE SOFTWARE.

### **CC0:** <http://creativecommons.org/publicdomain/zero/1.0/>

Copyright and related rights for sample code are waived via CC0. Sample code is defined as all source code displayed within the prose of the documentation.

Files located in the node modules and vendor directories are externally maintained libraries used by this software which have their own licenses; we recommend you read them, as their terms may differ from the terms above.

#### **marked - a markdown parser**

Copyright (c) 2011-2014, Christopher Jeffrey. (MIT Licensed)

### <https://github.com/chjj/marked>

Copyright (c) 2011-2014, Christopher Jeffrey [\(https://github.com/chjj/\)](https://github.com/chjj/) Permission is hereby granted, free of charge, to any person obtaining a copy of this software and associated documentation files (the "Software"), to deal in the Software without restriction, including without limitation the rights to use, copy, modify, merge, publish, distribute, sublicense, and/or sell copies of the Software, and to permit persons to whom the Software is furnished to do so, subject to the following conditions:

The above copyright notice and this permission notice shall be included in all copies or substantial portions of the Software.

THE SOFTWARE IS PROVIDED "AS IS", WITHOUT WARRANTY OF ANY KIND, EXPRESS OR IMPLIED, INCLUDING BUT NOT LIMITED TO THE WARRANTIES OF MERCHANTABILITY, FITNESS FOR A PARTICULAR PURPOSE AND NONINFRINGEMENT. IN NO EVENT SHALL THE AUTHORS OR COPYRIGHT HOLDERS BE LIABLE FOR ANY CLAIM, DAMAGES OR OTHER LIABILITY, WHETHER IN AN ACTION OF CONTRACT, TORT OR OTHERWISE, ARISING FROM, OUT OF OR IN CONNECTION WITH THE SOFTWARE OR THE USE OR OTHER DEALINGS IN THE SOFTWARE.

#### **swagger-ui.js**

Copyright 2009-2012 Kris Kowal under the terms of the MIT license found at:

<http://github.com/kriskowal/q/raw/master/LICENSE>

Copyright 2009–2016 Kristopher Michael Kowal. All rights reserved.

Permission is hereby granted, free of charge, to any person obtaining a copy of this software and associated documentation files (the "Software"), to deal in the Software without restriction, including without limitation the rights to use, copy, modify, merge, publish, distribute, sublicense, and/or sell copies of the Software, and to permit persons to whom the Software is furnished to do so, subject to the following conditions:

The above copyright notice and this permission notice shall be included in all copies or substantial portions of the Software.

THE SOFTWARE IS PROVIDED "AS IS", WITHOUT WARRANTY OF ANY KIND, EXPRESS OR IMPLIED, INCLUDING BUT NOT LIMITED TO THE WARRANTIES OF MERCHANTABILITY, FITNESS FOR A PARTICULAR PURPOSE AND NONINFRINGEMENT. IN NO EVENT SHALL THE AUTHORS OR COPYRIGHT HOLDERS BE LIABLE FOR ANY CLAIM, DAMAGES OR OTHER LIABILITY, WHETHER IN AN ACTION OF CONTRACT, TORT OR OTHERWISE, ARISING FROM, OUT OF OR IN CONNECTION WITH THE SOFTWARE OR THE USE OR OTHER DEALINGS IN THE SOFTWARE.

### **With parts by Tyler Close**

Copyright 2007-2009 Tyler Close under the terms of the MIT X license found at:

<http://www.opensource.org/licenses/mit-license.html>

Forked at ref\_send.js version: 2009-05-11

The MIT License (MIT)

Copyright (c) <year> <copyright holders>

Permission is hereby granted, free of charge, to any person obtaining a copy of this software and associated documentation files (the "Software"), to deal in the Software without restriction, including without limitation the rights to use, copy, modify, merge, publish, distribute, sublicense, and/or sell copies of the Software, and to permit persons to whom the Software is furnished to do so, subject to the following conditions:

The above copyright notice and this permission notice shall be included in all copies or substantial portions of the Software.

THE SOFTWARE IS PROVIDED "AS IS", WITHOUT WARRANTY OF ANY KIND, EXPRESS OR IMPLIED, INCLUDING BUT NOT LIMITED TO THE WARRANTIES OF MERCHANTABILITY, FITNESS FOR A PARTICULAR PURPOSE AND NONINFRINGEMENT. IN NO EVENT SHALL THE AUTHORS OR COPYRIGHT HOLDERS BE LIABLE FOR ANY CLAIM, DAMAGES OR OTHER LIABILITY, WHETHER IN AN ACTION OF CONTRACT, TORT OR OTHERWISE, ARISING FROM, OUT OF OR IN CONNECTION WITH THE SOFTWARE OR THE USE OR OTHER DEALINGS IN THE SOFTWARE.

#### **With parts by Mark Miller**

Copyright (C) 2011 Google Inc.

Licensed under the Apache License, Version 2.0 (the "License"); you may not use this file except in compliance with the License. You may obtain a copy of the License at [http://www.apache.org/licenses/LICENSE-2.0.](http://www.apache.org/licenses/LICENSE-2.0)

Unless required by applicable law or agreed to in writing, software \* distributed under the License is distributed on an "AS IS" BASIS, \* WITHOUT WARRANTIES OR CONDITIONS OF ANY KIND, either express or implied.

See the License for the specific language governing permissions and limitations under the License.

## **G.1.29 Notice Concerning Usage of XMLPULL**

The following file is covered under this license:

 $\bullet$  xpp3-1.1.4c.jar

XMLPULL API IS FREE

All of the XMLPULL API source code, compiled code, and documentation contained in this distribution \*except\* for tests (see separate LICENSE\_TESTS.txt) are in the Public Domain.

XMLPULL API comes with NO WARRANTY or guarantee of fitness for any purpose.

Initial authors: Stefan Haustein and Aleksander Slominski

2001-12-12

### **Notice Concerning Usage of XStream**

The following file is covered under this license:

- xstream-1.4.15.jar
- xstream-1.4.18.jar

XStream is open source software, made available under BSD license.

Copyright (c) 2003-2006, Joe Walnes

Copyright (c) 2006-2009, 2011, XStream Committers

All rights reserved.

Redistribution and use in source and binary forms, with or without modification, are permitted provided that the following conditions are met:

- Redistributions of source code must retain the above copyright notice, this list of conditions and the following disclaimer. Redistributions in binary form must reproduce the above copyright notice, this list of conditions and the following disclaimer in the documentation and/or other materials provided with the distribution.
- Neither the name of XStream nor the names of its contributors may be used to endorse or promote products derived from this software without specific prior written permission.

THIS SOFTWARE IS PROVIDED BY THE COPYRIGHT HOLDERS AND CONTRIBUTORS "AS IS" AND ANY EXPRESS OR IMPLIED WARRANTIES, INCLUDING, BUT NOT LIMITED TO, THE IMPLIED WARRANTIES OF MERCHANTABILITY AND FITNESS FOR A PARTICULAR PURPOSE ARE DISCLAIMED. IN NO EVENT SHALL THE COPYRIGHT OWNER OR CONTRIBUTORS BE LIABLE FOR ANY DIRE CT, INDIRECT, INCIDENTAL, SPECIAL, EXEMPLARY, OR CONSEQUENTIAL DAMAGES (INCLUDING, BUT NOT LIMITED TO, PROCUREMENT OF SUBSTITUTE GOODS OR SERVICES; LOSS OF USE, DATA, OR PROFITS; OR BUSINESS INTERRUPTION) HOWEVER CAUSED AND ON ANY THEORY OF LIABILITY, WHETHER IN CONTRACT, STRICT LIABILITY, OR TORT (INCLUDING NEGLIGENCE OR OTHERWISE) ARISING IN ANY WAY OUT OF THE USE OF THIS SOFTWARE, EVEN IF ADVISED OF THE POSSIBILITY OF SUCH DAMAGE.